# การพัฒนาต้นแบบเพื่อควบคุมการใช้พลังงานสำหรับระบบจัดการพลังงานในโรงงานผลิตไฟฟ้า พลังงานความร้อน

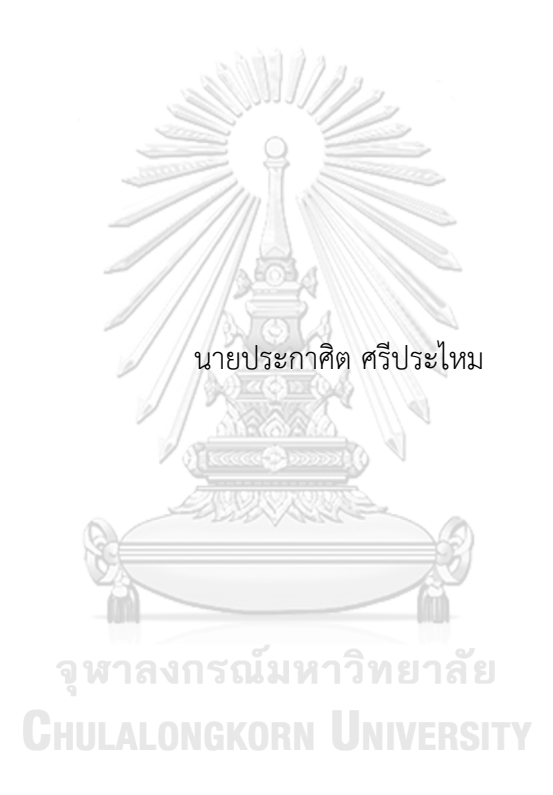

วิทยานิพนธ์นี้เป็นส่วนหนึ่งของการศึกษาตามหลักสูตรปริญญาวิศวกรรมศาสตรมหาบัณฑิต สาขาวิชาวิศวกรรมไฟฟ้า ภาควิชาวิศวกรรมไฟฟ้า คณะวิศวกรรมศาสตร์ จุฬาลงกรณ์มหาวิทยาลัย ปีการศึกษา 2562 ลิขสิทธิ์ของจุฬาลงกรณ์มหาวิทยาลัย

# DEVELOPMENT OF PROTOTYPE TO CONTROL ENERGY CONSUMPTION FOR ENERGY MANAGEMENT SYSTEM IN THERMAL POWER PLANT FACTORY

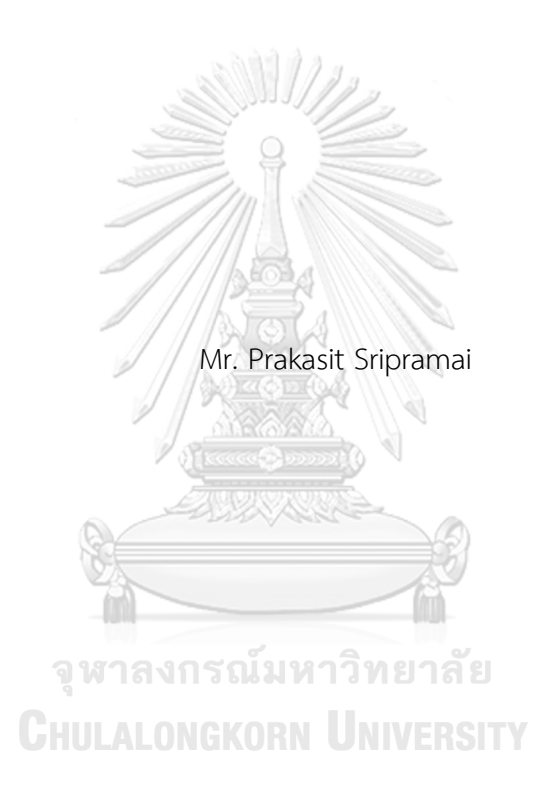

A Thesis Submitted in Partial Fulfillment of the Requirements for the Degree of Master of Engineering in Electrical Engineering Department of Electrical Engineering FACULTY OF ENGINEERING Chulalongkorn University Academic Year 2019 Copyright of Chulalongkorn University

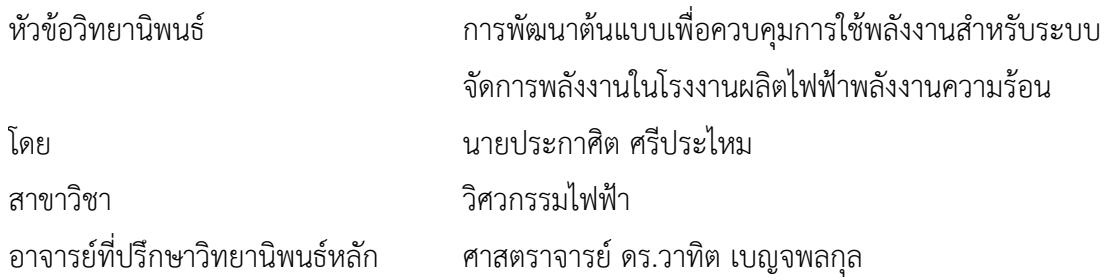

คณะวิศวกรรมศาสตร์ จุฬาลงกรณ์มหาวิทยาลัย อนุมัติให้นับวิทยานิพนธ์ฉบับนี้เป็นส่วนหนึ่ง ของการศึกษาตามหลักสูตรปริญญาวิศวกรรมศาสตรมหาบัณฑิต

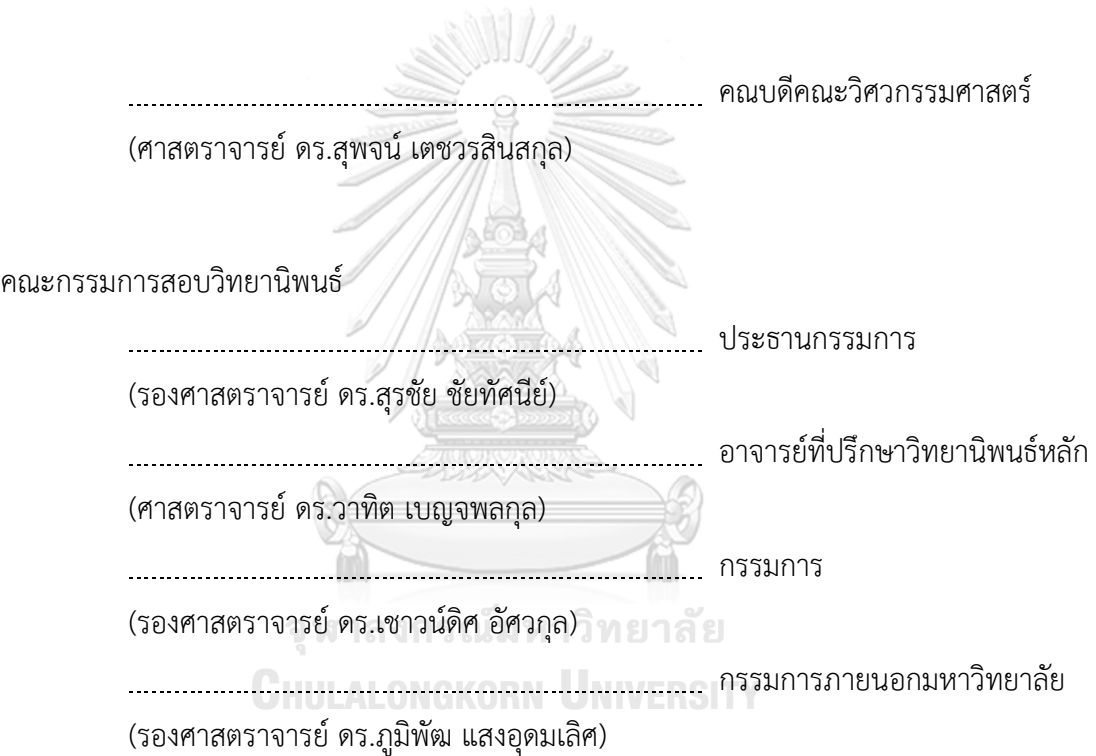

ประกาศิต ศรีประไหม : การพัฒนาต้นแบบเพื่อควบคุมการใช้พลังงานสำหรับระบบจัด การพลังงานในโรงงานผลิตไฟฟ้าพลังงานความร้อน. ( DEVELOPMENT OF PROTOTYPE TO CONTROL ENERGY CONSUMPTION FOR ENERGY MANAGEMENT SYSTEM IN THERMAL POWER PLANT FACTORY) อ.ที่ปรึกษา หลัก : ศ. ดร.วาทิต เบญจพลกุล

ในปัจจุบันภาคอุตสาหกรรมมีการขยายตัวมากขึ้นทำให้มีการใช้พลังงานเพิ่มขึ้นอย่าง ต่อเนื่องจึงเป็นเรื่องที่สำคัญ และมีความจำเป็นอย่างยิ่งที่จะต้องมีแนวทางที่ให้ภาคอุตสาหกรรมมี การควบคุมการใช้พลังงานอย่างประหยัด และมีประสิทธิภาพ แนวทางหนึ่งที่จะช่วยลดปัญหา ดังกล่าวข้างต้นคือการจัดการพลังงานในโรงงานดังนั้นในวิทยานิพนธ์นี้จึงได้นำความรู้เรื่องระบบจัด การพลังงานไฟฟ้า (Energy Management System, EMS) และการนำอุปกรณ์ IoT2040 มาใช้ ในการมอนิเตอร์จากระยะไกลเพื่อเป็นแนวทางสำหรับการควบคุมการใช้พลังงานไฟฟ้าสำหรับ ระบบจัดการพลังงาน ภายในระบบได้สร้างอัลกอริทึม เพื่อจำลองการควบคุมการใช้พลังงานไฟฟ้า โดยนำค่าจากการวัดพลังงานจากเครื่องใช้ไฟฟ้าจริงมาจำลองเพื่อใช้ทดสอบอัลกอริทึมที่คิดขึ้นมา ผ่านอุปกรณ์Programmable Logic Controller (PLC) S7-1200 โดยทำงานผ่าน Webserver และนำIoT2040 มาใช้มอนิเตอร์ในระยะไกลโดยใช้ Node-Red สร้างในส่วนแสดงผล และเชื่อมต่อ อุปกรณ์ซึ่งจะแสดงผลผ่านระบบ Cloud ของ ThingSpeak ผลที่ได้รับจากการควบคุมด้วย ้อัลกอริทึม คือ การควบคมการใช้ไฟฟ้าในช่วงพีคได้รวมถึงการใช้พลังงานที่น้อยลง และมีระบบแจ้ง เตือนทางเมล์และทางไลน์แอปพลิเคชัน เมื่อค่าพลังงานเกินกว่าค่าที่กำหนด ประโยชน์ที่ได้รับจาก งานวิจัยนี้คือ การนำอัลกอริทึมมาประยุกต์ใช้ในการประหยัดพลังงานในโรงงานอุตสาหกรรม การ นำอุปกรณ์ IoT มาใช้เพื่อให้สามารถเชื่อมต่อกับอุปกรณ์อื่นๆได้ง่ายรวมถึงเป็นแนวทางให้แก่บุคคล ทั่วไปได้รับรู้และสร้างความเข้าใจถึงขั้นตอนการทำงานของอัลกอริทึม เพื่อเป็นแนวทางสำหรับ นำไปพัฒนาต่อยอดสู่ระบบจัดการพลังงานภายในโรงงานอุตสาหกรรมอย่างเต็มรูปแบบในอนาคต

สาขาวิชา วิศวกรรมไฟฟ้า ปีการศึกษา 2562

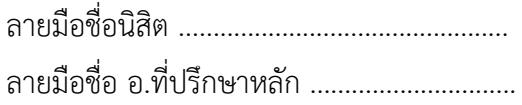

#### # # 5970444721 : MAJOR ELECTRICAL ENGINEERING

KEYWORD: Management System, Algorithm, Period Peak

Prakasit Sripramai : DEVELOPMENT OF PROTOTYPE TO CONTROL ENERGY CONSUMPTION FOR ENERGY MANAGEMENT SYSTEM IN THERMAL POWER PLANT FACTORY. Advisor: Prof. Watit Benjapolakul

Nowadays, the industrial sector is expanding, causing the electricity demand to increase day by day. It is necessary to have a guideline for industrial to control energy usage including energy saving and energy efficiency. One of the methods to solve this problem is energy management in factory. Therefore, this thesis investigates an Energy management system along with IoT2040 device to help monitoring from the distance. It will be a guideline for controlling electricity consumption using energy management systems. The system created an algorithm to simulate the control of electricity usage by taking measurement from real electrical appliances to test the algorithm. The algorithm uses Programmable Logic Controller (PLC) S7-1200 for calculation. It works through Webserver and uses IoT2040 to help monitoring from the distance by using Node-Red to show web pages and connect to devices which will process through ThingSpeak cloud. Simulation from the algorithm can help controlling electricity usage during the peak period to reduce power consumption along with a notification system that alert when usage exceeds the specified value. This article shows the usage of energy control algorithm to save energy in industrial plants by incorporating IoT devices which allow fast and easy connection between devices. This can help others learn and understand the algorithm and act as a guideline for further development of the energy management system in the industry. Field of Study: Electrical Engineering Student's Signature ...............................

Academic Year: 2019 Marian Advisor's Signature .................................

## **กิตติกรรมประกาศ**

ผู้วิจัยขอขอบคุณ อาจารย์ที่ปรึกษา ศาสตราจารย์ดร.วาทิต เบญจพลกุล เป็นอย่างสูงที่ได้ให้ ความรู้ให้การช่วยเหลือ และคำแนะนำต่างๆ อย่างดียิ่งจนวิทยานิพนธ์ฉบับนี้สำเร็จลุล่วงลงด้วยดี

ขอบพระคุณประธานกรรมการวิทยานิพนธ์ รองศาสตราจารย์ ดร.สุรชัย ชัยทัศนีย์ กรรมการ รองศาสตราจารย์ดร. เชาวน์ดิศ อัศวกุล และ รองศาสตราจารย์ดร.ภูมิพัฒ แสงอุดมเลิศ ที่กรุณาสละ เวลาในการสอบวิทยานิพนธ์รวมทั้งการให้คำแนะนำต่างๆ

ขอบพระคุณผู้บริหารระดับสูง เจ้าหน้าที่ และเพื่อนผู้ร่วมงานทุกท่านในบริษัทไทยโซล่าร์เอ็น เนอร์ยี่จำกัด (มหาชน) ที่ให้ความเห็น และความรู้ต่างๆในการเก็บข้อมูลในการทำวิจัยครั้งนี้

ขอบพระคุณคณะวิศวกรรมศาสตร์จุฬาลงกรณ์มหาวิทยาลัย ที่ให้โอกาสอันยิ่งใหญ่ใน การศึกษา ขอบคุณครูและอาจารย์ทุกท่านที่ได้ให้ความรู้ขอบคุณรุ่นพี่ เพื่อน ที่คอยห่วงใยและเป็น กำลังใจ ขอบคุณทุกท่านที่ไม่ได้เอ่ยนามในที่นี้ที่คอยให้ความช่วยเหลือเป็นอย่างดี

ท้ายนี้ผู้วิจัยขอกราบขอบพระคุณ คุณพ่อ คุณแม่ และพี่น้องผู้ให้ความสนับสนุน และให้ กำลังใจเสมอมาจนสำเร็จการศึกษา

> จุฬาลงกรณ์มหาวิทยาลัย **CHULALONGKORN UNIVERSITY**

ประกาศิต ศรีประไหม

# สารบัญ

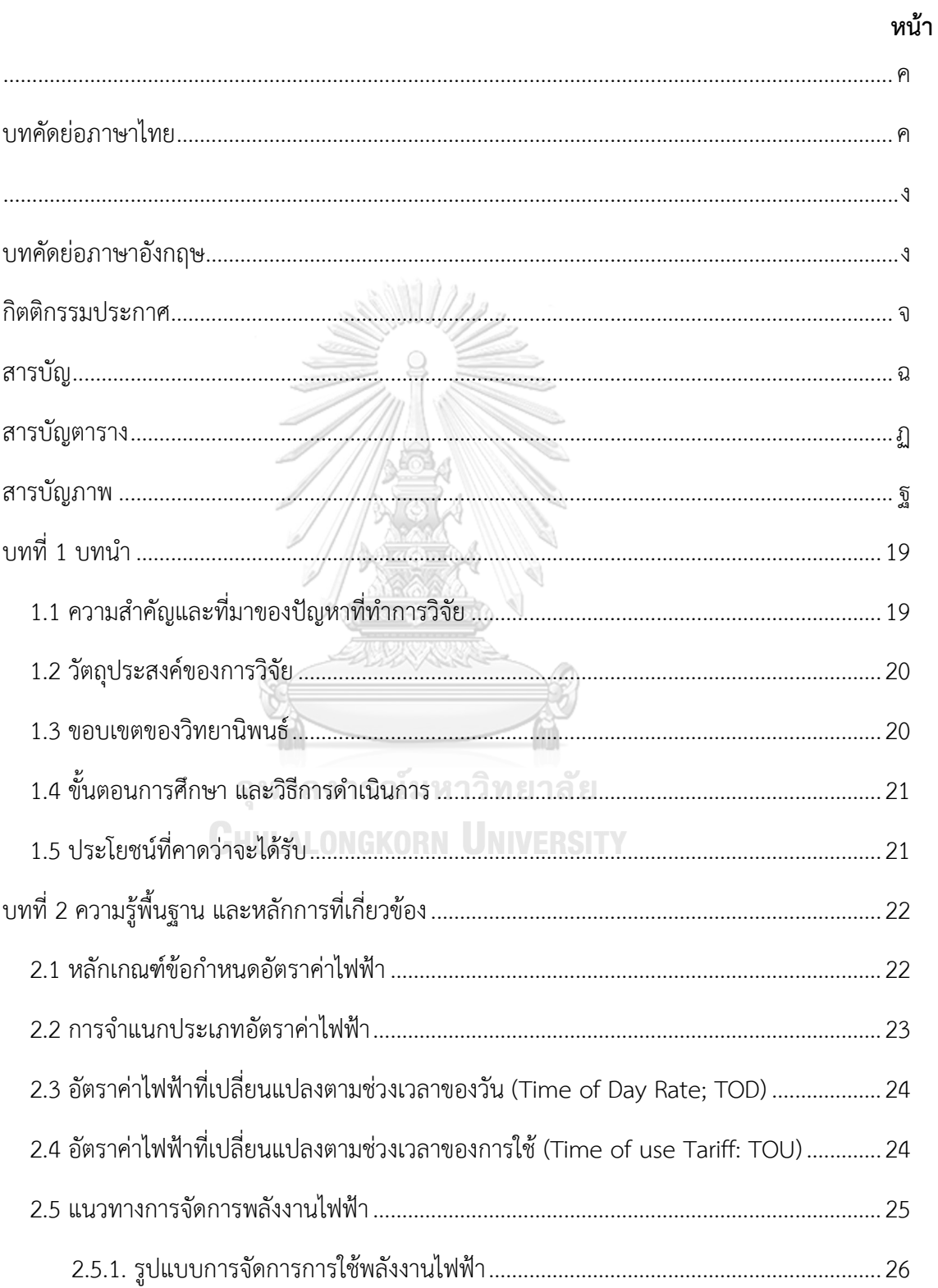

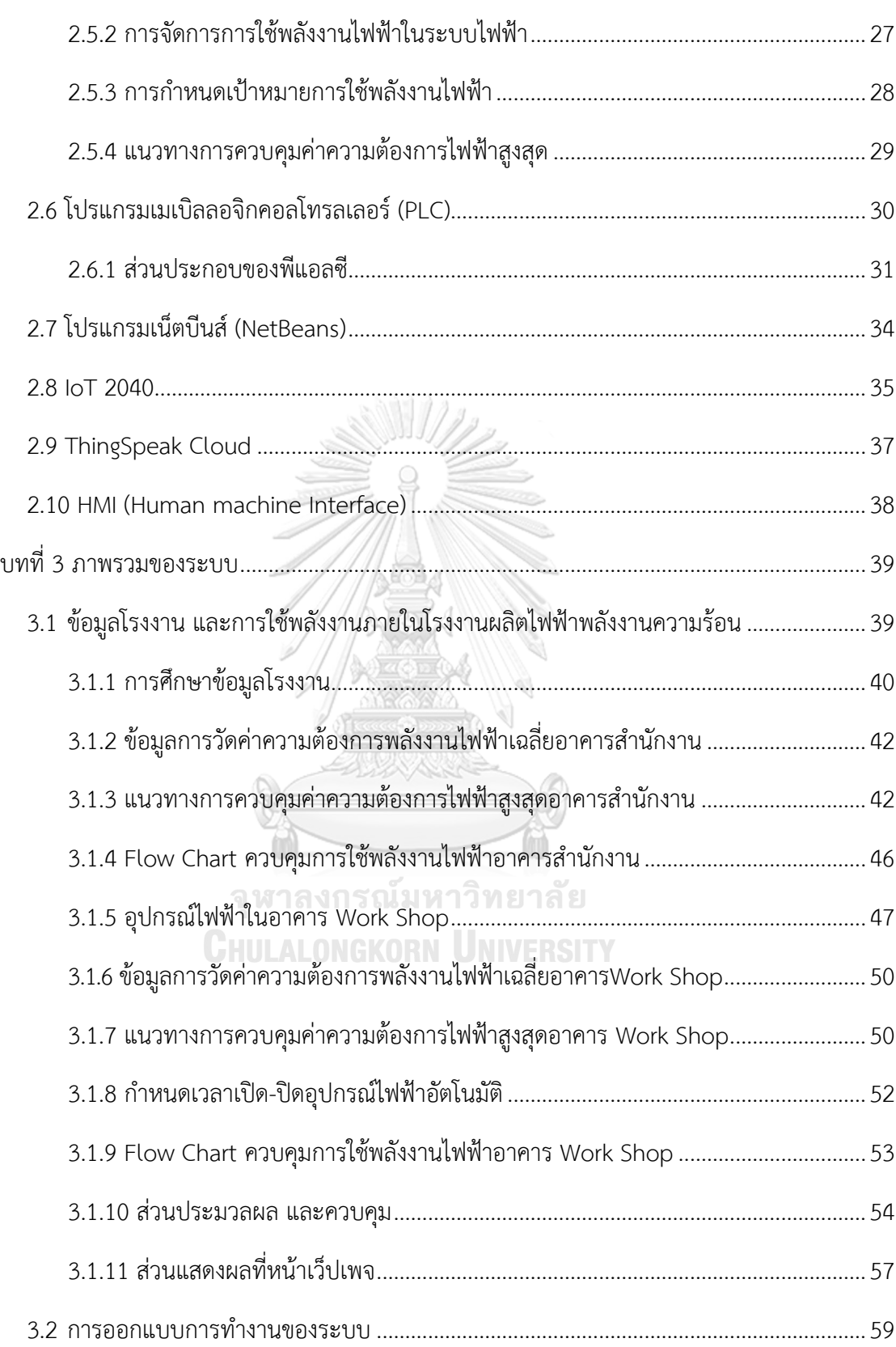

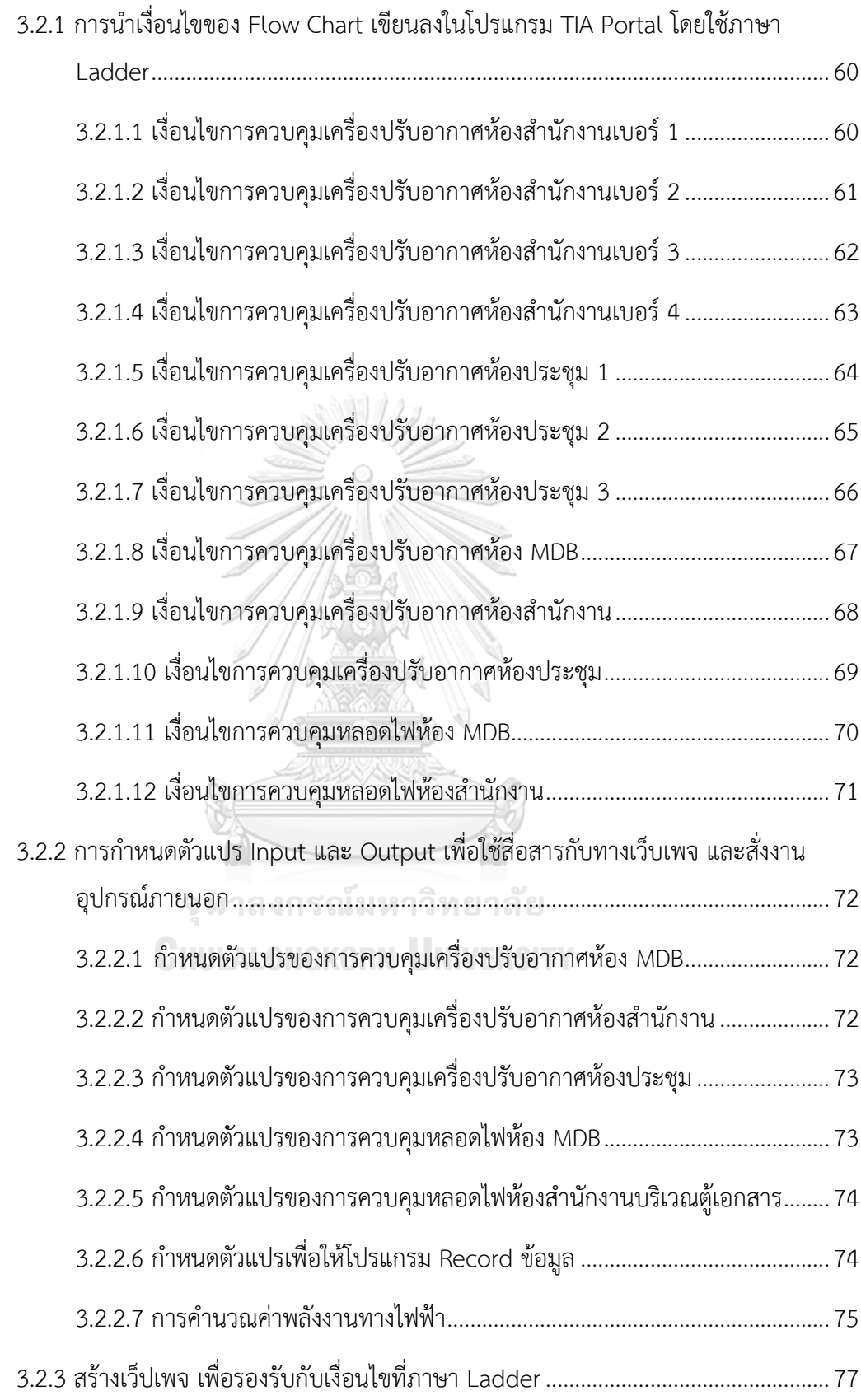

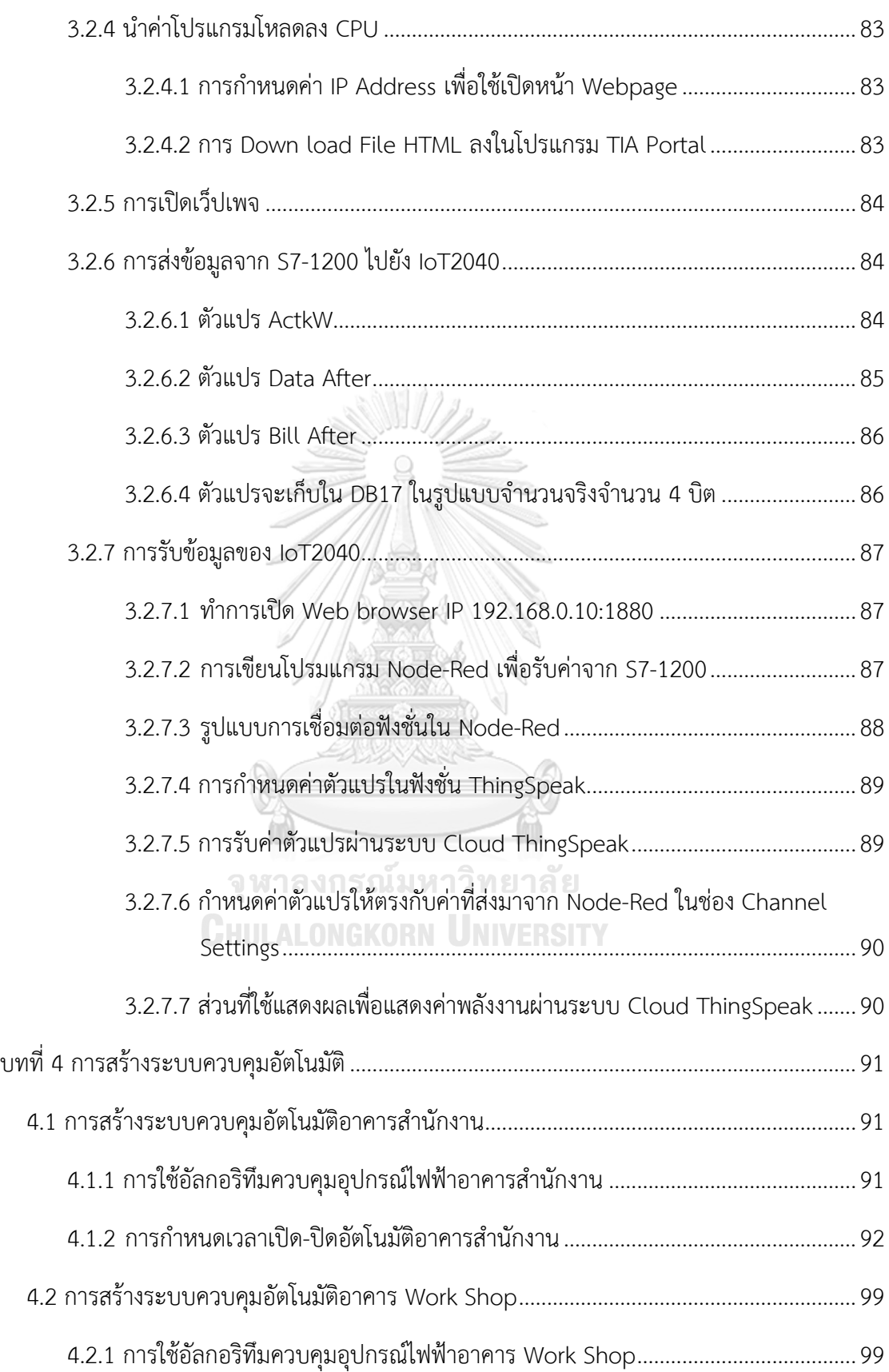

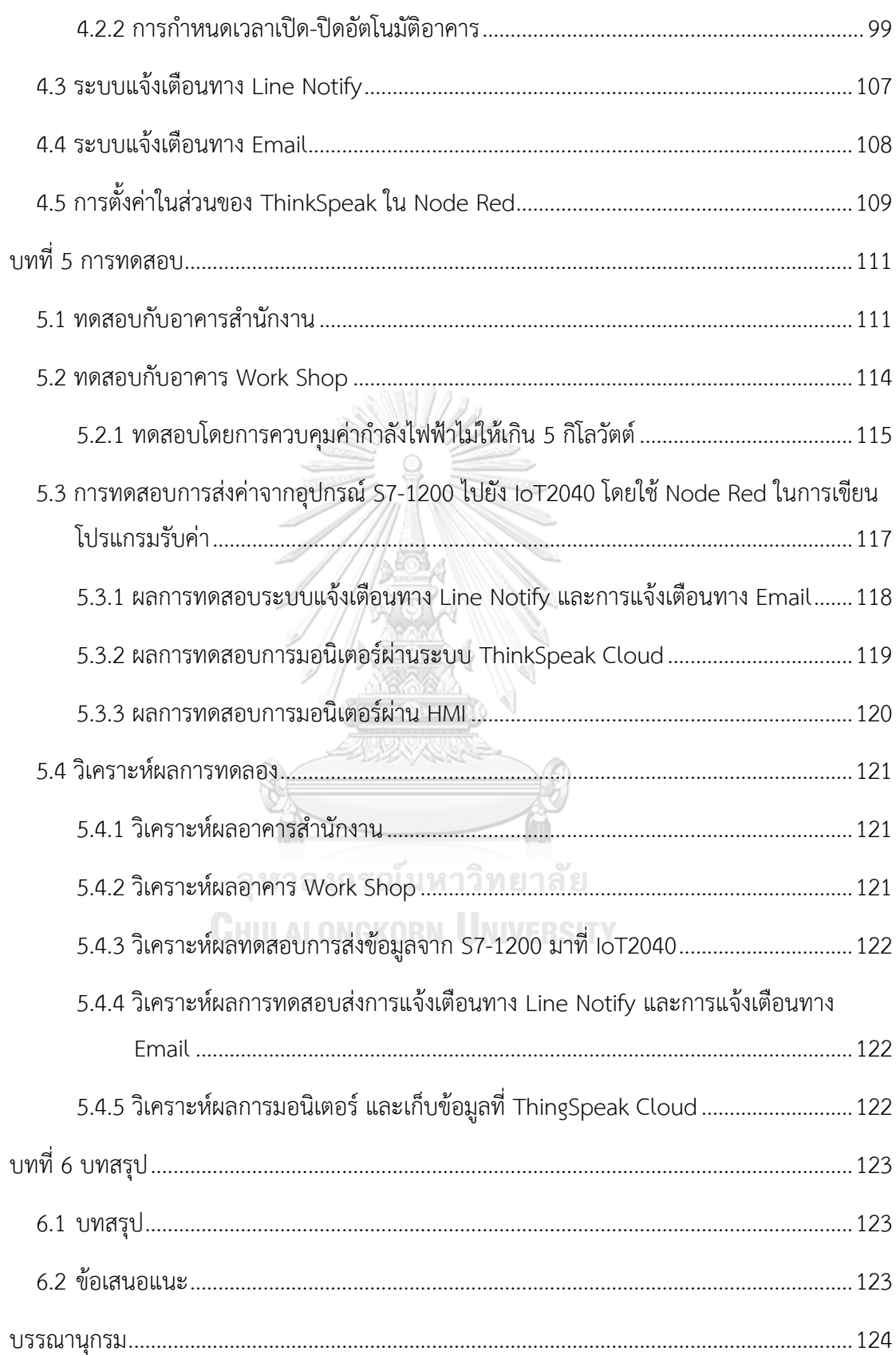

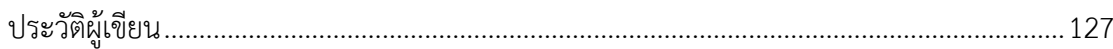

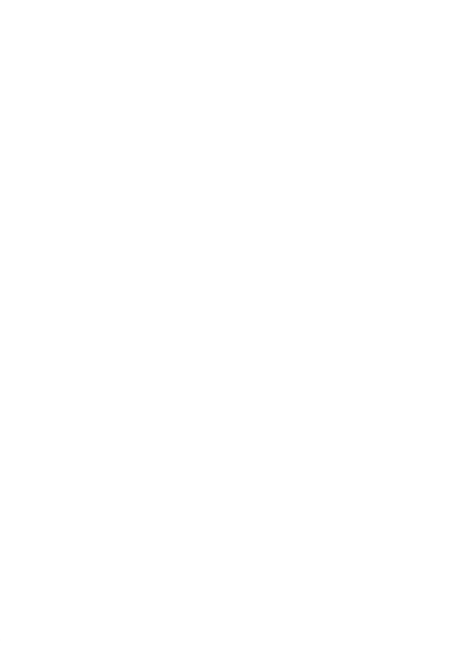

**CHULALONGKORN UNIVERSITY** 

# **สารบัญตาราง**

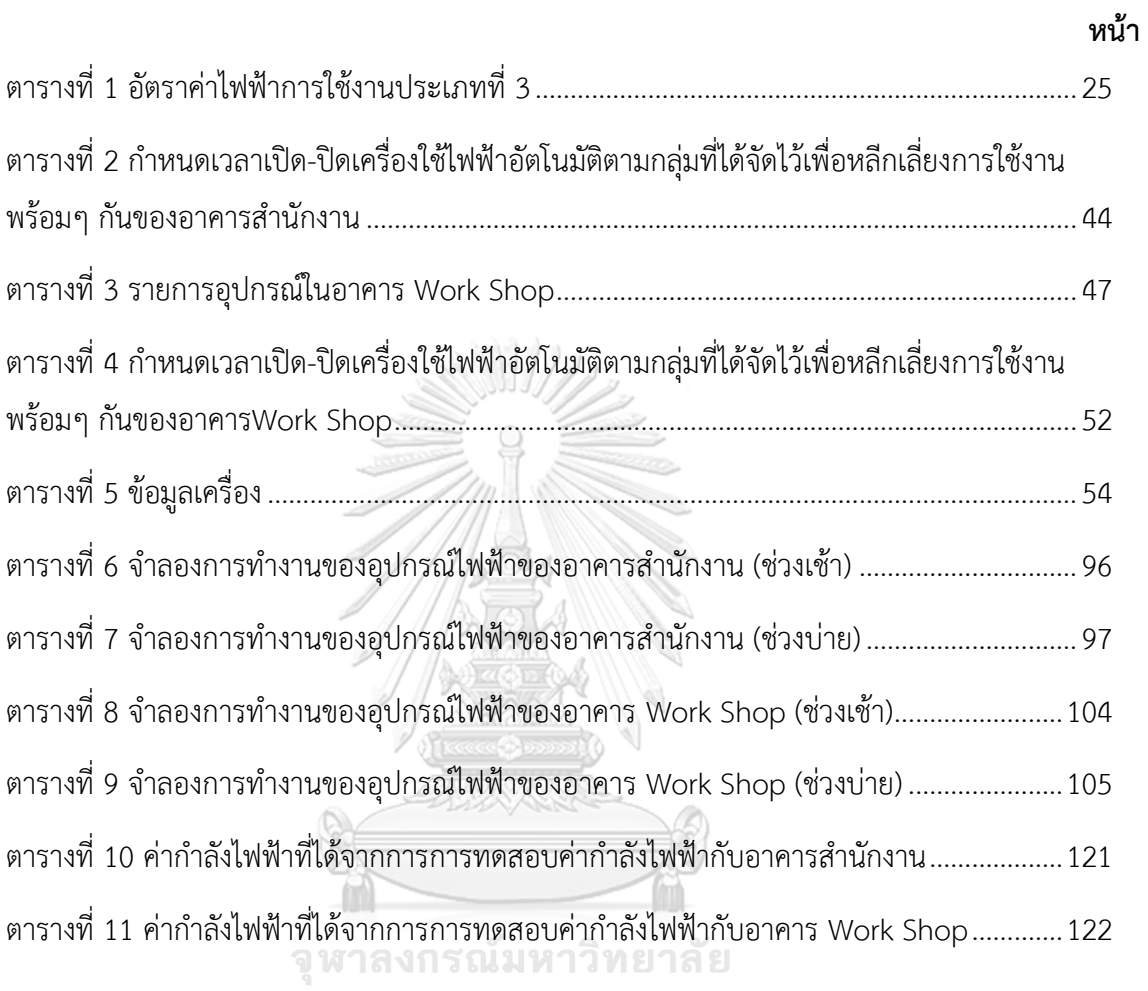

**CHULALONGKORN UNIVERSITY** 

# **สารบัญภาพ**

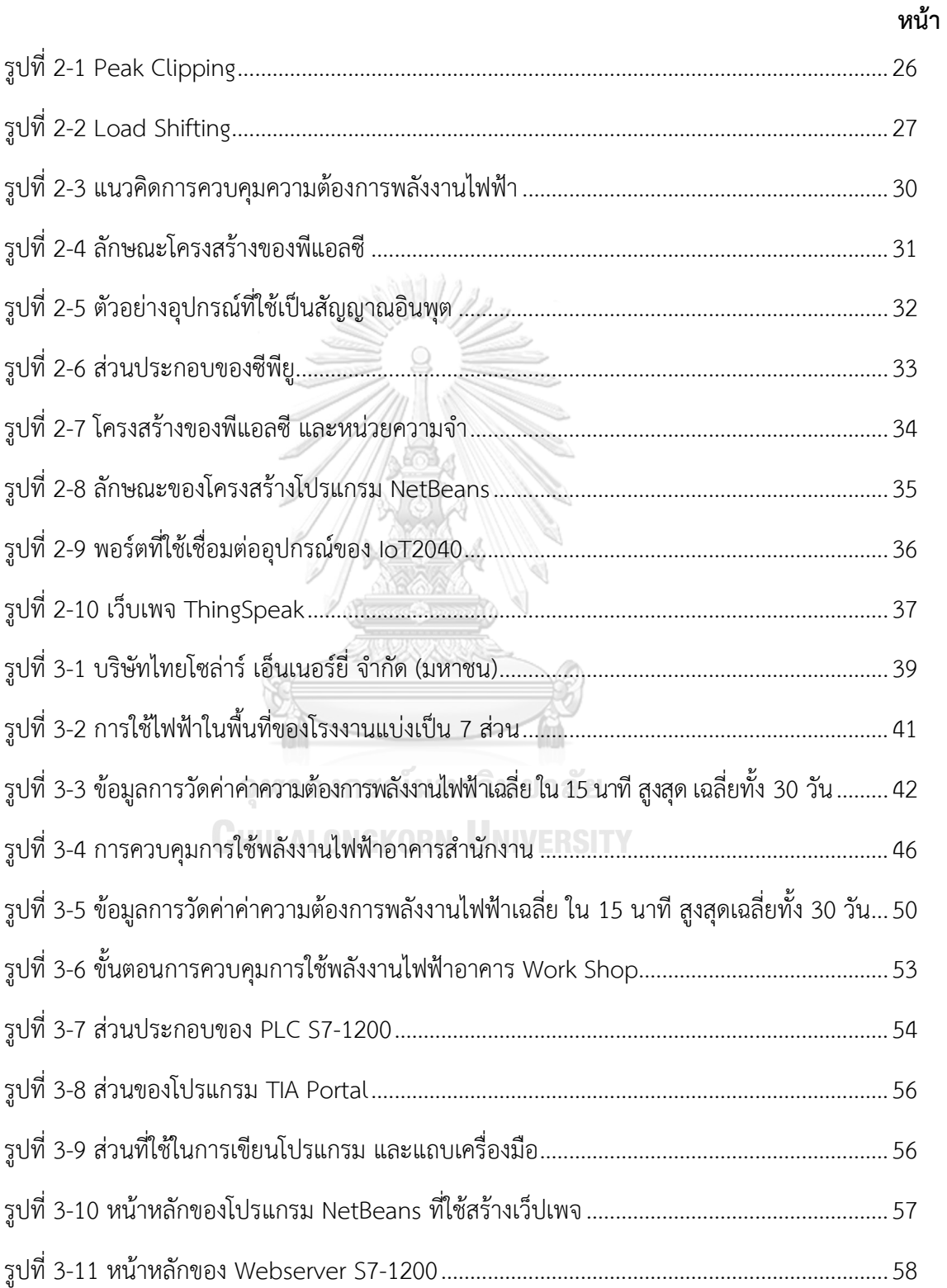

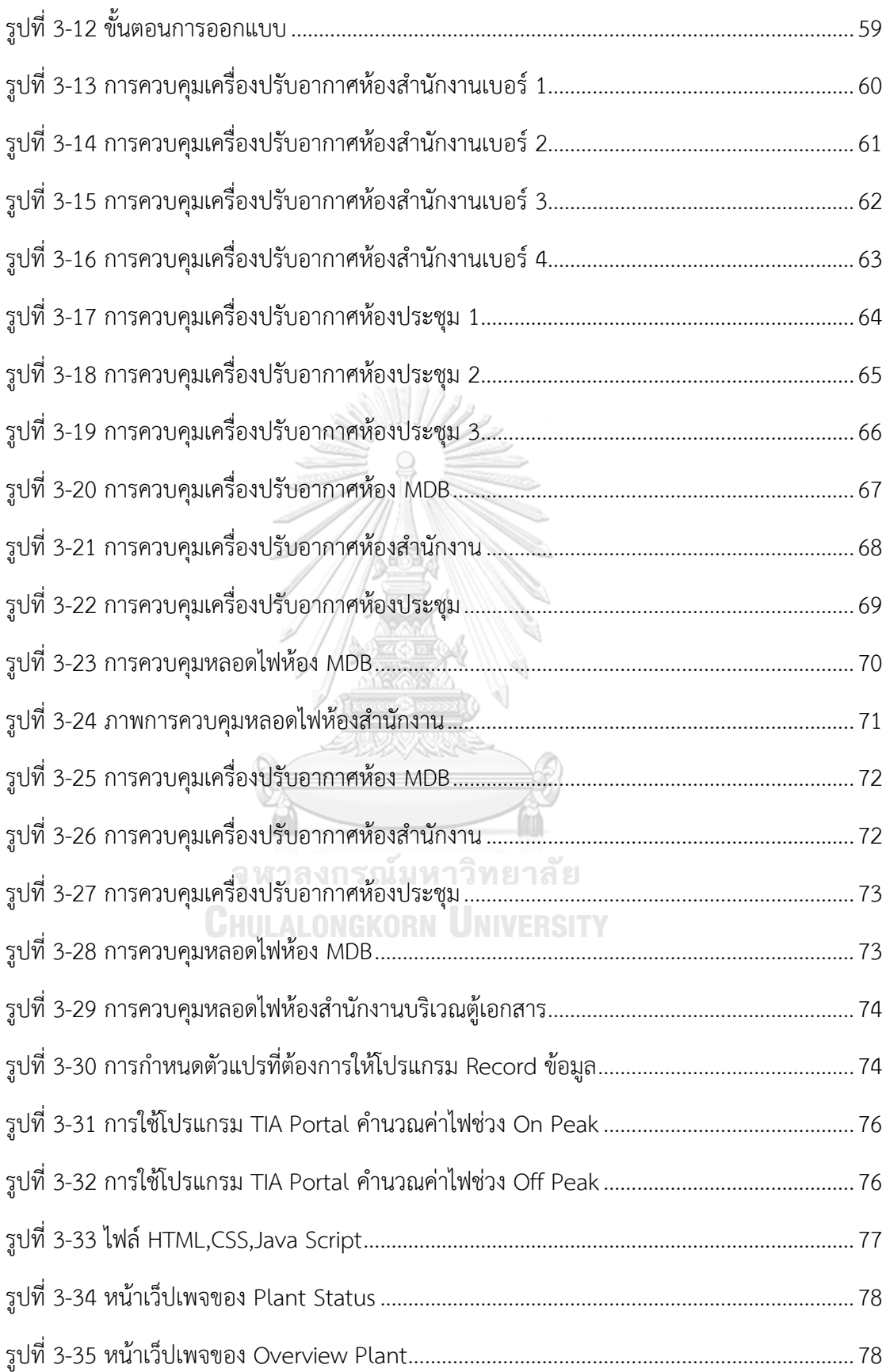

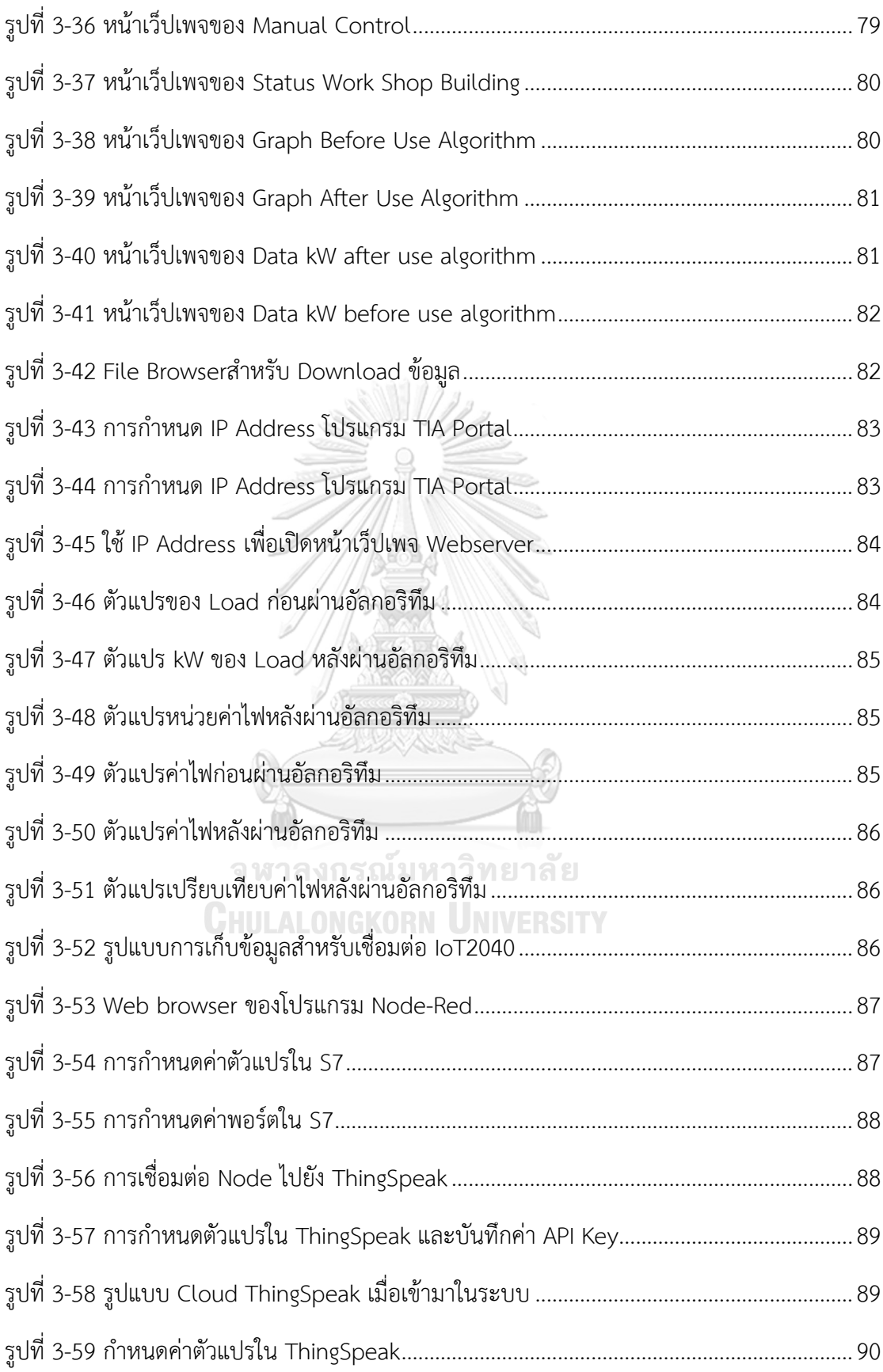

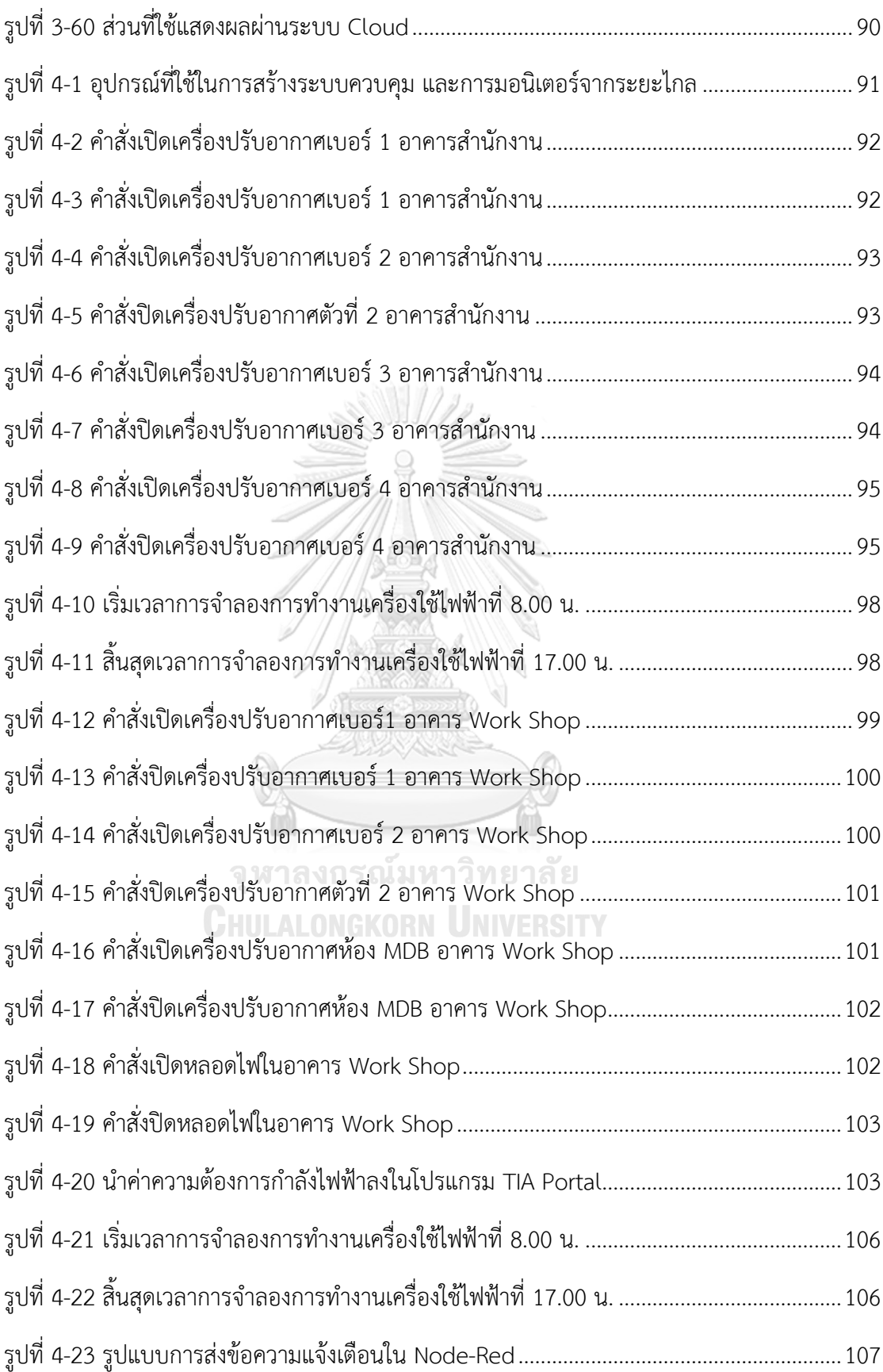

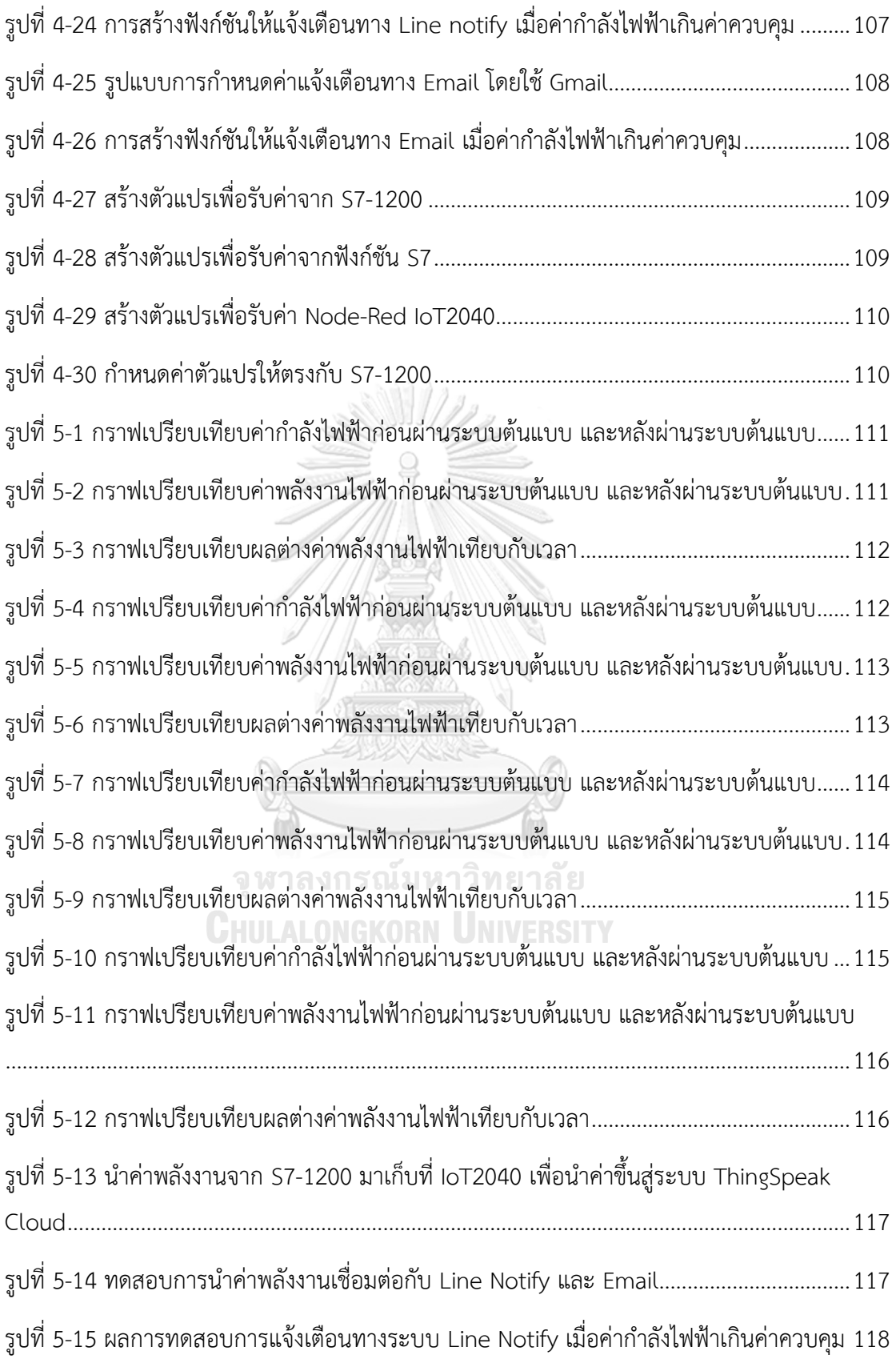

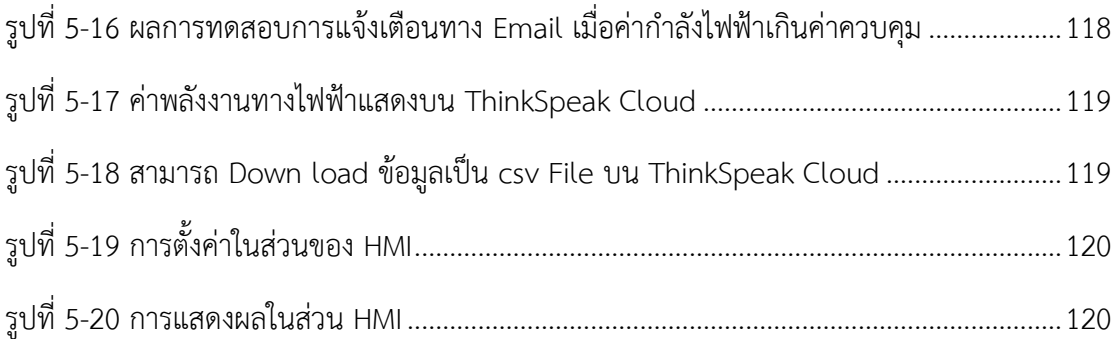

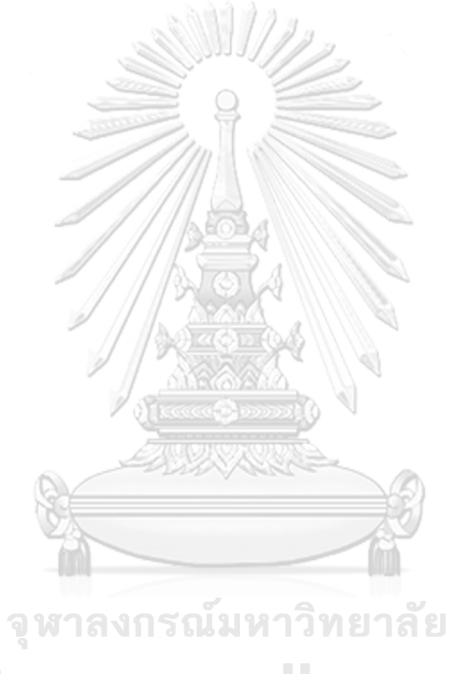

**CHULALONGKORN UNIVERSITY** 

# **บทที่1 บทนำ**

#### **1.1 ความสำคัญและที่มาของปัญหาที่ทำการวิจัย**

ในปัจจุบันภาคอุตสาหกรรมมีการขยายตัวมากขึ้นทำให้มีการใช้พลังงานเพิ่มขึ้นอย่างต่อเนื่อง จึงเป็นเรื่องที่สำคัญ และมีความจำเป็นอย่างยิ่งที่จะต้องมีแนวทางที่ให้ภาคอุตสาหกรรมมีการควบคุม การใช้พลังงานอย่างประหยัด และมีประสิทธิภาพแนวทางหนึ่งที่จะช่วยลดปัญหาดังกล่าวข้างต้น คือการจัดการพลังงานในโรงงานดังนั้นวิทยานิพนธ์นี้จึงได้นำความรู้เรื่องระบบจัดการพลังงานไฟฟ้า (Energy Management System, EMS) และการควบคุมค่าความต้องการพลังงานสูงสุดโดยนำ ทฤษฎีทั้งสองมาประยุกต์พัฒนาระบบต้นแบบ เพื่อควบคุมการใช้พลังงานไฟฟ้า โดยจะใช้ข้อมูลค่า พลังงานจากบริษัทไทยโซล่าร์ เอ็นเนอร์ยี่ จำกัด (มหาชน) โดยใช้ค่าพลังงานจากอุปกรณ์ไฟฟ้าจริงใน แต่ละช่วงเวลา เพื่อใช้ทดสอบกับระบบต้นแบบที่คิดขึ้นมาผลที่ได้รับจากการควบคุมด้วยระบบ ต้นแบบ และการนำอุปกรณ์ IoT2040 มาใช้ในการมอนิเตอร์จากระยะไกลเพื่อเป็นแนวทางสำหรับ การควบคุมการใช้พลังงานไฟฟ้าสำหรับระบบจัดการพลังงาน ภายในระบบได้สร้างอัลกอริทึม เพื่อจำลองการควบคุมการใช้พลังงานไฟฟ้า โดยนำค่าจากการวัดพลังงานจากเครื่องใช้ไฟฟ้าจริงมา จำลองเพื่อใช้ทดสอบอัลกอริทึมที่คิดขึ้นมาผ่านอุปกรณ์ Programmable Logic Controller (PLC) S7-1200 โดยทำงานผ่าน Webserver และนำ IoT2040 มาใช้มอนิเตอร์ในระยะไกลโดยใช้ Node-Red สร้างในส่วนแสดงผล และเชื่อมต่ออุปกรณ์ซึ่งจะแสดงผลผ่านระบบ Cloud ของ ThingSpeak ผลที่ได้รับจากการควบคุมด้วยอัลกอริทึม คือ การควบคุมการใช้ไฟฟ้าในช่วงพีคได้รวมถึงการใช้ พลังงานที่น้อยลง และมีระบบแจ้งเตือนทางเมล์และทางไลน์แอปพลิเคชัน เมื่อค่าพลังงานเกินกว่า ค่าที่กำหนด ประโยชน์ที่ได้รับจากงานวิจัยนี้ คือ การนำอัลกอริทึมมาประยุกต์ใช้ในการประหยัด พลังงานในโรงงานอุตสาหกรรม การนำอุปกรณ์ IoT มาใช้เพื่อให้สามารถเชื่อมต่อกับอุปกรณ์อื่นๆได้ ง่ายรวมถึงเป็นแนวทางให้แก่บุคคลทั่วไปได้รับรู้ และสร้างความเข้าใจถึงขั้นตอนการทำงานของ อัลกอริทึม เพื่อเป็นแนวทางสำหรับนำไปพัฒนาต่อยอดสู่ระบบจัดการพลังงานภายในโรงงาน อุตสาหกรรมอย่างเต็มรูปแบบในอนาคต

# **1.2 วัตถุประสงค์ของการวิจัย**

- 1. เพื่อศึกษาระบบจัดการพลังงานไฟฟ้า และการควบคุมค่าความต้องการพลังงานสูงสุด โดยนำ ทฤษฎีทั้งสองมาประยุกต์ใช้ในโรงงานอุตสาหกรรม และพัฒนาอัลกอริทึม เพื่อควบคุมการใช้ ไฟฟ้าที่อยู่ในช่วงพีค
- 2. เพื่อให้รู้ถึงการใช้พลังงานไฟฟ้า และเปรียบเทียบการใช้พลังงานไฟฟ้าแต่ละหน่วยงานของ บริษัทไทยโซล่าร์ เอ็นเนอร์ยี่ จำกัด (มหาชน)
- 3. เพื่อสร้างอัลกอริทึมมาควบคุมการใช้พลังงานไฟฟ้าโดยการ Simulation ผ่านทางโปรแกรม TIA Portal
- 4. เพื่อเปรียบเทียบให้เห็นถึงค่าพลังงานไฟฟ้าที่ลดลง ระหว่างค่าพลังงานไฟฟ้าที่วัดได้กับ ค่าพลังงานไฟฟ้าที่ได้จากการผ่านอัลกอริทึม
- 5. เพื่อสร้างระบบมอนิเตอร์ให้สามารถดูข้อมูลได้จากระยะไกล
- 6. เพื่อเสนอแนะการประหยัดค่าใช้จ่ายไฟฟ้าในบริษัทไทยโซล่าร์ เอ็นเนอร์ยี่ จำกัด (มหาชน)

# **1.3 ขอบเขตของวิทยานิพนธ์**

ขอบเขตของการศึกษาในครั้งนี้จะศึกษาพฤติกรรมการใช้พลังงานไฟฟ้าของบริษัทไทยโซล่าร์ เอ็นเนอร์ยี่ จำกัด (มหาชน) สาเหตุที่ผู้ศึกษาเลือกบริษัทไทยโซล่าร์ เอ็นเนอร์ยี่ จำกัด (มหาชน) เนื่องจากผู้ศึกษาได้ทำงานอยู่ในขณะที่ศึกษาระดับบัณฑิตศึกษาโดยในการศึกษาในครั้งนี้ผู้ศึกษา นำหลักการการลดพลังงานตามหลักของ EMS, DSM (Demand Side Management) โดยจะเน้น การนำอัลกอรึทึมที่คิดขึ้นมา เพื่อควบคุมการทำงานของอุปกรณ์ไฟฟ้า โดย Simulation ผ่านโปรแกรม TIA Portal ซึ่งได้แบ่งการศึกษาตามหัวข้อต่อไปนี้

- 1. ศึกษาข้อมูลจากเอกสาร เกี่ยวกับแนวคิดการควบคุมค่าความต้องการพลังงานไฟฟ้าสูงสุด และอัตราค่าไฟฟ้า
- 2. ศึกษาลักษณะการใช้พลังงาน ความต้องการพลังงานไฟฟ้าสูงสุด เพื่อทราบถึงช่วงเวลาที่เกิด ค่าความต้องการพลังงานไฟฟ้าเฉลี่ยสูงสุด 15 นาทีสูงสุดของบริษัทไทยโซล่าร์ เอ็นเนอร์ยี่ จำกัด (มหาชน)
- 3. ศึกษาการสร้างอัลกอริทึมให้สามารถควบคุมอุปกรณ์ไฟฟ้าโดย Simulation ผ่านโปรแกรม TIA Portal ซึ่งใช้การลดพลังงานตามหลัก DSM และการสร้างระบบเพื่อให้สามารถดูข้อมูล ได้จากระยะไกล
- 4. เปรียบเทียบผลค่าไฟเดิมที่วัดได้กับค่าไฟจากการใช้อัลกอริทึมที่ได้จากการ Simulation

# **1.4 ขั้นตอนการศึกษา และวิธีการดำเนินการ**

- 1. กำหนดวัตถุประสงค์และขอบเขตการศึกษาวิจัย
- 2. ศึกษาการประหยัดพลังงานตามหลักของ EMS และ DSM
- 3. ศึกษาการออกแบบอัลกอริทึม และโปรแกรมที่เกี่ยวข้อง
- 4. ศึกษางานวิจัยที่เกี่ยวข้อง
- 5. รวบรวมข้อมูลของอุปกรณ์ไฟฟ้าต่างๆ
- 6. วางแผนการวัดค่าพลังงานไฟฟ้าสูงสุดของแต่ละหน่วยงาน
- 7. ดำเนินการวัดค่าพลังงานไฟฟ้าสูงสุดของแต่ละหน่วยงาน หาค่า Load Curves
- 8. จัดลำดับความสำคัญของอุปกรณ์ไฟฟ้าและเขียน Flow Chart การควบคุมอุปกรณ์ไฟฟ้า
- 9. ออกแบบอัลกอริทึมตาม Flow Chart โดยใช้โปรแกรม TIA Portal
- 10. ออกแบบระบบให้เชื่อมต่อกับ HMI
- 11. ออกแบบระบบให้เชื่อมต่อกับอุปกรณ์ IoT
- 12. ออกแบบระบบให้สามารถเชื่อมต่อข้อมูลกับระบบ Cloud ของ ThingSpeak
- 13. การทำงานของอัลกอริทึม เปรียบเทียบค่าพลังงานไฟฟ้าที่วัดได้กับค่าพลังงานที่ผ่าน อัลกอริทึม วิเคราะห์ และสรุปงานวิจัย
- 14. เรียบเรียงผลงานวิจัย พิมพ์ผลงาน และจัดเข้ารูปเล่ม

# **1.5 ประโยชน์ที่คาดว่าจะได้รับ**

- 1. รู้ถึงการใช้พลังงานไฟฟ้าของแต่ละหน่วยงานของบริษัทไทยโซล่าร์ เอ็นเนอร์ยี่ จำกัด (มหาชน)
- 2. ได้รู้ถึงผลต่างระหว่างค่าพลังงานเดิมกับค่าพลังงานที่ได้จากการลดการใช้พลังงาน
- 3. ได้รู้ถึงคำแนะนำที่จะลดการใช้พลังงานไฟฟ้าของบริษัทไทยโซล่าร์ เอ็นเนอร์ยี่ จำกัด (มหาชน)
- 4. ได้ศึกษาความเป็นไปได้ในการนำอัลกอริทึมมาประยุกต์ใช้ในการประหยัดพลังงานในโรงงาน อุตสาหกรรม
- 5. ได้รู้ถึงแนวทาง และปัญหาความเป็นจริงที่จะนำเทคโนโลยีควบคุมอุปกรณ์ไฟฟ้ามาใช้กับ โรงงานอุตสาหกรรม
- 6. แนะแนวทางการประหยัดพลังงานไฟฟ้าให้กับบริษัทไทยโซล่าร์ เอ็นเนอร์ยี่ จำกัด (มหาชน)
- 7. ใช้เป็นระบบสนับสนุนการตัดสินใจ เพื่อการจัดการพลังงาน

# **บทที่2 ความรู้พื้นฐาน และหลักการที่เกี่ยวข้อง**

การวิจัยเรื่องการพัฒนาอัลกอริทึม เพื่อควบคุมการใช้ไฟฟ้าที่อยู่ในช่วงพีค สำหรับระบบจัด การพลังงานในโรงงานผลิตไฟฟ้าพลังงานความร้อน เป็นการศึกษาภายใต้แนวคิดดังต่อไปนี้

- 1. หลักเกณฑ์ข้อกำหนดอัตราค่าไฟฟ้า
- 2. การจำแนกประเภทอัตราค่าไฟฟ้า
- 3. อัตราค่าไฟฟ้าที่เปลี่ยนแปลงตามช่วงเวลาของวัน (Time of Day Rate ; TOD)
- 4. อัตราค่าไฟฟ้าที่เปลี่ยนแปลงตามช่วงเวลาของการใช้ (Time of Use Rate; TOU)
- 5. แนวทางการจัดการพลังงานไฟฟ้า (EMS)
- 6. โปรแกรมเมเบิลลอจิกคอลโทรลเลอร์ (PLC)
- 7. โปรแกรมเน็ตบีนส์(NetBeans)
- 8. อุปกรณ์ IoT2040
- 9. ระบบ ThingSpeak Cloud
- 10. อุปกรณ์ HMI

# **2.1 หลักเกณฑ์ข้อกำหนดอัตราค่าไฟฟ้า**

จากระเบียบการเก็บอัตราค่าไฟฟ้าของการไฟฟ้าส่วนภูมิภาค มีการกำหนดการใช้ไฟฟ้า โดยทั่วไป ซึ่งองค์ประกอบที่ส่งผลกระทบต่อค่าใช้จ่ายอัตราค่าไฟฟ้า มีดังนี้[1]

- 1. ความต้องการพลังไฟฟ้าแต่ละเดือน คือ ความต้องการพลังไฟฟ้าเป็นกิโลวัตต์ เฉลี่ยใน 15 นาทีที่สูงสุด ในรอบเดือน เศษของกิโลวัตต์ถ้าไม่ถึง 0.5 กิโลวัตต์ตัดทิ้งตั้งแต่ 0.5 กิโลวัตต์ ขึ้นไปคิดเป็น 1 กิโลวัตต์
- 2. ค่าไฟฟ้าต่ำสุด ในแต่ละเดือนต้องไม่ต่ำกว่าร้อยละ 70 ของค่าความต้องการพลังไฟฟ้า (Demand Charge) ที่สูงสุดในรอบ 12 เดือนที่ผ่านมา
- 3. เพาเวอร์แฟคเตอร์สำหรับผู้ใช้ไฟฟ้าที่มีเพาเวอร์แฟกเตอร์(Lagging) ถ้าในรอบเดือนใดผู้ใช้ ไฟฟ้ามีความต้องการพลังไฟฟ้า รีแอคตีฟเฉลี่ยใน 15 นาทีที่สูงสุด เมื่อคิดเป็นกิโลวาร์เกินกว่า ร้อยละ 61.97 ของความต้องการพลังไฟฟ้าแอคตีฟเฉลี่ยใน 15 นาทีที่สูงสุด เมื่อคิดเป็น กิโลวัตต์แล้วเฉพาะส่วนที่เกิน จะต้องเสียค่าเพาเวอร์แฟกเตอร์ในอัตรากิโลวาร์ละ 56.07 บาท สำหรับการเรียกเก็บเงินค่าไฟฟ้าในรอบเดือนนั้นเศษของกิโลวาร์ถ้าไม่ถึง 0.5 กิโลวาร์ให้ตัดทิ้ง ตั้งแต่ 0.5 กิโลวาร์ขึ้นไปคิดเป็น 1กิโลวาร์

#### **2.2 การจำแนกประเภทอัตราค่าไฟฟ้า**

อัตราค่าไฟฟ้าที่ปรากฏในโครงสร้างอัตราค่าไฟฟ้า จำแนกออกเป็น 8 ประเภท คือ

ประเภทที่ 1 บ้านอยู่อาศัยลักษณะการใช้สำหรับการใช้ไฟฟ้าในบ้านเรือนที่อยู่อาศัย วัด และโบสถ์ของศาสนาต่างๆ ตลอดจนบริเวณที่เกี่ยวข้อง โดยต่อผ่านเครื่องวัดหน่วยไฟฟ้าเครื่องเดียว

ประเภทที่ 2 กิจการขนาดเล็ก ลักษณะการใช้สำหรับการใช้ไฟฟ้า เพื่อประกอบธุรกิจ ธุรกิจ รวมกับที่อยู่อาศัย อุตสาหกรรม หน่วยราชการ สำนักงาน หรือ หน่วยงานอื่นใดของรัฐ องค์กร ปกครองส่วนท้องถิ่น และหน่วยงานรัฐวิสาหกิจ หรือ อื่น ๆ ตลอดจนบริเวณที่เกี่ยวข้อง ซึ่งมีความ ต้องการพลังงานไฟฟ้าเฉลี่ยใน 15 นาทีที่สูงสุด ต่ำกว่า 30 กิโลวัตต์โดยต่อผ่านเครื่องวัดหน่วยไฟฟ้า เครื่องเดียว

ประเภทที่ 3 กิจการขนาดกลาง ลักษณะการใช้สำหรับการใช้ไฟฟ้า เพื่อประกอบธุรกิจ อุตสาหกรรม หน่วยราชการ สำนักงาน หรือหน่วยงานอื่นใดของรัฐ องค์กรปกครองส่วนท้องถิ่น หน่วยงานรัฐวิสาหกิจ สถานที่ทำการเกี่ยวกับกิจการของต่างชาติและสถานที่ทำการขององค์การ ระหว่างประเทศ ตลอดจนบริเวณที่เกี่ยวข้องซึ่งมีความต้องการพลังงานไฟฟ้าเฉลี่ยใน 15 นาทีที่สูงสุด ตั้งแต่ 30 ถึง 999 กิโลวัตต์และมีปริมาณการใช้พลังงานไฟฟ้าเฉลี่ย 3 เดือน ไม่เกิน 250,000 หน่วย ต่อเดือน โดยต่อผ่านเครื่องวัดหน่วยไฟฟ้าเครื่องเดียว

ประเภทที่ 4 กิจการขนาดใหญ่ ลักษณะการใช้สำหรับการใช้ไฟฟ้า เพื่อประกอบธุรกิจ อุตสาหกรรม หน่วยราชการ สำนักงาน หรือหน่วยงานอื่นใดของรัฐ องค์กรปกครองส่วนท้องถิ่น หน่วยงานรัฐวิสาหกิจ สถานที่ทำการเกี่ยวกับกิจการของต่างชาติและสถานที่ทำการขององค์การ ระหว่างประเทศ ตลอดจนบริเวณที่เกี่ยวข้อง ซึ่งมีความต้องการพลังงานไฟฟ้าเฉลี่ยใน 15 นาทีที่ สูงสุด ตั้งแต่ 1,000 กิโลวัตต์ขึ้นไป หรือ มีปริมาณการใช้พลังงานไฟฟ้าเฉลี่ย 3 เดือน เกินกว่า 250,000 หน่วยต่อเดือน โดยต่อผ่านเครื่องวัดหน่วยไฟฟ้าเครื่องเดียว

ประเภทที่ 5 กิจการเฉพาะอย่าง ลักษณะการใช้สำหรับการใช้ไฟฟ้า เพื่อประกอบกิจการ โรงแรม และกิจการให้เช่าพักอาศัย ตลอดจนบริเวณที่เกี่ยวข้อง ซึ่งมีความต้องการพลังงานไฟฟ้าเฉลี่ย ใน 15 นาทีที่สูงสุดตั้งแต่ 30 กิโลวัตต์ขึ้นไป โดยต่อผ่านเครื่องวัดหน่วยไฟฟ้าเครื่องเดียว

ประเภทที่ 6 องค์กรที่ไม่แสวงหากำไร ลักษณะการใช้สำหรับการใช้ไฟฟ้าขององค์กรที่มี วัตถุประสงค์ในการให้บริการ โดยไม่คิดค่าตอบแทน รวมถึงสถานที่ ที่ใช้ในการประกอบศาสนกิจ ตลอดจนบริเวณที่เกี่ยวข้อง โดยต่อผ่านเครื่องวัดหน่วยไฟฟ้าเครื่องเดียวแต่ไม่รวมถึงหน่วยราชการ สำนักงาน หรือหน่วยงานอื่นใดของรัฐ องค์กรปกครองส่วนท้องถิ่น หน่วยงานรัฐวิสาหกิจ สถานที่ทำ การเกี่ยวกับกิจการของต่างชาติและสถานที่ทำการขององค์การระหว่างประเทศ

ประเภทที่ 7 กิจการสูบน้ำเพื่อการเกษตร ลักษณะการใช้สำหรับการใช้ไฟฟ้ากับเครื่องสูบน้ำ เพื่อการเกษตรของหน่วยราชการ สำนักงาน หรือหน่วยงานอื่นใดของรัฐ องค์กรปกครองส่วนท้องถิ่น กลุ่มเกษตรกรที่ทางราชการรับรอง หรือสหกรณ์เพื่อการเกษตร โดยต่อผ่านเครื่องวัดหน่วยไฟฟ้า เครื่องเดียว

ประเภทที่ 8 ผู้ใช้ไฟฟ้าชั่วคราว ลักษณะการใช้สำหรับการใช้ไฟฟ้าชั่วคราว เพื่อใช้ในการ ก่อสร้างอาคารทั่วไปหรือสิ่งปลูกสร้าง การจัดงานขึ้นเป็นกรณีพิเศษชั่วคราว หรือการใช้ในกรณีต่างๆ เป็นการชั่วคราว โดยต่อผ่านเครื่องวัดหน่วยไฟฟ้าเครื่องเดียว

# **2.3 อัตราค่าไฟฟ้าที่เปลี่ยนแปลงตามช่วงเวลาของวัน (Time of Day Rate; TOD)**

ลักษณะการใช้ไฟฟ้าแบบ TOD กำหนดอัตราค่าไฟฟ้าที่เปลี่ยนแปลงตามช่วงเวลาของวันเป็น อัตราไฟฟ้าแบบ 2 ส่วน ประเภทหนึ่งประกอบด้วยส่วนที่หนึ่ง คือ ค่าพลังงานไฟฟ้า (Energy Charge) มีอัตราคงที่ตลอดวันแตกต่างกันเฉพาะอัตราที่ระดับพิกัดแรงดันส่วนที่สอง คือ ค่าความ ต้องการพลังงานไฟฟ้า (Demand Charge) จำแนกออกเป็น 3 ช่วงเวลาในรอบวัน ได้แก่ ช่วงความ ต้องการใช้ไฟฟ้ามาก (On Peak) ช่วงความต้องการใช้ไฟฟ้าปานกลาง (Partial Peak) และช่วงความ ต้องการไฟฟ้าต่ำ (Off Peak )

#### **2.4 อัตราค่าไฟฟ้าที่เปลี่ยนแปลงตามช่วงเวลาของการใช้(Time of use Tariff: TOU)**

ลักษณะการใช้ไฟฟ้าแบบ TOU กำหนดอัตราค่าไฟฟ้าที่เปลี่ยนแปลงตามช่วงเวลาของวันเป็น อัตราไฟฟ้าแบบ 2 ส่วน ประเภทหนึ่งประกอบด้วยส่วนที่หนึ่ง คือ ค่าพลังงานไฟฟ้า (Energy Charge) ส่วนที่สอง คือ ค่าความต้องการพลังงานไฟฟ้า (Demand Charge) จะเปลี่ยนแปลงไปตาม ช่วงเวลาของการใช้และวันที่ใช้จำแนกออกเป็น 2 ช่วงเวลาในรอบวันปกติ(จันทร์-ศุกร์และวันพืช มงคล) ได้แก่ ช่วงความต้องการใช้ไฟฟ้ามาก (On Peak) และช่วงความต้องการไฟฟ้าต่ำ (Off Peak ) ยกเว้นวันเสาร์- อาทิตย์และวันแรงงานแห่งชาติ

อัตราค่าไฟฟ้าการใช้งานประเภทที่ 3 ซึ่งเป็นอัตรค่าไฟฟ้าที่บริษัทไทยโซล่าร์ เอ็นเนอร์ยี่ จำกัด (มหาชน) เสียค่าไฟฟ้าอยู่ในปัจุบันดั[งตารางที่](#page-25-0) 1

<span id="page-25-0"></span>ตารางที่ 1 อัตราค่าไฟฟ้าการใช้งานประเภทที่ 3

| ประเภทที่      | กิจการ             | อัตรา                                 | แรงดัน/หน่วย                                                                              | อัตราค่าบริการ                                                                                                    |
|----------------|--------------------|---------------------------------------|-------------------------------------------------------------------------------------------|----------------------------------------------------------------------------------------------------|
| $\overline{3}$ | กิจการ<br>ขนาดกลาง | ปกติ                                  | 1.แรงดัน 69<br>กิโลวาร์ ขึ้นไป                                                            | • ค่าความต้องการ + ค่า<br>พลังงานไฟฟ้า+ค่าบริการ                                                                                                    |
|                |                    |                                       | 2.แรงดัน 22-33<br>กิโลวาร์                                                                | (บาท/กิโลวัตต์+บาท/หน่วย)                                                                                                    |
|                |                    |                                       | 3.ต่ำกว่า 22<br>กิโลวาร์                                                                  |                                                                                                    |
|                |                    | <b>TOU</b><br>(Time of<br>Use Tariff) | 1.แรงดัน 69 กิโล<br>วาร์ ขึ้นไป<br>2.แรงดัน 22-33<br>กิโลวาร์<br>3.ต่ำกว่า 22<br>กิโลวาร์ | ● ค่าความต้องการ +ค่า<br>พลังงานไฟฟ้า + ค่าบริการ<br>On Peak: 09.00-22.00 u.<br>้จ.-ศ. และวันพืชมงคล<br>Off Peak: 22.00-09.00 น.<br>้จ.-ศ. และวันพืชมงคล<br>: 00.00-24.00 น. ส-อ<br>วันแรงงานแห่งชาติ และ<br>วันหยุดราชการตามปกติ<br>(ไม่รวมวันหยุดชดเชย) |

# **2.5 แนวทางการจัดการพลังงานไฟฟ้า**

การจัดการการใช้พลังงานไฟฟ้า หมายถึง กิจกรรมที่เกี่ยวข้องกับการจัดการ และการควบคุม การใช้เครื่องจักรอุปกรณ์ไฟฟ้า และแสงสว่างเพื่อลดค่าไฟฟ้า และส่งผลให้การใช้พลังงานเป็นไปอย่าง มีประสิทธิภาพมากที่สุดโดยอาจแยกกล่าวดังนี้[2]

- 1. จัดการ และควบคุมค่าปริมาณพลังงานไฟฟ้า (จำนวนหน่วยที่ใช้) ค่าความต้องการพลังไฟฟ้า เฉลี่ยใน 15 นาทีที่สูงสุด (Peak Demand) ค่าความต้องการพลังไฟฟ้ารีแอคทีฟเฉลี่ยใน 15 นาทีที่สูงสุด (Reactive Power) ให้มีค่าน้อยที่สุดเท่าที่จะทำได้
- 2. ดัชนีที่ใช้วัดประสิทธิภาพของการจัดการ และการควบคุมมีอยู่หลายตัว การเลือกใช้ดัชนีตัว ใดนั้นขึ้นอยู่กับลักษณะการใช้พลังงานไฟฟ้าของแต่ละสถานประกอบการ ได้แก่ ค่าไฟฟ้า เฉลี่ยต่อหน่วย ค่าตัวประกอบโหลด ค่าตัวประกอบกำลังไฟฟ้า ประมาณการใช้พลังงานต่อ

หน่วย ผลผลิตมูลค่าพลังงานไฟฟ้าต่อหน่วย ผลผลิตปริมาณพลังงานไฟฟ้าต่อหน่วยพื้นที่ เป็นต้น

สำหรับแนวทางการจัดการพลังงานเป็นกระบวนการปรับเปลี่ยนลักษณะการใช้ไฟฟ้า เพื่อลดค่าใช้จ่ายทางด้านไฟฟ้า มีทั้งการส่งเสริมการประหยัดพลังงาน และการใช้กลไกด้านราคาไฟฟ้า สรุปเป็นมาตรการหลัก 4 มาตรการดังนี้

- 1. ลดกำลังไฟฟ้าในช่วงโหลดสูงสุด
- 2. เพิ่มการใช้ไฟฟ้าในช่วงเวลาโหลดต่ำ
- 3. เฉลี่ยการใช้โหลดในแต่ละเวลาให้ใกล้เคียงกัน
- 4. อนุรักษ์พลังงานไฟฟ้าโดยการดูแลบำรุงรักษาอุปกรณ์ต่างๆ ให้มีประสิทธิภาพอยู่เสมอ

# **2.5.1. รูปแบบการจัดการการใช้พลังงานไฟฟ้า**

จำแนกลักษณะกราฟโหลดในการจัดการการใช้พลังงานมีดังนี้

1. Peak Clipping คือ มาตรการ DSM เพื่อจัดการให้ความต้องการไฟฟ้าสูงสุดลดลง (Reduction of Peak Load) วิธีการทั่วไป คือ การควบคุมเวลา และปริมาณการใช้ไฟฟ้า ของผู้ใช้ไฟฟ้าโดยตรง เช่น การสื่อสารโดยตรงให้ผู้ใช้ไฟฟ้าที่มีเครื่องกำเนิดไฟฟ้าสำรอง เดินเครื่องจ่ายไฟฟ้าเข้าใช้งานแทนการใช้ไฟฟ้าจากระบบ ดังรูปที่ 2-1 [Peak Clipping](#page-26-0) [3]

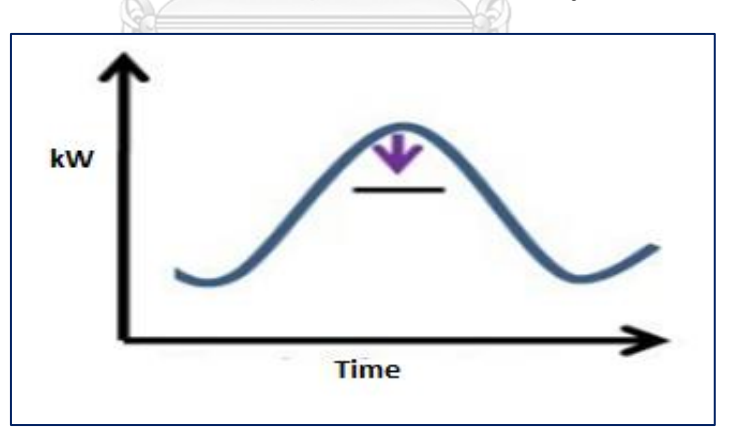

รูปที่ 2-1 Peak Clipping

<span id="page-26-0"></span>2. Load Shifting คือ เลื่อนการใช้ไฟฟ้าจากช่วง Peak มาสู่ Off Peak เป็นการเลื่อนเวลาการ ใช้ไฟฟ้าโดยผู้ใช้เอง ซึ่งผู้ใช้ต้องคำนวณความคุ้มค่า เพราะต้องลงทุน หรือมีค่าใช้จ่ายในการ เลื่อนเวลาการใช้ซึ่งบางครั้งการใช้ค่าไฟฟ้าแบบพิเศษที่สะท้อนต้นทุนตามช่วงเวลาก็เป็น แรงจูงใจที่ดีดังรูปที่ 2-2 [Load Shifting](#page-27-0)

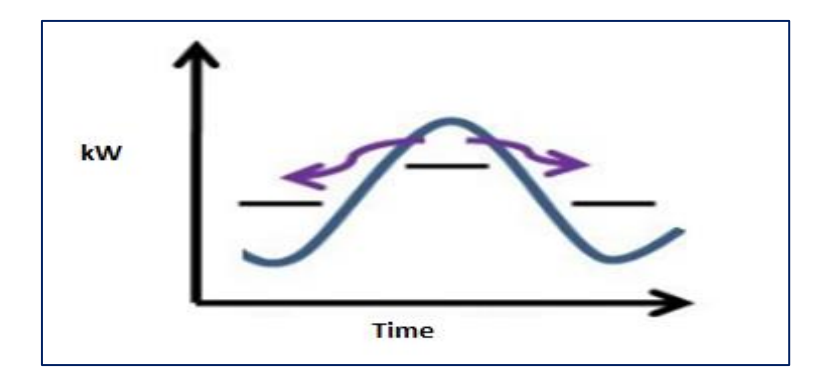

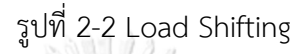

<span id="page-27-0"></span>3. Energy Conservation & Efficiency คือ วิธีการป รับ เป ลี่ยน อุป กรณ์ ไฟ ฟ้ าให้ มี ประสิทธิภาพ เช่น ใช้หลอดไฟฟลูออเรสเซนต์แทนหลอดไฟปกติ เป็นต้น หรือการ ปรับเปลี่ยนพฤติกรรมการใช้งานว่าควรใช้งานอย่างไรให้ประหยัด เช่น การปรับอุณหภูมิ เครื่องปรับอากาศให้ทำงานที่ 26°C (หรือ 27°C) แทนที่จะเปิด 24°C เพื่อให้คอมเพรสเซอร์ ของเครื่องปรับอากาศทำงานน้อยลงประหยัดพลังงานมากขึ้น [4]

# **2.5.2 การจัดการการใช้พลังงานไฟฟ้าในระบบไฟฟ้า**

การจัดประเภทโหลด แบ่งประเภทของโหลดอุปกรณ์ โดยจำแนกประเภทตามลำดับ ความสำคัญต่อการทำงาน ซึ่งจะต้องรู้ลักษณะการทำงานของอุปกรณ์ และมีผู้ใช้งาน 4 ประเภท

- 1. ประเภทของโหลดที่มีความสำคัญ (Essential Loads) คือ โหลดที่มีความสำคัญ และจำเป็น ต่อการใช้งานในสภาวะปกติซึ่งหากปิด หรือหยุดการทำงานนั้น จะทำให้เกิดผลกระทบต่อ การทำงาน หรือความปลอดภัย ได้แก่ ระบบแสงสว่างฉุกเฉิน ระบบคอมพิวเตอร์ ระบบ ควบคุมเครื่องดับเพลิง ระบบสูบน้ำดับเพลิง และระบบลิฟท์เป็นต้น
- 2. ประเภทของโหลดที่มีความจำเป็นแต่สามารถหยุดการใช้งานเป็นช่วงระยะเวลาสั้นๆ ทุกๆ ช่วงเวลาที่กำหนด (Curtail able Loads) เช่น ประมาณ 15 นาที หรือ 30 นาที เป็นต้น ได้แก่ ระบบส่งลมเย็นของเครื่องส่งลมเย็น ระบบเครื่องทำความเย็น ตู้เย็น ตู้แช่ เครื่องสูบน้ำ อุปกรณ์ให้ความร้อน พัดลมระบายอากาศ เป็นต้น
- 3. ประเภทของโหลดที่สามารถเลื่อนเวลาการใช้งานออกไปในเวลาอื่นๆ เป็นครั้งคราวนาน พอสมควร (Deferrable Loads) เมื่อมีความจำเป็น เช่น เครื่องทำน้ำร้อน เครื่องอัด หรือ เครื่องจักรใหญ่ๆ อุปกรณ์การทดสอบต่างๆ เครื่องรีด เครื่องตัด เป็นต้น

4. ประเภทของโหลดที่สามารถเลื่อนช่วงระยะเวลาการทำงาน หรือกำหนดช่วงเวลาของการ ทำงาน (Schedulable Loads) ไปใช้ในช่วงที่มีความต้องการการใช้พลังงานไฟฟ้าน้อย ได้แก่ เครื่องสูบน้ำระบบน้ำดี (Cold Water System) ที่ใช้ภายในอาคาร

# **2.5.3 การกำหนดเป้าหมายการใช้พลังงานไฟฟ้า**

การกำหนดเป้าหมายการใช้พลังงานไฟฟ้า เป็นการสำรวจให้รู้ถึงลักษณะการใช้พลังงานที่ เป็นอยู่ในปัจจุบันว่ามีค่าสูงหรือต่ำเพียงใด โดยขั้นตอนการดำเนินการควบคุมความต้องการพลังไฟฟ้า จะต้องประกอบด้วยดังนี้

- 1. การสำรวจข้อมูล มีรายละเอียดประกอบด้วย
	- สภาพการใช้ไฟฟ้าจากอดีตถึงปัจจุบัน เพื่อดูถึงศักยภาพที่จะลดความต้องการพลังงาน ไฟฟ้า โดยใช้ข้อมูลจากใบแจ้งหนี้หรือใบเสร็จรับเงินค่าไฟฟ้า
	- รายละเอียดระบบไฟฟ้า เพื่อดูว่าสายป้อนแต่ละชุดจ่ายไฟฟ้าให้โหลดประเภทใดบ้าง จำนวนเท่าใดระบบควบคุมการทำงานเป็นอย่างไร การดัดแปลงหรือเปลี่ยนแปลงระบบ ควบคุมการทำงานใหม่
	- รายละเอียดของโหลด คือการสำรวจเครื่องจักร อุปกรณ์ตามชนิดประเภท ขนาด ลักษณะการใช้งาน ความสำคัญของการใช้งาน ตลอดจนจำนวนของเครื่องจักร
	- สำรวจลักษณะการใช้ไฟฟ้ารายวัน ว่าในแต่ละวันมีการใช้พลังงานไฟฟ้าแปรเปลี่ยนมาก น้อยเพียงใด และในวันต่างๆ มีการใช้พลังงานไฟฟ้าคล้ายกันหรือไม่ เพื่อจะหาแนวทาง ปรับปรุงรูปแบบการใช้ไฟฟ้า จึงจะทำให้สามารถควบคุมความต้องการพลังไฟฟ้าให้อยู่ ในเกณฑ์ที่กำหนดได้ ONGKORN UNIVERSITY
	- สำรวจลักษณะช่วงเวลาการใช้งานของเครื่องจักร เพื่อดูว่าเครื่องจักรแต่ละชุดทำงาน ช่วงเวลาใด และมีการใช้งานพร้อมๆ กันมากน้อยเพียงใด
- 2. การเตรียมการ
	- การจัดกลุ่มของอุปกรณ์ไฟฟ้า แบ่งตามความสำคัญของการใช้งาน เช่น เครื่องจักรที่มี เวลาการทำงานแน่นอน เครื่องจักรที่มีเวลาการทำงานไม่แน่นอน เครื่องที่เดินต่อ เนื่อง ตลอดเวลาเป็น เวลานานหลายชั่วโมง เครื่องที่เดินแบบเดินๆ หยุดๆ หรือเครื่องที่ สามารถหยุดได้เป็นช่วงสั้นๆ
- ระบบชนิด และจำนวนอุปกรณ์ ที่สามารถหยุดการใช้งานหรือลดโหลดได้ชั่วคราว เพื่อกำหนดเป็น เป้าหมายที่จะนำมาลดความต้องการพลังไฟฟ้าสูงสุด
- ประเมินความเป็นไปได้ของการลดความต้องการพลังงานไฟฟ้าสูงสุดว่า จะสามารถลดได้ มากน้อยเพียงใด โดยอาศัยข้อมูลลักษณะการใช้ไฟฟ้ารายวัน และเครื่องจักรเป้าหมาย ประกอบการประเมินเมื่อได้ข้อมูลแล้วจึงดำเนินการจัดการการใช้พลังงาน หรือการออก มาตราการการใช้พลังงานไฟฟ้า ซึ่งเป็นองค์ประกอบที่ทำให้การบริหาร และควบคุมการ ใช้พลังงานไฟฟ้า เป็นไปอย่างมีประสิทธิภาพ และประสิทธิผลจากการกำหนดเป้าหมาย การใช้พลังงาน และแนวทางวิธีการลดการใช้พลังงานต่อไป

# **2.5.4 แนวทางการควบคุมค่าความต้องการไฟฟ้าสูงสุด**

การควบคุมนั้นเป็นรูปแบบหนึ่งของการจัดการพลังงานไฟฟ้า ซึ่งมีจุดประสงค์เพื่อการลดค่าความ ต้องการพลังไฟฟ้าสูงสุดให้มีค่าต่ำที่สุด โดยไม่ส่งผลกระทบต่อการทำงานหรือบุคลากรดังนั้นจึงเป็น การยากที่จะกำหนดอย่างชัดเจนว่าควรใช้ไฟฟ้าในปริมาณเท่าไร เพราะจะต้องคำนึงถึงปัจจัยอื่นๆ ที่เกี่ยวข้อง สามารถควบคุมความต้องการพลังไฟฟ้าสูงสุดจากข้อมูลต่างๆที่รวบรวม ดั[ง](#page-30-0) รูปที่ 2-3 [แนวคิดการควบคุมความต้องการพลังงานไฟฟ้า](#page-30-0)[5]

- 1. ย้ายเวลาการทำงานของเครื่องจักรบางตัว หรือบางชุดให้ทำงานเร็วขึ้น หรือช้าลงเพื่อ หลีกเลี่ยงช่วงเวลา On Peak
- 2. ตัดหรือปลดโหลด (เครื่องจักรหรืออุปกรณ์ที่มีการทำงาน และมีความสำคัญน้อย) บางตัว หรือหลายๆ ตัวออกจากระบบ
- 3. จัดเวลาเดินเครื่องจักรหรืออุปกรณ์ใหม่ ให้ความต้องการพลังไฟฟ้าสูงสุดของแต่ละชุดเหลื่อม กัน หรือทำงานไม่พร้อมกันในบางช่วงเวลา ซึ่งจะต้องทราบลักษณะการใช้งานก่อน
- 4. หลีกเลี่ยงการเดินเครื่องจักรพร้อมกัน
- 5. เลือกใช้อุปกรณ์ที่มีประสิทธิภาพสูง
- 6. สำหรับผู้ใช้ไฟฟ้าที่มีการใช้ไฟฟ้าเปลี่ยนแปลงไปตามฤดูกาล จะต้องมีการวางแผนการใช้ ไฟฟ้าที่เหมาะสมกับลักษณะการใช้งานที่เปลี่ยนแปลงไป

<span id="page-30-0"></span>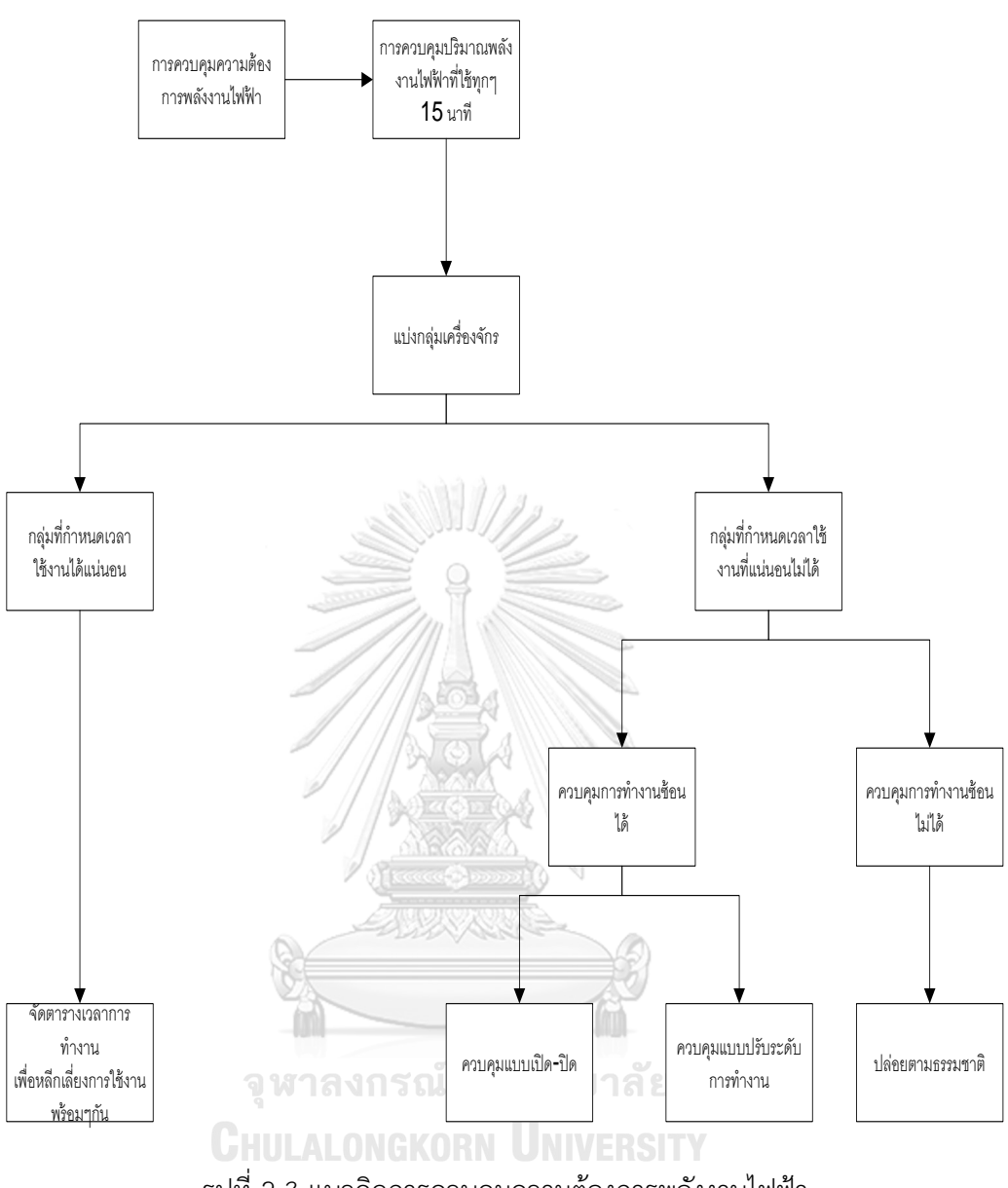

รูปที่ 2-3 แนวคิดการควบคุมความต้องการพลังงานไฟฟ้า

# **2.6 โปรแกรมเมเบิลลอจิกคอลโทรลเลอร์(PLC)**

PLC (Programmable Logic Control) คือ อุปกรณ์ชนิดโซลิต-สเตท ที่ทำงานแบบลอจิก การออกแบบการทำงานของพีแอลซี จะคล้ายกับหลักการทำงานของคอมพิวเตอร์จากหลักการ พื้นฐานพีแอลซีจะประกอบด้วยอุปกรณ์ที่เรียกว่า โซลิต-เสตท ลอจิก เอเลเมนท์ (Solid-State Digital Logic Element) เพื่อให้การทำงาน และการตัดสินใจเป็นแบบลอจิก [6]

การใช้พีแอลซี สำหรับควบคุมการทำงานของเครื่องจักรหรืออุปกรณ์ต่างๆ ในโรงงาน อุตสาหกรรมจะมีข้อได้เปรียบกว่าการใช้ระบบรีเลย์ (Relay) ซึ่งจำเป็นต้องเดินสายไฟ ดังนั้นเมื่อ จำเป็นที่ต้องเปลี่ยนระบบการผลิต หรือลำดับการทำงานใหม่ จะต้องเดินสายไฟใหม่ซึ่งเสียเวลา และ ค่าใช้จ่ายสูง เมื่อเปรียบเทียบกับพีแอลซีแล้วการเปลี่ยนระบบ หรือลำดับการทำงานใหม่ ทำได้โดย การเปลี่ยนโปรแกรมเท่านั้น นอกจากนี้แล้วพีแอลซีในปัจจุบันได้หันมาใช้ระบบโซลิต-สเตท ซึ่งน่าเชื่อถือกว่าระบบเดิมการกินกระแสน้อยกว่า และสะดวกกว่าเมื่อต้องการขยายขั้นตอนการ ทำงานของเครื่องจักร

พีแอลซียังสามารถใช้งานร่วมกับอุปกรณ์อื่นๆ เช่นเครื่องอ่านบาร์โค๊ด, เครื่องพิมพ์ เป็นต้น ซึ่งในปัจจุบันนอกจากพีแอลซีจะใช้งานแบบเดี่ยวแล้วยังสามารถต่อพีแอลซีหลายๆ ตัวเข้าด้วยกัน เพื่อควบคุมการทำงานของระบบให้มีประสิทธิภาพมากขึ้นอีกด้วย จะเห็นได้ว่าการใช้งานพีแอลซีมี ความยืดหยุ่นมากกว่ารีเลย์แบบเก่า ดังนั้นในงานอุตสาหกรรมต่างๆ จึงเปลี่ยนมาใช้พีแอลซีมากขึ้น

#### **2.6.1 ส่วนประกอบของพีแอลซี**

พีแอลซีเป็นอุปกรณ์คอมพิวเตอร์สำหรับใช้ในงานอุตสาหกรรม พีแอลซีประกอบด้วย หน่วย ประมวลผลกลาง หน่วยความจำ หน่วยรับข้อมูล หน่วยส่งข้อมูล และหน่วยป้อนโปรแกรมสำหรับพี แอลซีขนาดเล็ก ส่วนประกอบของพีแอลซีจะรวมกันเป็นเครื่องเดียว แต่ถ้าเป็นขนาดใหญ่สามารถแยก ออกมาประกอบย่อยได้ โดยทั่วไปแล้วโครงสร้างของพีแอลซีจะประกอบด้วย 5 ส่วนหลักๆ ดั[งรูปที่](#page-31-0) 2- 4 [ลักษณะโครงสร้างของพีแอลซี](#page-31-0)

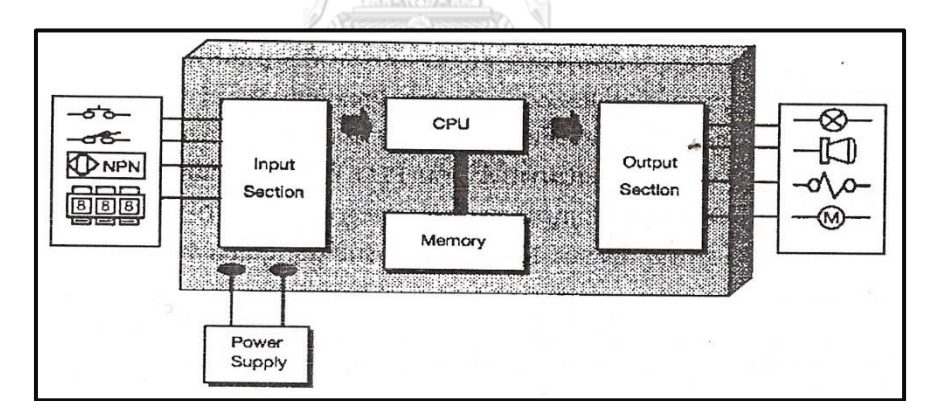

รูปที่ 2-4 ลักษณะโครงสร้างของพีแอลซี

<span id="page-31-0"></span>ที่มา:http://www.ecpe.nu.ac.th/piyadanai/content/49\_01/303407\_1\_49/File/Lab05%20 PLC.pdf

1. ภาคอินพุต

ภาคอินพุตทำหน้าที่รับข้อมูลเข้ามา จากนั้นจะทำการส่งข้อมูลต่อไปเพื่อทำการประมวลผล สัญญาณอินพุตต่างๆ ที่เข้ามาจะถูกแปลงให้เป็น สัญญาณที่เหมาะสมถูกต้องไม่เช่นนั้น ซีพียูจะ เสียหายได้สัญญาณที่ดีจะต้องมีคุณสมบัติ และหน้าที่ดังนี้

- สัญญาณเข้าจะต้องได้ระดับที่เหมาะสมกับพีแอลซี
- การส่งสัญญาณระหว่างอินพุตกับซีพียูกระทำด้วยแสง ซึ่งอาศัยอุปกรณ์ประเภท โฟโตทรานซิสเตอร์ เพื่อต้องการแยกสัญญาณทางไฟฟ้าออกจากกัน เพื่อเป็นการป้องกัน ไม่ให้ซีพียูเสียหายเมื่ออินพุตเกิดการลัดวงจร
- หน้าสัมผัสต้องไม่สั่นสะเทือน

อุปกรณ์อินพุตที่ส่งสัญญาณออกมาในลักษณะเปิด-ปิด หรือ 0-1 จะสามารถใช้ได้กับพีแอลซี ที่รับสัญญาณเป็นแบบดิจิตอลเท่านั้น ส่วนสัญญาณอินพุตที่เป็นแบบอนาล็อกมาตรฐานต่างๆ จะต้อง ต่อเข้ากับภาคอินพุตของพีแอลซีที่สามารถรับสัญญาณอนาล็อกเท่านั้น

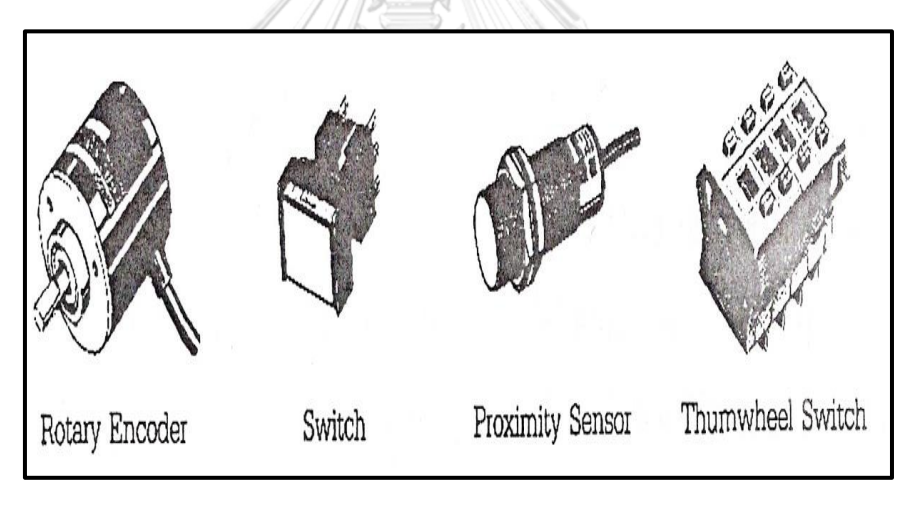

รูปที่ 2-5 ตัวอย่างอุปกรณ์ที่ใช้เป็นสัญญาณอินพุต

ที่มา:http://www.ecpe.nu.ac.th/piyadanai/content/49\_01/303407\_1\_49/File/Lab05%20 PLC.pdf

- 2. หน่วยประมวลผลกลาง (CPU)
	- ซีพียูทำหน้าที่ประมวลผล และควบคุมซึ่งเปรียบเหมือนสมองของระบบภายใน ซีพียูจะ ประกอบไปด้วยลอจิกเกทต่างๆ และมีไมโครโปรเซสเซอร์เบส เพื่อสำหรับออกแบบ วงจรรีเลย์แลดเดอร์ลอจิก

• ซีพียูจะยอมรับข้อมูลอินพุต จากอุปกรณ์ให้สัญญาณต่างๆ ต่อจะทำการเก็บข้อมูลโดยใช้ โปรแกรมจากหน่วยความจำ ข้อมูลที่ถูกต้องเหมาะสมจะถูกส่งไปยังอุปกรณ์ควบคุม แหล่งจ่ายกระแสไฟฟ้าตรง เพื่อใช้สำหรับแรงดันต่ำ

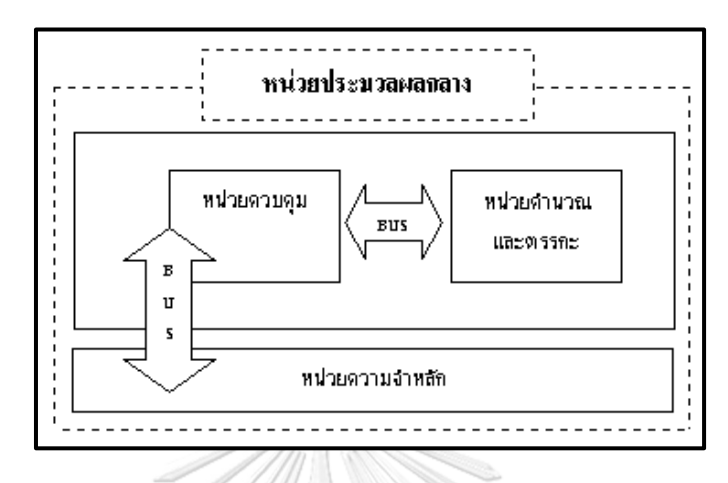

# รูปที่ 2-6 ส่วนประกอบของซีพียู

<span id="page-33-0"></span>ที่มา:http://www.ecpe.nu.ac.th/piyadanai/content/49\_01/303407\_1\_49/File/Lab05%20 PLC.pdf

รูปที่ 2-6 [ส่วนประกอบของซีพียูเ](#page-33-0)ป็นซีพียูที่รวมแหล่งจ่ายไฟเข้าด้วยกัน ซึ่งจะแยก แหล่งจ่ายไฟออกมาต่างหาก นอกจากนี้ยังมีส่วนสำคัญที่อยู่ในซีพียู อีกชุดหนึ่ง คือ โปรเซสเซอร์เมโมรี โมดูล ซึ่งถือเป็นสมองที่ควบคุมโปรแกรมภายในประกอบด้วย ไมโครเมโมรีชิพ ทำหน้าที่เก็บ และ เรียกข้อมูลจากหน่วยความจำ และติดต่อกับวงจรที่ต้องการ

# 3. หน่วยความจำของพีแอลซี

หน่วยความจำของพีแอลซีดังรูปที่ 2-6 [ส่วนประกอบของซีพียู](#page-33-0) ทำหน้าที่เก็บรักษาโปรแกรม และข้อมูลที่ใช้ในการทำงาน โดยขนาดของหน่วยความจำจะถูกออกแบบเป็นบิตข้อมูล ภายใน หน่วยความจำ 1 บิต จะมีสถานะทางลอจิก 0 หรือ 1 แตกต่างกันแล้วแต่คำสั่ง พีแอลซีประกอบด้วย หน่วยความจำสองชนิด คือ แรม และรอม

• แรม (RAM: Random Access Memory) หน่วยความจำนี้มีแบตเตอรี่เล็กๆ ต่อไว้เพื่อ ใช้เลี้ยงข้อมูลเมื่อไฟดับ การอ่าน และเขียนโปรแกรมลงในแรมทำได้ง่ายมาก จึงเหมาะ กับการใช้งานในระยะทดลองเครื่องที่มีการแก้ไขโปรแกรมบ่อย

- อีพรอม (EPROM: Erasable Programmable Read Only Memory) หน่วยความ ชนิดอีพรอมนี้ จะต้องใช้เครื่องมือพิเศษในการเขียนโปรแกรม การลบโปรแกรมทำได้โดย ใช้แสงอัลตราไวโอเลต มีข้อดีตรงไฟดับแล้วข้อมูลไม่หาย
- อีอีพรอม (EEPROM: Electrical Erasable Programmable Read Only Memory) หน่วยความชนิดนี้ไม่ต้องใช้เครื่องมือพิเศษในการเขียน และลบโปรแกรมโดยใช้วิธีทาง ไฟฟ้าเหมือนแรม ไม่ต้องมีแบตเตอรี่สำรองไฟ รวมเอาข้อดีของแรม และอีพรอมไว้ ด้วยกัน

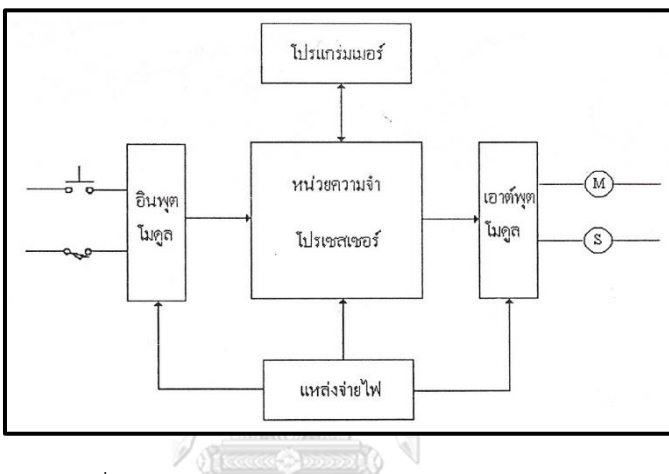

รูปที่ 2-7 โครงสร้างของพีแอลซีและหน่วยความจำ

ที่มา:http://www.ecpe.nu.ac.th/piyadanai/content/49\_01/303407\_1\_49/File/Lab05%20 PLC.pdf

จหาลงกรณ์มหาวิทยาลัย 4. ภาคเอาต์พุต

ภาคเอาท์พุตทำหน้าที่รับข้อมูลจากตัวประมวลผลแล้วส่งข้อมูลไปควบคุมอุปกรณ์ภายนอก เพื่อให้อุปกรณ์ด้านเอาท์พุตทำงานตามที่โปรแกรมเอาไว้ ส่วนของเอาท์พุตจะทำหน้าที่รับค่าสภาวะที่ ได้จากการประมวลผลของซีพียู แล้วนำค่าเหล่านี้ไปควบคุมอุปกรณ์ทำงาน นอกจากนั้นยังทำหน้าที่ แยกสัญญาณของหน่วยประมวลผลกลาง (ซีพียู) ออกจากอุปกรณ์

# **2.7 โปรแกรมเน็ตบีนส์(NetBeans)**

NetBeans คือ เครื่องมือที่ช่วยในการเขียนโปรแกรมภาษาจาวา ที่มีประสิทธิภาพอย่างมาก ทำให้สามารถพัฒนาได้ง่าย และเร็วเนื่องจาก NetBeans มีEditor อยู่ในตัวที่ใช้ในการเขียนภาษา โปรแกรม มีการแบ่งออกเป็นสีๆ ใน Editor เพื่อให้ง่ายต่อการมอง ง่ายต่อการจัดรูปแบบ เพื่อให้เขียน โปรแกรมได้ง่ายขึ้น มีคอมไพล์ที่สามารถคอมไพล์ได้ง่าย สามารถกดรันได้ หน้าจอหลักของ NetBeans จะแบ่งออกเป็น 4 ส่วนใหญ่ ๆ ดังรูปที่ 2-8 [ลักษณ ะของโครงสร้างโปรแกรม](#page-35-0) [NetBeans\[](#page-35-0)6]

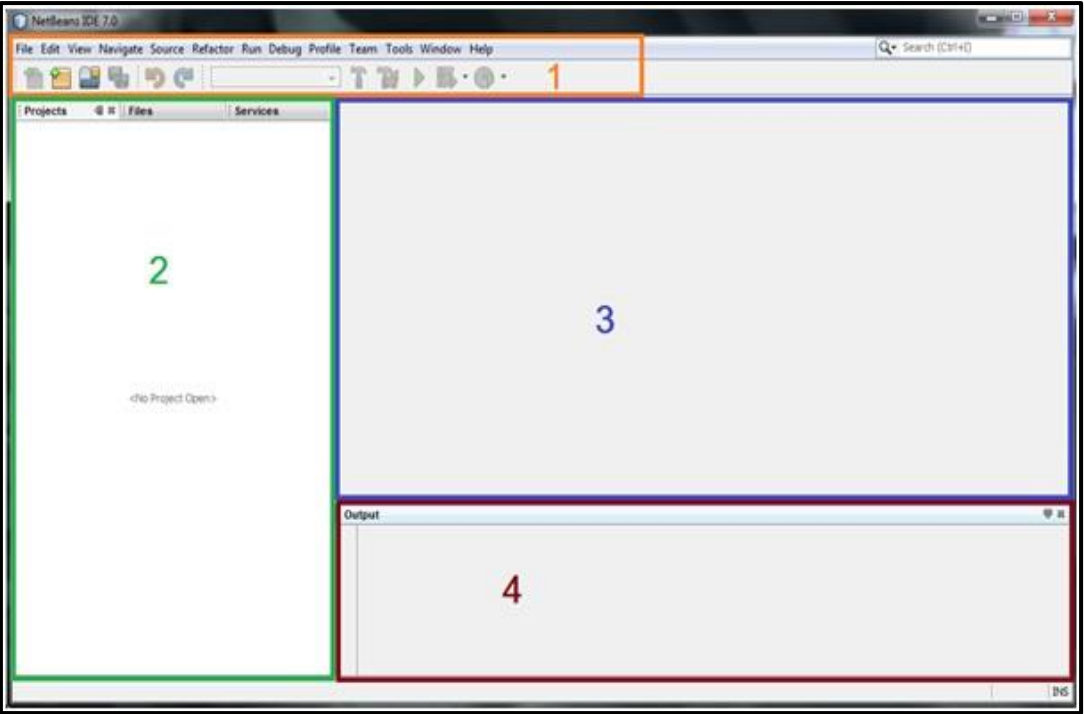

รูปที่ 2-8 ลักษณะของโครงสร้างโปรแกรม NetBeans

<span id="page-35-0"></span>ที่มา : http://component584.blogspot.com/2011/06/netbeans-ide-1.html

- 1. เป็นส่วนของแถบเมนู และอุปกรณ์ต่างๆ
- 2. เป็นส่วนที่แสดง และจัดการ Project เหมือนเป็นการ Browse ดู Project หรือ File ต่าง ๆ
- 3. เป็นส่วนที่ใช้ในการเขียน Code
- 4. เป็นส่วนที่ใช้ในการแสดงผลการทำงานต่างๆ เมื่อทำการ Run โปรแกรม และยังมีส่วนของ การ Debug โปรแกรม

#### **2.8 IoT 2040**

IOT2040 ก็คือ Arduino ที่ออกแบบมาในระดับ Industrial grade ไม่ว่าจะเป็นไฟเลี้ยงที่ สามารถรองรับได้ตั้งแต่ 9-36VDC, ตัวเคสที่รองรับ IP20 ตามมาตรฐานอุตสาหกรรม และสามารถ ติดตั้งบน DIN Rail ได้เลย หรือแม้กระทั่งมาตรฐาน UL, CE, FCC and Canada, RCM, EAC และ KC mark เป็นต้น [7]
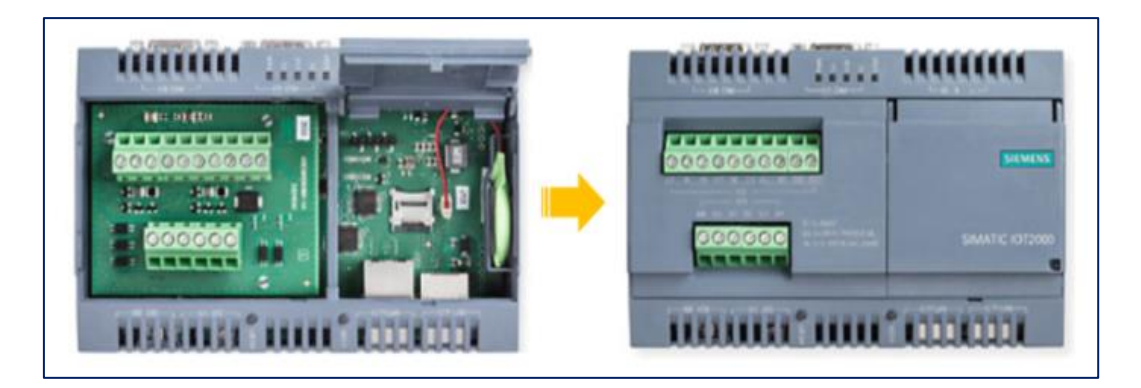

#### รูปที่ 2-9 พอร์ตที่ใช้เชื่อมต่ออุปกรณ์ของ IoT2040

ที่มา : https://automation360blog.wordpress.com/2018/05/20/iot2040-interfaces/

- SIMATIC IOT2040 Features
- Intel Quark X1020 processor
- 1 GB RAM
- 2 x Ethernet interfaces
- 2 x RS232/422/485 interface
- Battery-buffered real-time clock

#### **Digital Input and Output**

- มี 14 Digital pin ที่สามารถเป็น input หรือ output ได้โดยใช้คำสั่ง usingpinMode (), digital Write () และ digital Read () function
- ทำงานที่ 5 volts และปกติกินกระแสที่ 20mA
- กระแสสูงสุดของแต่ละ pin ไม่ควรเกิน 40mA เพื่อป้องกันความเสียหายถาวระกับตัว microcontroller
- และในบาง pin ก็สามารถทำหน้าที่ special function ได้เช่น
	- o Serial: 0 (RX) และ 1 (TX) เพื่อใช้เป็นขา receive (RX) และ transmit (TX) TTL serial data
	- o External Interrupts: 2 และ 3 โดยสามารถตั้งค่าเป็น interrupt ที่ low voltage, ขอบขาขึ้น ขอบขาลง หรือตอนที่มีการเปลี่ยนแปลงค่า โดยใช้ attach Interrupt ()
	- o PWM: 3, 5, 6, 9, 10 และ 11 ใช้เป็น 8-bit PWM output ด้วยคำสั่ง analog Write()
- o SPI: 10 (SS), 11 (MOSI), 12 (MISO), 13 (SCK) โดยขาเหล่านี้รองรับ SPI communication ผ่านทาง SPI library
- o LED: 13 เป็น built-in LED ที่ผูกกับ digital pin 13 เอาไว้
- o TWI: A4 (หรือ SDA pin) และ A5 (หรือ SCL pin) รองรับ TWI communication โดยใช้ Wire library

#### **Analog Input**

- ตัวบอร์ดมี 6 analog input ให้ใช้งานตั้งแต่ A0 ถึง A5 โดยแต่ละขามี resolution 10 bits (ค่าตั้งแต่ 0-1023)
- ที่ค่า default จะทำการวัดค่า 0 5V เทียบกราวน์ แต่ก็สามารถเปลี่ยนค่า upper range ได้เช่นกันผ่านทางการใช้งานขา AREF ร่วมกับ analog Reference() function โดยมีขาที่เกี่ยวข้องดังนี้
	- o AREF: Reference voltage for the analog inputs ใช้ร่วมกัน analogReference ()
	- o Reset: ตั้งขานี้เป็น LOW เพื่อ reset microcontroller

#### **2.9 ThingSpeak Cloud**

ThingSpeak คือผู้ให้บริการ Cloud ชนิดหนึ่ง ที่อนุญาตให้เราสามารถส่งค่าต่างๆขึ้นเพื่อไป เก็บบนพื้นที่ ที่เปิดให้ใช้บริการ และยังเปิดให้สามารถเข้าถึงข้อมูลเหล่านี้ได้จากเวปบราวเซอร์ทั่วๆไป จากที่ไหนก็ได้ที่มี Internet จึงนับเป็นการเข้าถึงข้อมูลในรูปแบบ IOT (Internet of Things)[8]

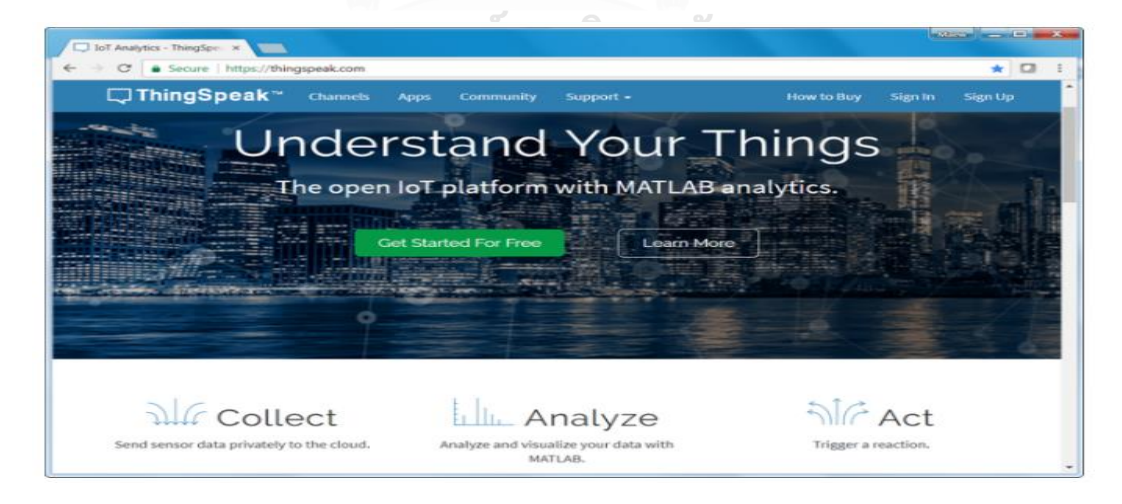

รูปที่ 2-10 เว็บเพจ ThingSpeak ที่มา : https://thingspeak.com/

#### **2.10 HMI (Human machine Interface)**

HMI Programming และการใช้งาน PLC แบบ Touch Screen โดยในการเชื่อมต่อกับ PLC สาม ารถเชื่อ มต่ อผ่าน ท าง Communication Port ต่ างๆ เช่น RS485, RS232, MODBUS, PROFIBUS, ETHERNET (TCP/IP) หรือ USB เป็นต้น เพื่อสั่งงานควบคุมอุปกรณ์อื่น ๆ[9]

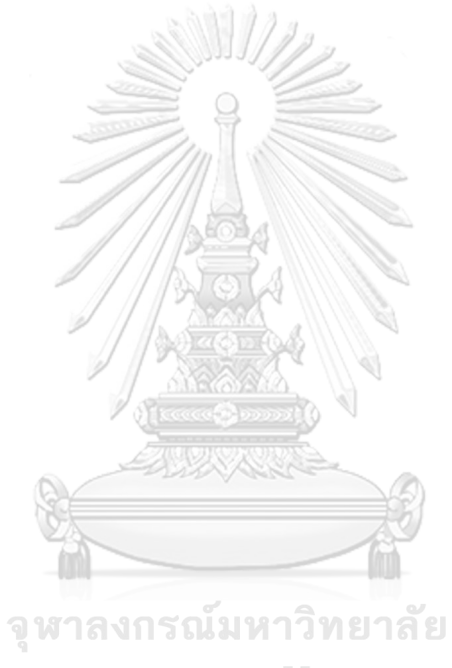

**CHULALONGKORN UNIVERSITY** 

# **บทที่3 ภาพรวมของระบบ**

การพัฒนาอัลกอริทึมเพื่อควบคุมการใช้พลังงาน สำหรับระบบจัดการพลังงานในโรงงานผลิต ไฟฟ้าพลังงานความร้อนแบ่งออกเป็น 3 ส่วนประกอบ คือ ส่วนข้อมูลการใช้พลังงานไฟฟ้าของ บริษัทไทยโซล่าร์ เอ็นเนอยี่ จำกัด (มหาชน) ส่วนประมวลผล และควบคุม (PLC) ส่วนแสดงผลที่หน้า เว็บเพจ

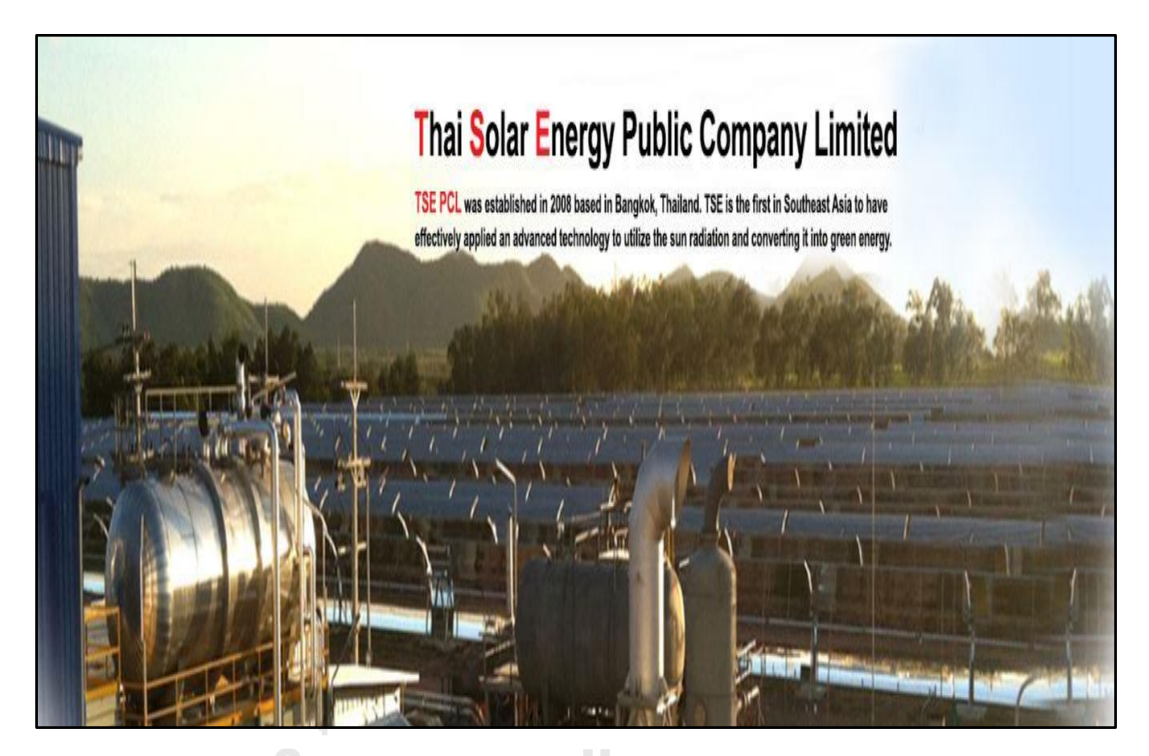

รูปที่ 3-1 บริษัทไทยโซล่าร์ เอ็นเนอร์ยี่ จำกัด (มหาชน) ที่มา : http://www.thaisolarenergy.com/?lang=th

## **3.1 ข้อมูลโรงงาน และการใช้พลังงานภายในโรงงานผลิตไฟฟ้าพลังงานความร้อน**

เนื่องจากบริษัทไทยโซล่าร์ เอ็นเนอร์ยี่ จำกัด (มหาชน) มีปัญหาเรื่องค่าพลังงานไฟฟ้าที่สูงขึ้น อย่างต่อเนื่อง ซึ่งจากที่สอบถามผู้จัดการโรงงานรวมถึงพนักงานในโรงงาน พบว่าสาเหตุหลักมาจาก พฤติกรรมการใช้อุปกรณ์ไฟฟ้าของพนักงานที่ไม่ถูกต้อง เช่น การเปิดใช้งานเครื่องจักรใหญ่ในเวลา เดียวกัน เปิดอุปกรณ์ไฟฟ้าไว้ในเวลาที่ไม่ใช้งาน การลืมปิดอุปกรณ์ไฟฟ้า เป็นต้น ดังนั้นทางโรงงานจึง มีนโยบาย เรื่องการลดพลังงานไฟฟ้าโดยไม่เน้นการเปลี่ยนอุปกรณ์ไฟฟ้าที่มีอยู่ แต่จะเน้น เรื่องการ ควบคุมอุปกรณ์ไฟฟ้าที่มีอยู่ให้ใช้งานแต่ในเวลาที่จำเป็น และจากเหตุผลดังกล่าวผมจึงได้ทำ วิทยานิพนธ์นี้ เพื่อแนะแนวทางวิธีควบคุมพลังงานไฟฟ้า และสนับสนุนการตัดสินใจการจัดการด้าน

พลังงานของบริษัทไทยโซล่าร์ เอ็นเนอร์ยี่ จำกัด (มหาชน) โดยจะใช้หลักการลดค่าพลังงาน DSM (Demand Side Management) โดยสนใจวิธีการลดค่าพลังงานสูงสุดมาประยุกต์ใช้กับโรงงาน โดย จะสร้างอัลกอริทึมมา Simulation ผ่านโปรแกรม TIA Portal แสดงการควบคุมปริมาณ ใช้พลังงาน ไฟฟ้าในโรงงานไม่ให้เกินค่าที่กำหนดไว้ โดยสั่งตัดไฟอุปกรณ์เครื่องใช้ไฟฟ้าที่ทำงานอยู่ในขณะนั้น แบบอัตโนมัติส่งผลให้การใช้ไฟฟ้าลดลง โดยกำหนดลำดับความสำคัญของอุปกรณ์เครื่องใช้ไฟฟ้าแต่ ละชนิดว่าต้องการให้หยุดทำงานก่อน หรือหลัง และจะแสดงข้อมูลการใช้ไฟฟ้าภายในโรงงานใน ชั่วโมงที่การใช้ไฟฟ้าเกินค่าควบคุม โดยมีคำเตือน หรือคำแนะนำช่วงเวลาการใช้ผ่านทางหน้า จอแสดงผลในช่วงเวลาที่ใช้ไฟฟ้าเกินค่าควบคุม

#### **3.1.1 การศึกษาข้อมูลโรงงาน**

1. ประเภทของโรงงาน

บริษัทไทยโซล่าร์ เอ็นเนอร์ยี่ จำกัด (มหาชน) เป็นโรงงานขนาดกลาง ทำการผลิตไฟฟ้าด้วย พลังงานความร้อนจากแสงอาทิตย์ขนาด 5 เมกะวัตต์ เปิดดำเนินการตั้งแต่ปี 2552 มีพื้นที่รวม 240,000 ตารางเมตร

2. สถานที่ตั้ง

บริษัทไทยโซล่าร์ เอ็นเนอร์ยี่ จำกัด (มหาชน) มีสถานที่ตั้งอยู่ที่เลขที่ 88-88/1 หมู่ 13 ถนนอู่ทอง-บ่อพลอย ตำบลดอนสลบ อำเภอห้วยกระเจา กาญจนบุรี

3. ระบบการจ่ายไฟฟ้า

บริษัทไทยโซล่าร์ เอ็นเนอร์ยี่ จำกัด (มหาชน) รับไฟจากการไฟฟ้าส่วนภูมิภาค โดยระบบสาย ส่ง มีระบบจำหน่ายไฟฟ้ามีหม้อแปลงไฟฟ้า จำนวน 7 ลูกด้านแรงดันสูง 22 กิโลโวลต์ด้านแรงดันต่ำ 11 กิโลโวลต์ 1 ลูก และหม้อแปลงไฟฟ้าด้านแรงดันสูง 22 กิโลโวลต์ ด้านแรงดันต่ำ 400-230 โวลต์ 3 ลูกหม้อแปลงไฟฟ้าด้านแรงดันสูง 11 กิโลโวลต์ ด้านแรงดันต่ำ 400-230 โวลต์ 3 ลูก

4. ลักษณะการใช้ไฟฟ้าของโรงงาน

มีการใช้ไฟฟ้าในพื้นที่ของโรงงานแบ่งเป็น ดังรูปที่ 3-2 [การใช้ไฟฟ้าในพื้นที่ของโรงงาน](#page-41-0) [แบ่งเป็น](#page-41-0) 7 ส่วน คือ

- สำนักงาน
- ห้องไฟฟ้า 1
- ห้องไฟฟ้า 2
- อาคาร Turbine
- อาคาร Work Shop
- Cooling Tower
- Water Pond

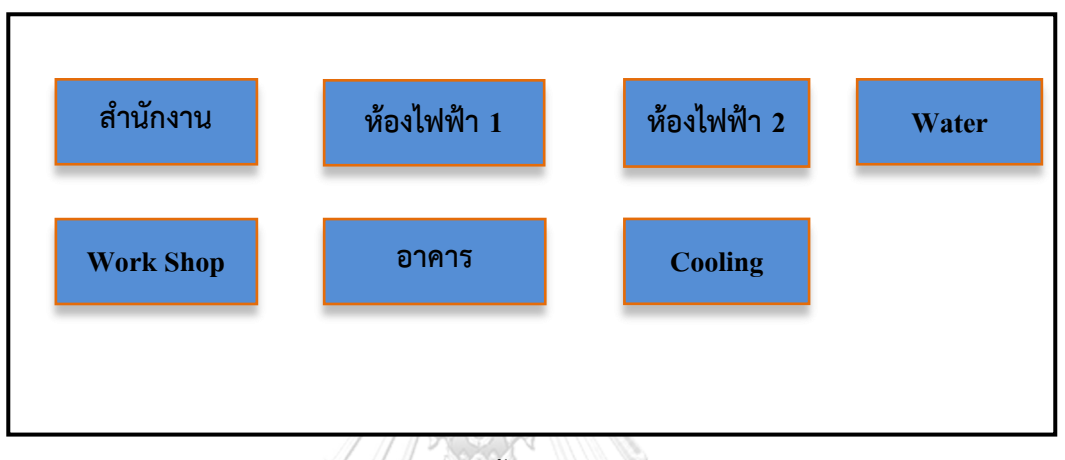

รูปที่ 3-2 การใช้ไฟฟ้าในพื้นที่ของโรงงานแบ่งเป็น 7 ส่วน

- <span id="page-41-0"></span>5. ผู้ใช้งานโรงงาน ผู้ใช้งานโรงงานแบ่งออกเป็น 2 ส่วนหลักได้แก่
	- บุคลากรของโรงงาน

บุคลากรของบริษัทไทยโซล่าร์ เอ็นเนอร์ยี่ จำกัด (มหาชน) ประกอบไปด้วย บุคลากรบริษัทไทย โซลาร์ ฯ และบุคลากรในเครือบริษัท

• บุคลากรภายนอก

บุคลากรภายนอกประกอบด้วย ลูกค้า Maker

#### **3.1.2 ข้อมูลการวัดค่าความต้องการพลังงานไฟฟ้าเฉลี่ยอาคารสำนักงาน**

ลักษณะค่าความต้องการพลังงานไฟฟ้าเฉลี่ย ใน 15 นาที สูงสุด ใน 1 เดือนอาคารสำนักงานดั[งรูป](#page-42-0) ที่ 3-3 [ข้อมูลการวัดค่าค่าความต้องการพลังงานไฟฟ้าเฉลี่ย](#page-42-0) ใน 15 นาที สูงสุด เฉลี่ยทั้ง 30 วัน

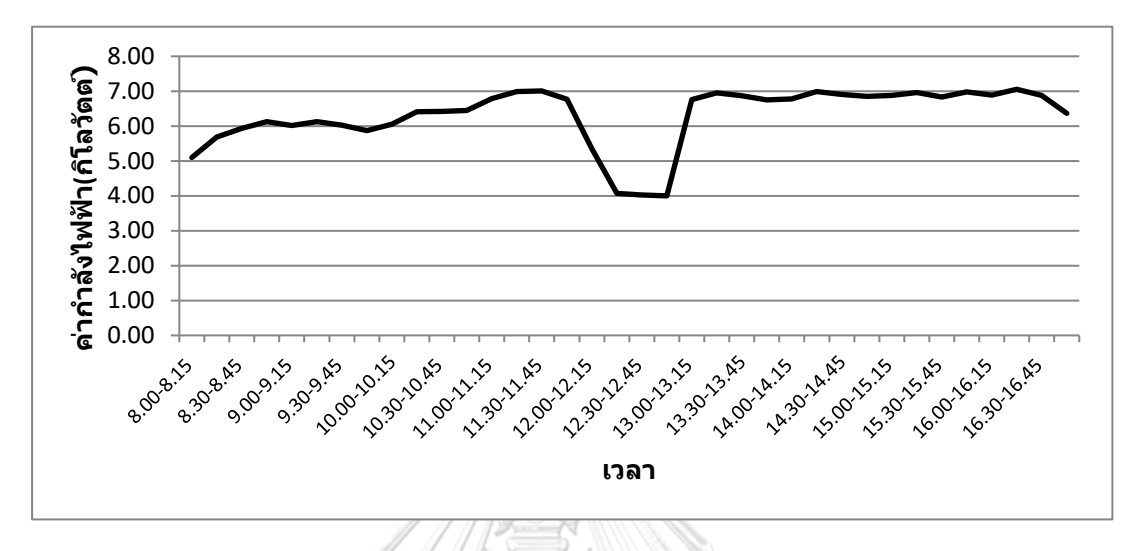

<span id="page-42-0"></span>รูปที่ 3-3 ข้อมูลการวัดค่าค่าความต้องการพลังงานไฟฟ้าเฉลี่ย ใน 15 นาที สูงสุด เฉลี่ยทั้ง 30 วัน

## **3.1.3 แนวทางการควบคุมค่าความต้องการไฟฟ้าสูงสุดอาคารสำนักงาน**

นำ Load Curves ที่วัดได้มาวิเคราะห์ และจัดลำดับความสำคัญของการใช้งานอุปกรณ์ไฟฟ้า โดยใช้หลักการจัดประเภทโหลดกำหนดช่วงเวลาการทำงานเพื่อควบคุมการใช้ไฟฟ้าในช่วงพีค และให้ แต่หน่วยงานแสดงความคิดเห็นถึงความเป็นไปได้ในการจัดลำดับความสำคัญของอุปกรณ์ไฟฟ้า จุฬาลงกรณ์มหาวิทยาลัย หน่วยงานนั้นๆ

จากการสำรวจ และสอบถามพนักงานในโรงงานพบว่าอุปกรณ์ที่สามารถปรับเปลี่ยน พฤติกรรมการใช้ไฟ จากการวิเคราะห์ และกำหนดลำดับความสำคัญอุปกรณ์ที่ควรเปลี่ยนพฤติกรรม การใช้ไฟของอาคารสำนักงาน โดยอ้างอิงดังรูปที่ 2-3 [แนวคิดการควบคุมความต้องการพลังงานไฟฟ้า](#page-30-0) จะสามารถแบ่งกลุ่มได้ดังนี้

กลุ่มที่สามารถจัดตารางเวลาการทำงานเพื่อหลีกเลี่ยงการใช้งานพร้อมๆ กัน

- เครื่องปรับอากาศห้องสำนักงานเบอร์ 1
- เครื่องปรับอากาศห้องสำนักงานเบอร์ 2
- เครื่องปรับอากาศห้องสำนักงานเบอร์ 3
- เครื่องปรับอากาศห้องสำนักงานเบอร์ 4

กลุ่มที่กำหนดเวลาใช้งานแน่นอนไม่ได้

- เครื่องปรับอากาศห้องประชุม 1
- เครื่องปรับอากาศห้องประชุม 2
- เครื่องปรับอากาศห้องห้องประชุม 3

กลุ่มที่ควบคุมการทำงานซ้อนได้

- เครื่องปรับอากาศห้องสำนักงานเบอร์ 1
- เครื่องปรับอากาศห้องสำนักงานเบอร์ 2
- เครื่องปรับอากาศห้องสำนักงานเบอร์ 3
- เครื่องปรับอากาศห้องสำนักงานเบอร์ 4
- เครื่องปรับอากาศห้องประชุม 1
- เครื่องปรับอากาศห้องประชุม 2
- เครื่องปรับอากาศห้องห้องประชุม 3

จุฬาลงกรณ์มหาวิทยาลัย **CHULALONGKORN UNIVERSITY** 

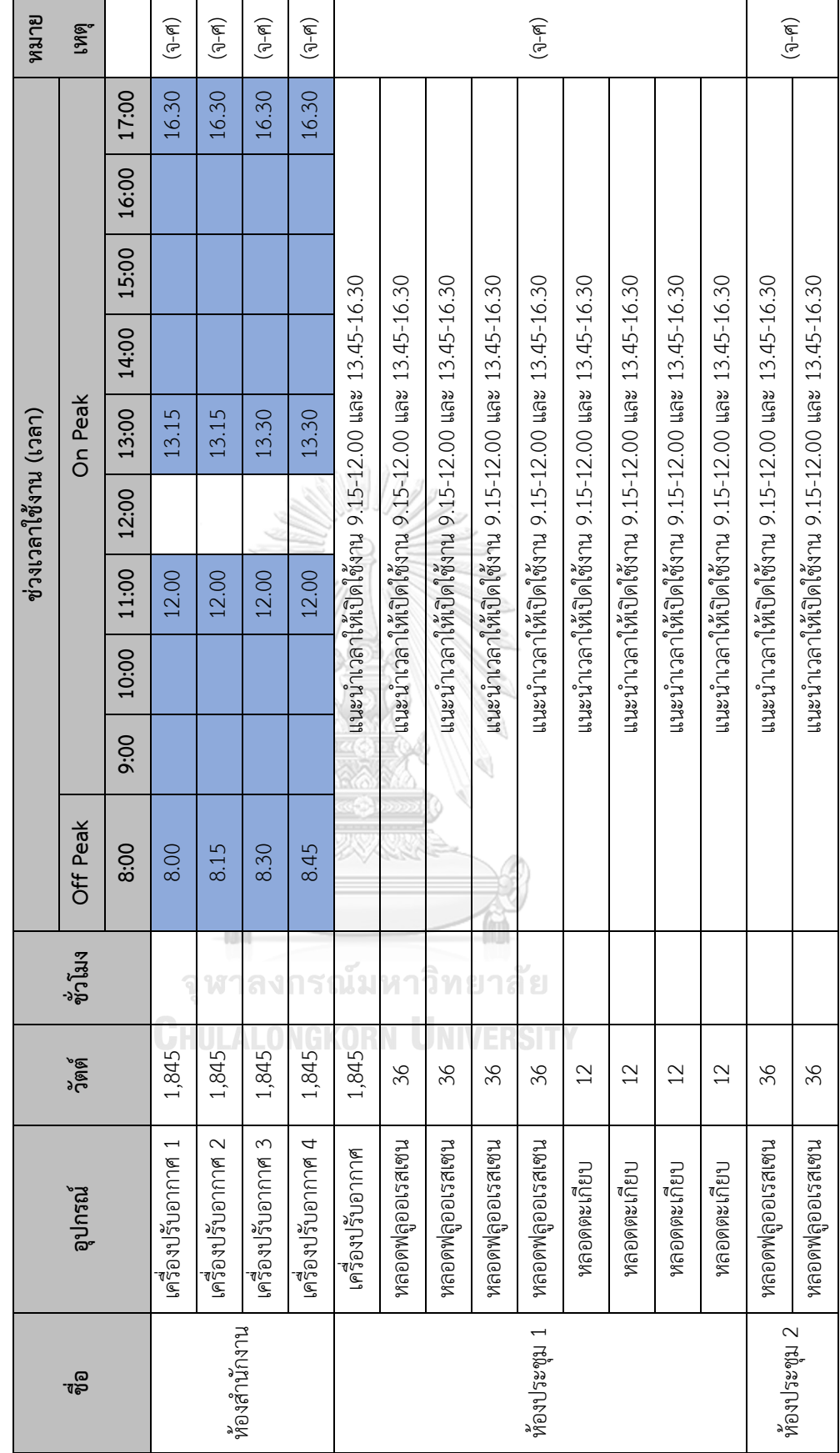

ตารางที่ 2 กำหนดเวลาเปิด-ปิดเครื่องใช้ไฟฟ้าอัตโนมัติตามกลุ่มที่ได้จัดไว้เพื่อหลีกเลี่ยงการใช้งานพร้อมๆ กันของอาคารสำนักงาน ตารางที่ 2 กำหนดเวลาเปิด-ปิดเครื่องใช้ไฟฟ้าอัตโนมัติตามกลุ่มที่ได้จัดไว้เพื่อหลีกเลี่ยงการใช้งานพร้อมๆ กันของอาคารสำนักงาน

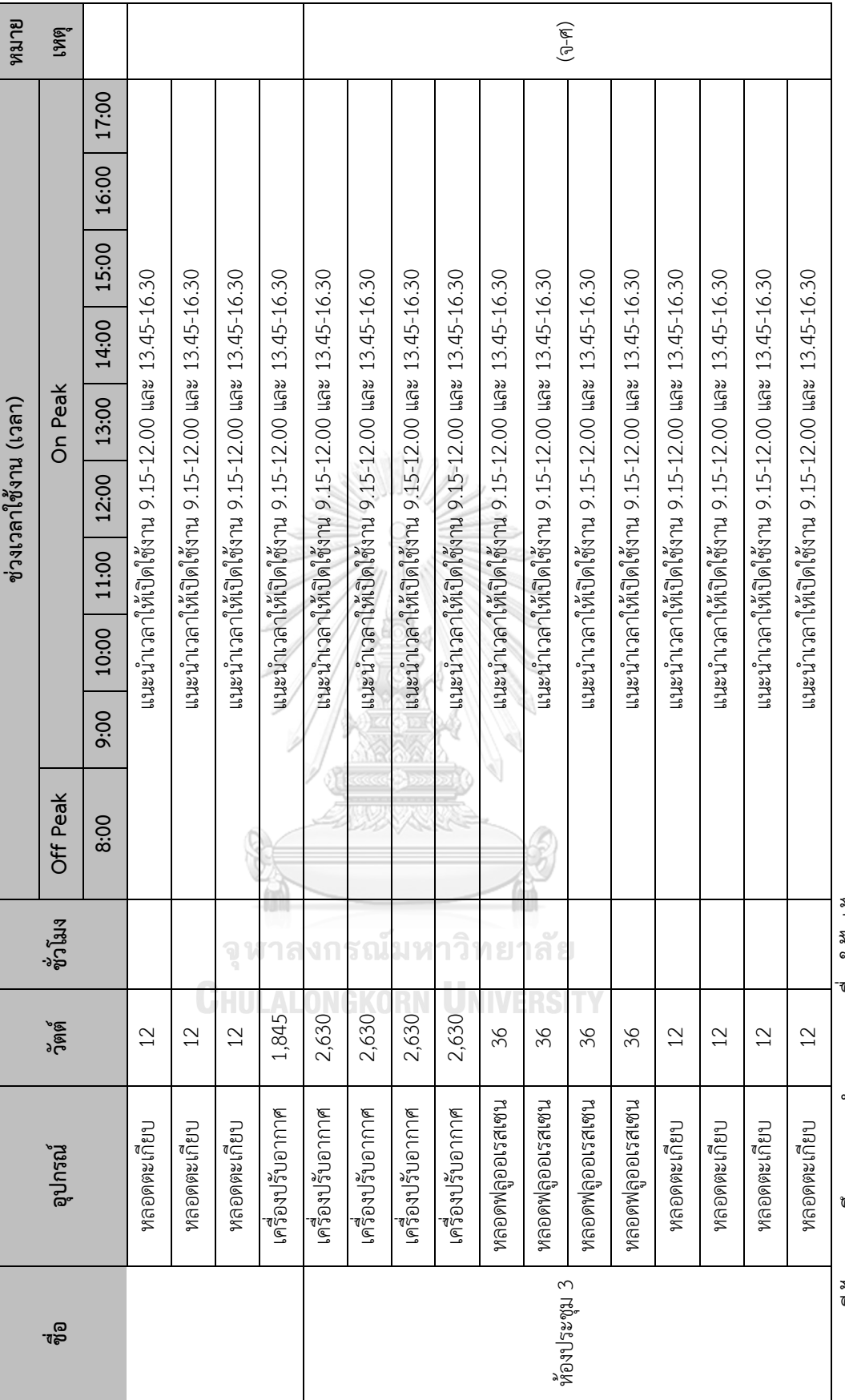

หมายเหตุ: สีฟ้า หมายถึงเวลาการทำงานของเครื่องใช้เฟฟ้า **หมายเหตุ**: สีฟ้า หมายถึงเวลาการทำงานของเครื่องใช้ไฟฟ้า

#### **3.1.4 Flow Chart ควบคุมการใช้พลังงานไฟฟ้าอาคารสำนักงาน**

นำกลุ่มอุปกรณ์ไฟฟ้าที่ควบคุมการทำงานซ้อนได้มาสร้าง Flow Chart เพื่อควบคุมการใช้ พลังงานไฟฟ้าอาคารสำนักงาน ดังรูปที่ 3-4 [การควบคุมการใช้พลังงานไฟฟ้าอาคารสำนักงาน\[](#page-46-0)10]

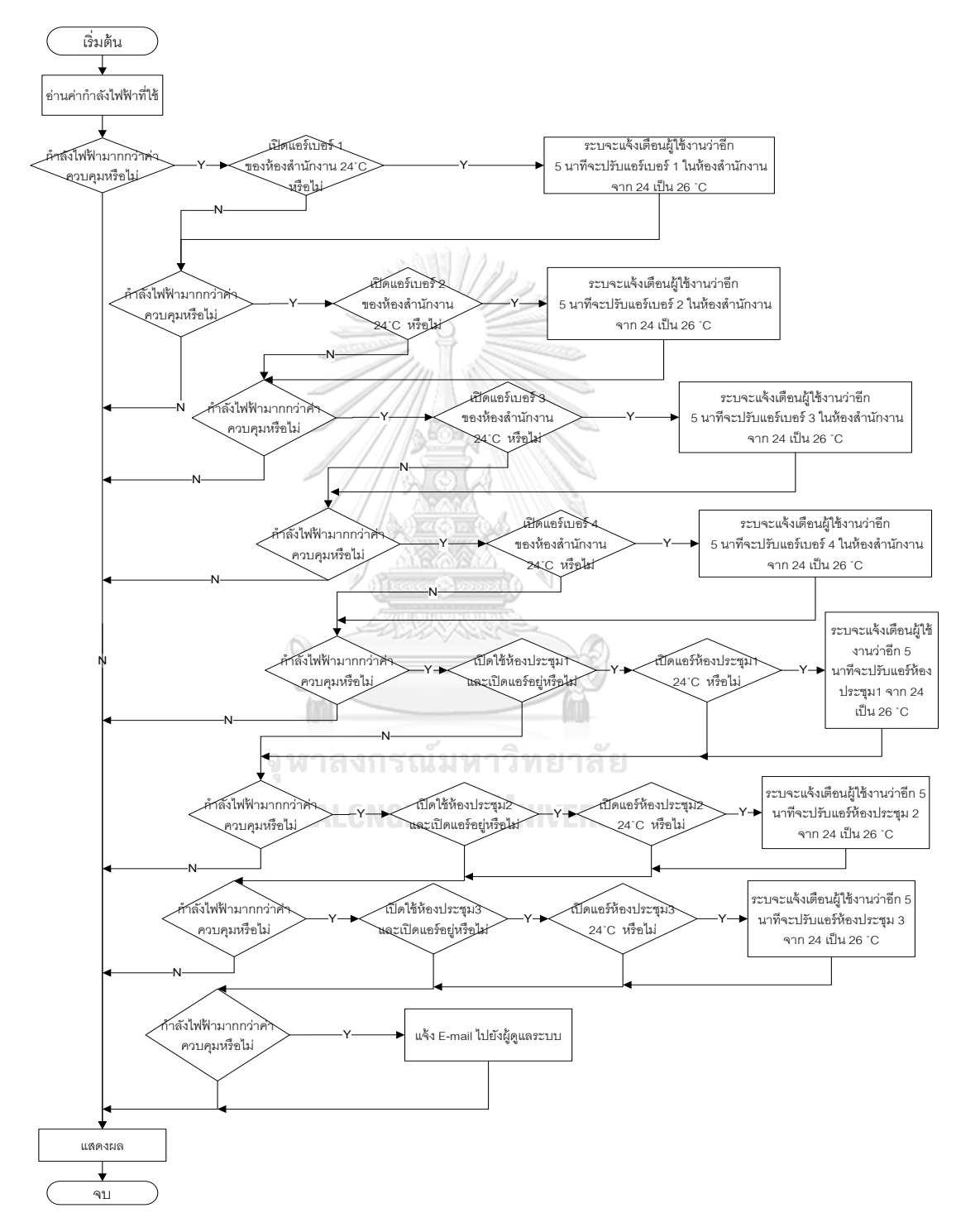

<span id="page-46-0"></span>รูปที่ 3-4 การควบคุมการใช้พลังงานไฟฟ้าอาคารสำนักงาน

<span id="page-47-0"></span>3.1.5 อุปกรณ์ใฟฟ้าในอาคาร Work Shop **3.1.5 อุปกรณ์ไฟฟ้าในอาคาร Work Shop**

ข้อมูลจากการสำรวจ อุปกรณ์ไฟฟ้าในอาคารสำนักงานดังตารางที่ 3 ข้อมูลจากการสำรวจ อุปกรณ์ไฟฟ้าในอาคารสำนักงานดั[งตารางที่](#page-47-0) 3

ตารางที่ 3 รายการอุปกรณ์ในอาคาร Work Shop ตารางที่ 3 รายการอุปกรณ์ในอาคาร Work Shop

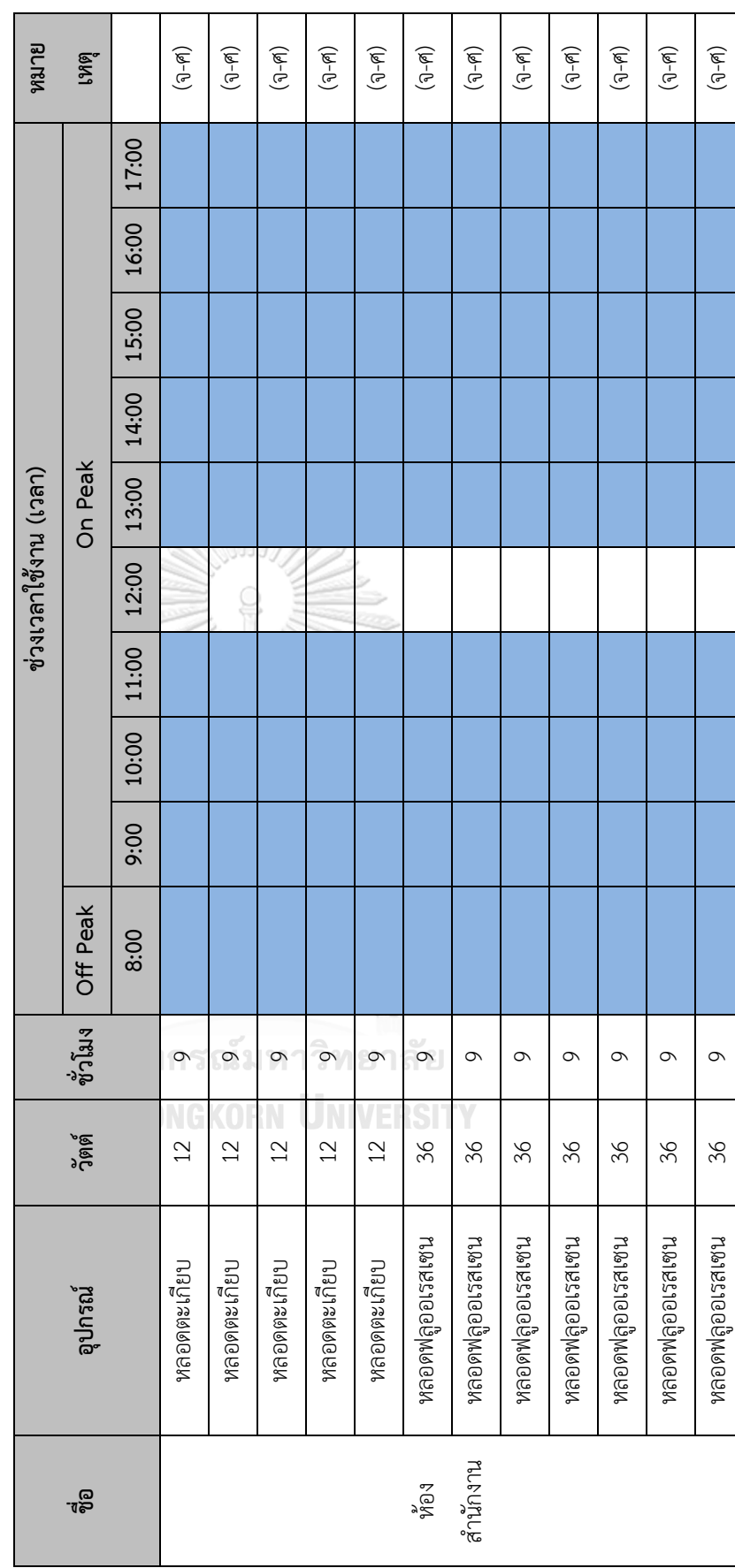

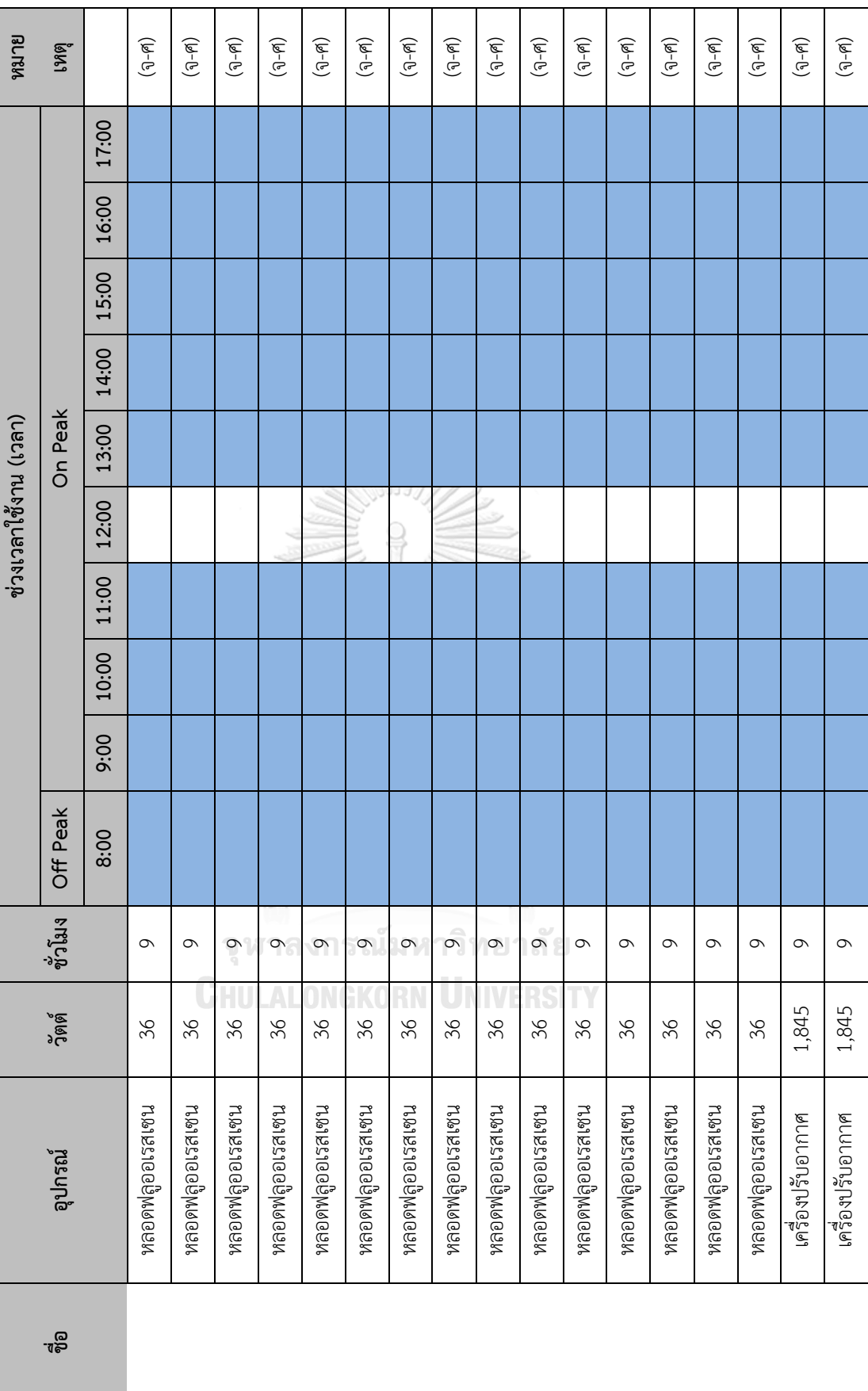

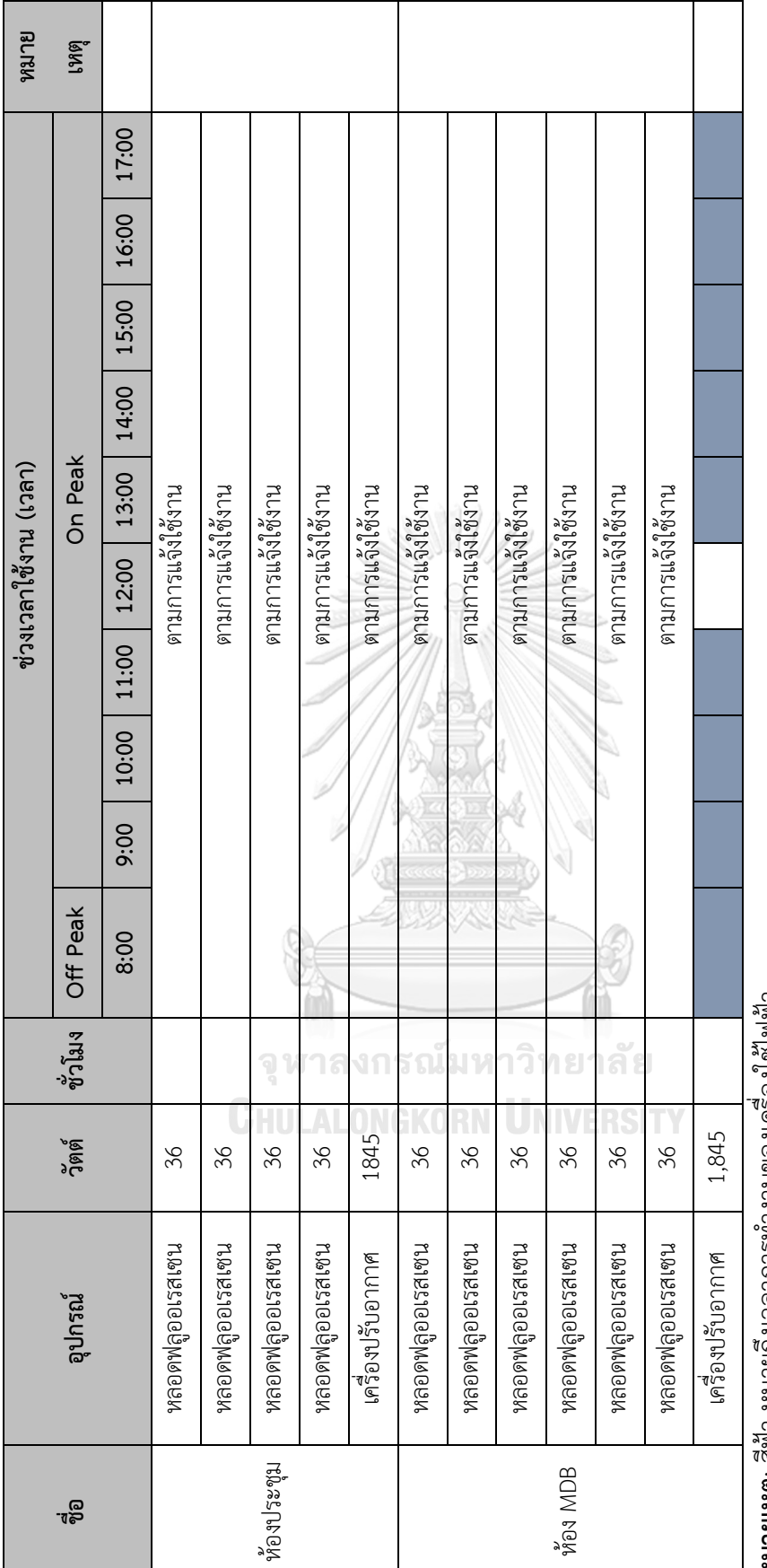

หมายเหตุ: สีฟ้า หมายถึงเวลาการทำงานของเครื่องไช้ไฟฟ้า **หมายเหตุ**: สีฟ้า หมายถึงเวลาการทำงานของเครื่องใช้ไฟฟ้า

#### **3.1.6 ข้อมูลการวัดค่าความต้องการพลังงานไฟฟ้าเฉลี่ยอาคารWork Shop**

ลักษณะค่าความต้องการพลังงานไฟฟ้าเฉลี่ยใน 15 นาที สูงสุด ใน 1 เดือน อาคาร Work Shop รูปที่3-5 [ข้อมูลการวัดค่าค่าความต้องการพลังงานไฟฟ้าเฉลี่ย](#page-50-0) ใน 15 นาที สูงสุดเฉลี่ยทั้ง 30 วัน

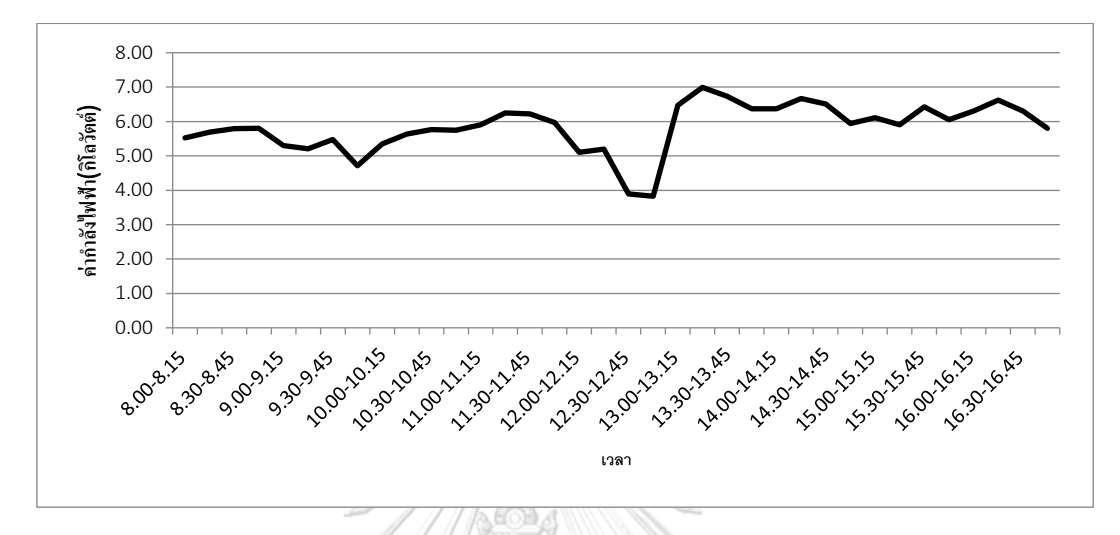

<span id="page-50-0"></span>รูปที่ 3-5 ข้อมูลการวัดค่าค่าความต้องการพลังงานไฟฟ้าเฉลี่ย ใน 15 นาที สูงสุดเฉลี่ยทั้ง 30 วัน

#### **3.1.7 แนวทางการควบคุมค่าความต้องการไฟฟ้าสูงสุดอาคาร Work Shop**

นำ Load Curves ที่วัดได้มาวิเคราะห์ และจัดลำดับความสำคัญของการใช้งานอุปกรณ์ไฟฟ้า โดยใช้หลักการจัดประเภทโหลดกำหนดช่วงเวลาการทำงานเพื่อควบคุมการใช้ไฟฟ้าในช่วงพีค และให้ แต่หน่วยงานแสดงความคิดเห็นถึงความเป็นไปได้ในการจัดลำดับความสำคัญของอุปกรณ์ไฟฟ้า าลงกรณ์มหาวิทยาลัย หน่วยงานนั้นๆ

จากการสำรวจ และสอบถามพนักงานในโรงงานพบว่าอุปกรณ์ที่สามารถปรับเปลี่ยน พฤติกรรมการใช้ไฟ และจากการวิเคราะห์และกำหนดลำดับความสำคัญอุปกรณ์ที่ควรเปลี่ยน พฤติกรรมการใช้ไฟของอาคาร Work Shop โดยอ้างอิงจากแนวคิดการควบคุมความต้องการพลังงาน ไฟฟ้าจะสามารถแบ่งกลุ่มได้ดังนี้

กลุ่มที่สามารถจัดตารางเวลาการทำงานเพื่อหลีกเลี่ยงการใช้งานพร้อมๆ กัน

- เครื่องปรับอากาศห้อง MDB
- เครื่องปรับอากาศในสำนักงานเบอร์ 1
- เครื่องปรับอากาศห้องสำนักงานเบอร์ 2

กลุ่มที่กำหนดเวลาใช้งานแน่นอนไม่ได้

• เครื่องปรับอากกาศในห้องประชุม

# กลุ่มที่ควบคุมการทำงานซ้อนได้

- เครื่องปรับอากาศห้อง MDB
- เครื่องปรับอากาศในสำนักงาน
- เครื่องปรับอากกาศในห้องประชุม
- หลอดไฟในห้อง MDB
- หลอดไฟบริเวณตู้เก็บเอกสาร

จุฬาลงกรณ์มหาวิทยาลัย **CHULALONGKORN UNIVERSITY** 

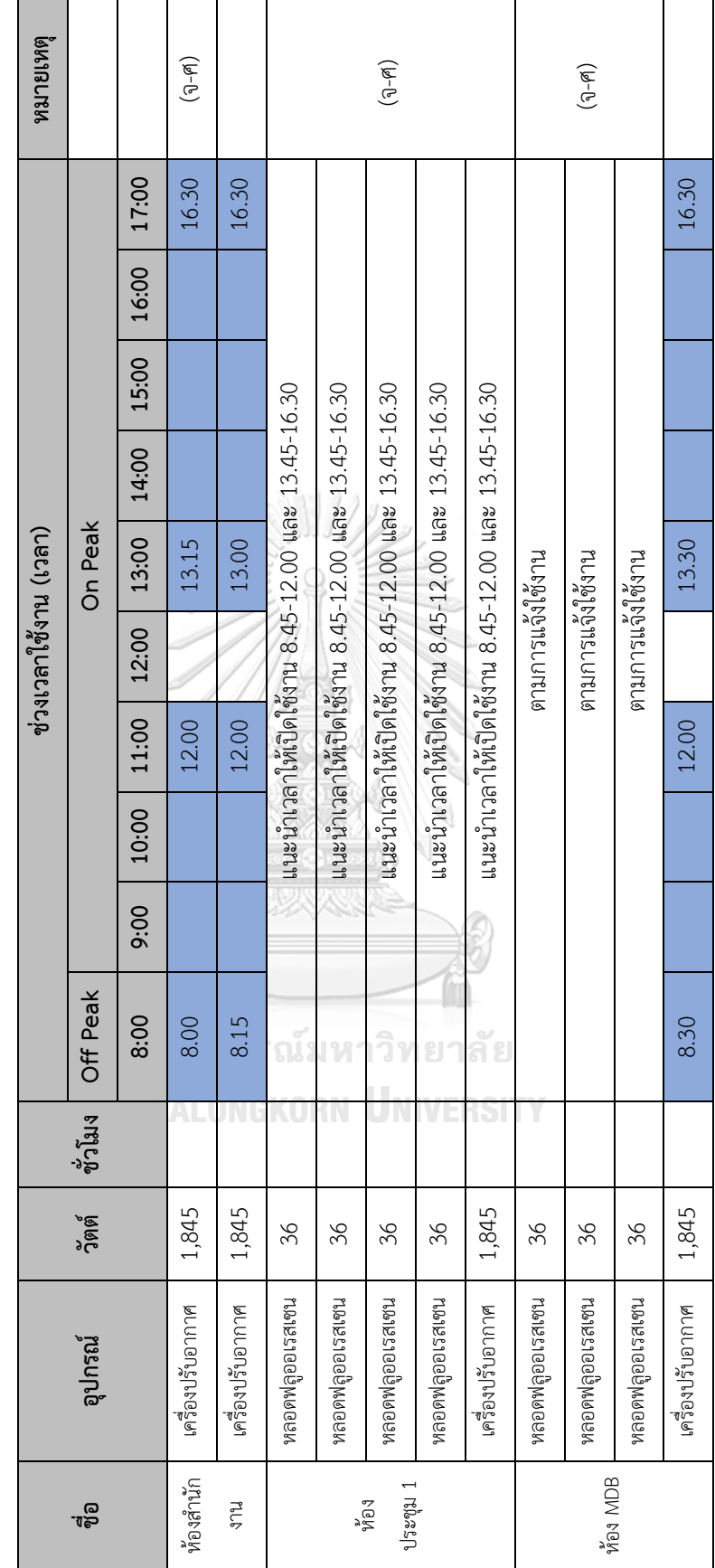

ตารางที่ 4 กำหนดเวลาเปิด-ปิดเครื่องใช้ไพฟ้าอัตโนมัติตามกลุ่มที่ได้จัดไว้เพื่อหลีกเลี่ยงการใช้งานพร้อมๆ กันของอาคารWork Shop ตารางที่ 4 กำหนดเวลาเปิด-ปิดเครื่องใช้ไฟฟ้าอัตโนมัติตามกลุ่มที่ได้จัดไว้เพื่อหลีกเลี่ยงการใช้งานพร้อมๆ กันของอาคารWork Shop

**3.1.8 กำหนดเวลาเปิด-ปิดอุปกรณ์ไฟฟ้าอัตโนมัติ**

3.1.8 กำหนดเวลาเปิด-ปิดอุปกรณ์ไฟฟ้าอัตโนมัติ

**หมายเหตุ**: สีฟ้า หมายถึงเวลาการทำงานของเครื่องใช้ไฟฟ้า **หมายเหตุ**: สีฟ้า หมายถึงเวลาการทำงานของเครื่องใช้ไฟฟ้า

#### **3.1.9 Flow Chart ควบคุมการใช้พลังงานไฟฟ้าอาคาร Work Shop**

นำกลุ่มอุปกรณ์ไฟฟ้าที่ควบคุมการทำงานซ้อนได้มาสร้างFlow Chart เพื่อควบคุมการใช้พลังงาน ไฟฟ้าอาคารWork Shop ดังรูปที่3-[6ขั้นตอนการควบคุมการใช้พลังงานไฟฟ้าอาคาร](#page-53-0) Work Shop

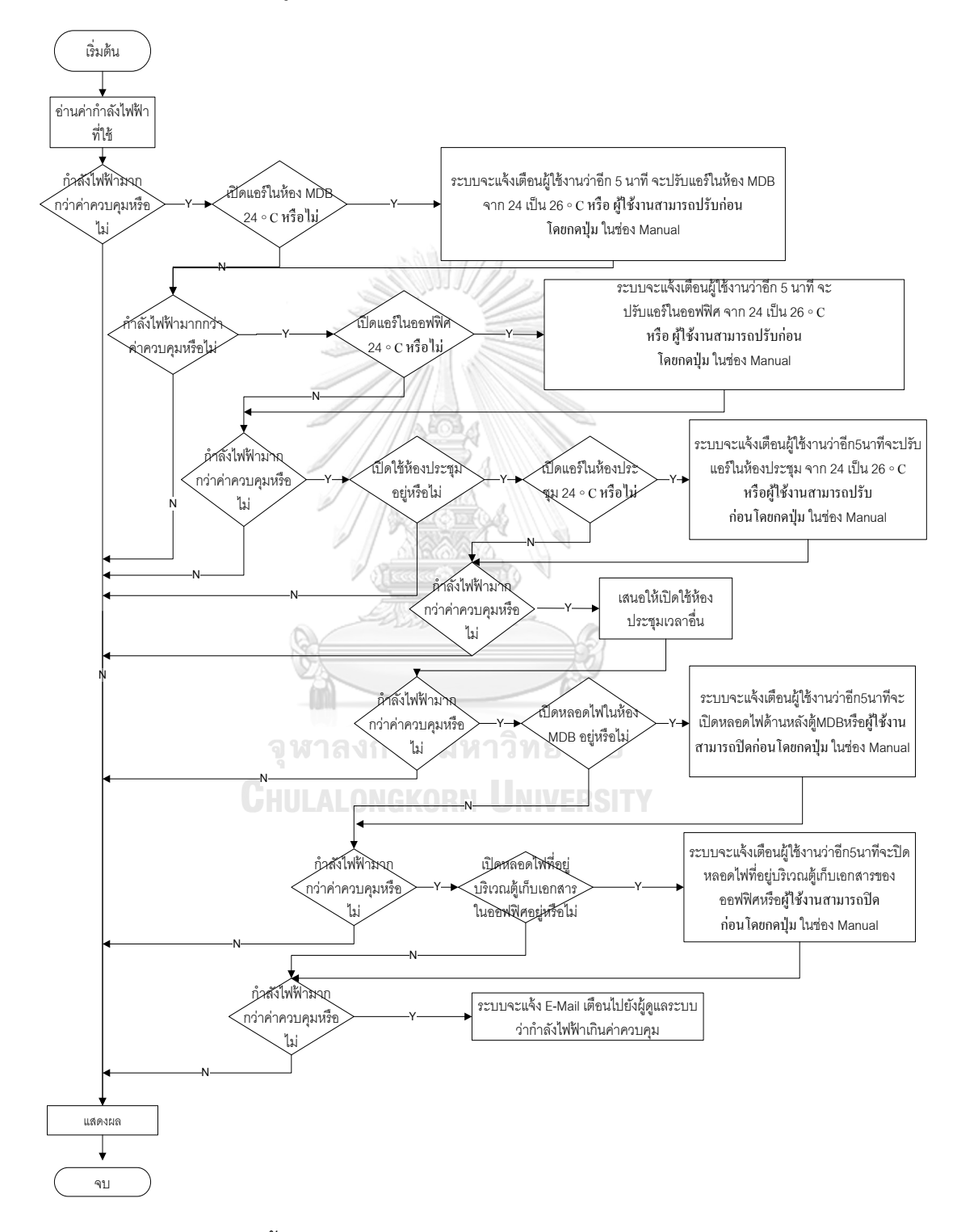

<span id="page-53-0"></span>รูปที่ 3-6 ขั้นตอนการควบคุมการใช้พลังงานไฟฟ้าอาคาร Work Shop

## **3.1.10 ส่วนประมวลผล และควบคุม**

ลักษณะส่วนประกอบภายนอก-ภายในของอุปกรณ์ ดั[งรูปที่](#page-54-0) 3-7 และข้อมูลทั่วไปเกี่ยวกับ อุปกรณ์ PLC S7-1200 ดั[งตารางที่](#page-54-1) 5

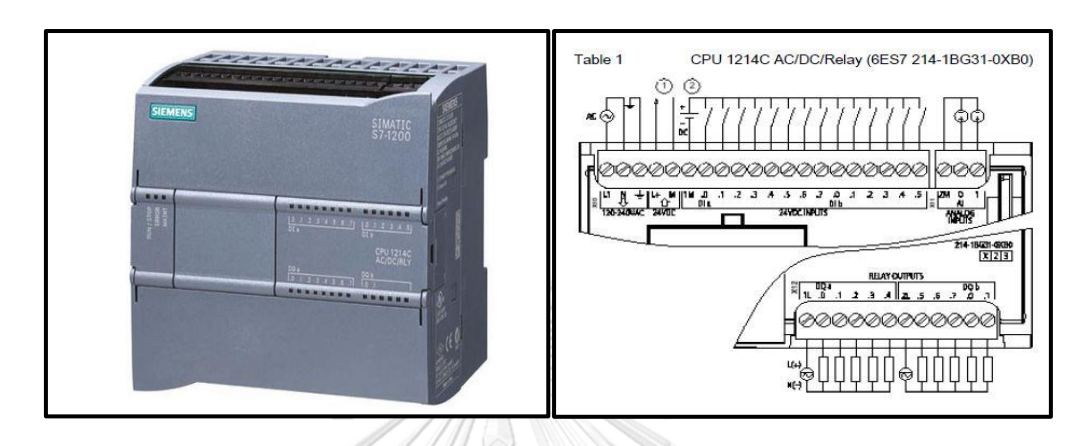

รูปที่ 3-7 ส่วนประกอบของ PLC S7-1200

# <span id="page-54-1"></span><span id="page-54-0"></span>ตารางที่ 5 ข้อมูลเครื่อง

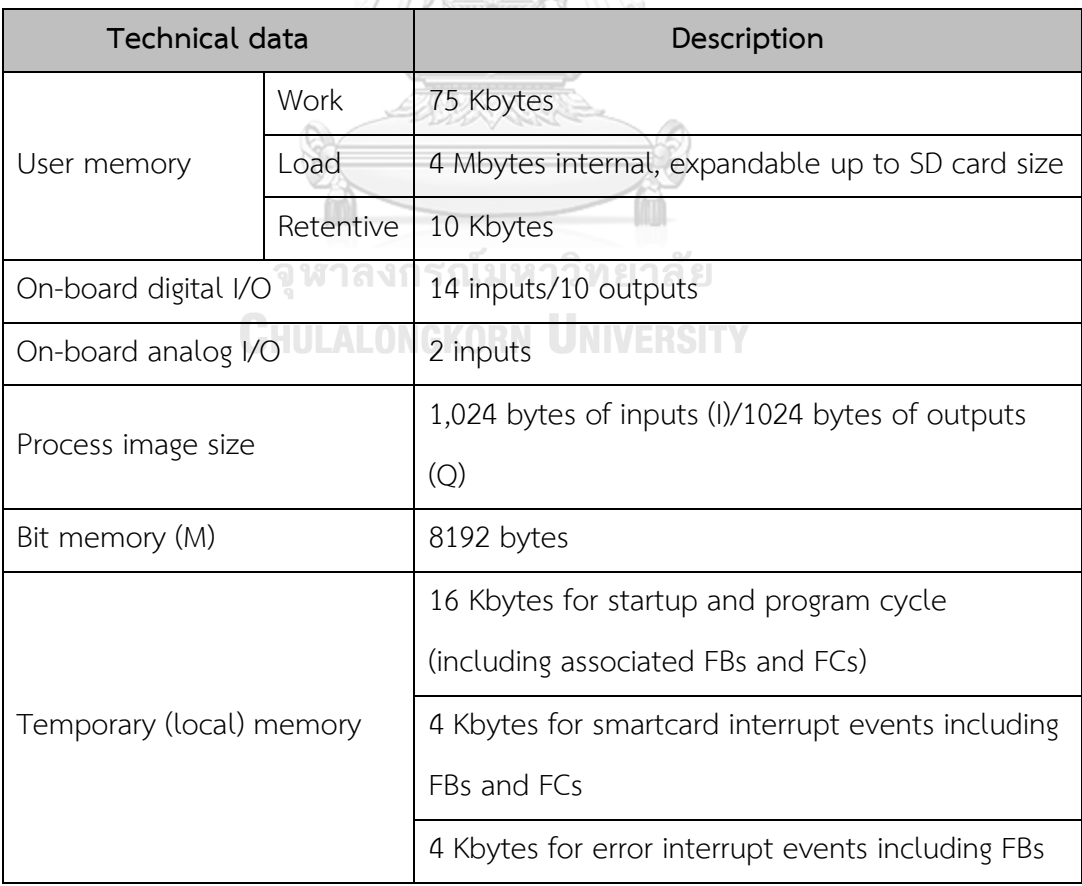

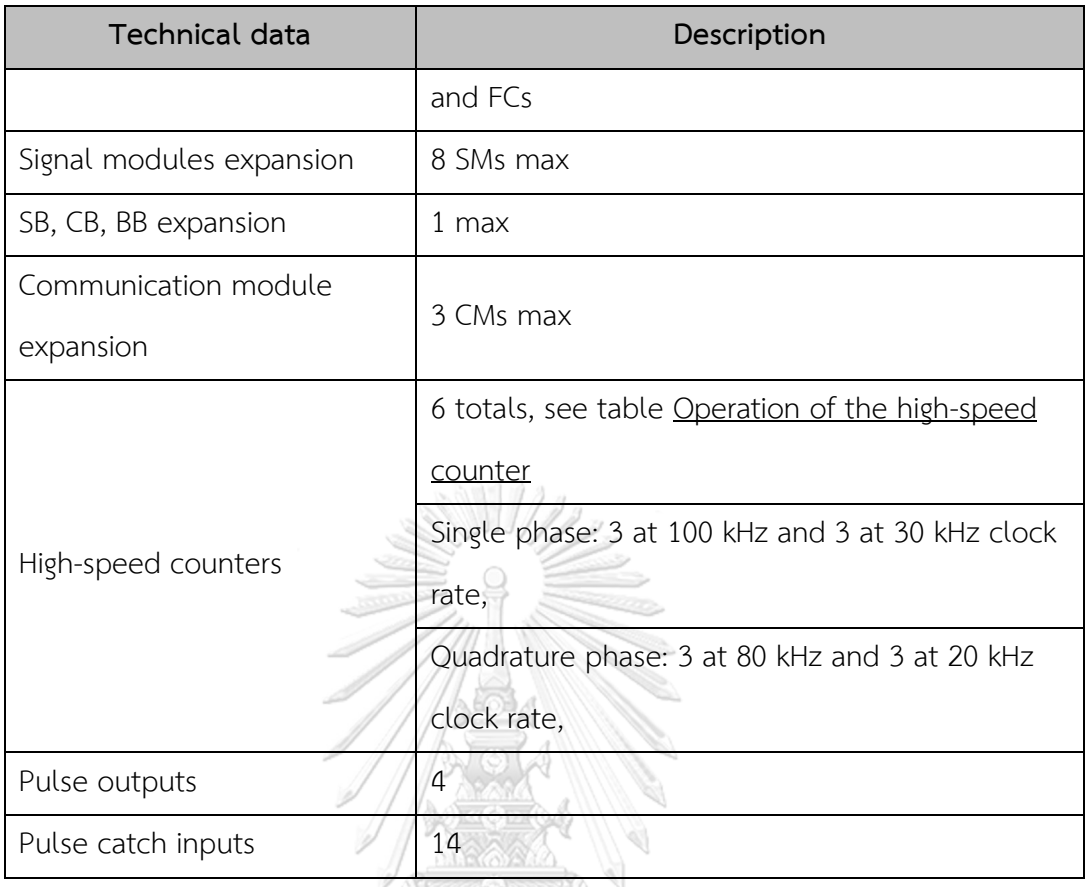

ข้อมูลทางด้านโปรแกรม TIA Portal คือ ระบบอัตโนมัติที่บูรณาการเป็นหนึ่งเดียวนับเป็น ซอฟต์แวร์ตัวแรกของอุตสาหกรรมภายใต้กรอบการทำงานวิศวกรรมที่กำหนดวีธีการใหม่ในการ ทำงาน ทำให้สามารถออกแบบการควบคุมเครื่องจักรได้รวดเร็วขึ้น ดังรูปที่ 3-8 [ส่วนของโปรแกรม](#page-56-0)  [TIA Portal](#page-56-0) และรูปที่ 3-9 [ส่วนที่ใช้ในการเขียนโปรแกรม](#page-56-1) และแถบเครื่องมือ

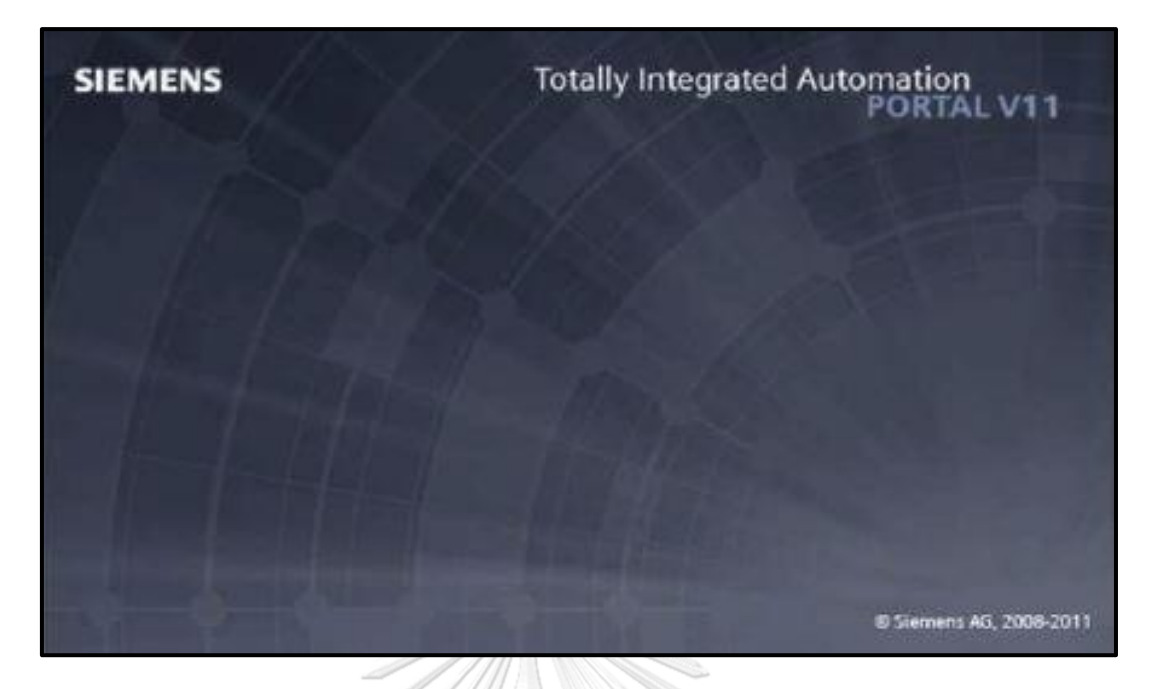

# รูปที่ 3-8 ส่วนของโปรแกรม TIA Portal

<span id="page-56-0"></span>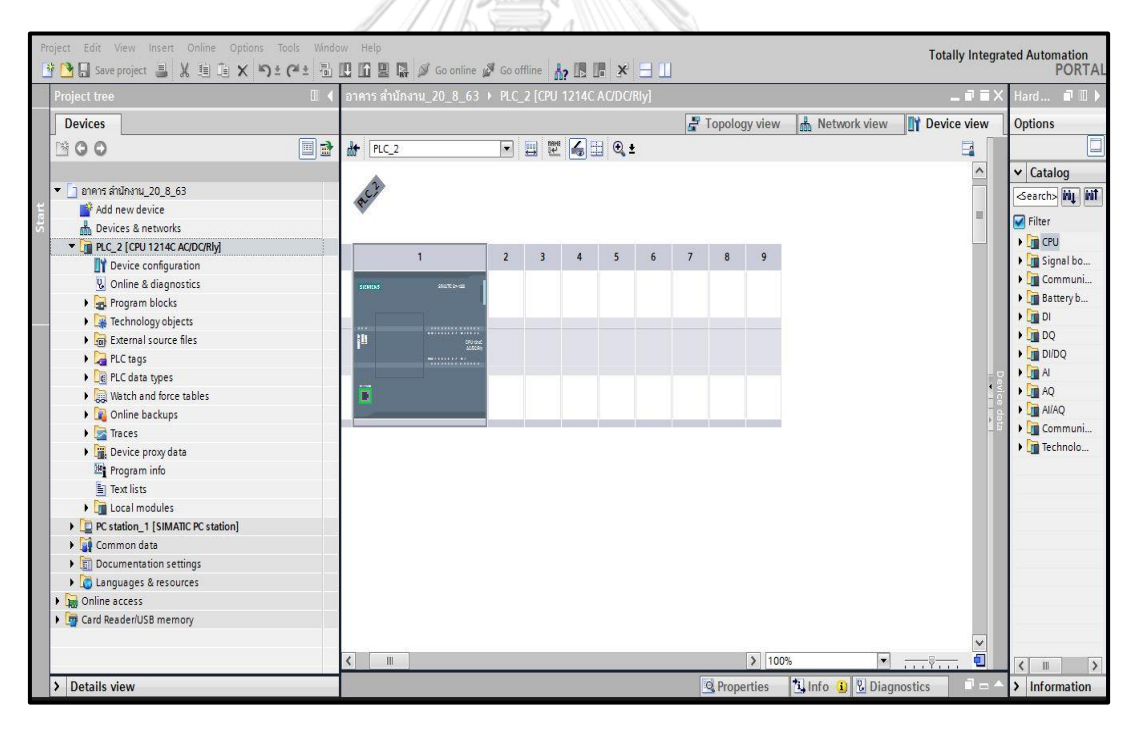

<span id="page-56-1"></span>รูปที่ 3-9 ส่วนที่ใช้ในการเขียนโปรแกรม และแถบเครื่องมือ

#### **3.1.11 ส่วนแสดงผลที่หน้าเว็ปเพจ**

ในวิทยานิพนธ์นี้ได้เลือกโปรแกรม Net Beans IDE 8.0.2 เพื่อใช้ในการสร้างหน้าเว็ปเพจ ซึ่งประกอบด้วยภาษา HTML, CSS, java script ดั[งรูปที่](#page-57-0) 3-10 ซึ่งจะต้องทำงานบน Webserver ของ S7-1200

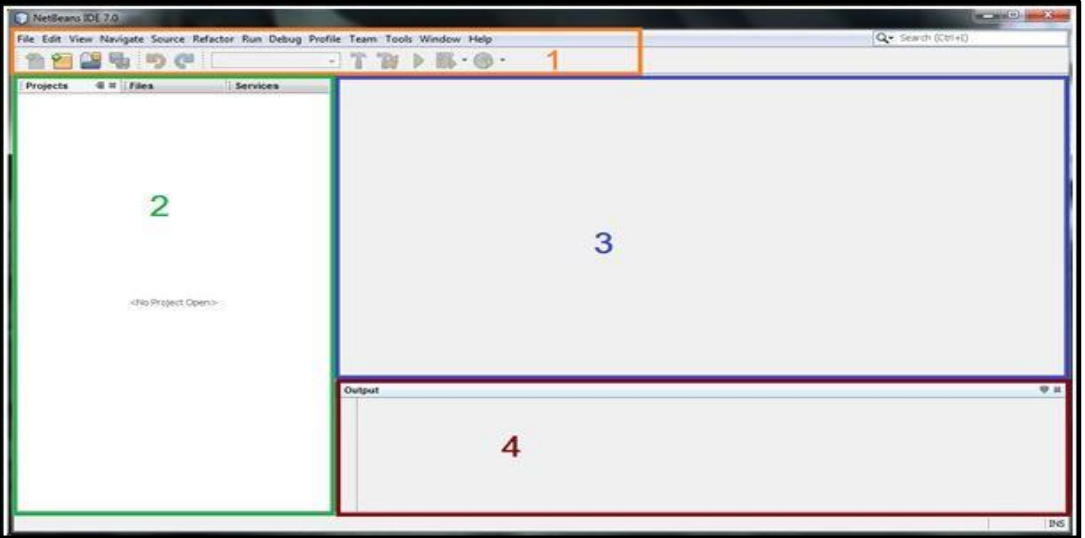

รูปที่ 3-10 หน้าหลักของโปรแกรม NetBeans ที่ใช้สร้างเว็ปเพจ

- <span id="page-57-0"></span>1. เป็นส่วนของแถบเมนู และ Tool ต่างๆ
- 2. เป็นส่วนที่แสดงและจัดการ Project ต่างๆ เหมือนเป็นการ Browse ดู Project หรือ File ต่างๆ<br>**จู หาลงกรณ์มหาวิทยาลัย**
- 3. เป็นส่วนที่ใช้ในการเขียน Code **UNIVERSITY**
- 4. เป็นส่วนที่ใช้ในการแสดงผลการทำงานต่าง เมื่อทำการ Run โปรแกรม และยังมีส่วนของ การ debug โปรแกรมด้วย

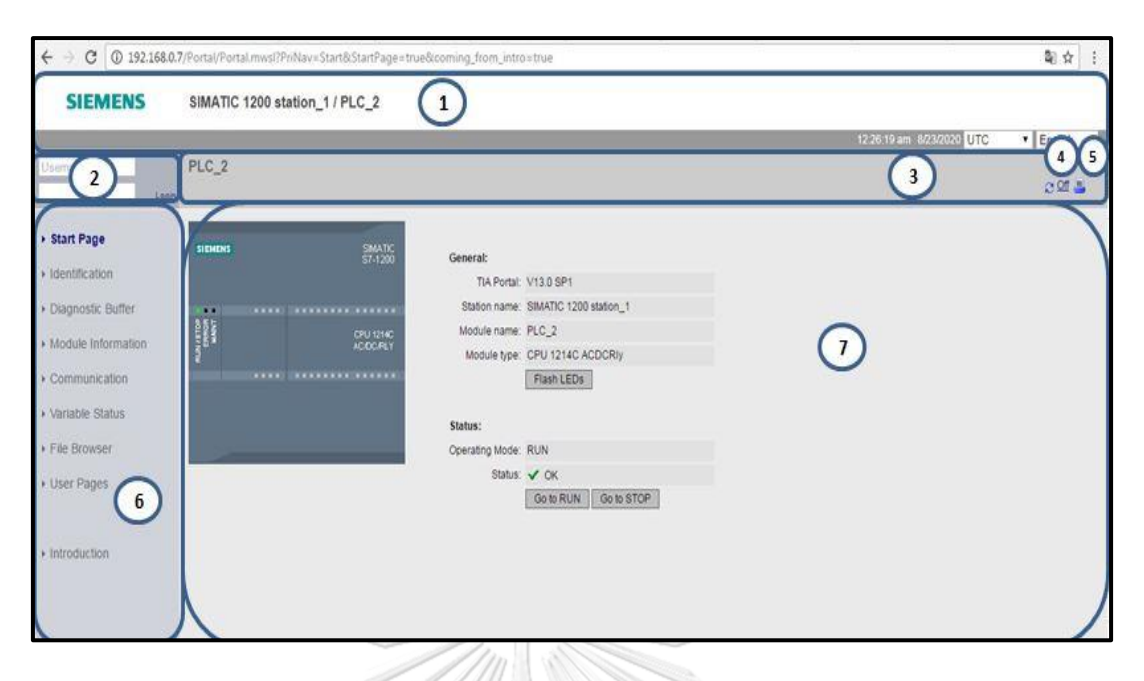

รูปที่ 3-11 หน้าหลักของ Webserver S7-1200

<span id="page-58-0"></span>รูปแบบไอคอนการใช้งานหน้าเว็ปเพจ S7-1200 ดังรูปที่ 3-11 [หน้าหลักของ](#page-58-0) Webserver [S7-1200](#page-58-0)

- 1. ส่วนหัวเว็บเซิร์ฟเวอร์จะที่มีตัวเลือกที่จะแสดงเวลาซึ่งสามารถเลือกได้ 2 แบบคือแบบ UTC หรือ แบบ PLC Local และมีตัวเลือกในการใช้เปลี่ยนภาษา
- 2. เข้าสู่ระบบหรือออกจากระบบ
- 3. ส่วนหัวของหน้าเว็บมาตรฐานของ CPU
- 4. รีเฟรชไอคอน: สำหรับหน้าเว็บที่มีการรีเฟรชอัตโนมัติ
- 5. ไอคอนการพิมพ์: เตรียมความพร้อม และแสดงเวอร์ชันสำหรับพิมพ์
- 6. ไอคอนเพื่อสลับไปยังหน้าอื่น และสามารถใช้ไอคอน User Pages เพื่อสลับไปหน้าเว็ปเพจที่ ได้สร้างขึ้น
- 7. ระบุรุ่นของ CPU ที่ใช้อยู่

# **HTM** Cloud **Flow Chart** For Control  $\overline{\mathbf{2}}$  $\sf s$

#### **3.2 การออกแบบการทำงานของระบบ**

รูปที่ 3-12 ขั้นตอนการออกแบบ

<span id="page-59-0"></span>ภาพรวมการออกแบบการทำงานของระบบ ดังรูปที่ 3-12 [ขั้นตอนการออกแบบ](#page-59-0)

- 1. นำเงื่อนไขของ Flow Chart มาเขียนลงในโปรแกรม TIA Portalโดยใช้ภาษา Ladder
- 2. กำหนดตัวแปร Input และ Output เพื่อใช้สื่อสารกับทางเว็ปเพจ และสั่งงานอุปกรณ์ ภายนอก
- 3. สร้างเว็ปเพจ เพื่อรองรับกับเงื่อนไขที่ภาษา Ladder ส่งมา
- 4. นำค่าโปรแกรมโหลดลง CPU
- 5. เปิดเว็ปเพจ
- 6. การส่งข้อมูลจาก S7-1200 ไปยัง IoT2040
- 7. การส่งข้อมูลขึ้นสู่ระบบ Cloud

#### **3.2.1 การนำเงื่อนไขของ Flow Chart เขียนลงในโปรแกรม TIA Portal โดยใช้ภาษา Ladder**

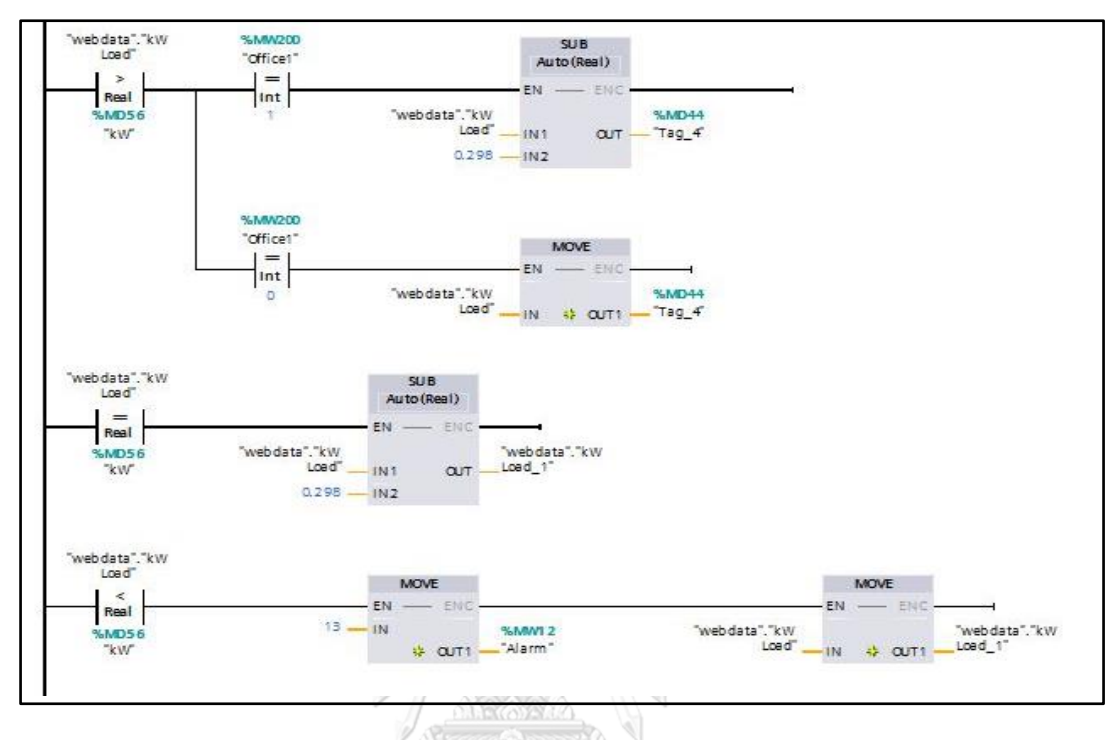

3.2.1.1 เงื่อนไขการควบคุมเครื่องปรับอากาศห้องสำนักงานเบอร์ 1

รูปที่ 3-13 การควบคุมเครื่องปรับอากาศห้องสำนักงานเบอร์ 1

<span id="page-60-0"></span>จากเงื่อนไขของการควบคุมค่ากำลังไฟฟ้า ถ้ากำลังไฟฟ้ามากกว่าค่าควบคุมระบบจะปรับ อุณหภูมิเครื่องปรับอากาศห้องสำนักงานเบอร์ 1 จาก 24◦C เป็น 26◦C และก่อนมีการปรับอุณหภูมิ จะมีการแจ้งเตือนผู้ใช้งานโดยผู้ใช้งานสามารถปรับอุณหภูมิก่อนหรือรอให้ระบบปรับให้เองโดย **JHULALONGKORN UNIVERSI** อัตโนมัติ

จากเงื่อนไขของการควบคุมค่ากำลังไฟฟ้า ถ้ากำลังไฟฟ้าเท่ากับค่าควบคุมระบบจะทำการ ปรับอุณหภูมิเครื่องปรับอากาศห้องสำนักงานเบอร์ 1 จาก 24◦C เป็น 26◦C และก่อนมีการปรับ อุณหภูมิจะมีการแจ้งเตือนผู้ใช้งานโดยผู้ใช้งานสามารถปรับอุณหภูมิก่อนหรือรอให้ระบบปรับให้เอง โดยอัตโนมัติ

จากเงื่อนไขของการควบคุมค่ากำลังไฟฟ้า ถ้ากำลังไฟฟ้าน้อยกว่าค่าควบคุมระบบจะแจ้ง เตือนผู้ใช้งานว่ากำลังขณะนั้นน้อยกว่าค่าควบคุมดังรูปที่ 3-13 [การควบคุมเครื่องปรับอากาศห้อง](#page-60-0) [สำนักงานเบอร์](#page-60-0) 1

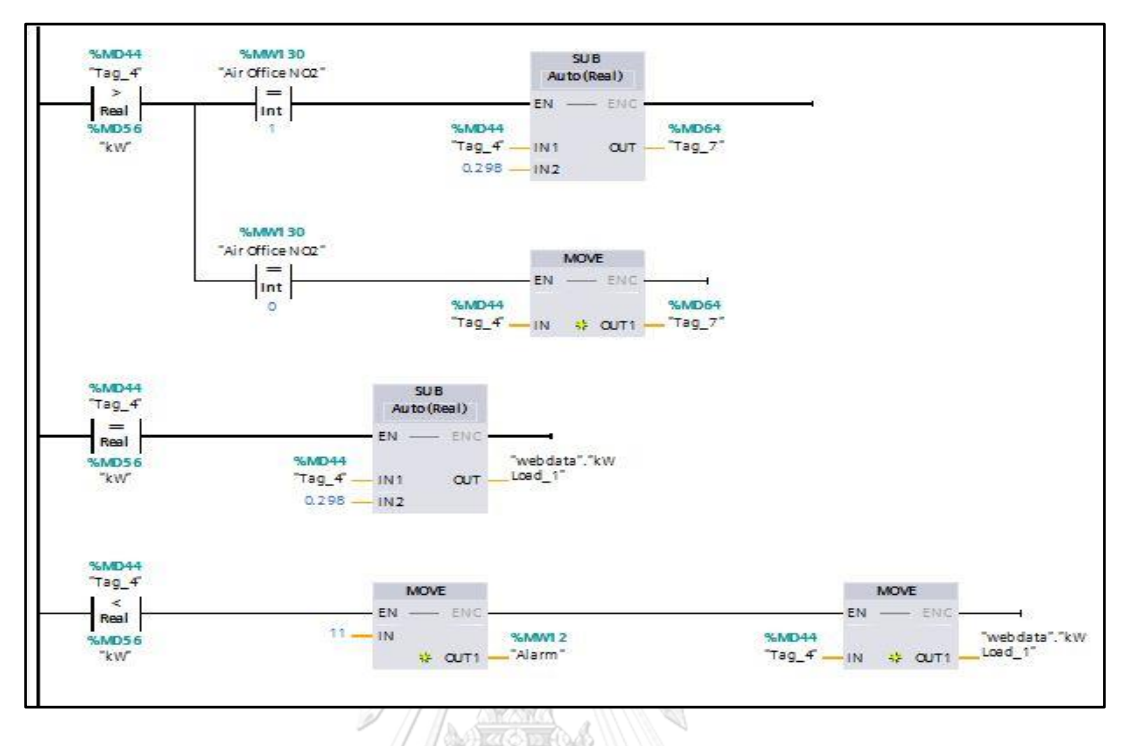

## 3.2.1.2 เงื่อนไขการควบคุมเครื่องปรับอากาศห้องสำนักงานเบอร์ 2

รูปที่ 3-14 การควบคุมเครื่องปรับอากาศห้องสำนักงานเบอร์ 2

<span id="page-61-0"></span>จากเงื่อนไขของการควบคุมค่ากำลังไฟฟ้า ถ้ากำลังไฟฟ้ามากกว่าค่าควบคุมระบบจะปรับ อุณหภูมิเครื่องปรับอากาศห้องสำนักงานเบอร์2 จาก 24◦C เป็น 26◦C และก่อนมีการปรับอุณหภูมิ จะมีการแจ้งเตือนผู้ใช้งานโดยผู้ใช้งานสามารถปรับอุณหภูมิก่อนหรือรอให้ระบบปรับให้เองโดย อัตโนมัติ

**CHULALONGKORN UNIVERSITY** 

จากเงื่อนไขของการควบคุมค่ากำลังไฟฟ้า ถ้ากำลังไฟฟ้าเท่ากับค่าควบคุมระบบจะทำการ ปรับอุณหภูมิเครื่องปรับอากาศห้องสำนักงานเบอร์2จาก 24◦C เป็น 26◦C และก่อนมีการปรับ อุณหภูมิจะมีการแจ้งเตือนผู้ใช้งานโดยผู้ใช้งานสามารถปรับอุณหภูมิก่อนหรือรอให้ระบบปรับให้เอง โดยอัตโนมัติ

จากเงื่อนไขของการควบคุมค่ากำลังไฟฟ้า ถ้ากำลังไฟฟ้าน้อยกว่าค่าควบคุมระบบจะแจ้ง เตือนผู้ใช้งานว่ากำลังขณะนั้นน้อยกว่าค่าควบคุมดังรูปที่ 3-14 [การควบคุมเครื่องปรับอากาศห้อง](#page-61-0) [สำนักงานเบอร์](#page-61-0) 2

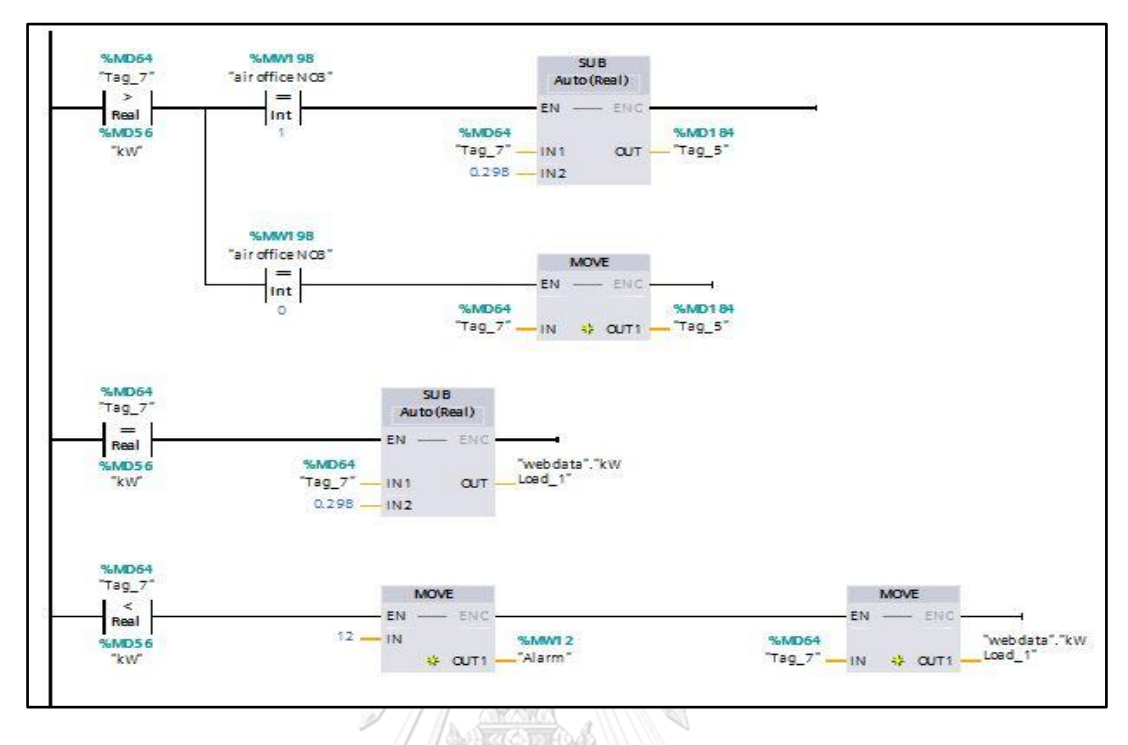

# 3.2.1.3 เงื่อนไขการควบคุมเครื่องปรับอากาศห้องสำนักงานเบอร์ 3

รูปที่ 3-15 การควบคุมเครื่องปรับอากาศห้องสำนักงานเบอร์3

<span id="page-62-0"></span>จากเงื่อนไขของการควบคุมค่ากำลังไฟฟ้า ถ้ากำลังไฟฟ้ามากกว่าค่าควบคุมระบบจะปรับ อุณหภูมิเครื่องปรับอากาศห้องสำนักงานเบอร์ 3 จาก 24◦C เป็น 26◦C และก่อนมีการปรับอุณหภูมิ จะมีการแจ้งเตือนผู้ใช้งานโดยผู้ใช้งานสามารถปรับอุณหภูมิก่อนหรือรอให้ระบบปรับให้เองโดย อัตโนมัติ

**CHULALONGKORN UNIVERSITY** 

จากเงื่อนไขของการควบคุมค่ากำลังไฟฟ้า ถ้ากำลังไฟฟ้าเท่ากับค่าควบคุมระบบจะทำการ ปรับอุณหภูมิเครื่องปรับอากาศห้องสำนักงานเบอร์3 จาก 24◦C เป็น 26◦C และก่อนมีการปรับ อุณหภูมิจะมีการแจ้งเตือนผู้ใช้งานโดยผู้ใช้งานสามารถปรับอุณหภูมิก่อนหรือรอให้ระบบปรับให้เอง โดยอัตโนมัติ

จากเงื่อนไขของการควบคุมค่ากำลังไฟฟ้า ถ้ากำลังไฟฟ้าน้อยกว่าค่าควบคุมระบบจะแจ้ง เตือนผู้ใช้งานว่ากำลังขณะนั้นน้อยกว่าค่าควบคุมดังรูปที่ 3-15 [การควบคุมเครื่องปรับอากาศห้อง](#page-62-0) ้[สำนักงานเบอร์](#page-62-0) 3

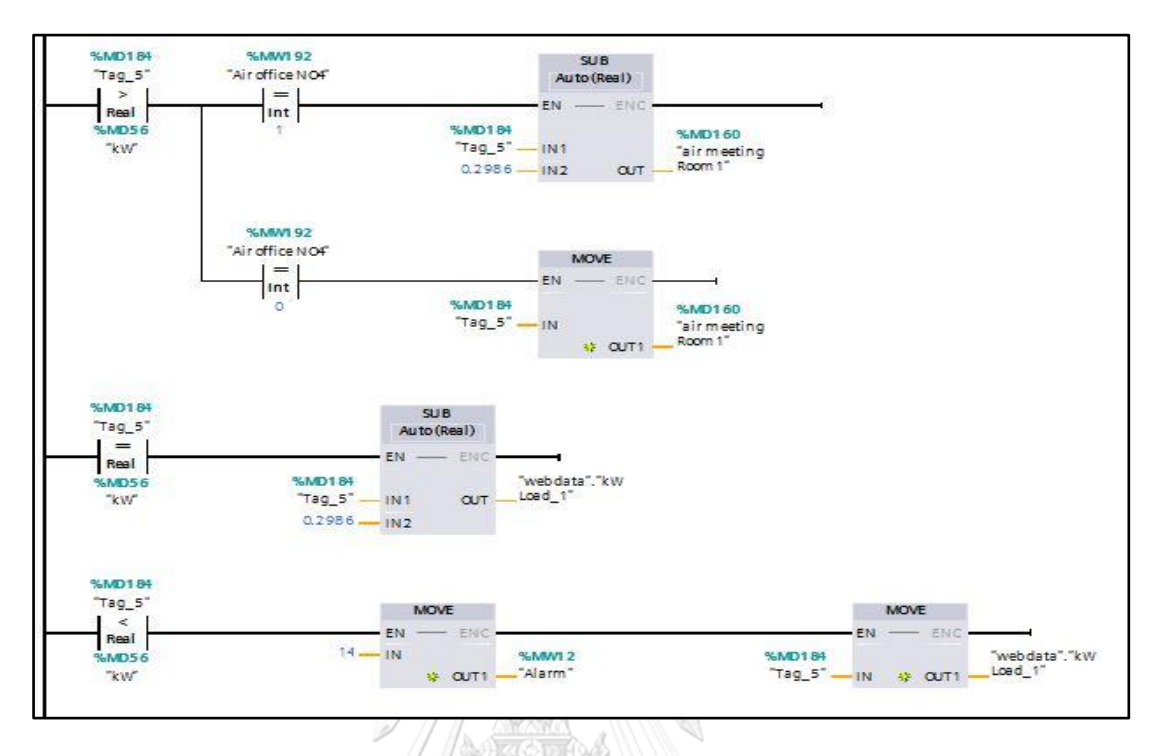

## 3.2.1.4 เงื่อนไขการควบคุมเครื่องปรับอากาศห้องสำนักงานเบอร์ 4

รูปที่ 3-16 การควบคุมเครื่องปรับอากาศห้องสำนักงานเบอร์4

<span id="page-63-0"></span>จากเงื่อนไขของการควบคุมค่ากำลังไฟฟ้า ถ้ากำลังไฟฟ้ามากกว่าค่าควบคุมระบบจะปรับ อุณหภูมิเครื่องปรับอากาศห้องสำนักงานเบอร์4 จาก 24◦C เป็น 26◦C และก่อนมีการปรับอุณหภูมิ จะมีการแจ้งเตือนผู้ใช้งานโดยผู้ใช้งานสามารถปรับอุณหภูมิก่อนหรือรอให้ระบบปรับให้เองโดย งกรณมหา<sup>:</sup> อัตโนมัติ

จากเงื่อนไขของการควบคุมค่ากำลังไฟฟ้า ถ้ากำลังไฟฟ้าเท่ากับค่าควบคุมระบบจะทำการ ปรับอุณหภูมิเครื่องปรับอากาศห้องสำนักงานเบอร์4 จาก 24◦C เป็น 26◦C และก่อนมีการปรับ อุณหภูมิจะมีการแจ้งเตือนผู้ใช้งานโดยผู้ใช้งานสามารถปรับอุณหภูมิก่อนหรือรอให้ระบบปรับให้เอง โดยอัตโนมัติ

จากเงื่อนไขของการควบคุมค่ากำลังไฟฟ้า ถ้ากำลังไฟฟ้าน้อยกว่าค่าควบคุมระบบจะแจ้ง เตือนผู้ใช้งานว่ากำลังขณะนั้นน้อยกว่าค่าควบคุมดังรูปที่ 3-16 [การควบคุมเครื่องปรับอากาศห้อง](#page-63-0) ้[สำนักงานเบอร์](#page-63-0) 4

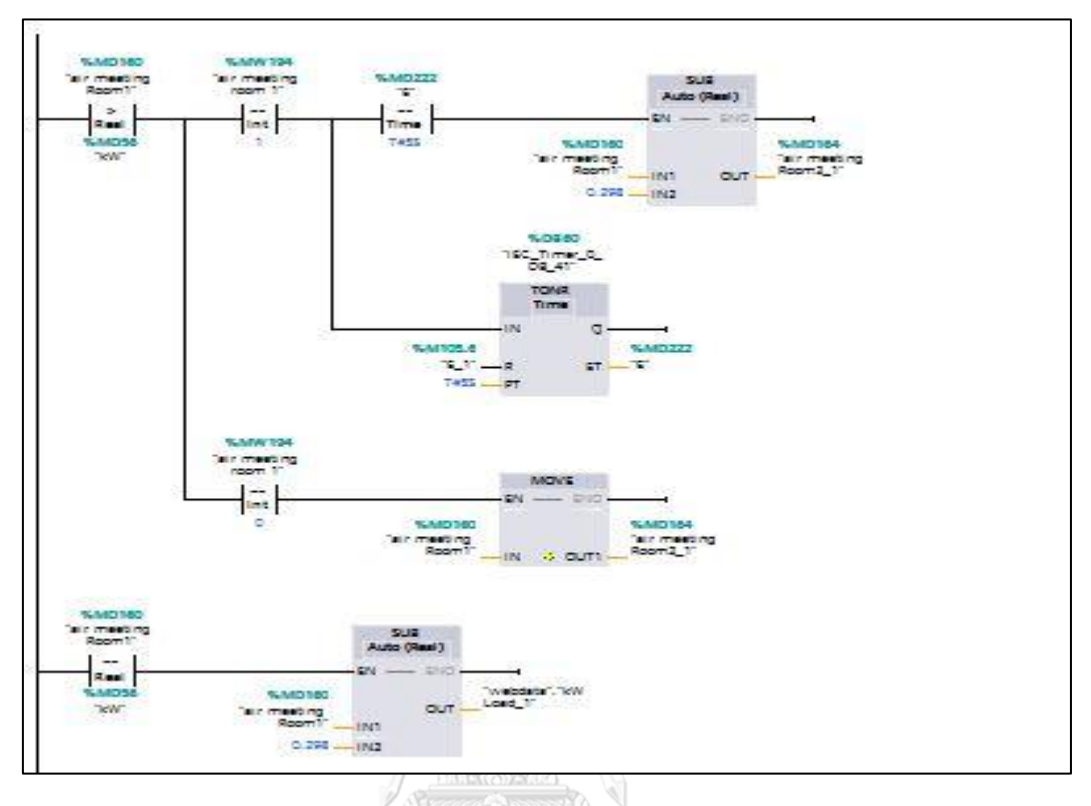

## 3.2.1.5 เงื่อนไขการควบคุมเครื่องปรับอากาศห้องประชุม 1

รูปที่ 3-17 การควบคุมเครื่องปรับอากาศห้องประชุม 1

<span id="page-64-0"></span>จากเงื่อนไขของการควบคุมค่ากำลังไฟฟ้า ถ้ากำลังไฟฟ้ามากกว่าค่าควบคุมระบบจะปรับ อุณหภูมิเครื่องปรับอากาศห้องประชุม 1 จาก 24◦C เป็น 26◦C และก่อนมีการปรับอุณหภูมิจะมีการ แจ้งเตือนผู้ใช้งานโดยผู้ใช้งานสามารถปรับอุณหภูมิก่อนหรือรอให้ระบบปรับให้เองโดยอัตโนมัติ

จากเงื่อนไขของการควบคุมค่ากำลังไฟฟ้า ถ้ากำลังไฟฟ้าเท่ากับค่าควบคุมระบบจะทำการ ปรับอุณหภูมิเครื่องปรับอากาศห้องประชุม 1 จาก 24◦C เป็น 26◦C และก่อนมีการปรับอุณหภูมิจะมี การแจ้งเตือนผู้ใช้งานโดยผู้ใช้งานสามารถปรับอุณหภูมิก่อนหรือรอให้ระบบปรับให้เองโดยอัตโนมัติ

จากเงื่อนไขของการควบคุมค่ากำลังไฟฟ้า ถ้ากำลังไฟฟ้าน้อยกว่าค่าควบคุมระบบจะแจ้ง เตือนผู้ใช้งานว่ากำลังขณะนั้นน้อยกว่าค่าควบคุมดังรูปที่ 3-17 [การควบคุมเครื่องปรับอากาศห้อง](#page-64-0) [ประชุม](#page-64-0) 1

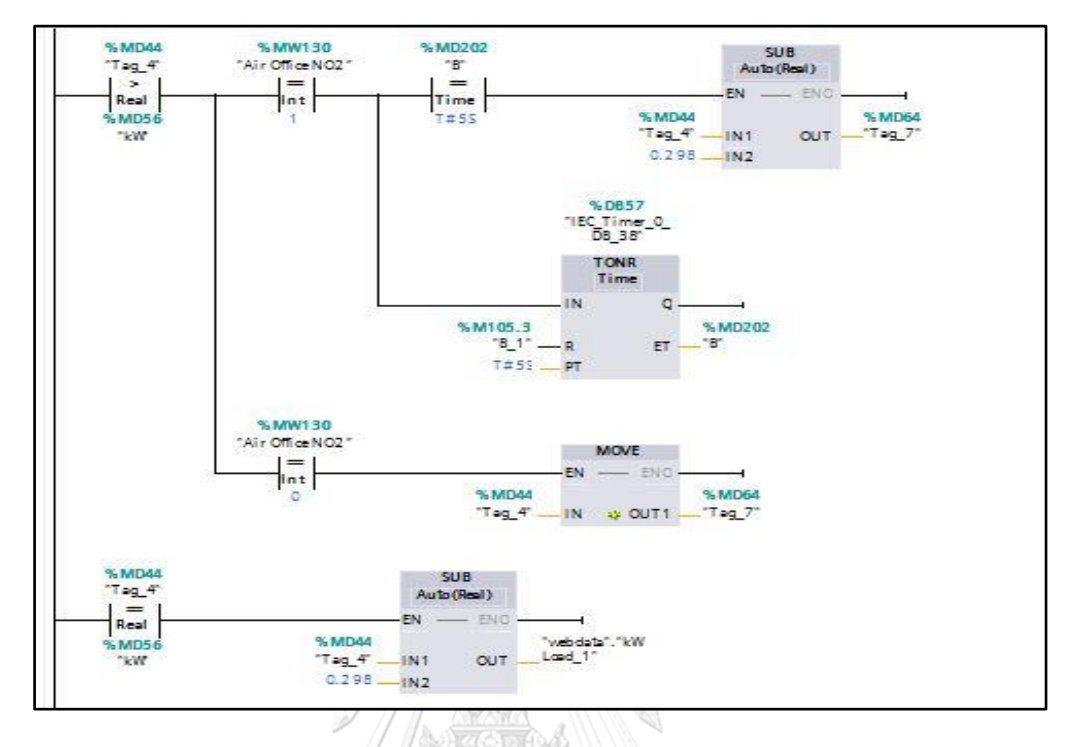

# 3.2.1.6 เงื่อนไขการควบคุมเครื่องปรับอากาศห้องประชุม 2

รูปที่ 3-18 การควบคุมเครื่องปรับอากาศห้องประชุม 2

<span id="page-65-0"></span>จากเงื่อนไขของการควบคุมค่ากำลังไฟฟ้า ถ้ากำลังไฟฟ้ามากกว่าค่าควบคุมระบบจะปรับ อุณหภูมิเครื่องปรับอากาศห้องประชุม 2 เบอร์4 จาก 24◦C เป็น 26◦C และก่อนมีการปรับอุณหภูมิ จะมีการแจ้งเตือนผู้ใช้งานโดยผู้ใช้งานสามารถปรับอุณหภูมิก่อนหรือรอให้ระบบปรับให้เองโดย อัตโนมัติ

จากเงื่อนไขของการควบคุมค่ากำลังไฟฟ้า ถ้ากำลังไฟฟ้าเท่ากับค่าควบคุมระบบจะทำการ ปรับอุณหภูมิเครื่องปรับอากาศห้องประชุม 2 เบอร์4 จาก 24◦C เป็น 26◦C และก่อนมีการปรับ อุณหภูมิจะมีการแจ้งเตือนผู้ใช้งานโดยผู้ใช้งานสามารถปรับอุณหภูมิก่อนหรือรอให้ระบบปรับให้เอง โดยอัตโนมัติ

จากเงื่อนไขของการควบคุมค่ากำลังไฟฟ้า ถ้ากำลังไฟฟ้าน้อยกว่าค่าควบคุมระบบจะแจ้ง เตือนผู้ใช้งานว่ากำลังขณะนั้นน้อยกว่าค่าควบคุมดังรูปที่ 3-18 [การควบคุมเครื่องปรับอากาศห้อง](#page-65-0) [ประชุม](#page-65-0) 2

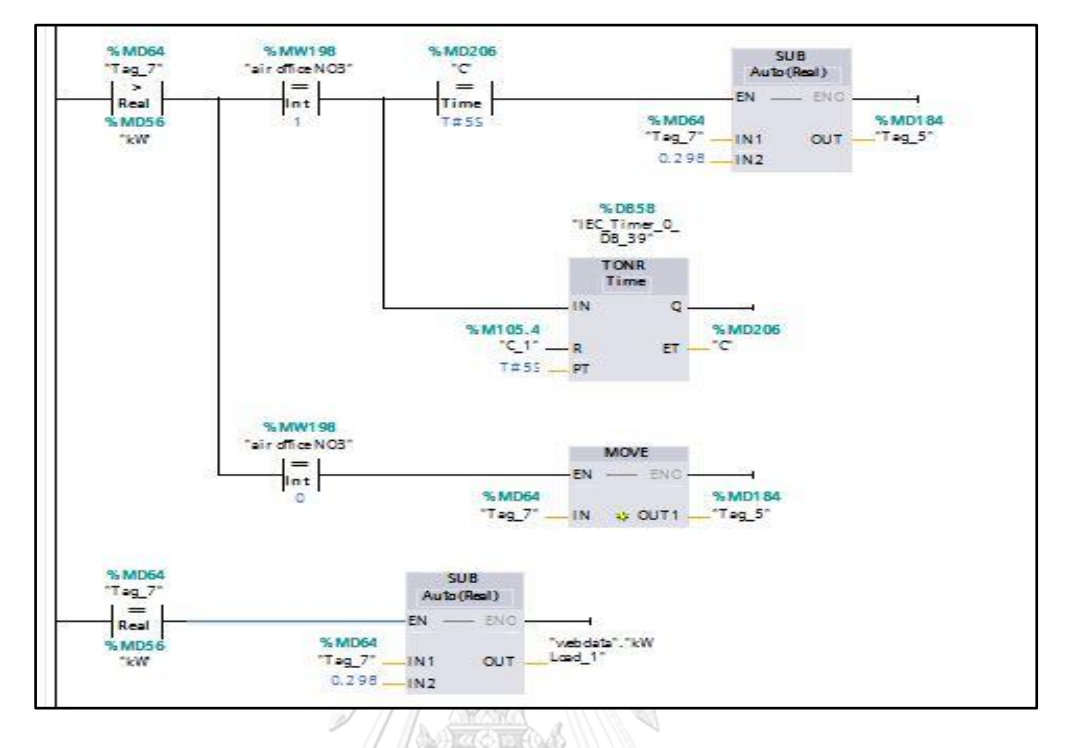

# 3.2.1.7 เงื่อนไขการควบคุมเครื่องปรับอากาศห้องประชุม 3

รูปที่ 3-19 การควบคุมเครื่องปรับอากาศห้องประชุม 3

<span id="page-66-0"></span>จากเงื่อนไขของการควบคุมค่ากำลังไฟฟ้า ถ้ากำลังไฟฟ้ามากกว่าค่าควบคุมระบบจะปรับ อุณหภูมิเครื่องปรับอากาศห้องประชุม 1เบอร์3 จาก 24◦C เป็น 26◦C และก่อนมีการปรับอุณหภูมิ จะมีการแจ้งเตือนผู้ใช้งานโดยผู้ใช้งานสามารถปรับอุณหภูมิก่อนหรือรอให้ระบบปรับให้เองโดย อัตโนมัติ

**CHULALONGKORN UNIVERSITY** 

จากเงื่อนไขของการควบคุมค่ากำลังไฟฟ้า ถ้ากำลังไฟฟ้าเท่ากับค่าควบคุมระบบจะทำการ ปรับอุณหภูมิเครื่องปรับอากาศห้องประชุม 1 เบอร์3 จาก 24◦C เป็น 26◦C และก่อนมีการปรับ อุณหภูมิจะมีการแจ้งเตือนผู้ใช้งานโดยผู้ใช้งานสามารถปรับอุณหภูมิก่อนหรือรอให้ระบบปรับให้เอง โดยอัตโนมัติ

จากเงื่อนไขของการควบคุมค่ากำลังไฟฟ้า ถ้ากำลังไฟฟ้าน้อยกว่าค่าควบคุมระบบจะแจ้ง เตือนผู้ใช้งานว่ากำลังขณะนั้นน้อยกว่าค่าควบคุมดังรูปที่ 3-19 [การควบคุมเครื่องปรับอากาศห้อง](#page-66-0) [ประชุม](#page-66-0) 3

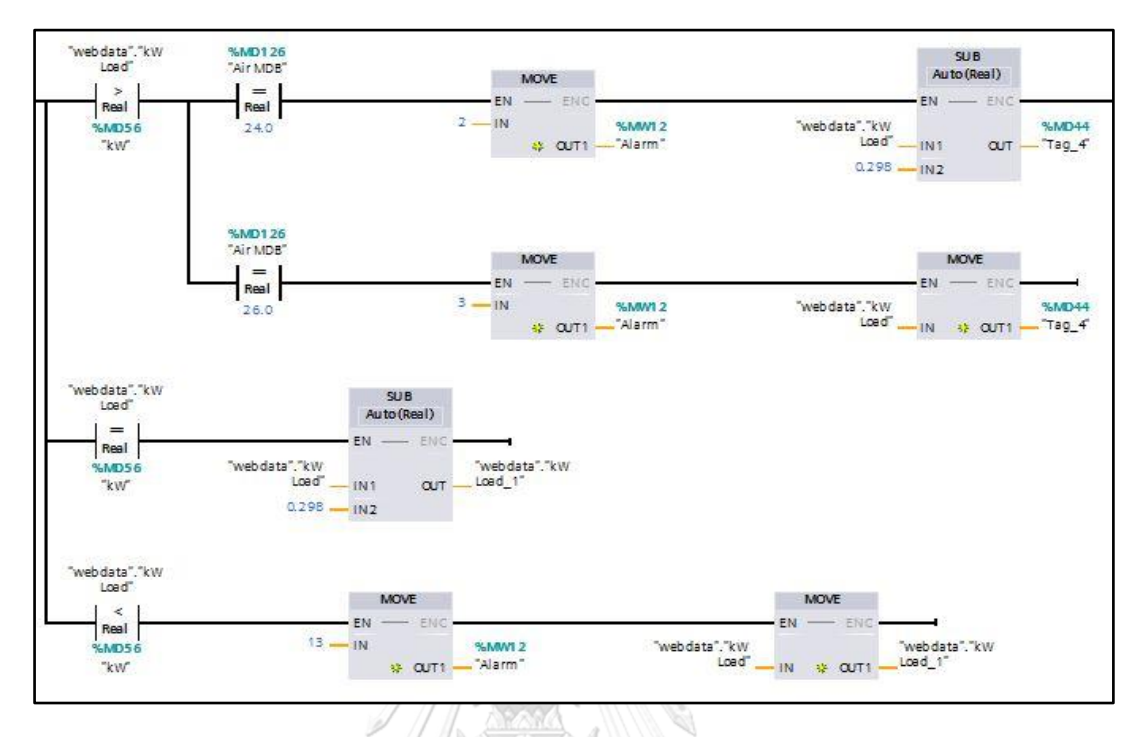

# 3.2.1.8 เงื่อนไขการควบคุมเครื่องปรับอากาศห้อง MDB

รูปที่ 3-20 การควบคุมเครื่องปรับอากาศห้อง MDB

<span id="page-67-0"></span>จากเงื่อนไขของการควบคุมค่ากำลังไฟฟ้า ถ้ากำลังไฟฟ้ามากกว่าค่าควบคุมระบบจะปรับ อุณหภูมิเครื่องปรับอากาศห้อง MDBจาก 24◦C เป็น 26◦C และก่อนมีการปรับอุณหภูมิจะมีการแจ้ง เตือนผู้ใช้งานโดยผู้ใช้งานสามารถปรับอุณหภูมิก่อนหรือรอให้ระบบปรับให้เองโดยอัตโนมัติ

จากเงื่อนไขของการควบคุมค่ากำลังไฟฟ้า ถ้ากำลังไฟฟ้าเท่ากับค่าควบคุมระบบจะทำการ ปรับอุณหภูมิเครื่องปรับอากาศห้อง MDB จาก 24◦C เป็น 26◦C และก่อนมีการปรับอุณหภูมิจะมี การแจ้งเตือนผู้ใช้งานโดยผู้ใช้งานสามารถปรับอุณหภูมิก่อนหรือรอให้ระบบปรับให้เองโดยอัตโนมัติ

จากเงื่อนไขของการควบคุมค่ากำลังไฟฟ้า ถ้ากำลังไฟฟ้าน้อยกว่าค่าควบคุมระบบจะแจ้ง เตือนผู้ใช้งานว่ากำลังขณะนั้นน้อยกว่าค่าควบคุมดังรูปที่ 3-20 [การควบคุมเครื่องปรับอากาศห้อง](#page-67-0)  [MDB](#page-67-0)

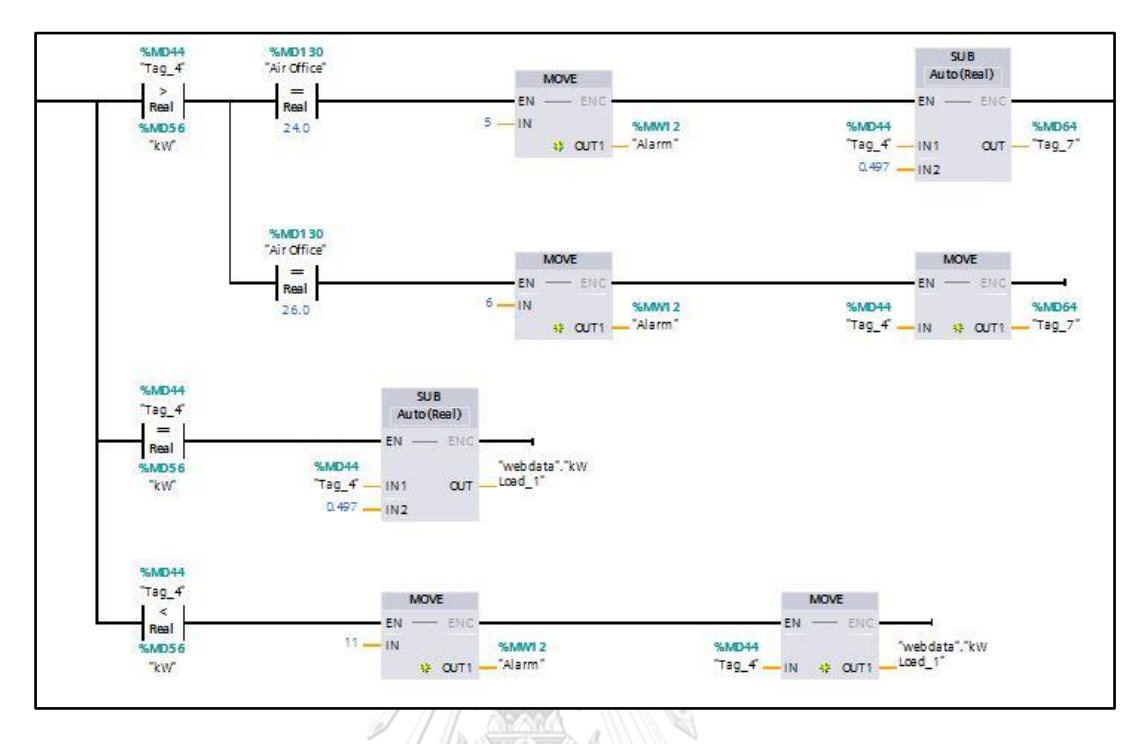

## 3.2.1.9 เงื่อนไขการควบคุมเครื่องปรับอากาศห้องสำนักงาน

รูปที่ 3-21 การควบคุมเครื่องปรับอากาศห้องสำนักงาน

<span id="page-68-0"></span>จากเงื่อนไขของการควบคุมค่ากำลังไฟฟ้า ถ้ากำลังไฟฟ้ามากกว่าค่าควบคุมระบบจะปรับ อุณหภูมิเครื่องปรับอากาศห้องสำนักงาน จาก 24◦C เป็น 26◦C และก่อนมีการปรับอุณหภูมิจะมีการ แจ้งเตือนผู้ใช้งาน โดยผู้ใช้งานสามารถปรับอุณหภูมิก่อนหรือรอให้ระบบปรับให้เองโดยอัตโนมัติ

จากเงื่อนไขของการควบคุมค่ากำลังไฟฟ้า ถ้ากำลังไฟฟ้าเท่ากับค่าควบคุมระบบจะทำการ ปรับอุณหภูมิเครื่องปรับอากาศห้อง สำนักงาน จาก 24◦C เป็น 26◦C และก่อนมีการปรับอุณหภูมิจะ มีการแจ้งเตือนผู้ใช้งานโดยผู้ใช้งานสามารถปรับอุณหภูมิก่อนหรือรอให้ระบบปรับให้เองโดยอัตโนมัติ

จากเงื่อนไขของการควบคุมค่ากำลังไฟฟ้า ถ้ากำลังไฟฟ้าน้อยกว่าค่าควบคุมระบบจะแจ้ง เตือนผู้ใช้งานว่ากำลังขณะนั้นน้อยกว่าค่าควบคุมดังรูปที่ 3-21 [การควบคุมเครื่องปรับอากาศห้อง](#page-68-0) [สำนักงาน](#page-68-0)

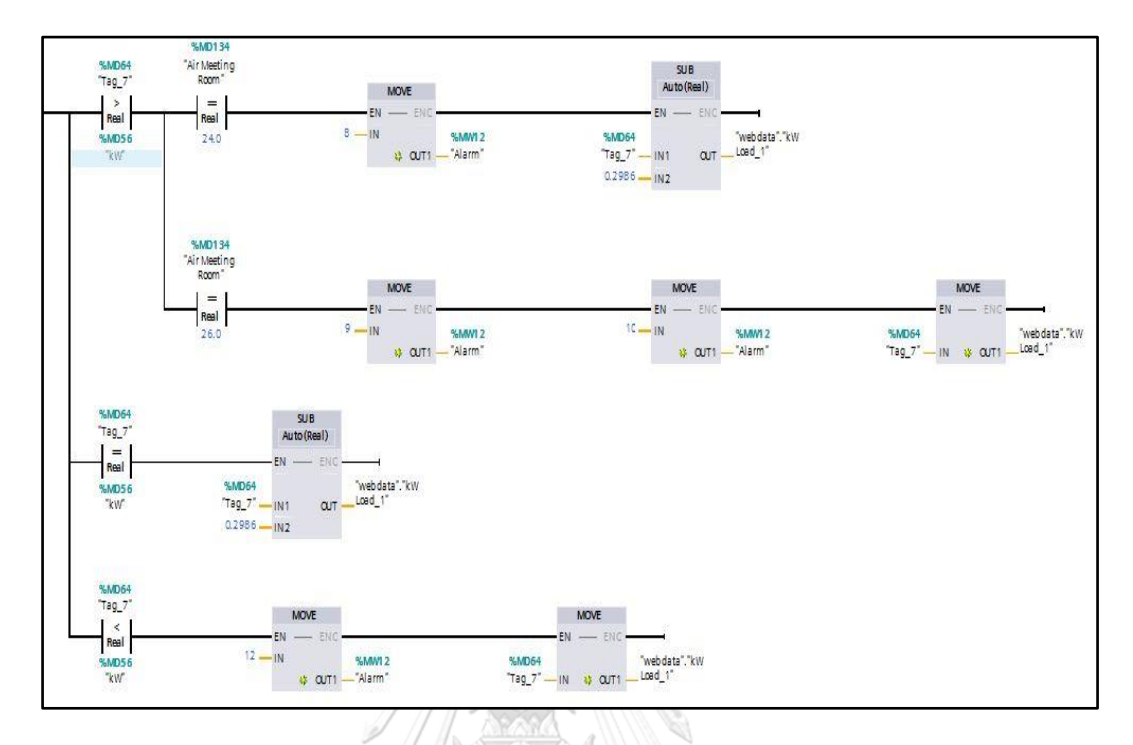

## 3.2.1.10 เงื่อนไขการควบคุมเครื่องปรับอากาศห้องประชุม

รูปที่ 3-22 การควบคุมเครื่องปรับอากาศห้องประชุม

<span id="page-69-0"></span>จากเงื่อนไขของการควบคุมค่ากำลังไฟฟ้า ถ้ากำลังไฟฟ้ามากกว่าค่าควบคุมระบบจะปรับ อุณหภูมิเครื่องปรับอากาศห้องประชุม จาก 24◦C เป็น 26◦C และก่อนมีการปรับอุณหภูมิจะมีการ แจ้งเตือนผู้ใช้งานโดยผู้ใช้งานสามารถปรับอุณหภูมิก่อนหรือรอให้ระบบปรับให้เองโดยอัตโนมัติ

จากเงื่อนไขของการควบคุมค่ากำลังไฟฟ้า ถ้ากำลังไฟฟ้าเท่ากับค่าควบคุมระบบจะปรับ อุณหภูมิเครื่องปรับอากาศห้อง ประชุม จาก 24◦C เป็น 26◦C และก่อนมีการปรับอุณหภูมิจะมีการ แจ้งเตือนผู้ใช้งานโดยผู้ใช้งานสามารถปรับอุณหภูมิก่อนหรือรอให้ระบบปรับให้เองโดยอัตโนมัติ

จากเงื่อนไขของการควบคมค่ากำลังไฟฟ้า ถ้ากำลังไฟฟ้าน้อยกว่าค่าควบคมระบบจะแจ้ง เตือนผู้ใช้งานว่ากำลังขณะนั้นน้อยกว่าค่าควบคุมดังรูปที่ 3-22 [การควบคุมเครื่องปรับอากาศห้อง](#page-69-0) [ประชุม](#page-69-0)

# 3.2.1.11 เงื่อนไขการควบคุมหลอดไฟห้อง MDB

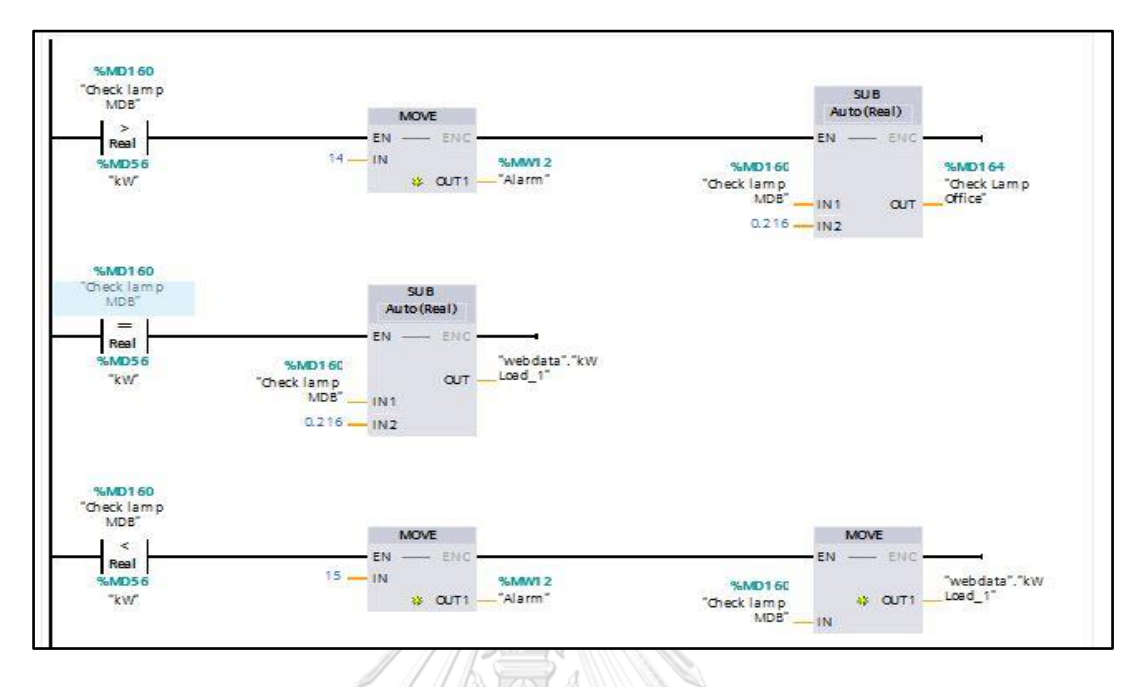

# รูปที่ 3-23 การควบคุมหลอดไฟห้อง MDB

<span id="page-70-0"></span>จากเงื่อนไขของการควบคุมค่ากำลังไฟฟ้า ถ้ากำลังไฟฟ้ามากกว่าค่าควบคุมระบบจะปิด หลอดไฟในห้อง MDB และก่อนปิดหลอดไฟในห้อง MDB จะมีการแจ้งเตือนผู้ใช้งานโดยผู้ใช้งาน สามารถปิดก่อนหรือรอให้ระบบปิดให้โดยอัตโนมัติดังรูปที่ 3-23 [การควบคุมหลอดไฟห้อง](#page-70-0) MDB

> จุฬาลงกรณ์มหาวิทยาลัย **CHULALONGKORN UNIVERSITY**

# 3.2.1.12 เงื่อนไขการควบคุมหลอดไฟห้องสำนักงาน

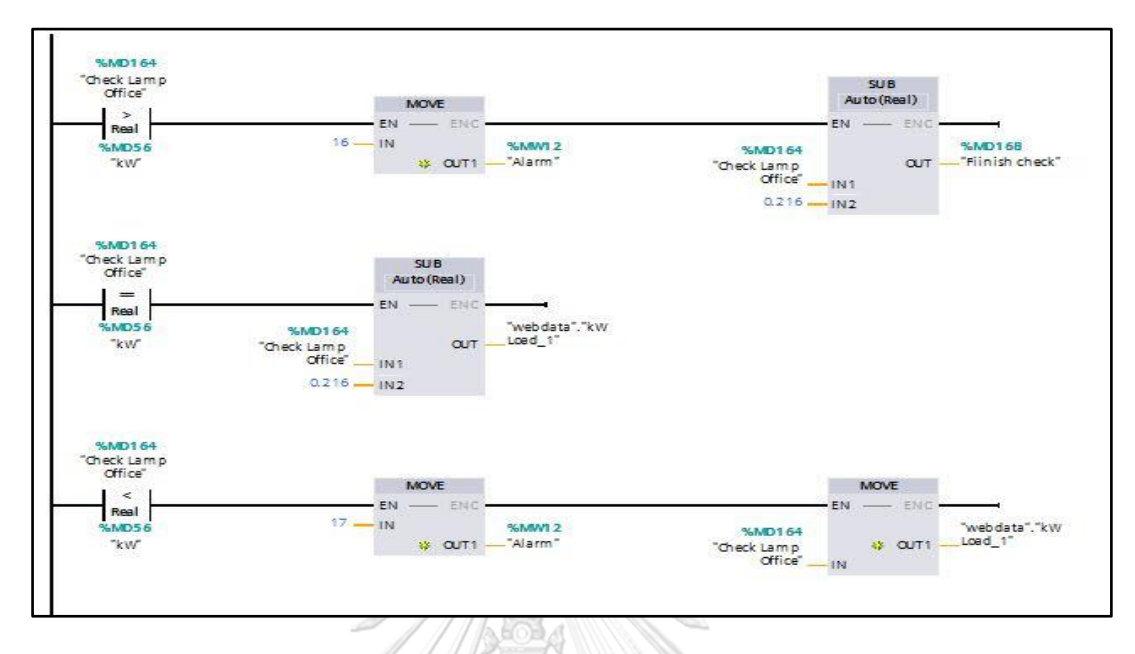

รูปที่ 3-24 ภาพการควบคุมหลอดไฟห้องสำนักงาน

<span id="page-71-0"></span>จากเงื่อนไขของการควบคุมค่ากำลังไฟฟ้า ถ้ากำลังไฟฟ้ามากกว่าค่าควบคุมระบบจะปิด หลอดไฟในห้อง ห้องสำนักงาน และก่อนปิดหลอดไฟในห้อง ห้องสำนักงาน จะมีการแจ้งเตือน ผู้ใช้งานโดยผู้ใช้งานสามารถปิดก่อนหรือรอให้ระบบปิดให้โดยอัตโนมัติดังรูปที่ 3-24 [ภาพการควบคุม](#page-71-0) [หลอดไฟห้องสำนักงาน](#page-71-0)

> จุฬาลงกรณ์มหาวิทยาลัย **CHULALONGKORN UNIVERSITY**
# **3.2.2 การกำหนดตัวแปร Input และ Output เพื่อใช้สื่อสารกับทางเว็บเพจ และสั่งงานอุปกรณ์**

#### **ภายนอก**

3.2.2.1 กำหนดตัวแปรของการควบคุมเครื่องปรับอากาศห้อง MDB

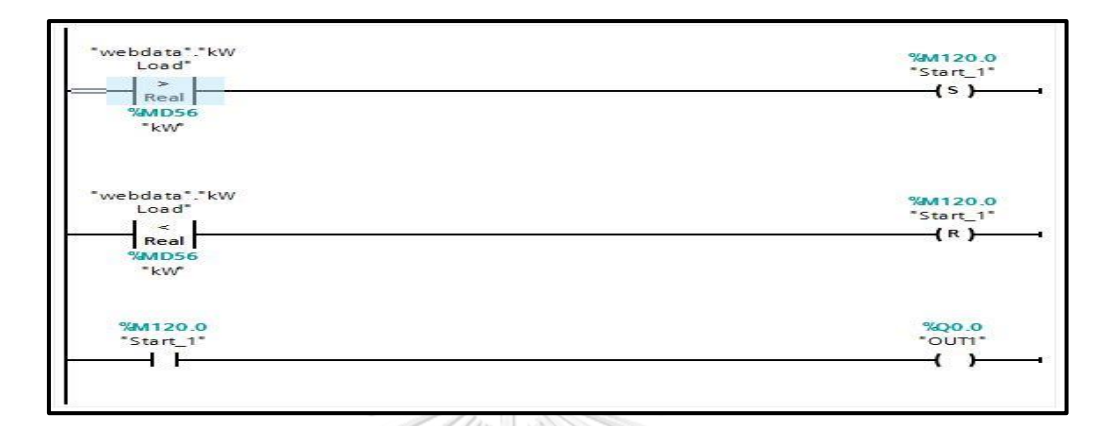

รูปที่ 3-25 การควบคุมเครื่องปรับอากาศห้อง MDB

<span id="page-72-0"></span>กำหนดถ้ากำลังไฟฟ้ามากกว่าค่าควบคุมให้สวิตต์ Start\_1 ทำงาน และให้เอ้าท์พุต OUT1 ทำงานดังรูปที่ 3-25 [การควบคุมเครื่องปรับอากาศห้อง](#page-72-0) MDB

3.2.2.2 กำหนดตัวแปรของการควบคุมเครื่องปรับอากาศห้องสำนักงาน

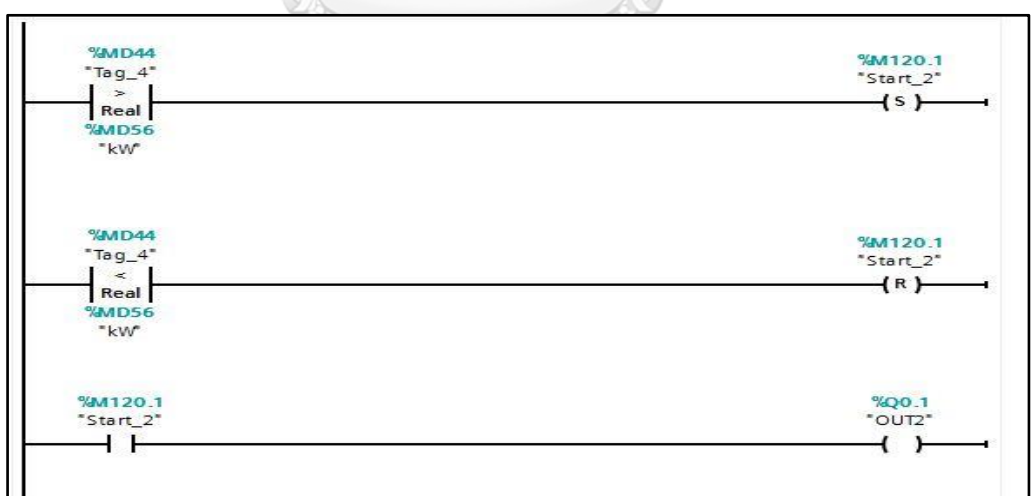

รูปที่ 3-26 การควบคุมเครื่องปรับอากาศห้องสำนักงาน

<span id="page-72-1"></span>กำหนดถ้ากำลังไฟฟ้ามากกว่าค่าควบคุมให้สวิตต์ Start\_2 ทำงาน และให้เอ้าท์พุต OUT2 ทำงานดังรูปที่ 3-26 [การควบคุมเครื่องปรับอากาศห้องสำนักงาน](#page-72-1)

3.2.2.3 กำหนดตัวแปรของการควบคุมเครื่องปรับอากาศห้องประชุม

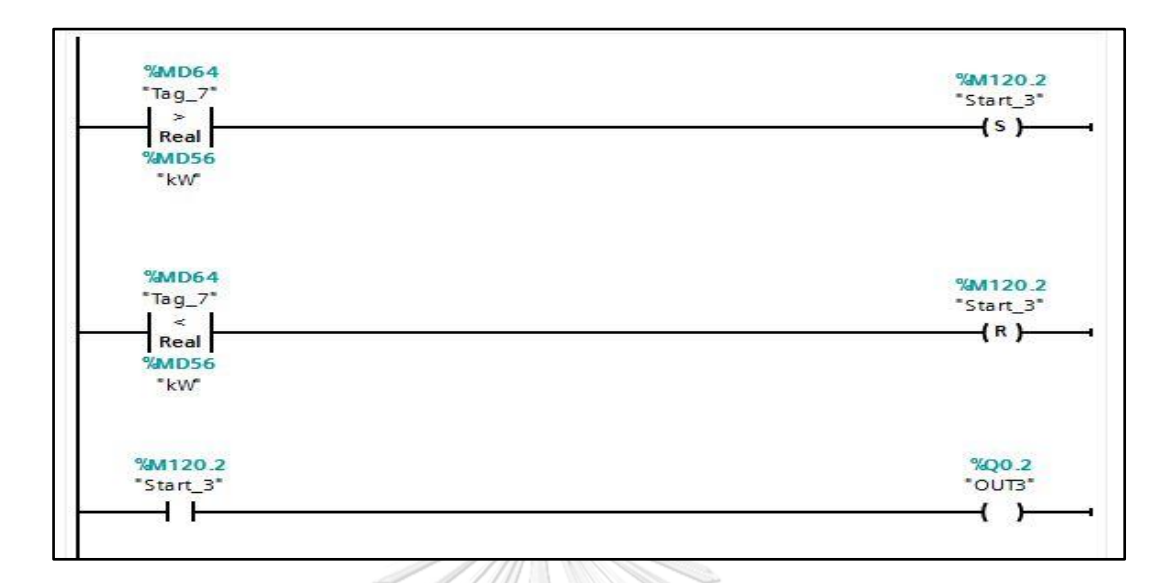

รูปที่ 3-27 การควบคุมเครื่องปรับอากาศห้องประชุม

<span id="page-73-0"></span>กำหนดถ้ากำลังไฟฟ้ามากกว่าค่าควบคุมให้สวิตต์ Start\_3 ทำงาน และให้เอ้าท์พุต OUT3 ทำงานดังรูปที่ 3-27 [การควบคุมเครื่องปรับอากาศห้องประชุม](#page-73-0)

3.2.2.4 กำหนดตัวแปรของการควบคุมหลอดไฟห้อง MDB

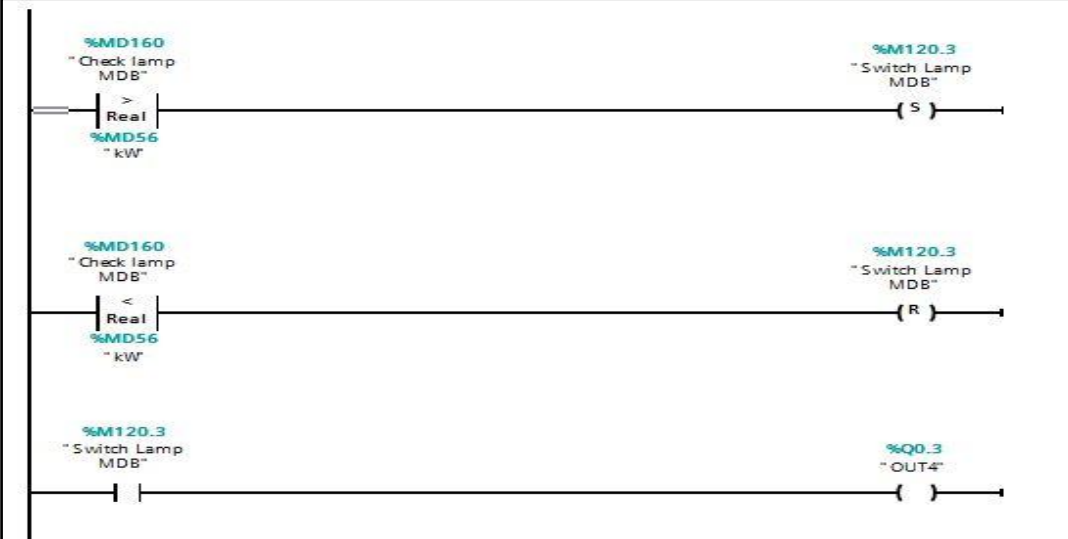

<span id="page-73-1"></span>รูปที่ 3-28 การควบคุมหลอดไฟห้อง MDB

กำหนดถ้ากำลังไฟฟ้ามากกว่าค่าควบคุมให้สวิตต์ Lamp MDB ทำงาน และให้เอ้าท์พุต OUT 4 ทำงานดังรูปที่ 3-28 [การควบคุมหลอดไฟห้อง](#page-73-1) MDB

3.2.2.5 กำหนดตัวแปรของการควบคุมหลอดไฟห้องสำนักงานบริเวณตู้เอกสาร

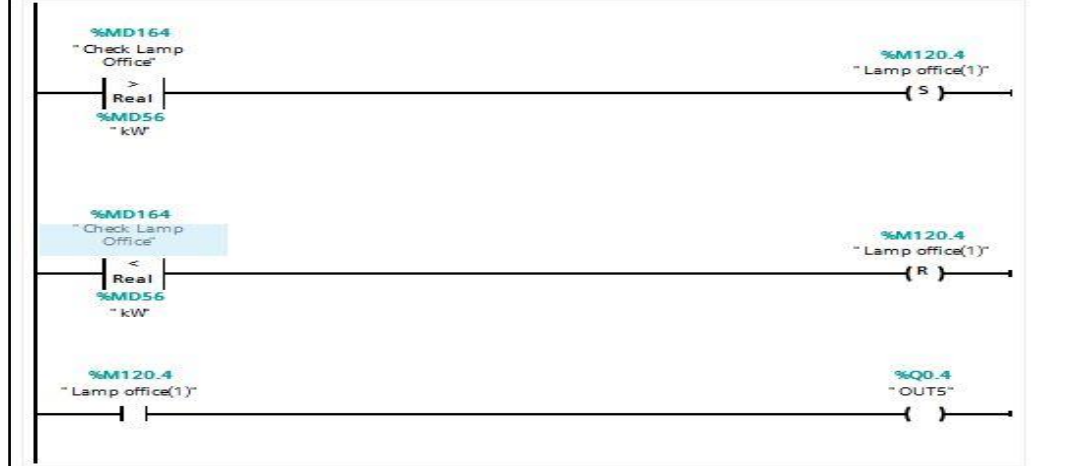

รูปที่ 3-29 การควบคุมหลอดไฟห้องสำนักงานบริเวณตู้เอกสาร

3.2.2.6 กำหนดตัวแปรเพื่อให้โปรแกรม Record ข้อมูล

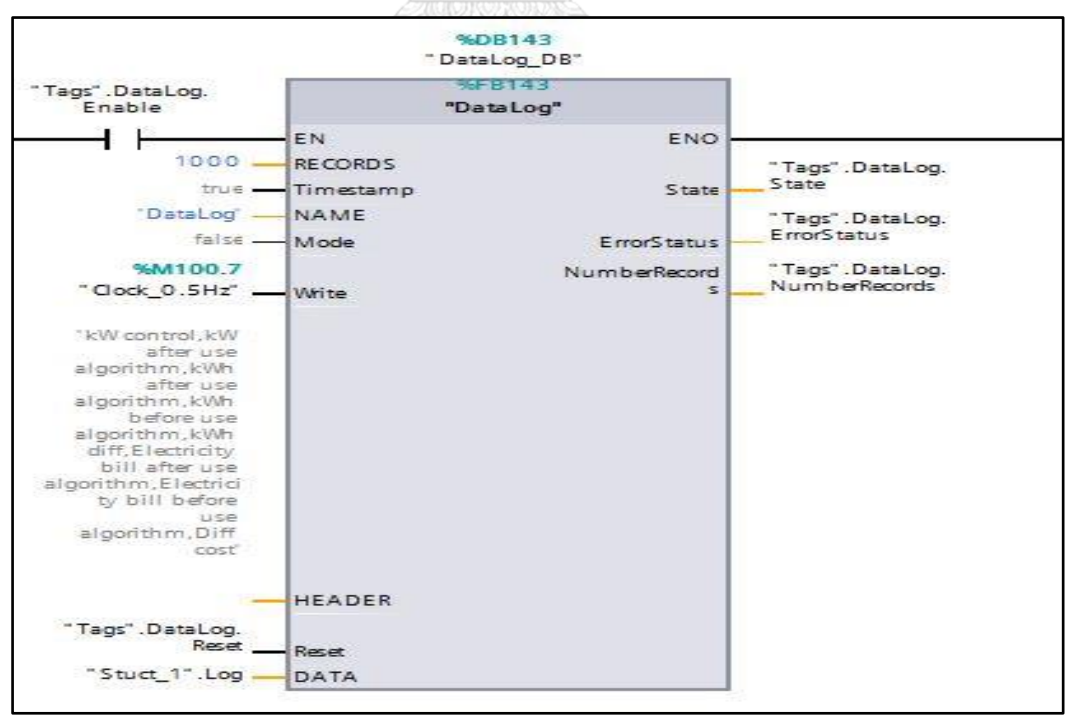

<span id="page-74-0"></span>รูปที่ 3-30 การกำหนดตัวแปรที่ต้องการให้โปรแกรม Record ข้อมูล

จากรูปจะใช้คำสั่ง Data Log เพื่อใช้ Record Data และได้กำหนดตัวแปรดั[งรูปที่](#page-74-0) 3-30 การ [กำหนดตัวแปรที่ต้องการให้โปรแกรม](#page-74-0) Record ข้อมูล

- ตัวแปร KW control ใช้กำหนดค่ากำลังไฟฟ้าที่ผู้ใช้ต้องการควบคุม
- ตัวแปร kW after use algorithm ใช้บอกค่ากำลังไฟฟ้าที่ผ่านการควบคุมโดย อัลกอริทึม
- ตัวแปร kWh after use algorithm ใช้บอกหน่วยการใช้ไฟฟ้าที่ผ่านการควบคุมโดย อัลกอริทึม
- ตัวแปร kWh before use algorithm ใช้บอกหน่วยการใช้ไฟฟ้าที่ยังไม่ผ่านการควบคุม โดยอัลกอริทึม
- ตัวแปร kWh diff ใช้บอกผลต่างหน่วยการใช้ไฟฟ้าก่อนการใช้อัลกอริทึม และหลังการ ใช้อัลกอริทึม
- ตัวแปร bill after use algorithm electricity ใช้บอกค่าไฟที่ได้จากการใช้อัลกิริทึม
- ตัวแปร bill before use algorithm electricity ใช้บอกค่าไฟที่ได้โดยไม่ได้ใช้อัลกิริทึม
- ตัวแปร Diff cost ใช้บอกผลต่างค่าไฟฟ้าก่อนการใช้อัลกอริทึม และหลังการใช้ อัลกอริทึม

3.2.2.7 การคำนวณค่าพลังงานทางไฟฟ้า

โดยคำนวณทุก 15 นาที และคำนวณเฉพาะค่าไฟฟ้าฐาน<br>ราบ

#### ค่าไฟฟ้าฐาน

- 1. ค่าความต้องการพลังไฟฟ้า = ค่าความต้องการพลังไฟฟ้าช่วง On Peak x อัตราค่าพลัง ไฟฟ้าช่วง On Peak
- 2. ค่าพลังงานไฟฟ้า = (จำนวนพลังงานไฟฟ้าช่วง On Peak x อัตราค่าไฟฟ้าช่วง On Peak) + (จำนวนพลังงานไฟฟ้าช่วง Off Peak x อัตราค่าไฟฟ้าช่วง Off Peak)
- 3. ค่าเพาเวอร์แฟคเตอร์จำนวนกิโลวาร์ที่เกินกว่าร้อยละ 61.97 ของกิโลวัตต์
- 4. ค่าบริการ

รูปแบบการคำนวณค่าไฟฟ้าโดยใช้โปรแกรม TIA Portal ในช่วง On Peak กำหนดให้ตัวแปร Data After คือ ค่าความต้องการพลังงานไฟฟ้าในช่วง On Peak และตัวแปร Data\_After\_2 คือค่าพลังงานไฟฟ้า ดังรูปที่ 3-31 การใช้โปรแกรม TIA Portal [คำนวณค่าไฟช่วง](#page-76-0) On Peak

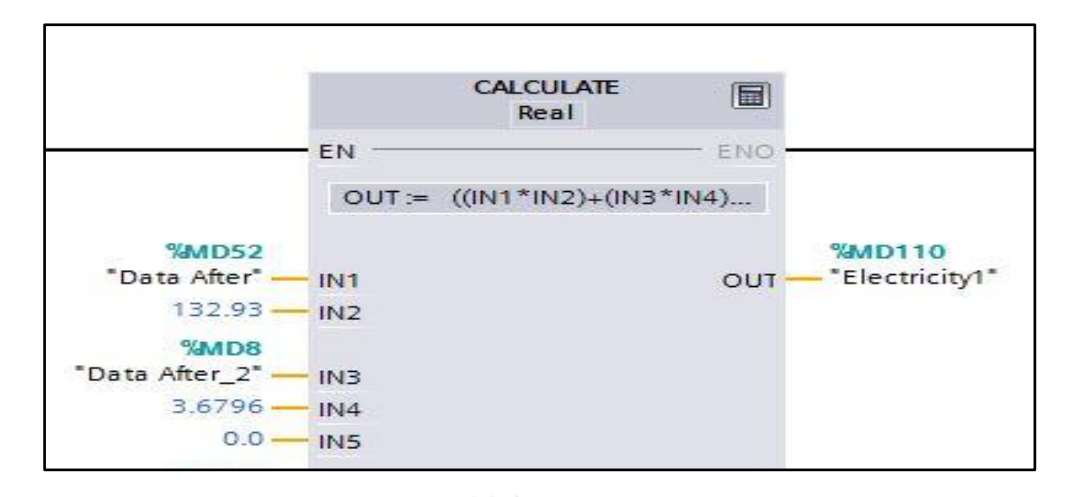

รูปที่ 3-31 การใช้โปรแกรม TIA Portal คำนวณค่าไฟช่วง On Peak

<span id="page-76-0"></span>กำหนดให้ตัวแปร Data After คือ ค่าความต้องการพลังงานไฟฟ้าในช่วง Off Peak และตัว แปร Data\_After\_2 คือค่าพลังงานไฟฟ้าดังรูปที่ 3-32 [การใช้โปรแกรม](#page-76-1) TIA Portal คำนวณค่าไฟ ช่วง [Off Peak](#page-76-1)

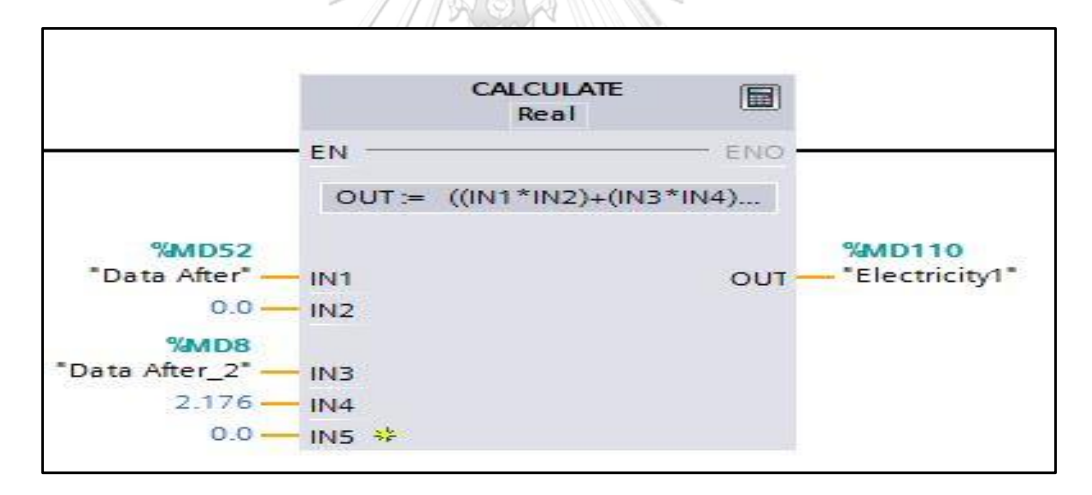

<span id="page-76-1"></span>รูปที่ 3-32 การใช้โปรแกรม TIA Portal คำนวณค่าไฟช่วง Off Peak

## **3.2.3 สร้างเว็ปเพจ เพื่อรองรับกับเงื่อนไขที่ภาษา Ladder**

โดย Net Beans IDE 8.0.2 ออกแบบเว็ปเพจ โดยใช้ภาษา HTML , CSS , Java Script ดังรูปที่ 3-33 ไฟล์ [HTML,CSS,Java Script](#page-77-0)

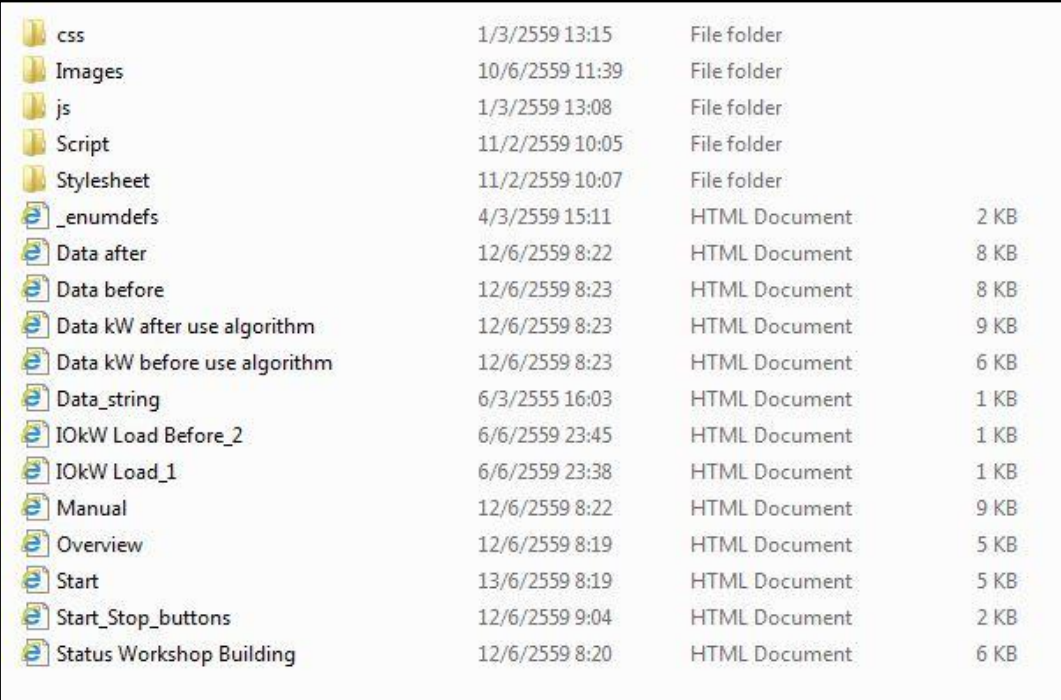

รูปที่ 3-33 ไฟล์ HTML,CSS,Java Script

<span id="page-77-0"></span>คำสั่ง Plant Status จะแสดงสถานะการทำงานของ Plant ทั้งหมด ซึ่งจะมีปุ่มกด Start เพื่อเริ่ม การทำงานของระบบ และปุ่ม Stop เพื่อใช้หยุดการทำงานของระบบ คำสั่ง Set a new kW Control ใช้เพื่อกำหนดค่า กิโลวัตต์ที่ต้องการควบคุมซึ่งในระบบได้ตั้งค่าไว้ระหว่าง 1-10 กิโลวัตต์ ดังรูปที่ 3-34 [หน้าเว็ปเพจของ](#page-78-0) Plant Status

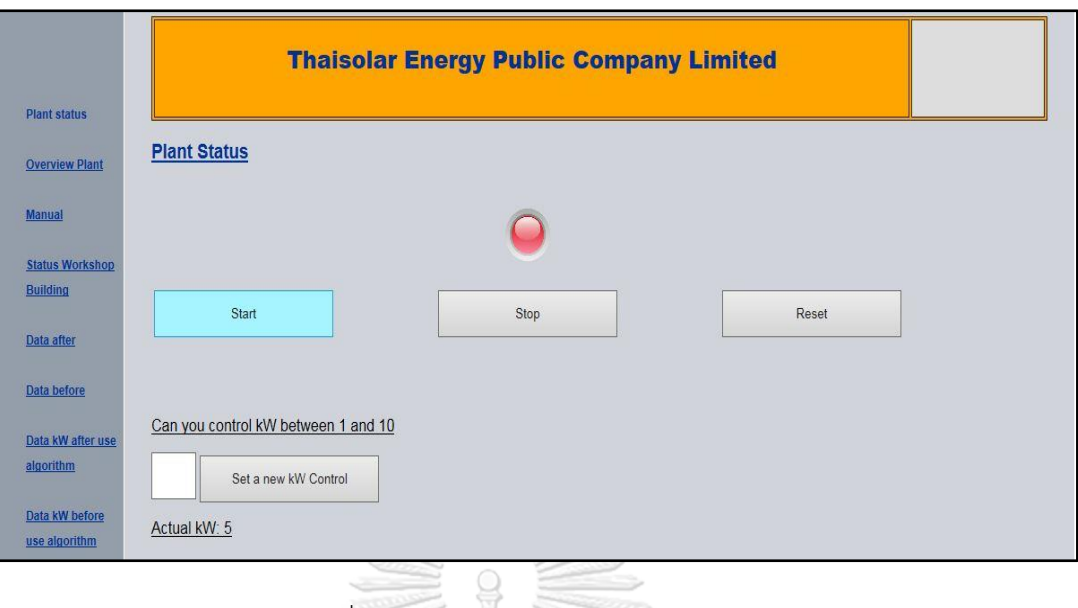

รูปที่ 3-34 หน้าเว็ปเพจของ Plant Status

<span id="page-78-0"></span>

|                        | s.                                        |                      |                                                |  |
|------------------------|-------------------------------------------|----------------------|------------------------------------------------|--|
| <b>Plant status</b>    |                                           |                      | <b>Thaisolar Energy Public Company Limited</b> |  |
| <b>Overview Plant</b>  | <b>Overview Data Plant</b>                |                      |                                                |  |
| <b>Manual</b>          |                                           |                      |                                                |  |
| <b>Status Workshop</b> | <b>Discription</b>                        | <b>Current Value</b> |                                                |  |
| <b>Building</b>        | 1.kW before use algorithm:                | $\mathbf{0}$         |                                                |  |
|                        | 2.kW Control:                             | 5                    |                                                |  |
| Data after             | 3.kW after use algorithm:                 | $\mathbf{0}$         |                                                |  |
|                        |                                           |                      |                                                |  |
| Data before            | 4.kWh before use algolithm:               | $\theta$             |                                                |  |
|                        | 5. kWh after use algorithm:               | $\mathbf{0}$         |                                                |  |
| Data kW after use      | 6.kWh diff:                               | $\mathbf{0}$         |                                                |  |
| algorithm              |                                           |                      |                                                |  |
|                        | 7. Electricity bill before use algorithm: | $\mathbf{0}$         |                                                |  |
| Data kW before         | 8. Electricity bill after use algorithm:  | $\theta$             |                                                |  |
| use algorithm          | 9. Diff cost:                             | $\sqrt{ }$           |                                                |  |
|                        | kW load less than kW Control!             |                      |                                                |  |
|                        |                                           |                      |                                                |  |

รูปที่ 3-35 หน้าเว็ปเพจของ Overview Plant

<span id="page-78-1"></span>คำสั่ง Over View Plant ใช้สำหรับ Monitor ข้อมูลทางไฟฟ้าซึ่งจะมีรายละเอียดดังต่อไปนี้ ดังรูปที่ 3-35 หน้าเว็ปเพจของ [Overview Plant](#page-78-1)

- 1. ค่า kW before use algorithm คือ ค่ากำลังไฟฟ้าที่วัดได้ขณะโหลดใช้งานปกติ
- 2. ค่า kW Control คือค่ากำลังไฟฟ้าที่เราต้องการควบคุมซึ่งสามารถเปลี่ยนค่าได้ในหน้า Plant Status ค่าที่ระบบตั้งค่าไว้ 1-10 กิโลวัตต์
- 3. ค่า kW after use algorithm คือ ค่ากำลังไฟฟ้าที่วัดได้ขณะโหลดผ่านการควบคุมโดย Algorithm
- 4. ค่า kWh before use algorithm คือ หน่วยของค่าไฟที่วัดได้ขณะโหลดใช้งานปกติ
- 5. ค่า kWh after use algorithm คือ หน่วยของค่าไฟที่วัดได้ขณะโหลดผ่านการควบคุมโดย Algorithm
- 6. ค่า kWh Diff คือ ผลต่างของหน่วยค่าไฟระหว่างค่าไฟปกติกับค่าไฟที่ผ่านการควบคุมโดย Algorithm
- 7. ค่า Electricity bill before use algorithm คือ ค่าไฟที่คำนวณได้ขณะโหลดใช้งานปกติ
- 8. ค่า Electricity bill after use algorithm คือ ค่าไฟที่คำนวณได้ขณะโหลดผ่านการควบคุม โดย Algorithm
- 9. ค่า Diff Cost คือ ผลต่างของค่าไฟขณะโหลดทำงานปกติกับโหลดผ่านการควบคุมโดย Algorithm
- 10. ช่องสุดท้ายเป็นช่องแสดงคำแนะนำการใช้ไฟฟ้า

## คำสั่ง Manual Control

ใช้สำหรับให้ User สามารถปรับการทำงานของเครื่องใช้ไฟฟ้าตามที่ User ต้องการโดยในรูป จะกำหนดให้สามารถปรับเพิ่มหรือลดอุณหภูมิเครื่องปรับอากาศหรือเปิด/ปิด หลอดไฟตามเงื่อนไขที่ ได้สร้างอัลกอริทึมไว้ ดังรูปที่ 3-36 หน้าเว็ปเพจของ [Manual Control](#page-79-0)

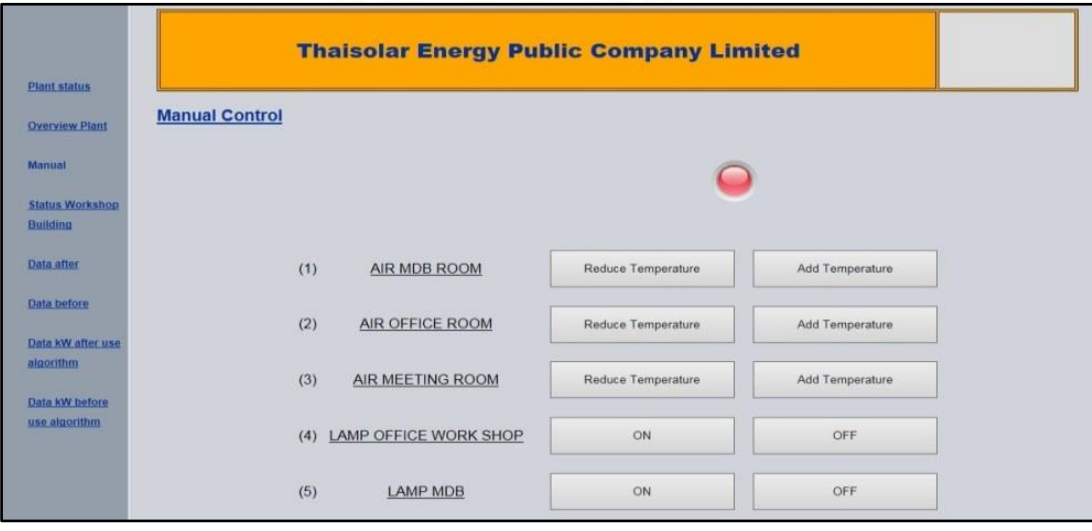

<span id="page-79-0"></span>รูปที่ 3-36 หน้าเว็ปเพจของ Manual Control

คำสั่ง Status Workshop Building

ใช้สำหรับให้ User Monitor สถานะของอุปกรณ์ไฟฟ้าที่ได้กำหนดให้เปิด-ปิดแบบอัตโนมัติ ตามเวลาที่ได้กำหนดดังรูปที่ 3-37 หน้าเว็ปเพจของ [Status Work Shop Building](#page-80-0)

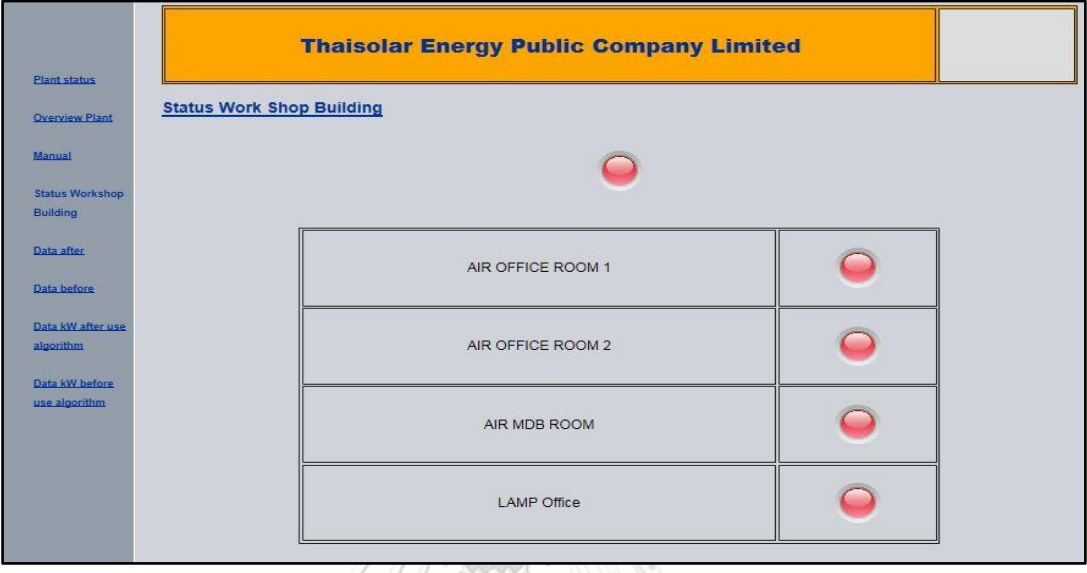

รูปที่ 3-37 หน้าเว็ปเพจของ Status Work Shop Building

<span id="page-80-0"></span>คำสั่ง Graph Before Use Algorithm

ใช้สำหรับให้ User Monitor ค่ากำลังไฟฟ้าขณะโหลดใช้งานปกติผ่านทางเว็ปเพจดั[งรูปที่](#page-80-1) 3- 38 หน้าเว็ปเพจของ [Graph Before Use Algorithm](#page-80-1)รูปที่ [3-38](#page-80-1)

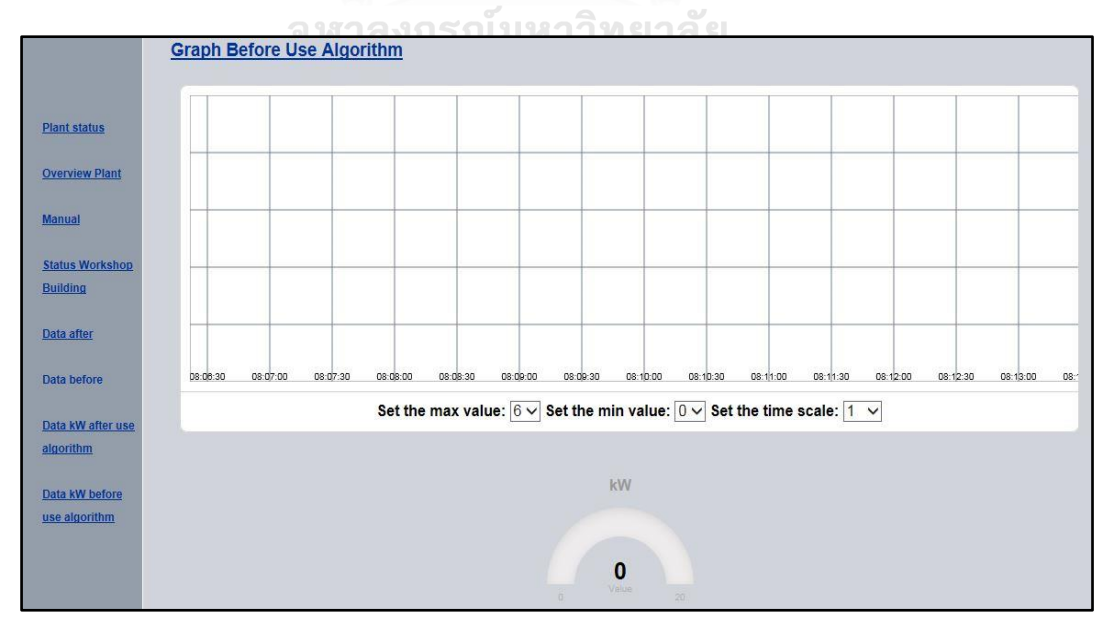

<span id="page-80-1"></span>รูปที่ 3-38 หน้าเว็ปเพจของ Graph Before Use Algorithm

คำสั่ง Graph After Use Algorithm

ใช้สำหรับให้ User Monitor ค่ากำลังไฟฟ้าขณะโหลดผ่านการควบคุมโดย Algorithm ดั[งรูป](#page-81-0) ที่ 3-39 หน้าเว็ปเพจของ [Graph After Use Algorithm](#page-81-0)

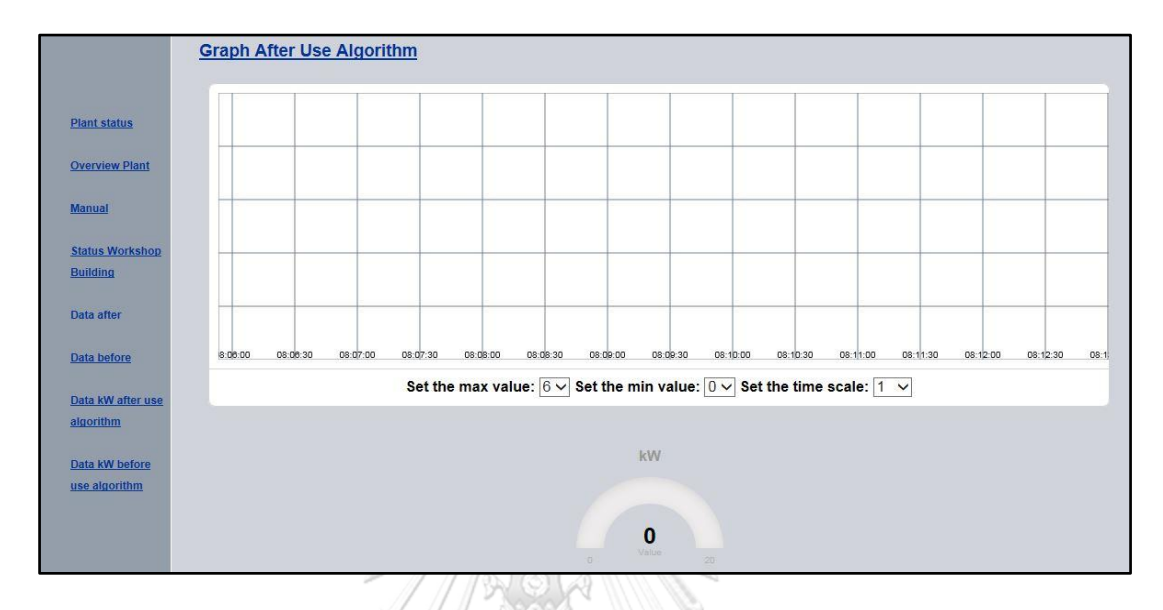

รูปที่ 3-39 หน้าเว็ปเพจของ Graph After Use Algorithm

<span id="page-81-0"></span>คำสั่ง Data kW after use algorithm

ใช้สำหรับแสดงค่ากำลังไฟฟ้าขณะโหลดผ่านการควบคุมโดย Algorithmดั[งรูปที่](#page-81-1) 3-40 หน้าเว็ปเพจของ [Data kW after use algorithm](#page-81-1)

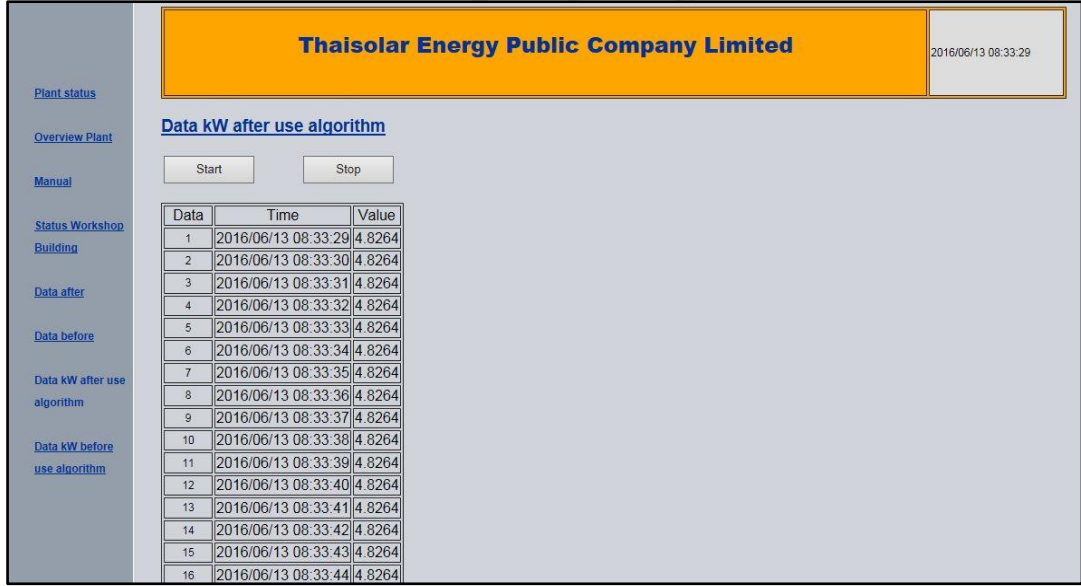

<span id="page-81-1"></span>รูปที่ 3-40 หน้าเว็ปเพจของ Data kW after use algorithm

คำสั่ง Data kW before use algorithm

ใช้สำหรับแสดงค่ากำลังไฟฟ้าโดยที่ไม่ผ่านการควบคุมโดย Algorithm ดังรูปที่ 3-41 [หน้าเว็ป](#page-82-0) เพจของ [Data kW before use algorithm](#page-82-0)

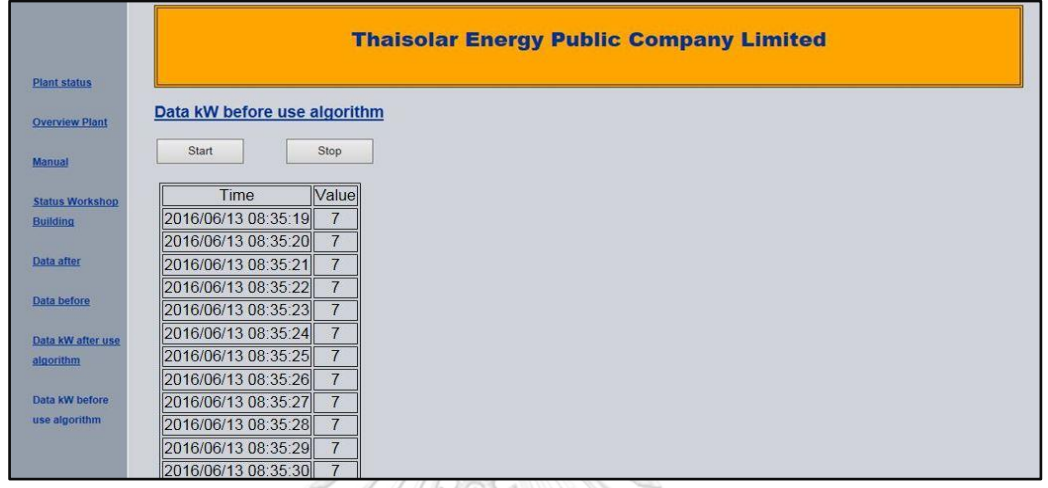

รูปที่ 3-41 หน้าเว็ปเพจของ Data kW before use algorithm

ACTOR

<span id="page-82-0"></span>คำสั่ง File Browser

ใช้สำหรับให้ User Download ค่าการใช้พลังงานไฟฟ้า และคำแนะนำการใช้พลังงานไฟฟ้า เป็น File Excel ดังรูปที่ 3-42 [File Browser](#page-82-1)สำหรับ Download ข้อมูล

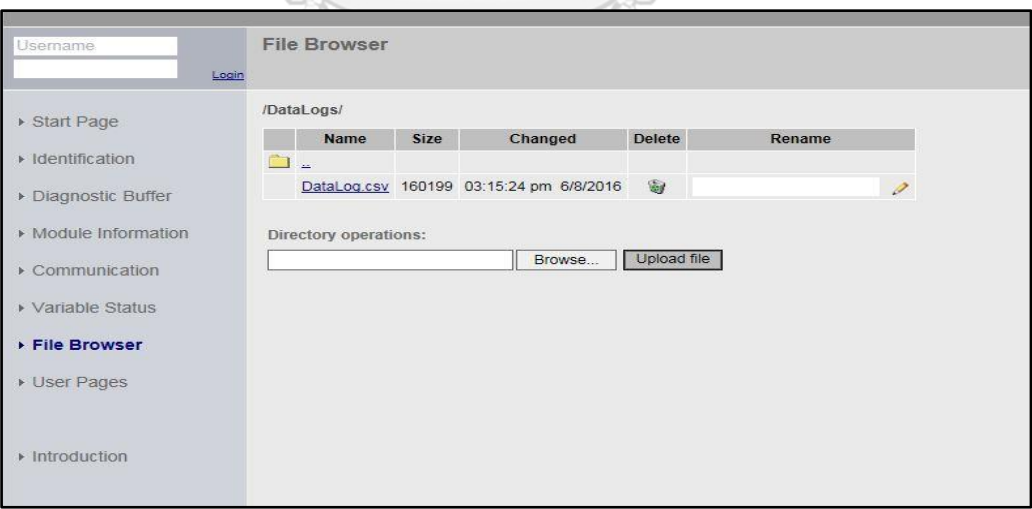

<span id="page-82-1"></span>รูปที่ 3-42 File Browserสำหรับ Download ข้อมูล

## **3.2.4 นำค่าโปรแกรมโหลดลง CPU**

3.2.4.1 การกำหนดค่า IP Address เพื่อใช้เปิดหน้า Webpage

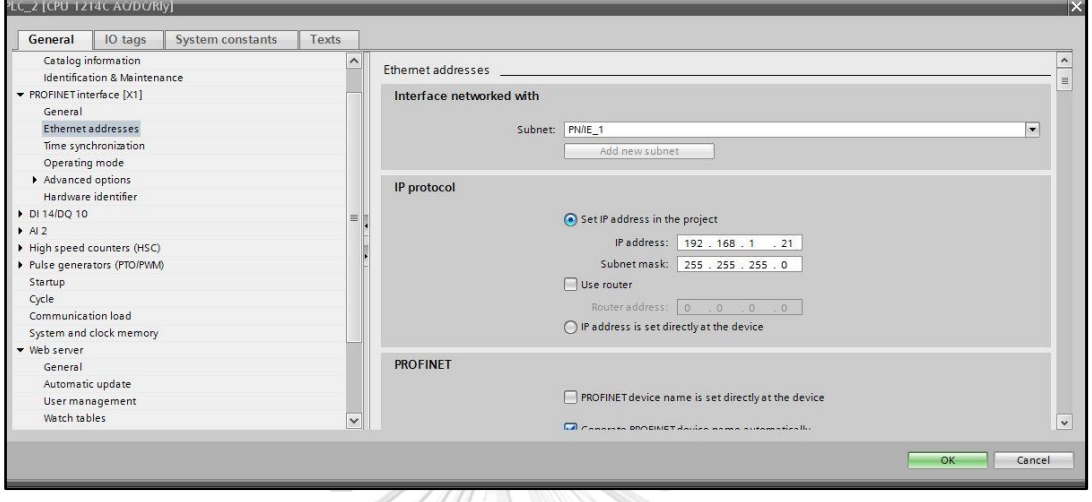

รูปที่ 3-43 การกำหนด IP Address โปรแกรม TIA Portal

<span id="page-83-0"></span>หลังจากที่สร้าง File HTML เสร็จจะต้องนำ File มาเพื่อ Down load ลงในโปรแกรม TIA Portalโดยใช้คำสั่ง Ethernet address ให้กำหนด IP Address เพื่อใช้ในการเปิดหน้า Web page ในตัวอย่างนี้ ใช้ 192.168.0.7 ดังรูปที่ 3-43 การกำหนด [IP Address](#page-83-0) โปรแกรม TIA Portal

3.2.4.2 การ Down load File HTML ลงในโปรแกรม TIA Portal

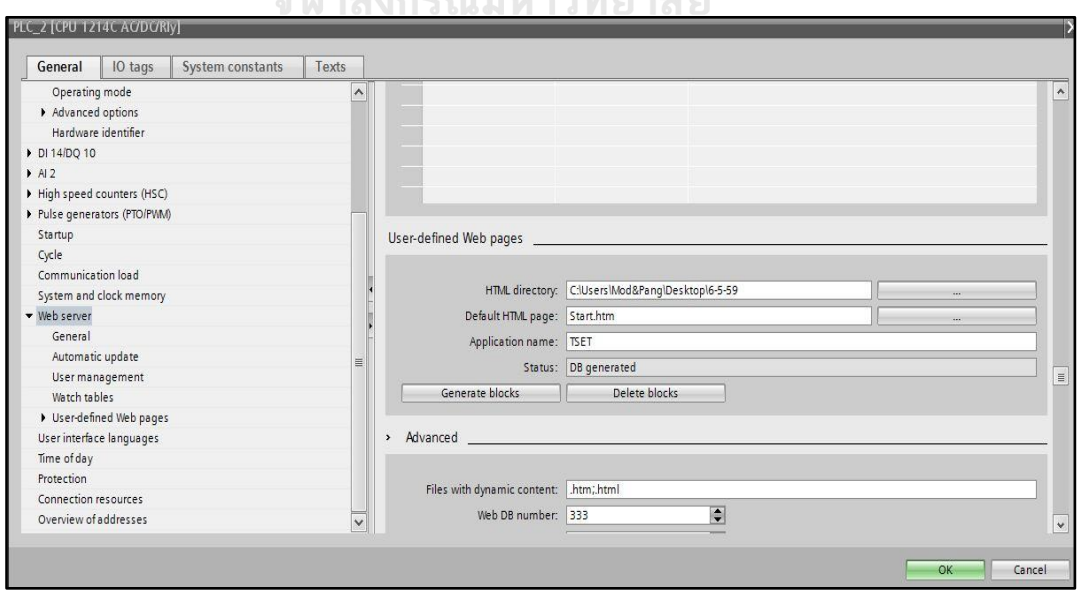

<span id="page-83-1"></span>รูปที่ 3-44 การกำหนด IP Address โปรแกรม TIA Portal

จากคำสั่ง Webserver จะสามารถ Download File HTML เพื่อใช้สร้าง Webpage ที่คำสั่ง User-defined Webpages แล้วกด Generate block ดังรูปที่ 3-44 [การกำหนด](#page-83-1) IP Address โปรแกรม [TIA Portal](#page-83-1)

#### **3.2.5 การเปิดเว็ปเพจ**

จากที่ได้กำหนด IP Address 192.168.0.7 ใช้ IP นี้ เพื่อเปิดการใช้งานเว็ปเพจดั[งรูปที่](#page-84-0) 3-45 ใช้ IP Address [เพื่อเปิดหน้าเว็ปเพจ](#page-84-0) Webserver

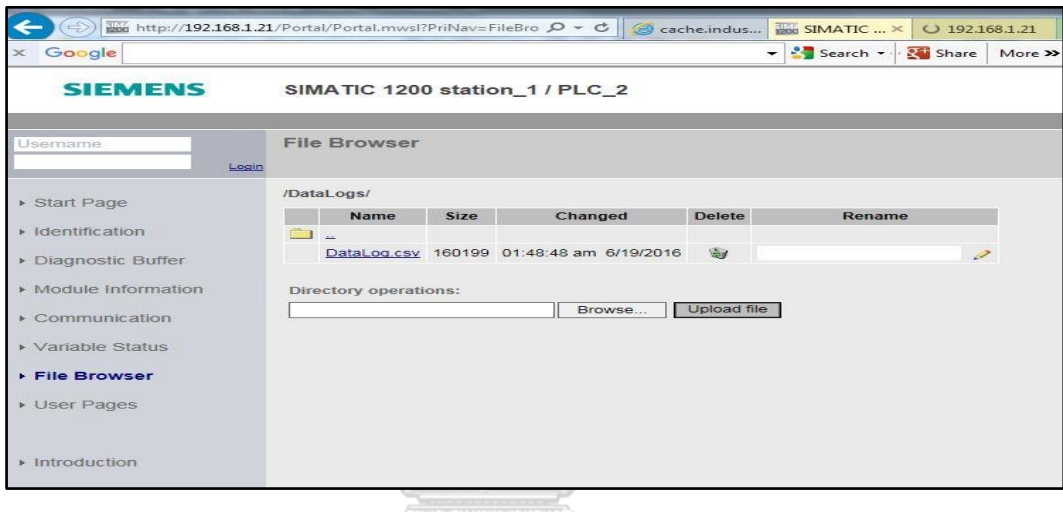

รูปที่ 3-45 ใช้ IP Address เพื่อเปิดหน้าเว็ปเพจ Webserver

## <span id="page-84-0"></span>**3.2.6 การส่งข้อมูลจาก S7-1200 ไปยัง IoT2040**

สร้างตัวแปรในส่วน Via portal เพื่อจะส่งข้อมูลจาก S7-1200 ไปยัง IoT2040 โดยตัวแปร จะเป็นส่วนค่าพลังงานที่จะไปแสดงในระบบ Cloud

3.2.6.1 ตัวแปร ActkW

คือค่า kW ของ Load ก่อนผ่านอัลกอริทึมแทนด้วย Node1

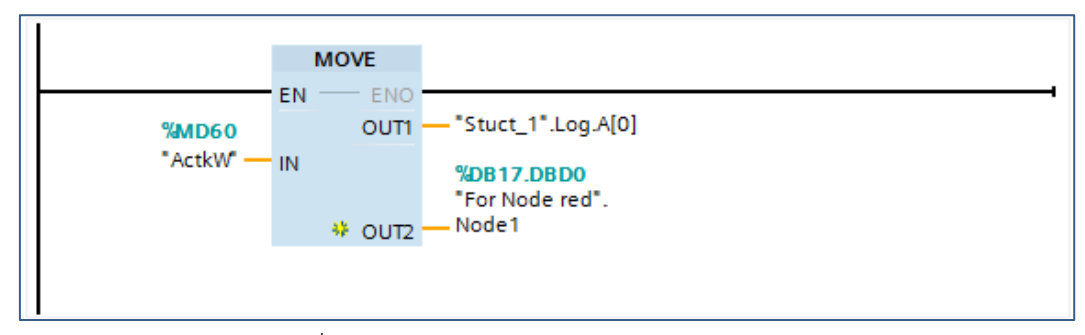

รูปที่ 3-46 ตัวแปรของ Load ก่อนผ่านอัลกอริทึม

#### 3.2.6.2 ตัวแปร Data After

คือค่า kW ของโหลดหลังผ่านอัลกอริทึมแทนด้วย Node2

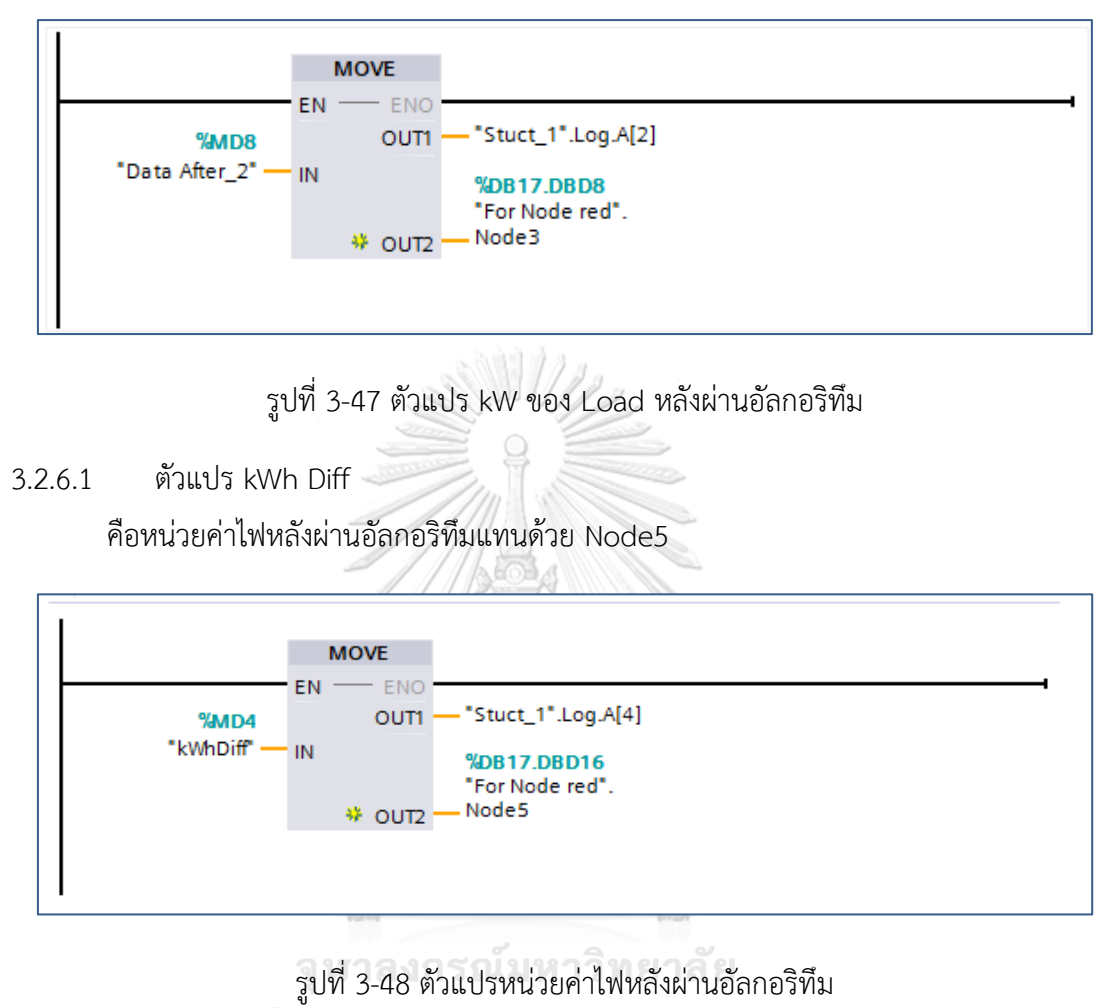

3.2.6.2 ตัวแปร Bill before

คือค่าไฟก่อนผ่านอัลกอริทึมแทนด้วย Node6

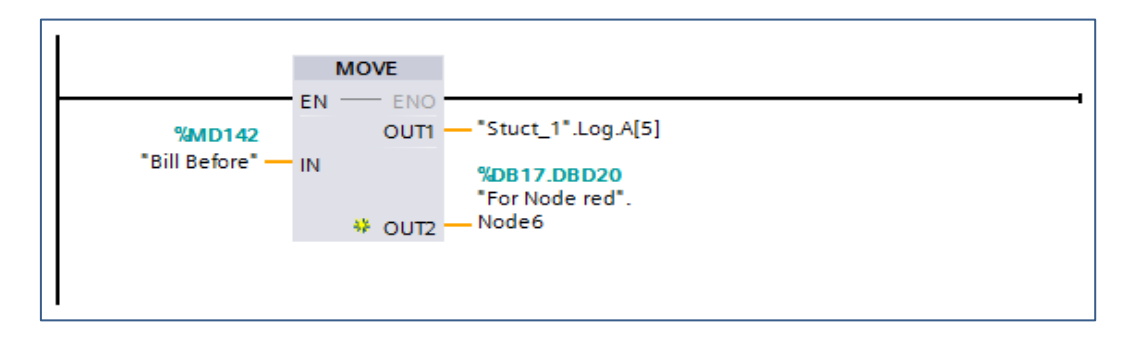

รูปที่ 3-49 ตัวแปรค่าไฟก่อนผ่านอัลกอริทึม

#### 3.2.6.3 ตัวแปร Bill After

คือข้อมูลค่าไฟหลังผ่านอัลกอริทึมแทนด้วย Node7

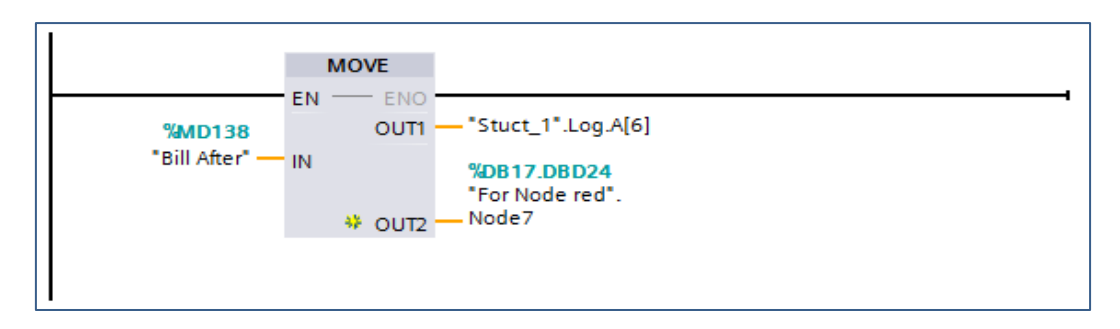

รูปที่ 3-50 ตัวแปรค่าไฟหลังผ่านอัลกอริทึม

3.2.6.3 ตัวแปร Electricity2

คือเปรียบเทียบค่าไฟหลังผ่านอัลกอริทึมแทนด้วย Node8

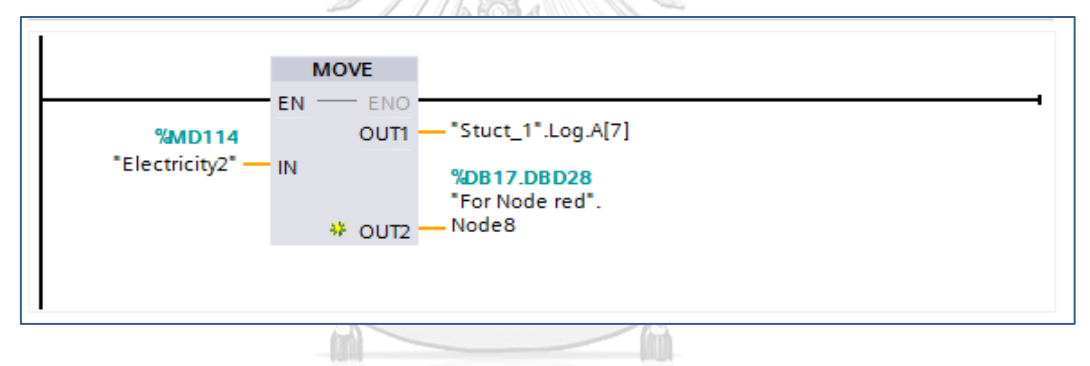

รูปที่ 3-51 ตัวแปรเปรียบเทียบค่าไฟหลังผ่านอัลกอริทึม

3.2.6.4 ตัวแปรจะเก็บใน DB17 ในรูปแบบจำนวนจริงจำนวน 4 บิต

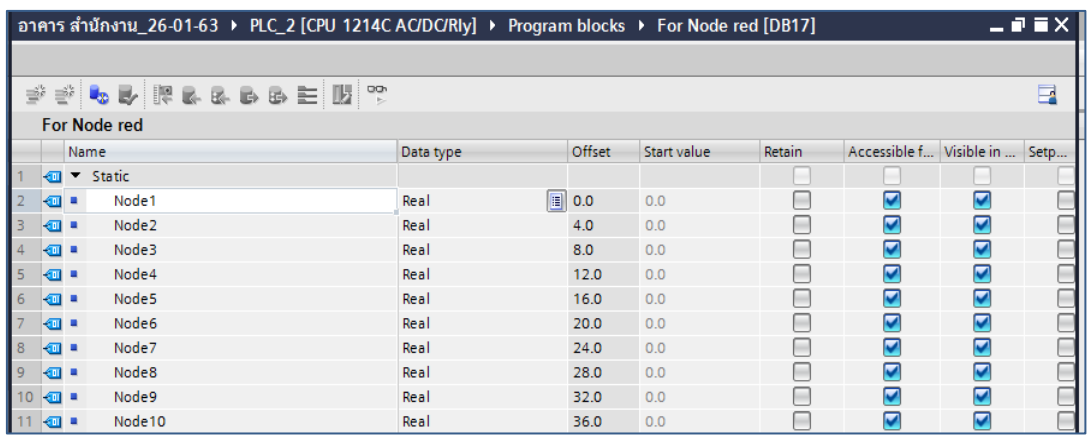

รูปที่ 3-52 รูปแบบการเก็บข้อมูลสำหรับเชื่อมต่อ IoT2040

## **3.2.7 การรับข้อมูลของ IoT2040**

3.2.7.1 ทำการเปิด Web browser IP 192.168.0.10:1880

เพื่อใช้โปรแกรม Node-Red ที่อยู่ในอุปกรณ์ IoT2040 สำหรับการสร้างฟังชันรองรับค่าจาก

#### S7-1200

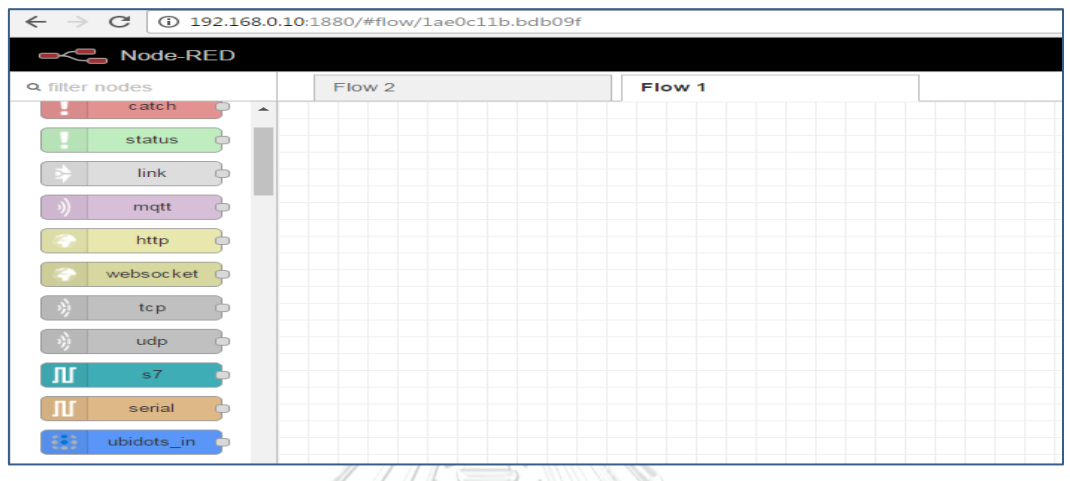

รูปที่ 3-53 Web browser ของโปรแกรม Node-Red

<span id="page-87-0"></span>3.2.7.2 การเขียนโปรมแกรม Node-Red เพื่อรับค่าจาก S7-1200

จะใช้ฟังชั่น S7 ในการรับค่าซึ่งจะต้องกำหนดตัวแปร และ IP address รวมถึงค่าพอร์ตให้ ตรงตามค่าตัวแปรของ S7-1200 โดยมีการกำหนดค่า Node1-Node10 ดังรูปที่ 3-53 [Web](#page-87-0)  browser [ของโปรแกรม](#page-87-0) Node-Red และรูปที่ 3-54 [การกำหนดค่าตัวแปรใน](#page-87-1) S7

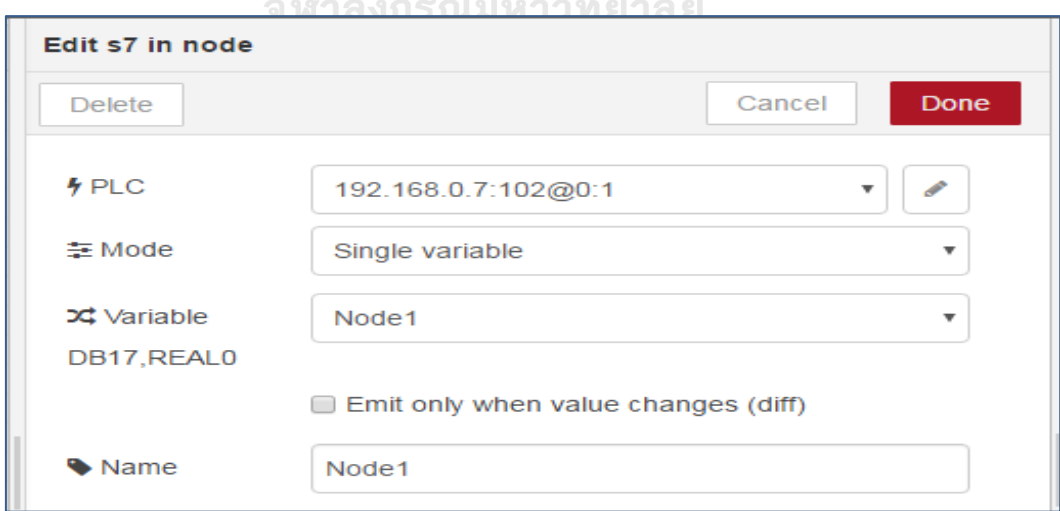

<span id="page-87-1"></span>รูปที่ 3-54 การกำหนดค่าตัวแปรใน S7

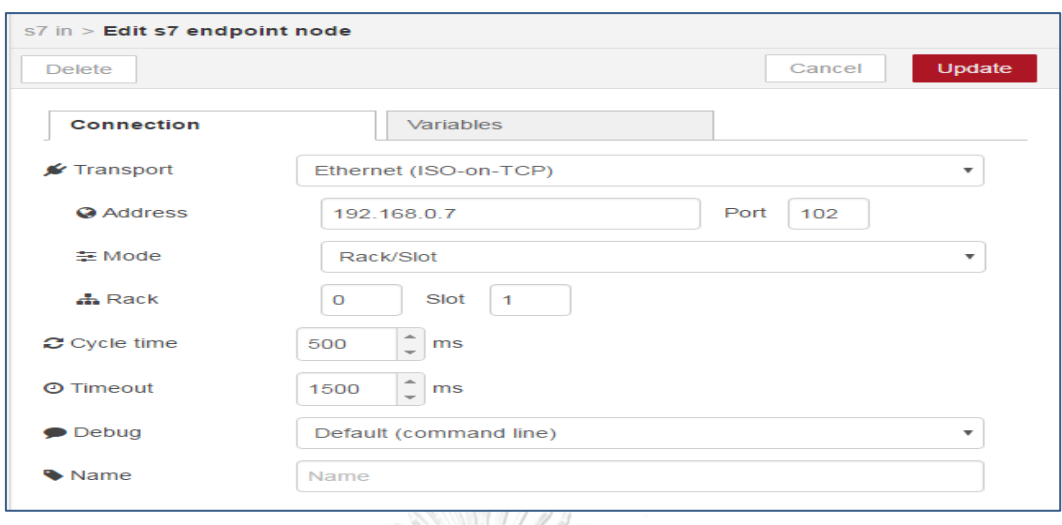

รูปที่ 3-55 การกำหนดค่าพอร์ตใน S7

3.2.7.3 รูปแบบการเชื่อมต่อฟังชั่นใน Node-Red

เพื่อส่งข้อมูลขึ้นสู่ Cloud โดยจะเชื่อมต่อทุก Node ที่ต้องการให้แสดงค่าไปยังฟังชั่น ThingSpeak ดังรูปที่ 3-56 การเชื่อมต่อ Node ไปยัง [ThingSpeak](#page-88-0)

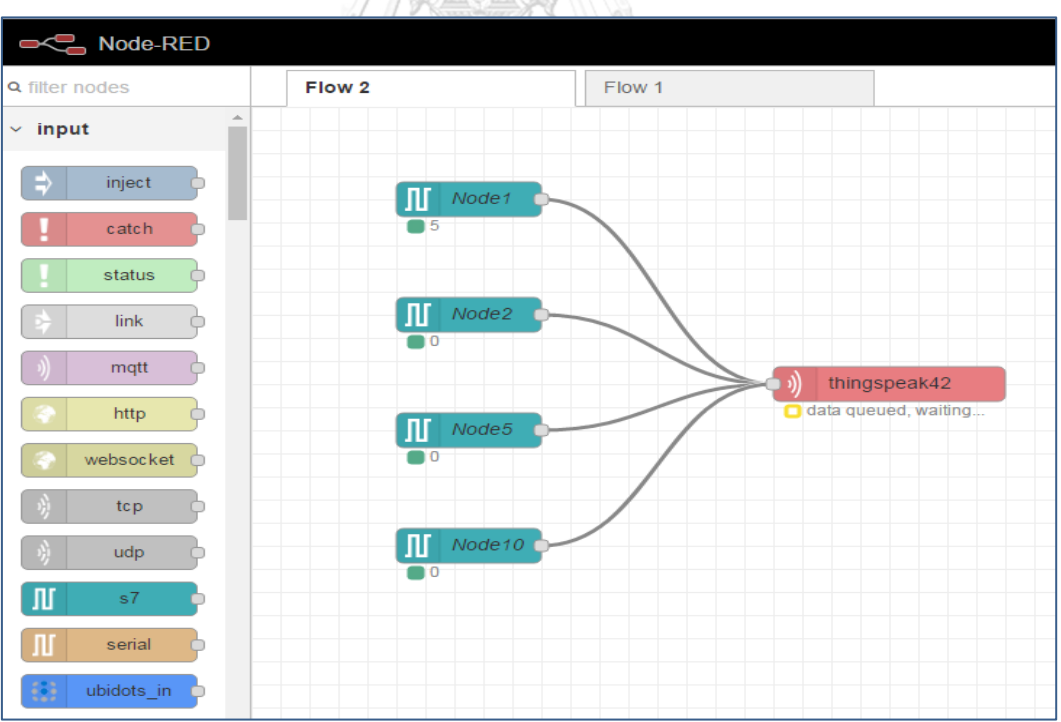

<span id="page-88-0"></span>รูปที่ 3-56 การเชื่อมต่อ Node ไปยัง ThingSpeak

3.2.7.4 การกำหนดค่าตัวแปรในฟังชั่น ThingSpeak

จะกำหนดตัวแปรตาม Node ที่ต้องการให้แสดงค่าที่ Cloud และนำค่า API Key ของ ThingSpeak มาบันทึกในช่องตาราง ดังรูปที่ 3-57 [การกำหนดตัวแปรใน](#page-89-0) ThingSpeak และบันทึก ค่า [API Key](#page-89-0)

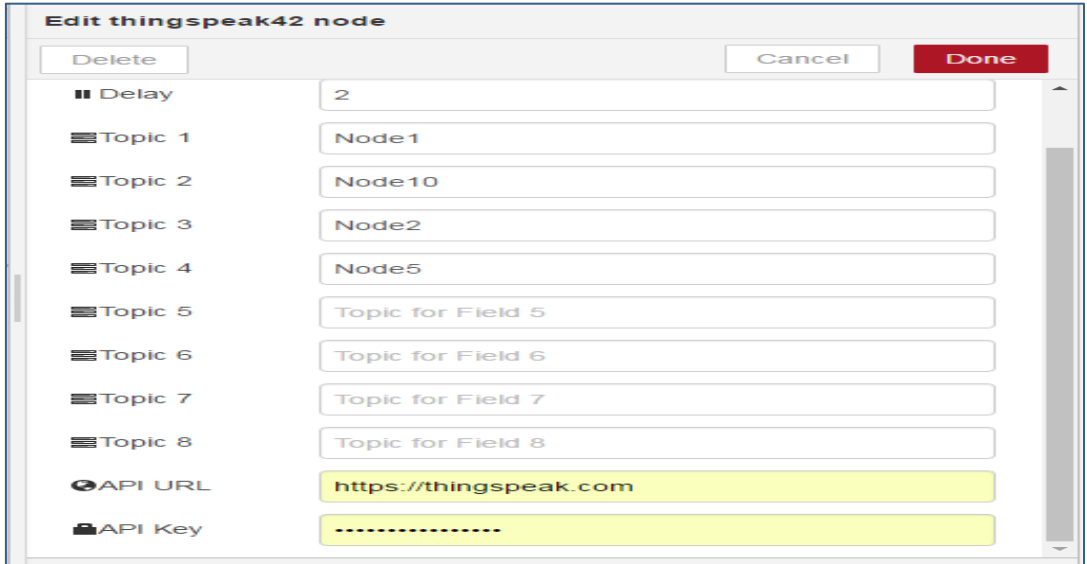

รูปที่ 3-57 การกำหนดตัวแปรใน ThingSpeak และบันทึกค่า API Key

จหาลงกรณ์มหาวิทยาลัย

<span id="page-89-0"></span>3.2.7.5 การรับค่าตัวแปรผ่านระบบ Cloud ThingSpeak

เปิด Web browser<https://thingspeak.com/> หลังจากนั้นใส่ User Password เพื่อเข้า

ใช้งาน

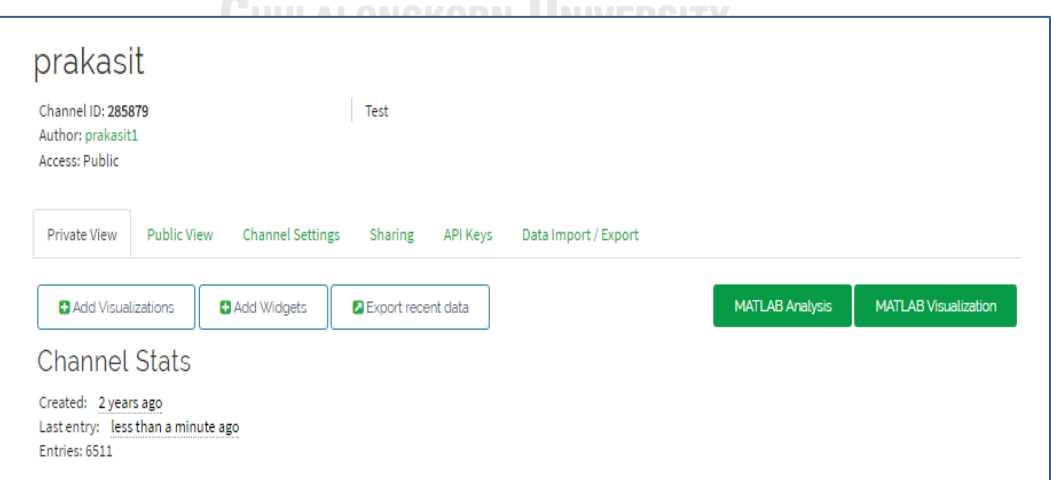

รูปที่ 3-58 รูปแบบ Cloud ThingSpeak เมื่อเข้ามาในระบบ

3.2.7.6 กำหนดค่าตัวแปรให้ตรงกับค่าที่ส่งมาจาก Node-Red ในช่อง Channel Settings

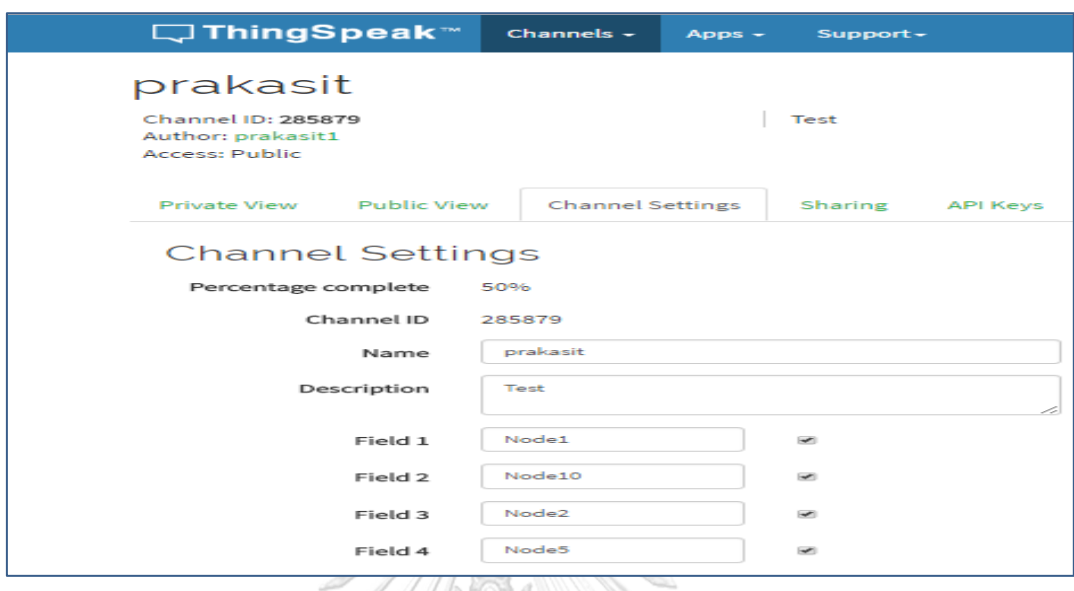

รูปที่ 3-59 กำหนดค่าตัวแปรใน ThingSpeak

3.2.7.7 ส่วนที่ใช้แสดงผลเพื่อแสดงค่าพลังงานผ่านระบบ Cloud ThingSpeak

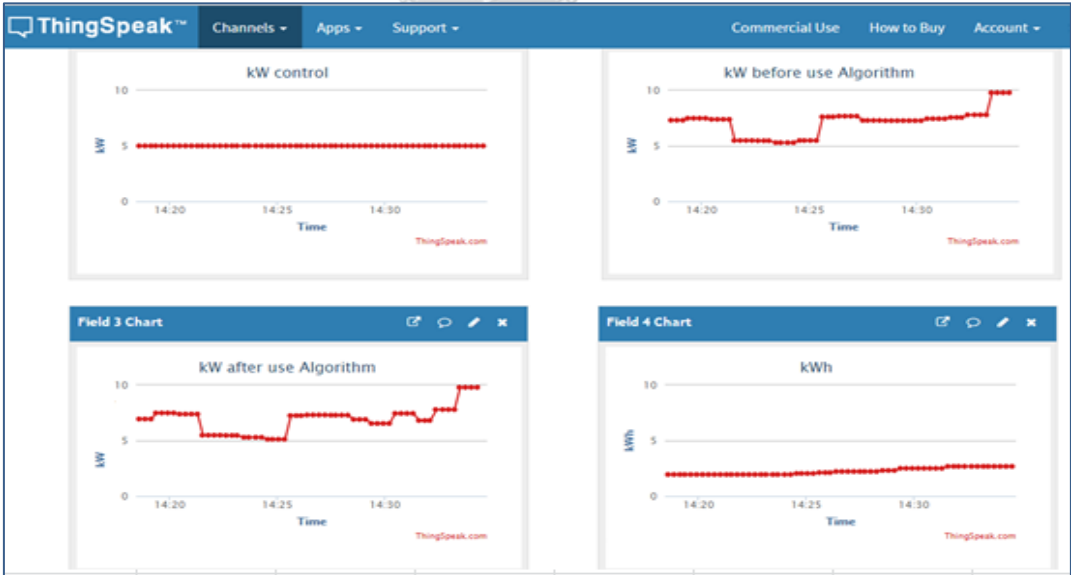

รูปที่ 3-60 ส่วนที่ใช้แสดงผลผ่านระบบ Cloud

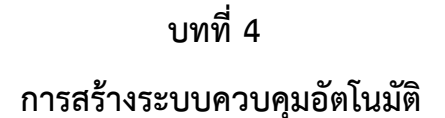

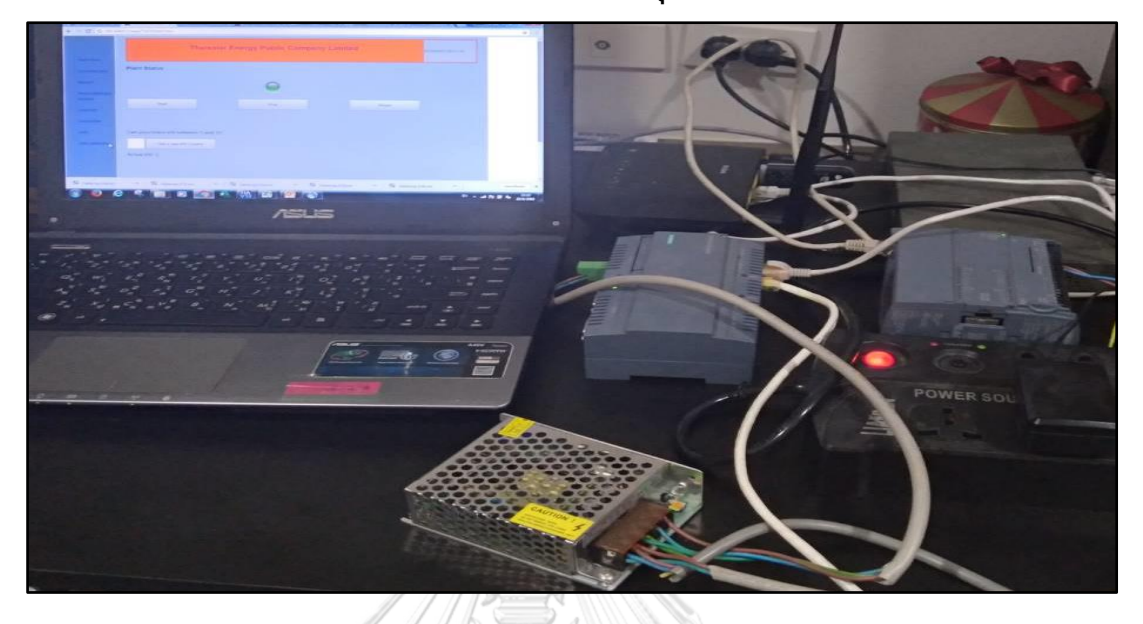

รูปที่ 4-1 อุปกรณ์ที่ใช้ในการสร้างระบบควบคุม และการมอนิเตอร์จากระยะไกล

ระบบควบคุมการทำงานเครื่องใช้ไฟฟ้าอัตโนมัติจะนำค่ากำลังไฟฟ้าสูงสุด จากกราฟค่า กำลังไฟฟ้า มาลงในโปรแกรม TIA Portal เพื่อทำการจำลอง การควบคุมเครื่องใช้ไฟฟ้าของแต่ละ อาคาร

# **4.1 การสร้างระบบควบคุมอัตโนมัติอาคารสำนักงาน**

จากการจัดกลุ่มตามแนวคิดการควบคุมความต้องการพลังงานไฟฟ้า สามารถกำหนดได้สอง รูปแบบการควบคุม

## **4.1.1 การใช้อัลกอริทึมควบคุมอุปกรณ์ไฟฟ้าอาคารสำนักงาน**

โดยจากการสำรวจ และสอบถามพนักงานในโรงงานพบว่าอุปกรณ์ที่สามารถปรับเปลี่ยน พฤติกรรมการใช้ไฟ จากการวิเคราะห์ และกำหนดลำดับความสำคัญอุปกรณ์ที่ควรเปลี่ยนพฤติกรรม การใช้ไฟของอาคารสำนักงาน โดยอ้างอิงจากแนวคิดการควบคุมความต้องการพลังงานไฟฟ้าเพื่อใช้ ในการสร้าง Flow Chart ดังในรูปที่ 3-4 [การควบคุมการใช้พลังงานไฟฟ้าอาคารสำนักงาน](#page-46-0)

## **4.1.2 การกำหนดเวลาเปิด-ปิดอัตโนมัติอาคารสำนักงาน**

จา[กตารางที่](#page-44-0) 2 จะสามารถนำมาเขียนลงในโปรแกรม TIA Portal ได้ดังนี้เครื่องปรับอากาศ เบอร์1 กำหนดให้เปิดเวลา 8.00 น.และเปิดเวลา 13.15 น. ดังรูปที่ 4-2 [คำสั่งเปิดเครื่องปรับอากาศ](#page-92-0) เบอร์1 [อาคารสำนักงาน](#page-92-0)

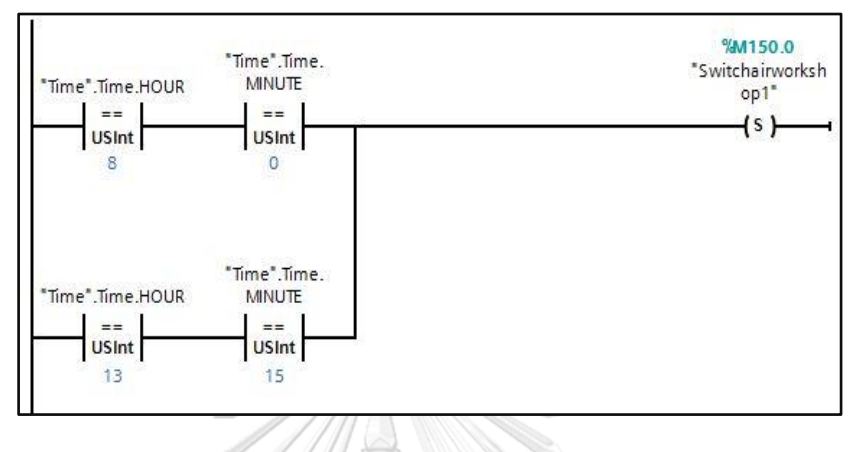

รูปที่ 4-2 คำสั่งเปิดเครื่องปรับอากาศเบอร์1 อาคารสำนักงาน

<span id="page-92-0"></span>เครื่องปรับอากาศเบอร์1 กำหนดให้ปิดเวลา 12.00 น.และปิดเวลา 16.30 น. ดั[งรูปที่](#page-92-1) 4-3 [คำสั่งเปิดเครื่องปรับอากาศเบอร์](#page-92-1)1 อาคารสำนักงาน

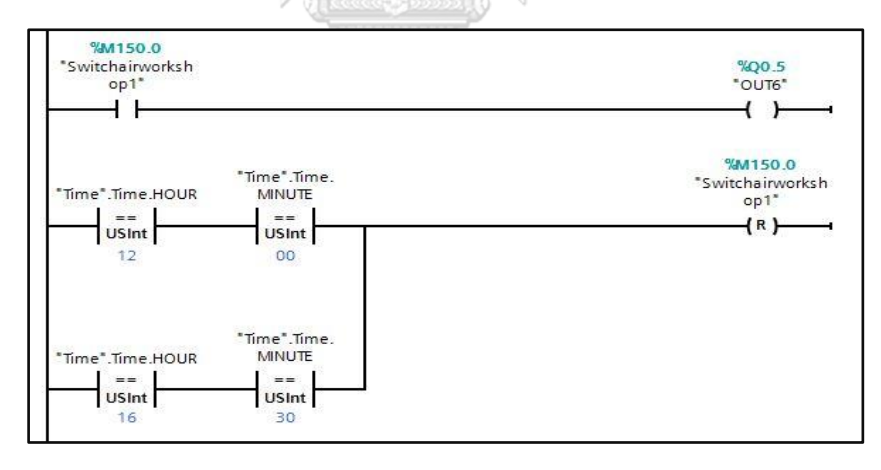

<span id="page-92-1"></span>รูปที่ 4-3 คำสั่งเปิดเครื่องปรับอากาศเบอร์1 อาคารสำนักงาน

เครื่องปรับอากาศเบอร์2 กำหนดให้เปิดเวลา 8.15 น.และเปิดเวลา 13.15 น.ดั[งรูปที่](#page-93-0) 4-4 [คำสั่งเปิดเครื่องปรับอากาศเบอร์](#page-93-0) 2 อาคารสำนักงาน

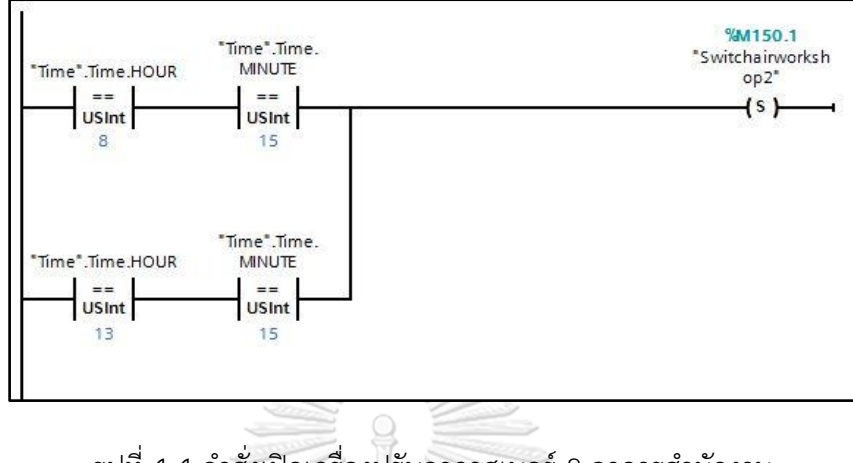

รูปที่ 4-4 คำสั่งเปิดเครื่องปรับอากาศเบอร์ 2 อาคารสำนักงาน

<span id="page-93-0"></span>เครื่องปรับอากาศเบอร์ 2 กำหนดให้ปิดเวลา 12.00 น.และปิดเวลา 16.30 น. ดั[งรูปที่](#page-93-1) 4-5 [คำสั่งปิดเครื่องปรับอากาศตัวที่](#page-93-1) 2 อาคารสำนักงาน

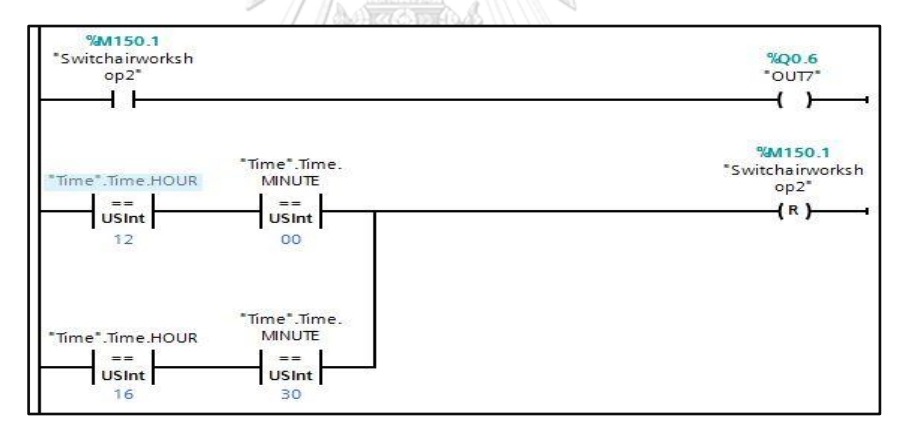

<span id="page-93-1"></span>รูปที่ 4-5 คำสั่งปิดเครื่องปรับอากาศตัวที่ 2 อาคารสำนักงาน

เครื่องปรับอากาศเบอร์ 3 กำหนดให้เปิดเวลา 8.45น.และเปิดเวลา 13.30 น. ดั[งรูปที่](#page-94-0) 4-6 [คำสั่งเปิดเครื่องปรับอากาศเบอร์](#page-94-0) 3 อาคารสำนักงาน

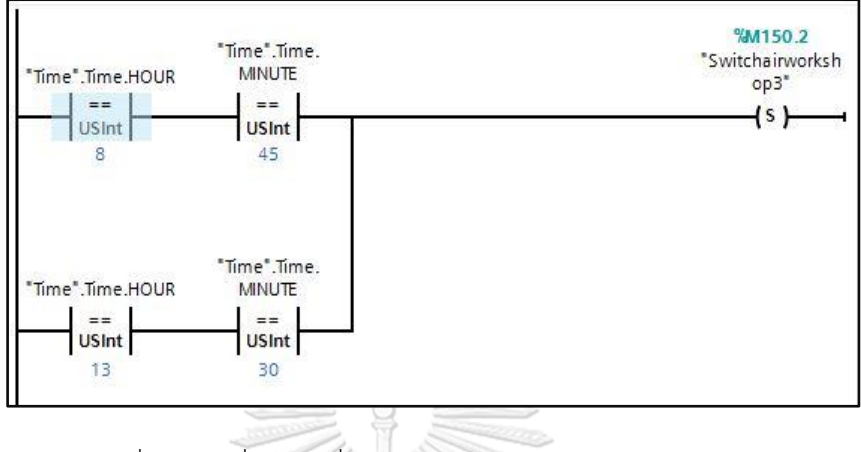

รูปที่ 4-6 คำสั่งเปิดเครื่องปรับอากาศเบอร์ 3 อาคารสำนักงาน

<span id="page-94-0"></span>เครื่องปรับอากาศเบอร์ 3 กำหนดให้ปิดเวลา 12.00 น.และปิดเวลา 16.30 น ดั[งรูปที่](#page-94-1) 4-7 [คำสั่งปิดเครื่องปรับอากาศเบอร์](#page-94-1) 3 อาคารสำนักงาน

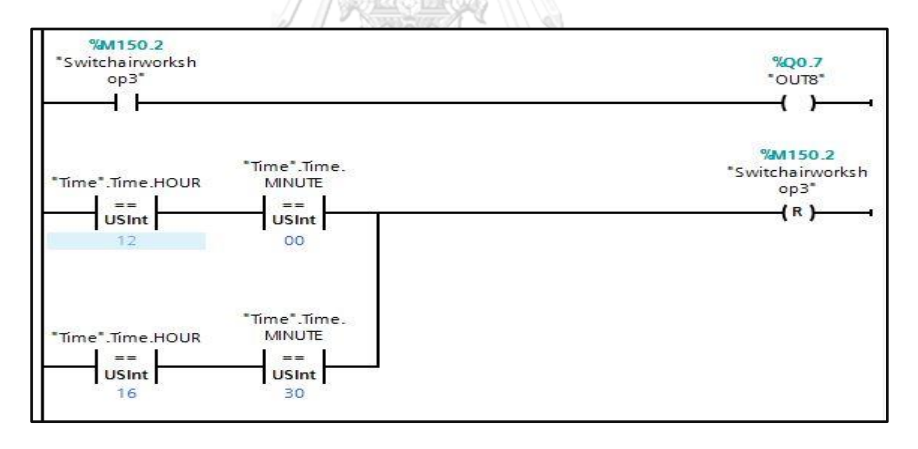

<span id="page-94-1"></span>รูปที่ 4-7 คำสั่งปิดเครื่องปรับอากาศเบอร์ 3 อาคารสำนักงาน

เครื่องปรับอากาศเบอร์ 4 อาคารสำนักงานกำหนดให้เปิดเวลา 9.00 น.และปิดเวลา 13.30 น. ดังรูปที่ 4-8 [คำสั่งเปิดเครื่องปรับอากาศเบอร์](#page-95-0) 4 อาคารสำนักงาน

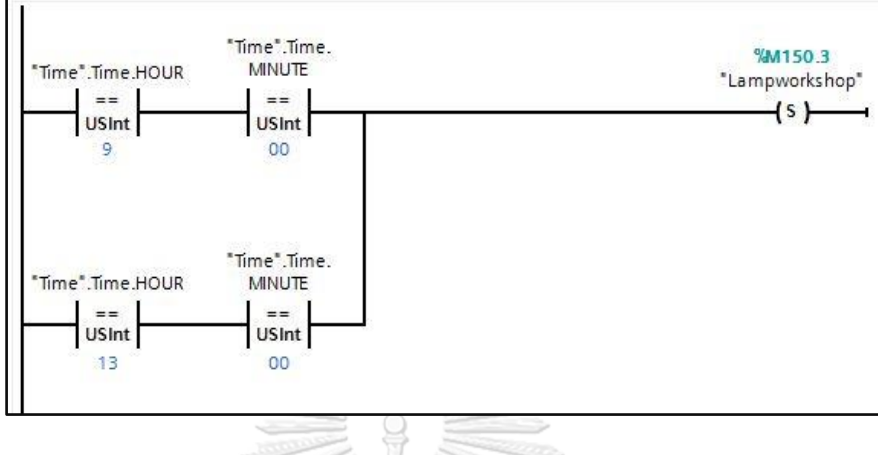

รูปที่ 4-8 คำสั่งเปิดเครื่องปรับอากาศเบอร์ 4 อาคารสำนักงาน

<span id="page-95-0"></span>เครื่องปรับอากาศเบอร์ 4 อาคารสำนักงานกำหนดให้ปิดเวลา 12.00 น .และปิดเวลา 17.00 น. ดังรูปที่ 4-9 [คำสั่งปิดเครื่องปรับอากาศเบอร์](#page-95-1) 4 อาคารสำนักงาน

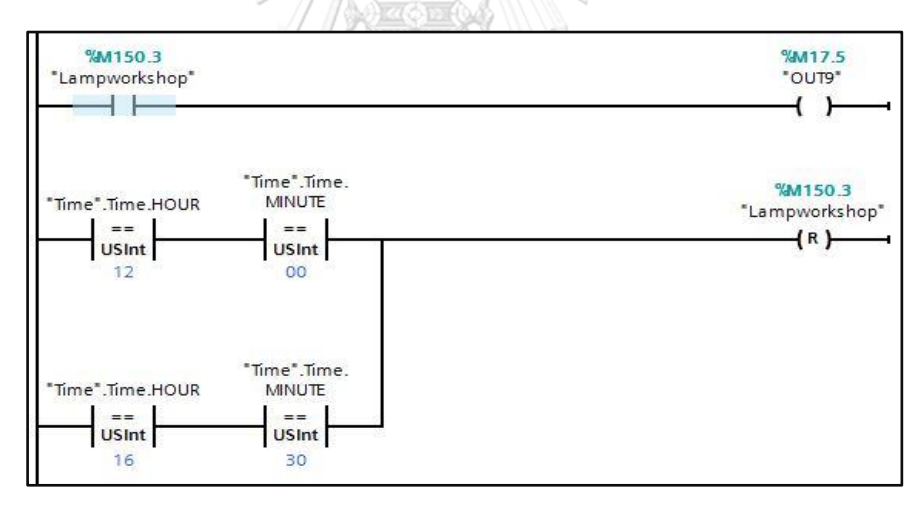

<span id="page-95-1"></span>รูปที่ 4-9 คำสั่งปิดเครื่องปรับอากาศเบอร์ 4 อาคารสำนักงาน

| เครื่องใช้<br>ไฟฟ้า                                                                 | 8.00-<br>8.15  | 8.15-<br>8.30  | 8.30-<br>8.45            | 8.45-<br>9.00 | 9.00-<br>9.15     | 9.15-<br>9.30 | 9.30-<br>9.45 | 10.00<br>9.45- | 10.00-<br>10.15 | $10.15 -$<br>10.30 | $10.30 -$<br>10.45                                                | $10.45 -$<br>11.00 | $11.00 -$<br>11.15 | 11.15-<br>11.30 | 11.30-<br>11.45 | $11.45 -$<br>12.00 | 12.00-<br>12.15 | $12.15 -$<br>12.30 |
|-------------------------------------------------------------------------------------|----------------|----------------|--------------------------|---------------|-------------------|---------------|---------------|----------------|-----------------|--------------------|-------------------------------------------------------------------|--------------------|--------------------|-----------------|-----------------|--------------------|-----------------|--------------------|
| อากาศเบอร์ 1<br>เครื่องปรับ                                                         |                | $\circ$        | $\circ$                  | $\circ$       | $\circ$           | $\circ$       | $\circ$       |                | $\circ$         | $\circ$            | $\circ$                                                           | $\circ$            | $\circ$            | $\circ$         | $\circ$         | $\circ$            | $\circ$         | $\circ$            |
| อากาศเบอร์ 2<br>เครื่องปรับ                                                         | $\circ$        | $\overline{ }$ | $\circ$                  | $\circ$       | $\circ$<br>л<br>п | $\circ$       | $\circ$       | $\circ$        | $\circ$         | 1                  | $\circ$                                                           | $\circ$            | $\circ$            | $\circ$         | $\circ$         | $\circ$            | $\circ$         | $\circ$            |
| อากาศเบอร์ 3<br>เครื่องปรับ                                                         | $\circ$        | $\circ$        | $\circ$                  | $\circ$       | $\circ$           | $\circ$       | $\circ$       | $\circ$        | $\circ$         | $\circ$            | $\circ$                                                           | $\circ$            | $\circ$            | $\circ$         | $\circ$         | $\circ$            | $\circ$         | $\circ$            |
| อากาศเบอร์ 4<br>เครื่องปรับ                                                         | $\circ$        | $\circ$        | $\overline{\phantom{0}}$ | $\circ$       | $\circ$           | $\circ$       | $\circ$       |                | $\delta$        | $\circ$            | $\circ$                                                           | $\circ$            | $\circ$            | $\circ$         | $\circ$         | $\circ$            | $\circ$         | $\circ$            |
| อากาศห้อง<br>เครื่องปรับ<br>ประชุม1                                                 | $\overline{ }$ | $\circ$        | $\circ$                  | $\circ$       | $\circ$           | $\circ$       | $\circ$       | q<br>$\circ$   | $\circ$         | $\circ$            | $\circ$                                                           | $\circ$            | $\circ$            | $\circ$         | $\circ$         | $\circ$            | $\circ$         | $\circ$            |
| อากาศห้อง<br>เครื่องปรับ<br>ประชุม2                                                 | $\circ$        | $\circ$        | 1                        | $\circ$       | $\circ$           | $\circ$       | $\circ$       | $\circ$        | $\circ$         | $\circ$            | $\circ$                                                           | $\circ$            | $\circ$            | $\circ$         | $\circ$         | $\circ$            | $\circ$         | $\circ$            |
| อากาศห้อง<br>เครื่องปรับ<br>ประชุม3                                                 | $\circ$        | $\circ$        | $\circ$                  | $\circ$       | $\circ$           | $\circ$       | $\circ$       | $\circ$        | $\circ$         | $\circ$            | $\circ$                                                           | $\circ$            | $\circ$            | $\circ$         | $\circ$         | $\circ$            | $\circ$         | $\circ$            |
| <b>หมายเหตุ</b> : หมายเลข 1 สีเหลือง คือ เครื่องปรับอากาศ มีการปรับอุณหภูมิที่ 24°C |                |                |                          |               |                   |               |               |                |                 |                    | หมายเลข 0 สีเหลือง คือ เครื่องปรับอากาศ มีการปรับอุณหภูมิที่ 26°C |                    |                    |                 |                 |                    |                 |                    |

<span id="page-96-0"></span>ตารางที่ 6 จำลองการทำงานของอุปกรณ์เฟฟ้าของอาคารสำนักงาน (ช่วงเช้า) ตารางที่ 6 จำลองการทำงานของอุปกรณ์ไฟฟ้าของอาคารสำนักงาน (ช่วงเช้า)

<span id="page-97-0"></span>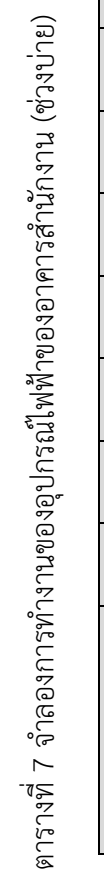

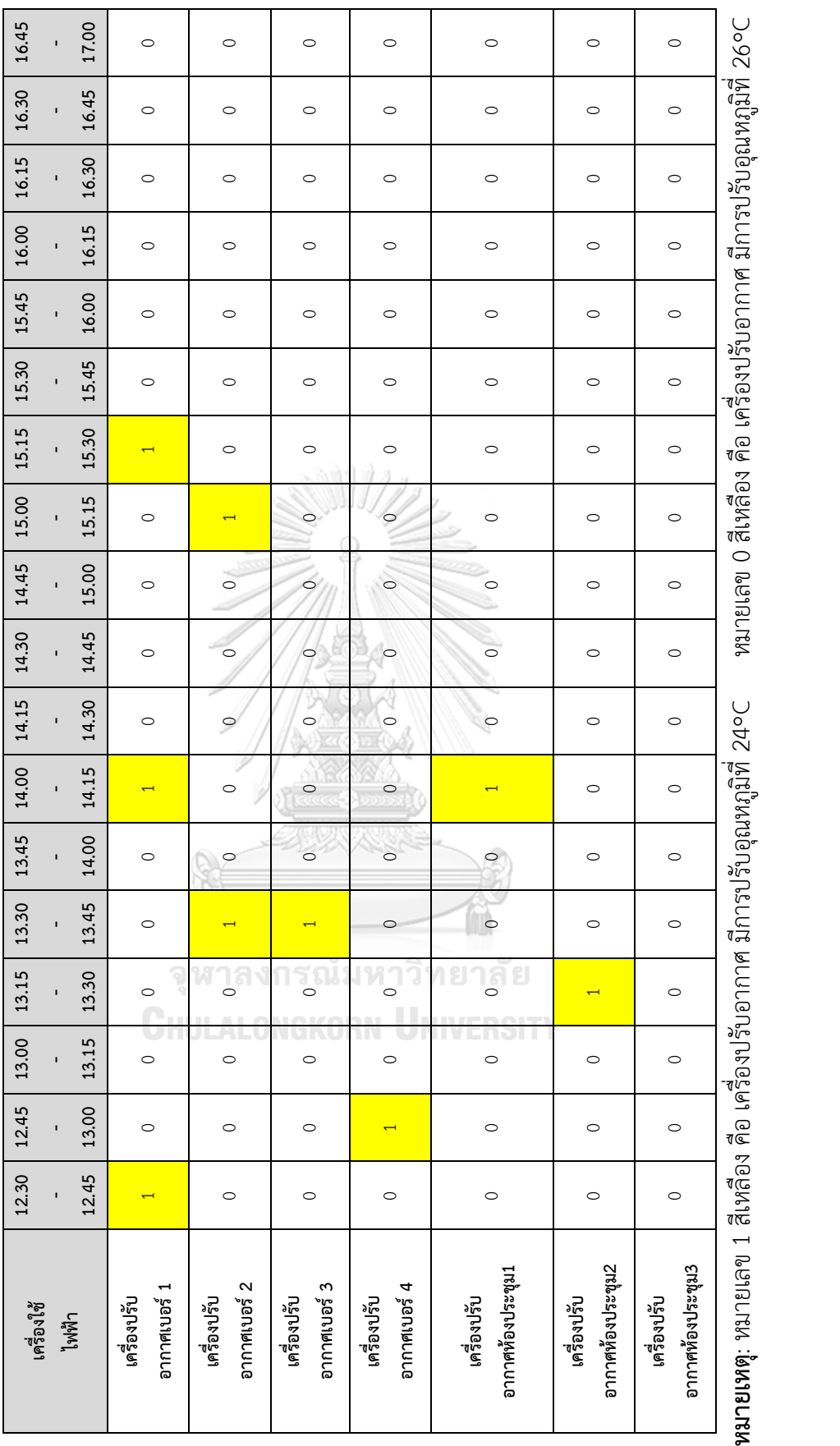

97

จากรูปแบบที่กำหนดใ[นตารางที่](#page-96-0) 6 แล[ะตารางที่](#page-97-0) 7 สามารถนำค่ามาลงในโปรแกรม TIA Portal ตั้งแต่เวลา 8.00 น-17.00 น.ได้ดังรูปที่ 4-10 [เริ่มเวลาการจำลองการทำงานเครื่องใช้ไฟฟ้าที่](#page-98-0) 8.00 น. และรูปที่ 4-11 [สิ้นสุดเวลาการจำลองการทำงานเครื่องใช้ไฟฟ้าที่](#page-98-1) 17.00 น.

<span id="page-98-0"></span>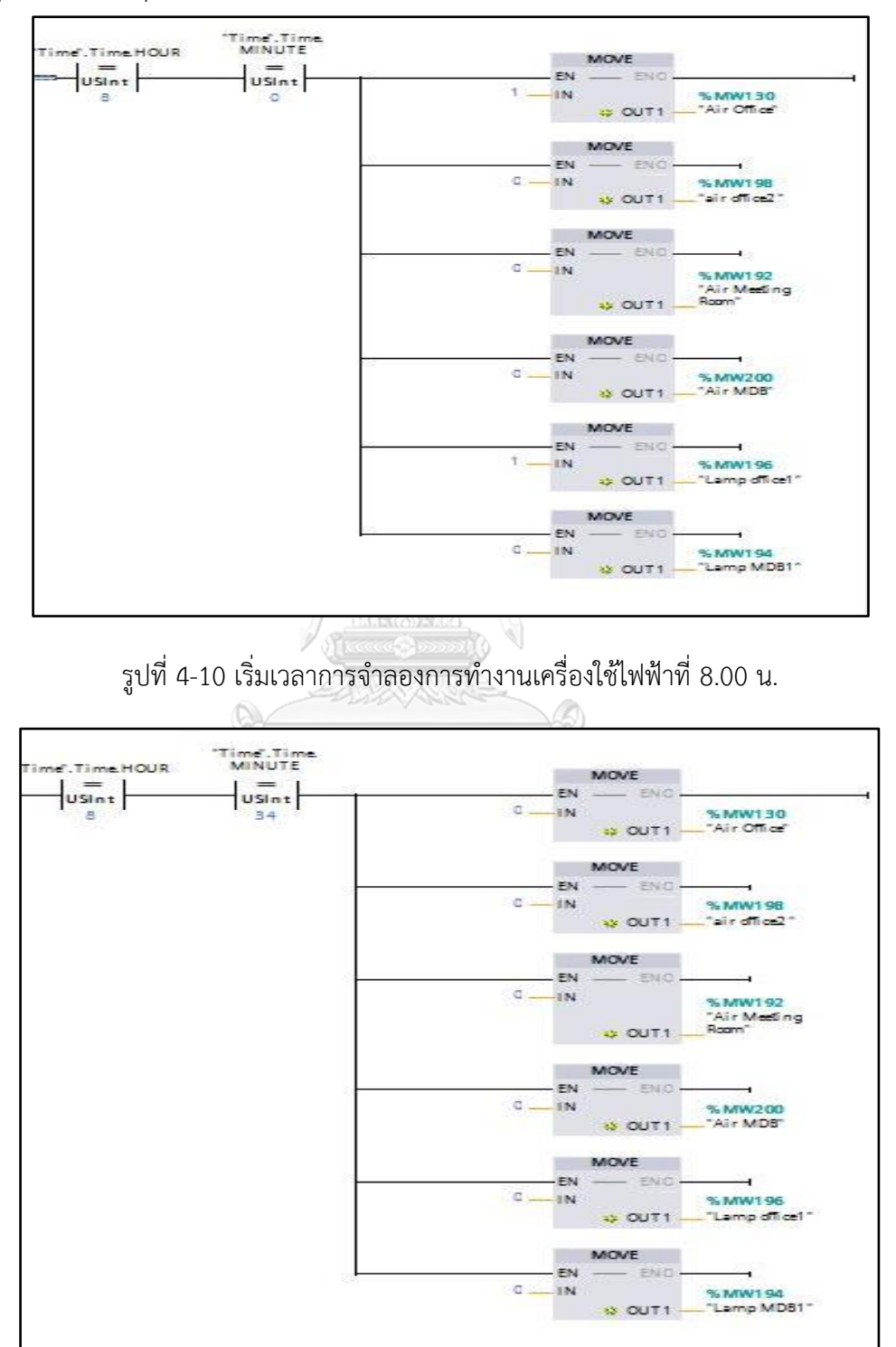

<span id="page-98-1"></span>รูปที่ 4-11 สิ้นสุดเวลาการจำลองการทำงานเครื่องใช้ไฟฟ้าที่ 17.00 น.

## **4.2 การสร้างระบบควบคุมอัตโนมัติอาคาร Work Shop**

โดยการกำหนดเวลาเปิด-ปิดอัตโนมัติอาคารWork Shop ดั[งตารางที่](#page-52-0) 4 จะสามารถนำมา เขียนลงในโปรแกรมได้ดังนี้

## **4.2.1 การใช้อัลกอริทึมควบคุมอุปกรณ์ไฟฟ้าอาคาร Work Shop**

โดยจากการสำรวจ และสอบถามพนักงานในโรงงานพบว่าอุปกรณ์ที่สามารถปรับเปลี่ยน พฤติกรรมการใช้ไฟ จากการวิเคราะห์ และกำหนดลำดับความสำคัญอุปกรณ์ที่ควรเปลี่ยนพฤติกรรม การใช้ไฟของอาคาร Work Shop โดยอ้างอิงจากแนวคิดการควบคุมความต้องการพลังงานไฟฟ้า เพื่อใช้ในการสร้าง Flow Chart ดังในรูปที่ 3-3 [ข้อมูลการวัดค่าค่าความต้องการพลังงานไฟฟ้าเฉลี่ย](#page-42-0) ใน 15 [นาที สูงสุด เฉลี่ยทั้ง](#page-42-0) 30 วัน

## **4.2.2 การกำหนดเวลาเปิด-ปิดอัตโนมัติอาคาร**

เครื่องปรับอากาศเบอร์1 กำหนดให้เปิดเวลา 8.00 น.และเปิดเวลา 13.15 น.ดังรูปที่ [4-12](#page-99-0) [คำสั่งเปิดเครื่องปรับอากาศเบอร์](#page-99-0)1 อาคาร Work Shop

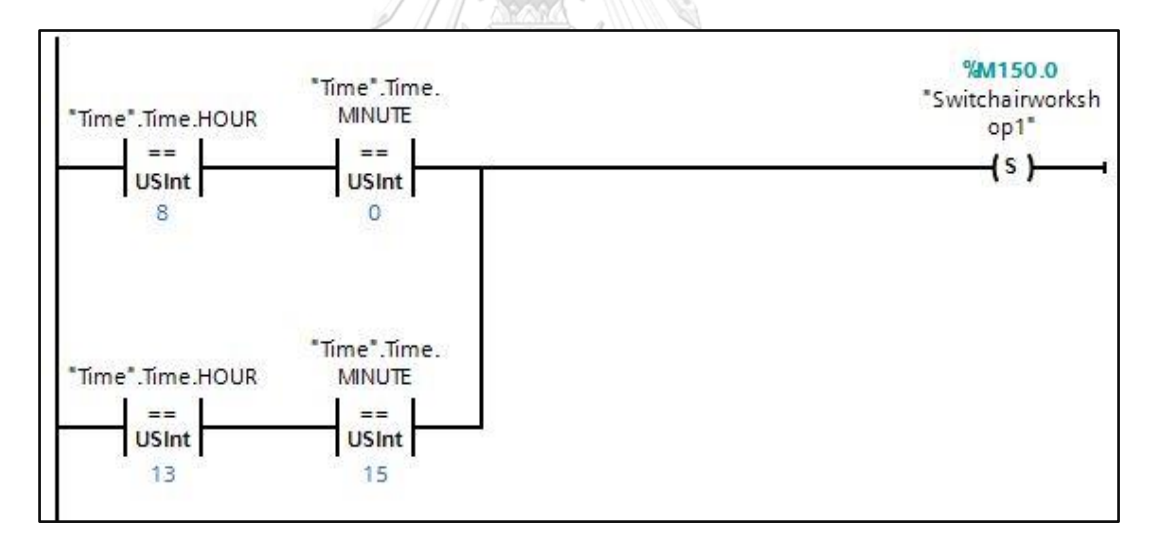

<span id="page-99-0"></span>รูปที่ 4-12 คำสั่งเปิดเครื่องปรับอากาศเบอร์1 อาคาร Work Shop

เครื่องปรับอากาศเบอร์1 กำหนดให้ปิดเวลา 12.00 น.และปิดเวลา 16.30 น.ดั[งรูปที่](#page-100-0) 4-13 [คำสั่งปิดเครื่องปรับอากาศเบอร์](#page-100-0)1 อาคาร Work Shop

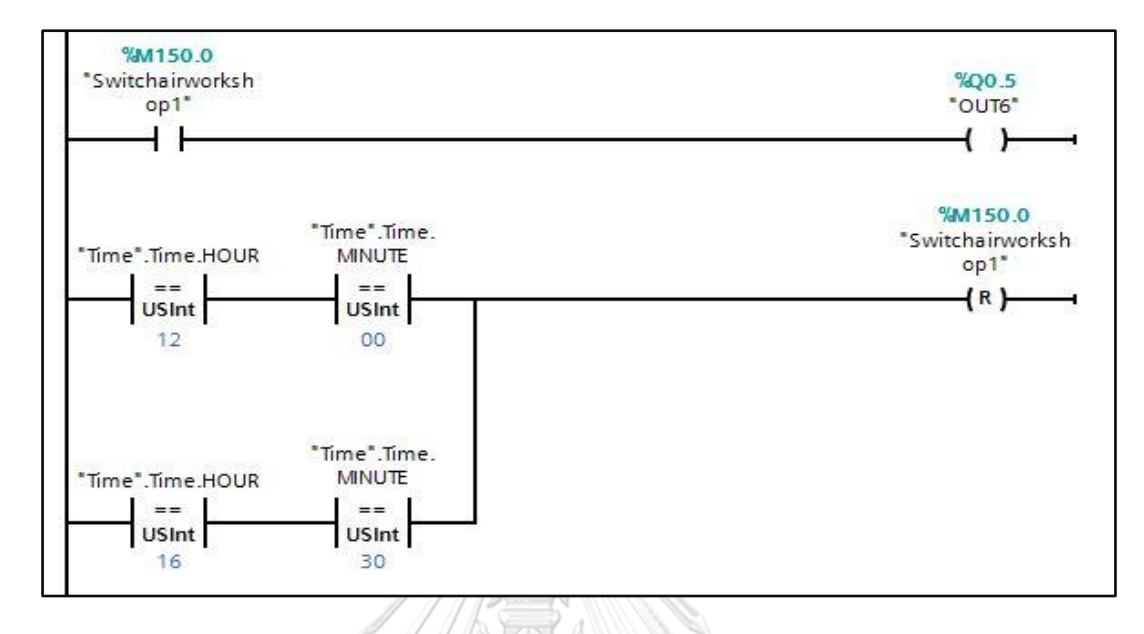

รูปที่ 4-13 คำสั่งปิดเครื่องปรับอากาศเบอร์1 อาคาร Work Shop

<span id="page-100-0"></span>เครื่องปรับอากาศเบอร์2 กำหนดให้เปิดเวลา 8.15 น. และเปิดเวลา 13.00 น.ดั[งรูปที่](#page-100-1) 4-14 [คำสั่งเปิดเครื่องปรับอากาศเบอร์](#page-100-1) 2 อาคาร Work Shop

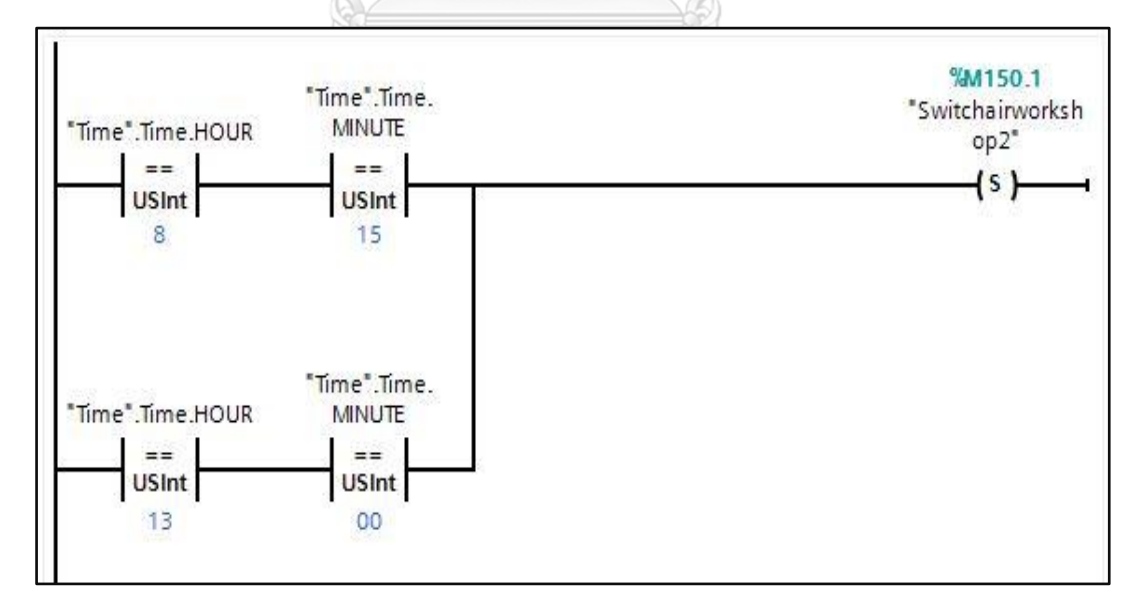

<span id="page-100-1"></span>รูปที่ 4-14 คำสั่งเปิดเครื่องปรับอากาศเบอร์ 2 อาคาร Work Shop

เครื่องปรับอากาศเบอร์ 2 กำหนดให้ปิดเวลา 12.00 น.และปิดเวลา 16.30 น. ดั[งรูปที่](#page-101-0) 4-15 [คำสั่งปิดเครื่องปรับอากาศตัวที่](#page-101-0) 2 อาคาร Work Shop

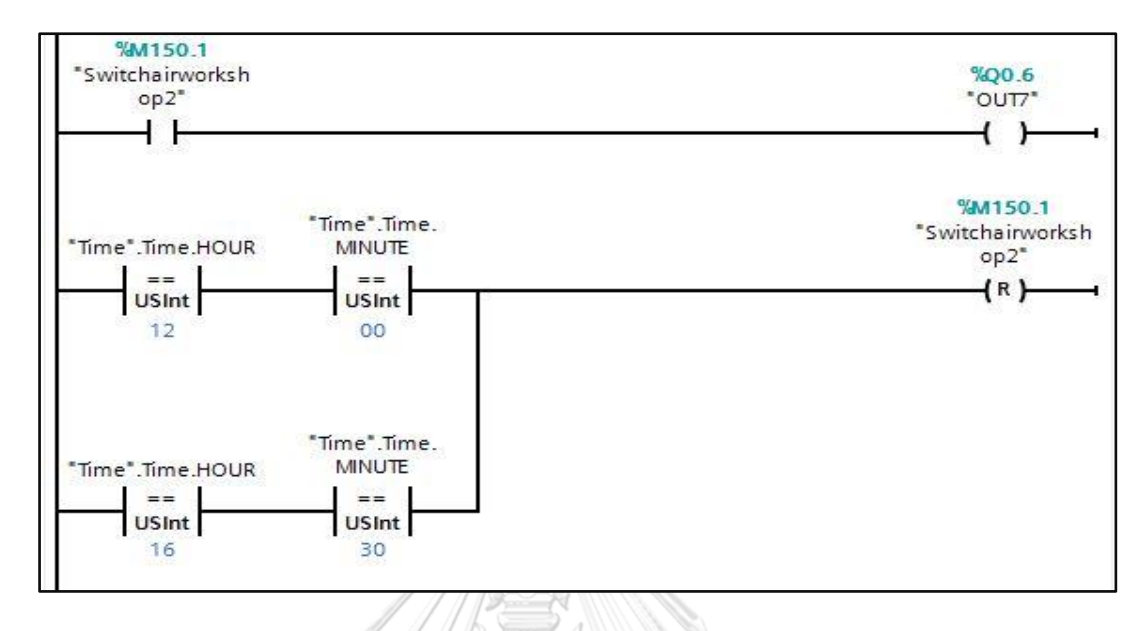

รูปที่ 4-15 คำสั่งปิดเครื่องปรับอากาศตัวที่ 2 อาคาร Work Shop

<span id="page-101-0"></span>เครื่องปรับอากาศห้อง MDB กำหนดให้เปิดเวลา 8.00 น.และเปิดเวลา 13.30 น. ดั[งรูปที่](#page-101-1) 4- 16 [คำสั่งเปิดเครื่องปรับอากาศห้อง](#page-101-1) MDB อาคาร Work Shop

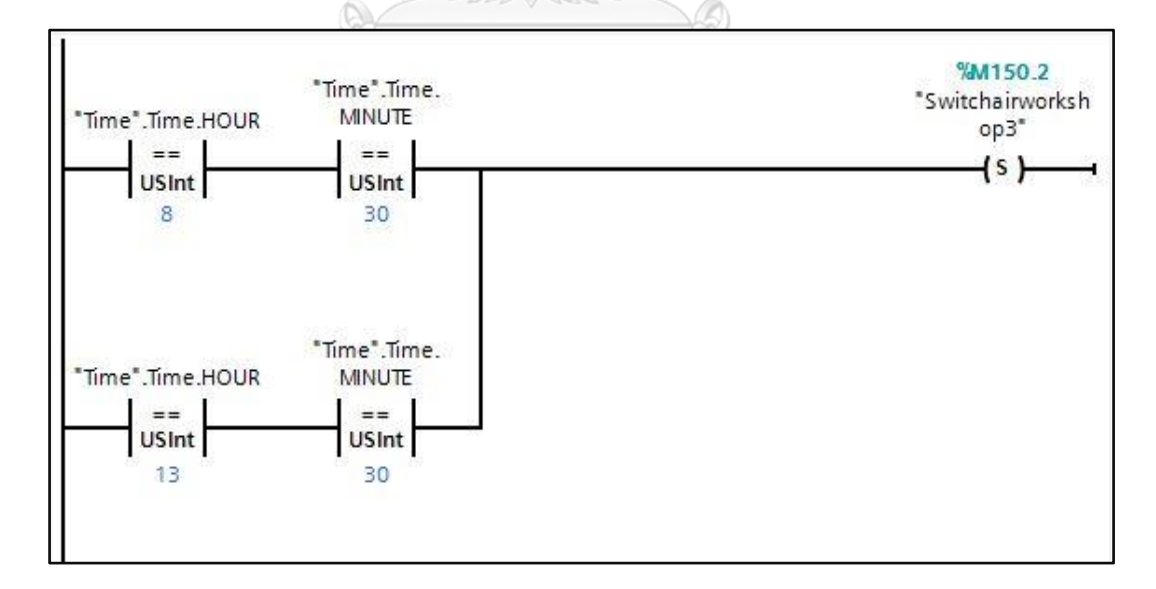

<span id="page-101-1"></span>รูปที่ 4-16 คำสั่งเปิดเครื่องปรับอากาศห้อง MDB อาคาร Work Shop

เครื่องปรับอากาศห้อง MDB กำหนดให้ปิดเวลา 12.00 น.และปิดเวลา 16.30 น ดังรูปที่ 4-17 [คำสั่งปิดเครื่องปรับอากาศห้อง](#page-102-0) MDB อาคาร Work Shop

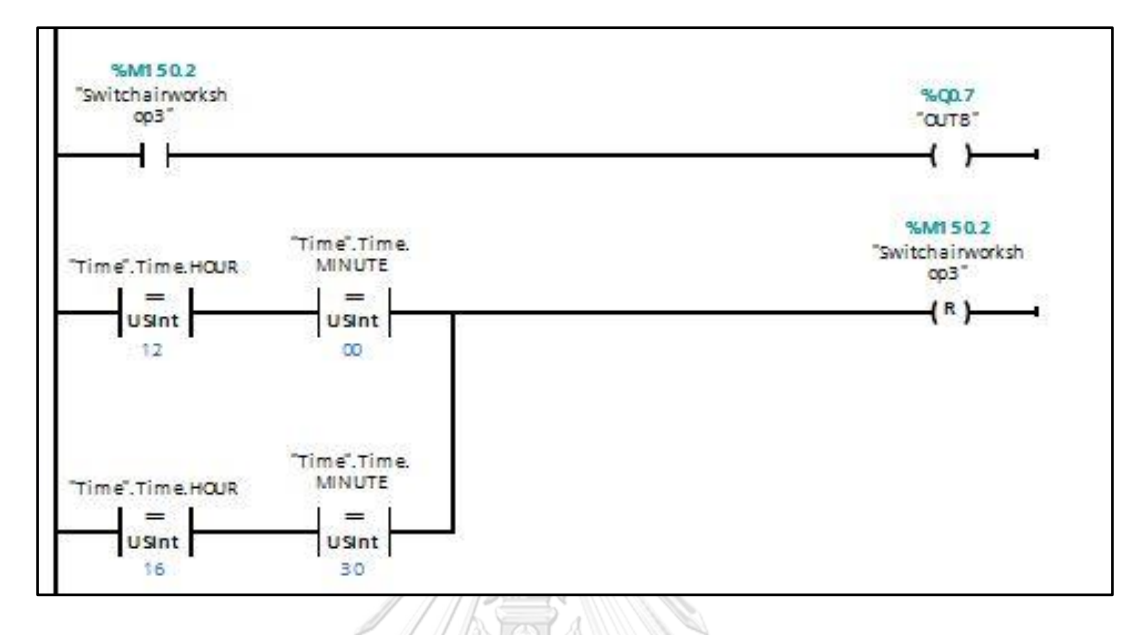

รูปที่ 4-17 คำสั่งปิดเครื่องปรับอากาศห้อง MDB อาคาร Work Shop

<span id="page-102-0"></span>หลอดไฟในอาคาร Work Shop กำหนดให้เปิดเวลา 8.00 น.และปิดเวลา 13.00 น. ดั[งรูปที่](#page-102-1) 4-18 [คำสั่งเปิดหลอดไฟในอาคาร](#page-102-1) Work Shop

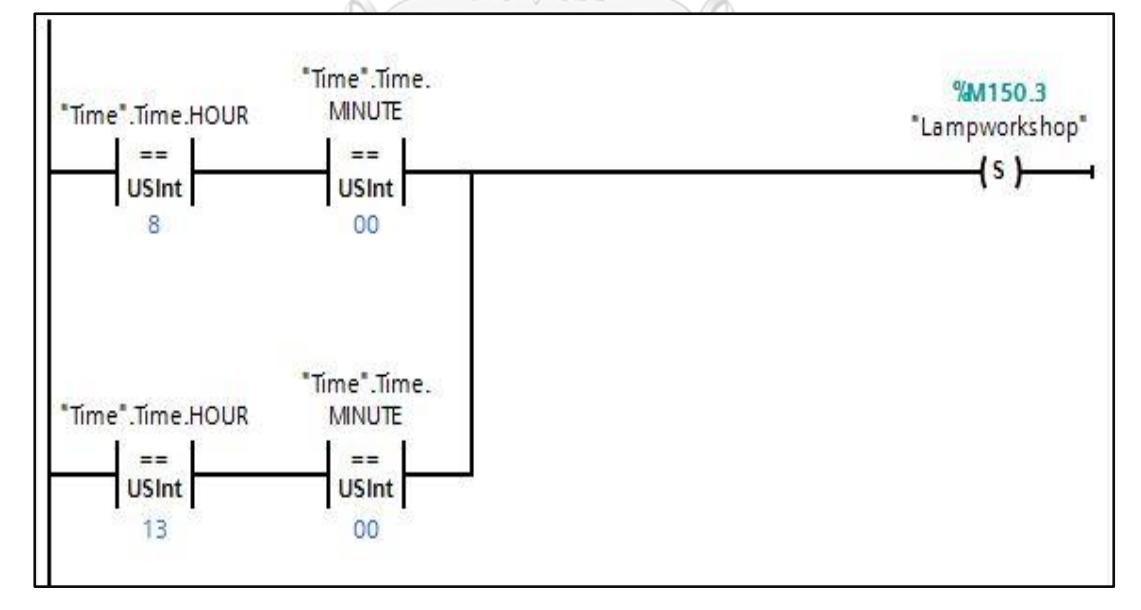

<span id="page-102-1"></span>รูปที่ 4-18 คำสั่งเปิดหลอดไฟในอาคาร Work Shop

หลอดไฟในอาคาร Work Shop กำหนดให้ปิดเวลา 12.00 น.และปิดเวลา 17.00 น. ดั[งรูปที่](#page-103-0) 4-19 [คำสั่งปิดหลอดไฟในอาคาร](#page-103-0) Work Shop

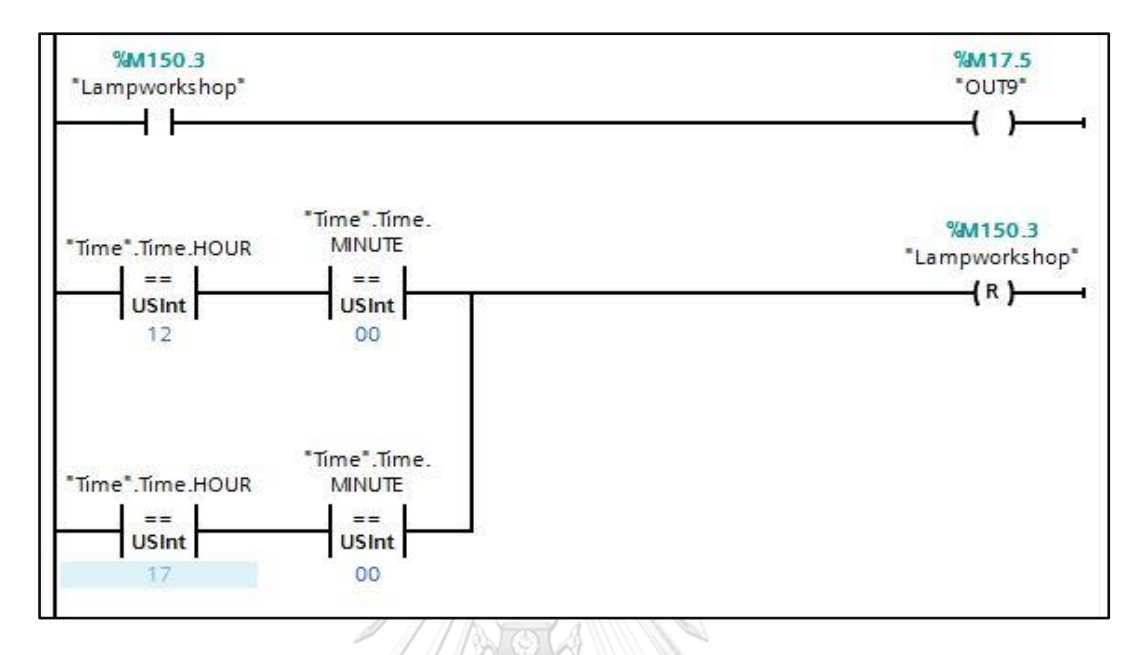

รูปที่ 4-19 คำสั่งปิดหลอดไฟในอาคาร Work Shop

<span id="page-103-0"></span>กราฟค่าความต้องการกำลังไฟฟ้าเฉลี่ยดัง รูปที่ 3-16 ทั้ง 5 ช่วงเวลาอาคาร Work Shop นำมาเขียน ลงในโปรแกรม TIA Portal ดั[งรูปที่](#page-103-1) 4-20 ที่เวลา 8.00 น.-17.00 น ค่าความต้องการกำลังไฟฟ้าเท่ากับ 5.01 กิโลวัตต์

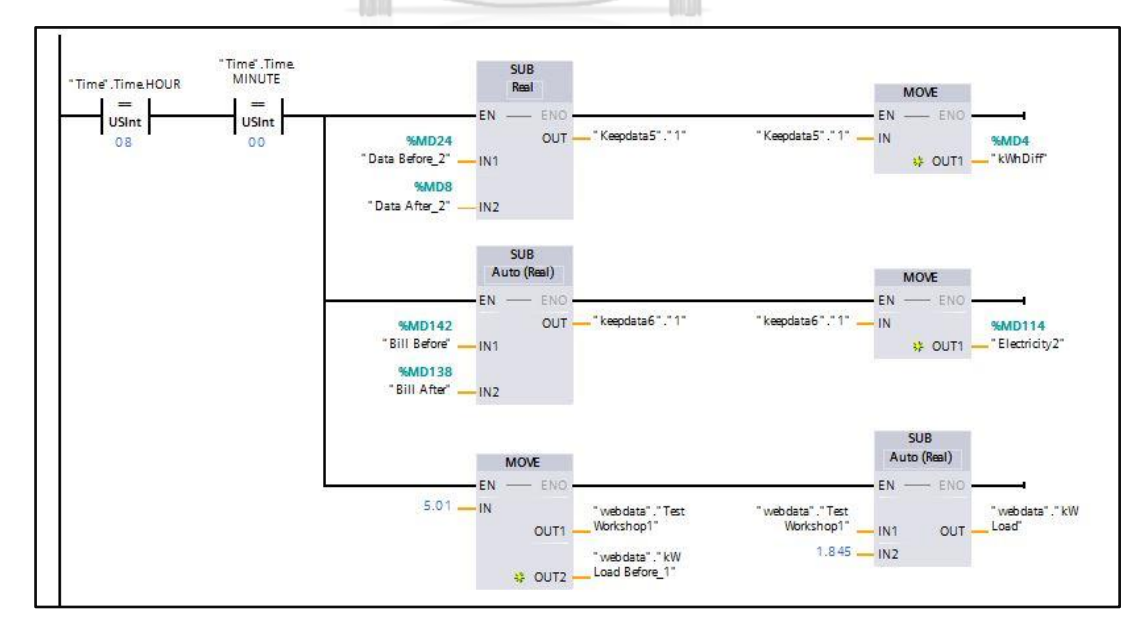

<span id="page-103-1"></span>รูปที่ 4-20 นำค่าความต้องการกำลังไฟฟ้าลงในโปรแกรม TIA Portal

<span id="page-104-0"></span>ตารางที่ 8 จำลองการทำงานของอุปกรณ์ไฟฟ้าของอาคาร Work Shop (ช่วงเช้า) ตารางที่ 8 จำลองการทำงานของอุปกรณ์ไฟฟ้าของอาคาร Work Shop (ช่วงเช้า)

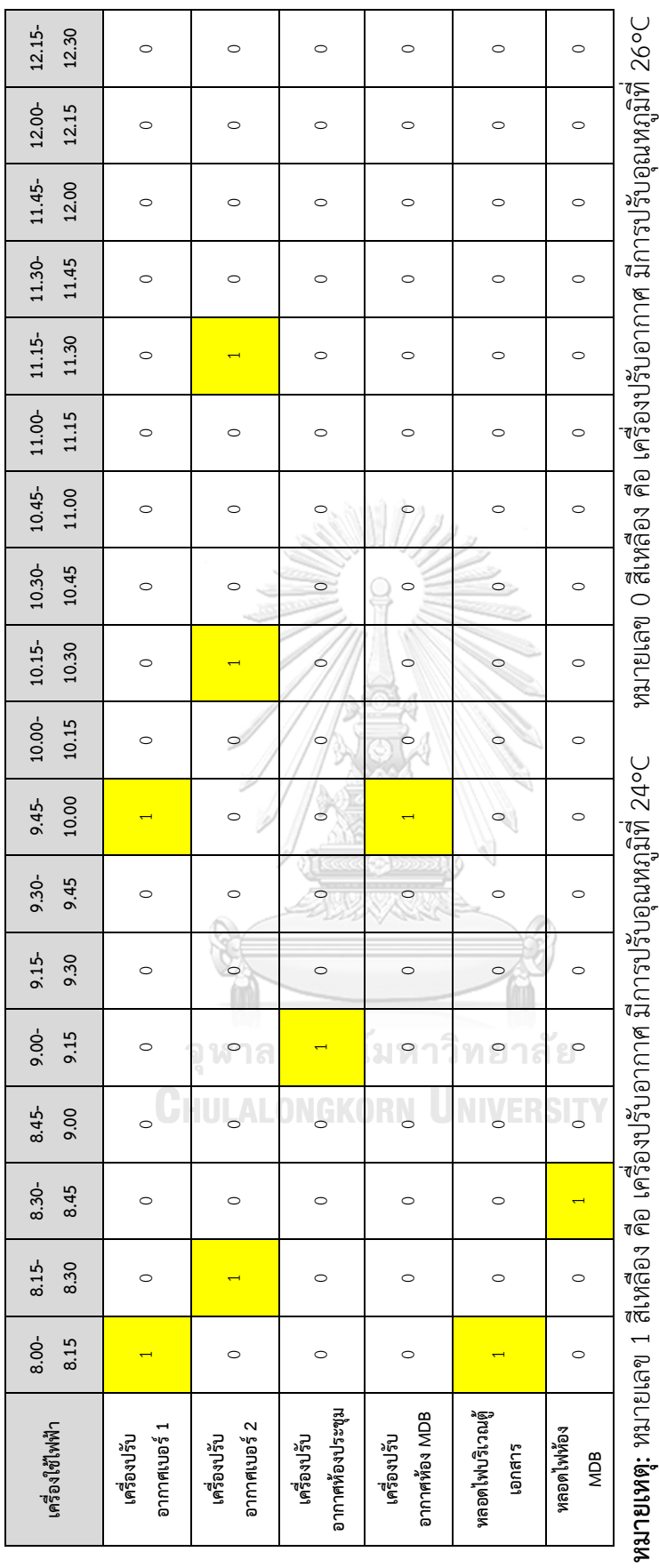

หมายเลข 0 สำหรับหลอดไฟ คือ มีการปิดใช้งาน

หมายเลข 1 สำหรับหลอดไพ คือ มีการเปิดใช้งาน

หมายเลข 1 สำหรับหลอดไฟ คือ มีการเปิดใช้งาน หมายเลข 0 สำหรับหลอดไฟ คือ มีการปิดใช้งาน

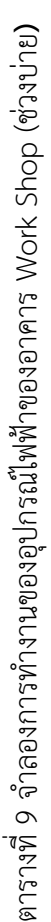

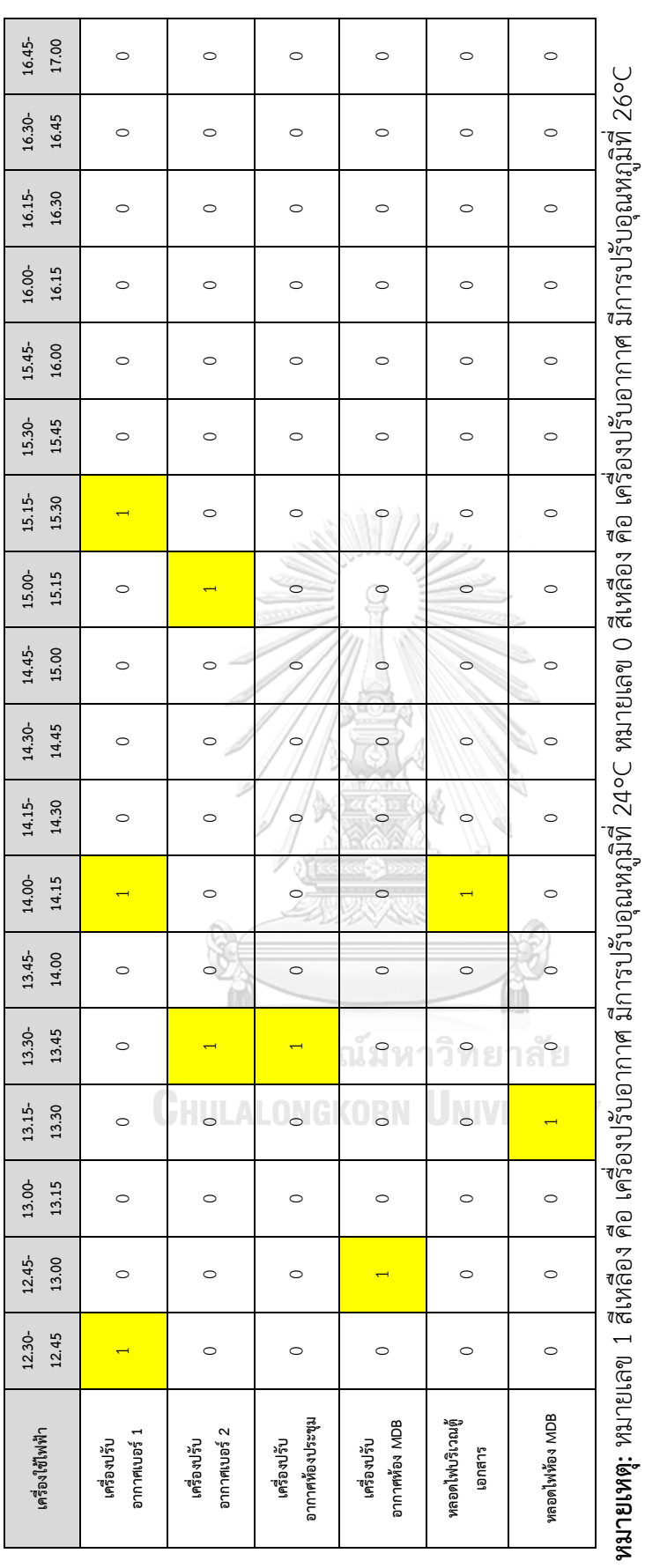

หมายเลข 0 สำหรับหลอดไฟ คือ มีการปิดใช้งาน หมายเลข 1 สำหรับหลอดไฟ คือ มีการเปิดใช้งาน หมายเลข 0 สำหรับหลอดไฟ คือ มีการปิดใช้งาน

หมายเลข 1 สำหรับหลอดไฟ คือ มีการเปิดใช้งาน

105

จากรูปแบบที่กำหนดใ[นตารางที่](#page-104-0) 8 สามารถนำค่ามาลงในโปรแกรม TIA Portal ตั้งแต่เวลา 8.00 น-17.00 น.ได้ดังรูปที่ 4-21 [เริ่มเวลาการจำลองการทำงานเครื่องใช้ไฟฟ้าที่ 8.00 น.](#page-106-0)

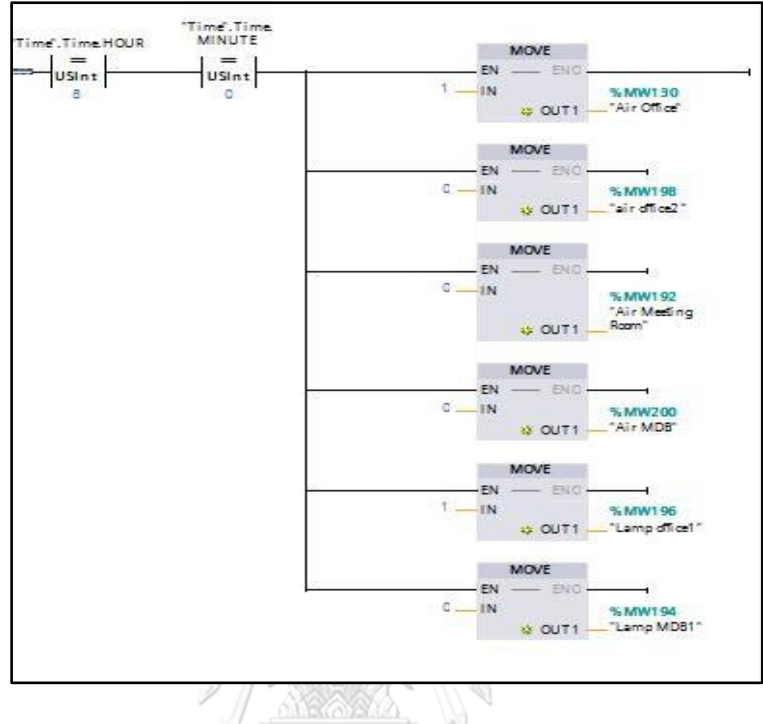

รูปที่ 4-21 เริ่มเวลาการจำลองการทำงานเครื่องใช้ไฟฟ้าที่ 8.00 น.

<span id="page-106-0"></span>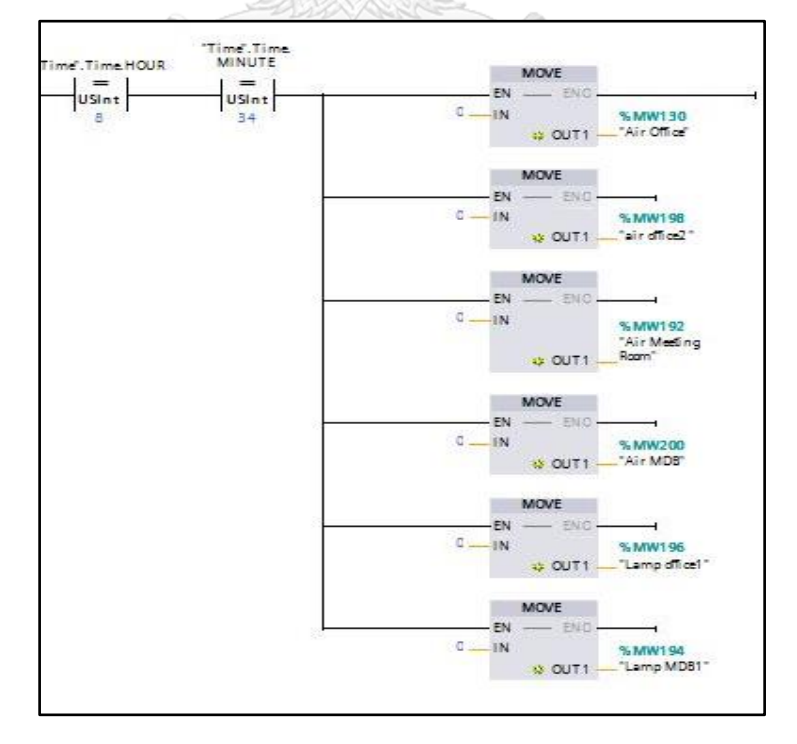

รูปที่ 4-22 สิ้นสุดเวลาการจำลองการทำงานเครื่องใช้ไฟฟ้าที่ 17.00 น.

## **4.3 ระบบแจ้งเตือนทาง Line Notify**

จะใช้ Node-Red ในการสร้างฟังชันให้แจ้งเตือนไปยังไลน์ผู้ใช้งานเมื่อค่าเกินกว่ากิโลวัตต์ ที่กำหนด โดยจะใช้ฟังชัน S7 ในการรับค่าจาก S7-1200 รูปที่ 4-23 [รูปแบบการส่งข้อความแจ้งเตือน](#page-107-0) ใน [Node-Red](#page-107-0)

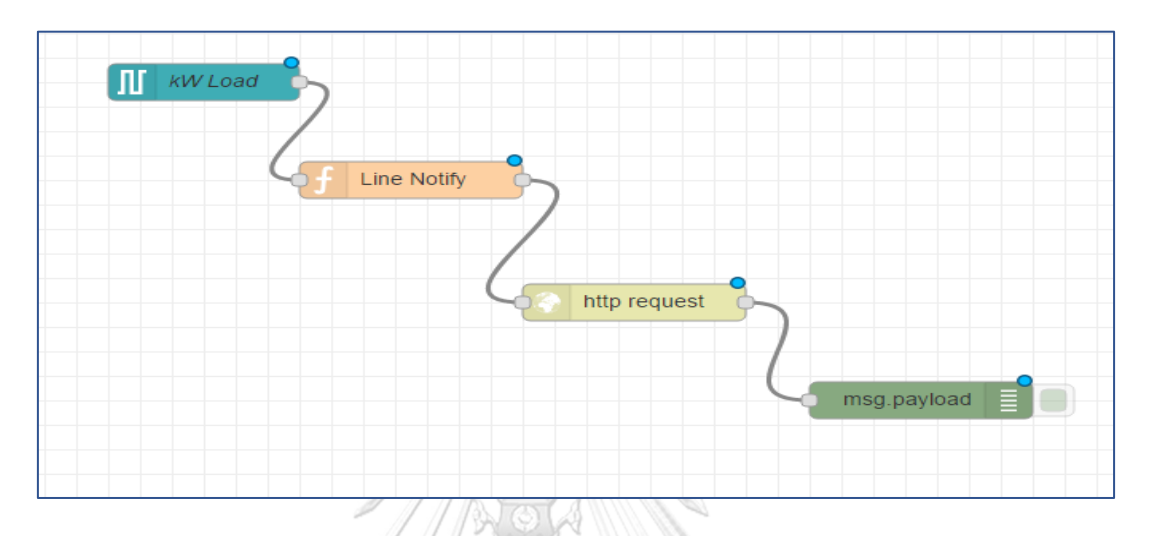

## รูปที่ 4-23 รูปแบบการส่งข้อความแจ้งเตือนใน Node-Red

<span id="page-107-0"></span>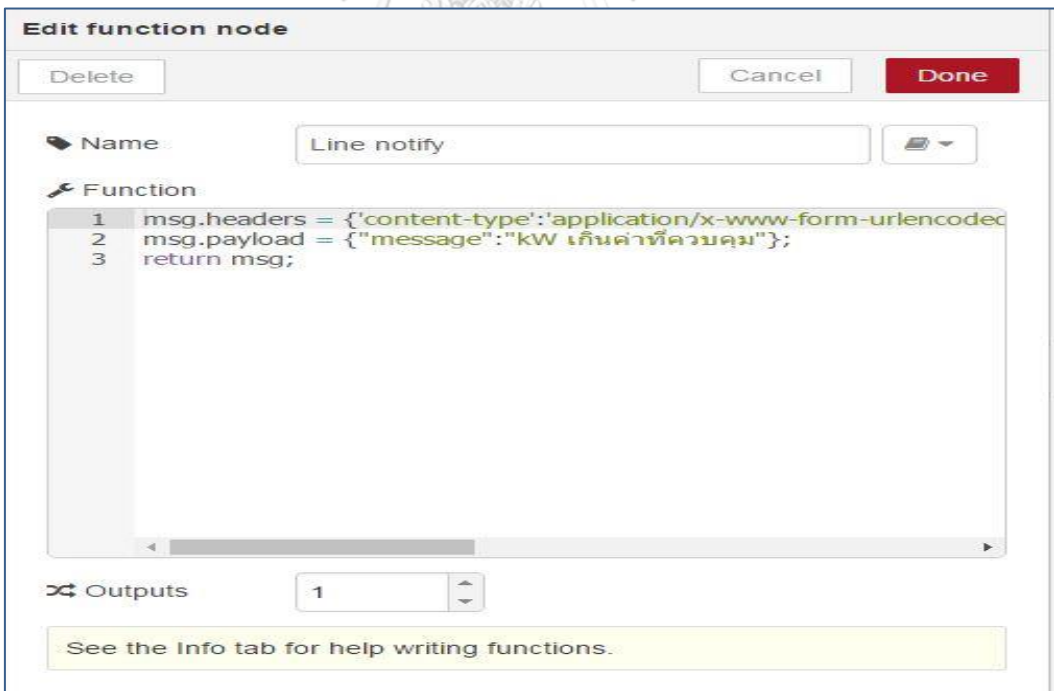

รูปที่ 4-24 การสร้างฟังก์ชันให้แจ้งเตือนทาง Line notify เมื่อค่ากำลังไฟฟ้าเกินค่าควบคุม
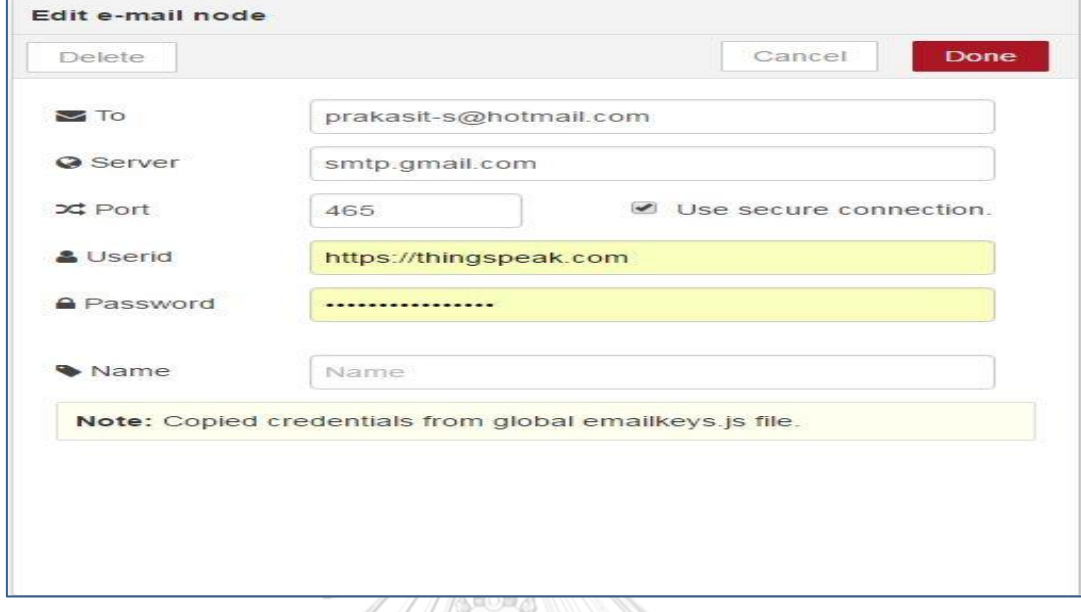

รูปที่ 4-25 รูปแบบการกำหนดค่าแจ้งเตือนทาง Email โดยใช้ Gmail

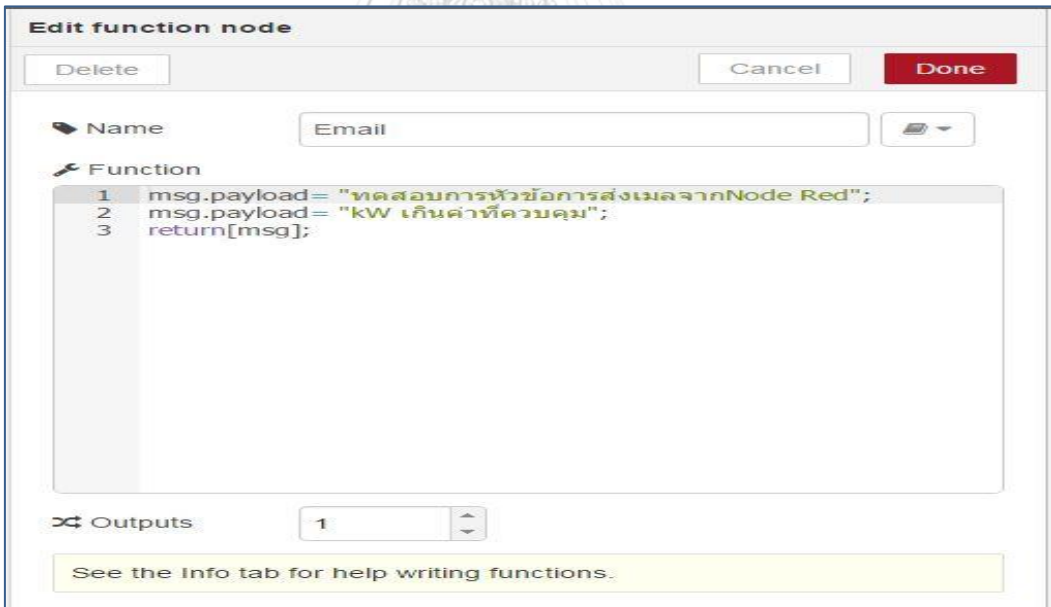

รูปที่ 4-26 การสร้างฟังก์ชันให้แจ้งเตือนทาง Email เมื่อค่ากำลังไฟฟ้าเกินค่าควบคุม

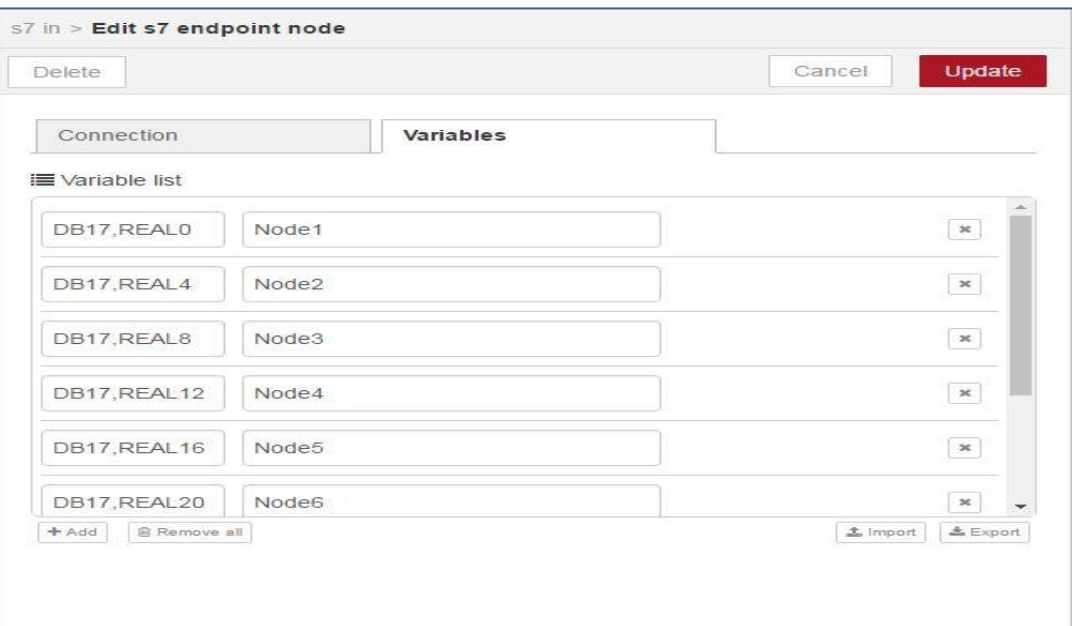

# **4.5 การตั้งค่าในส่วนของ ThinkSpeak ใน Node Red**

# รูปที่ 4-27 สร้างตัวแปรเพื่อรับค่าจาก S7-1200

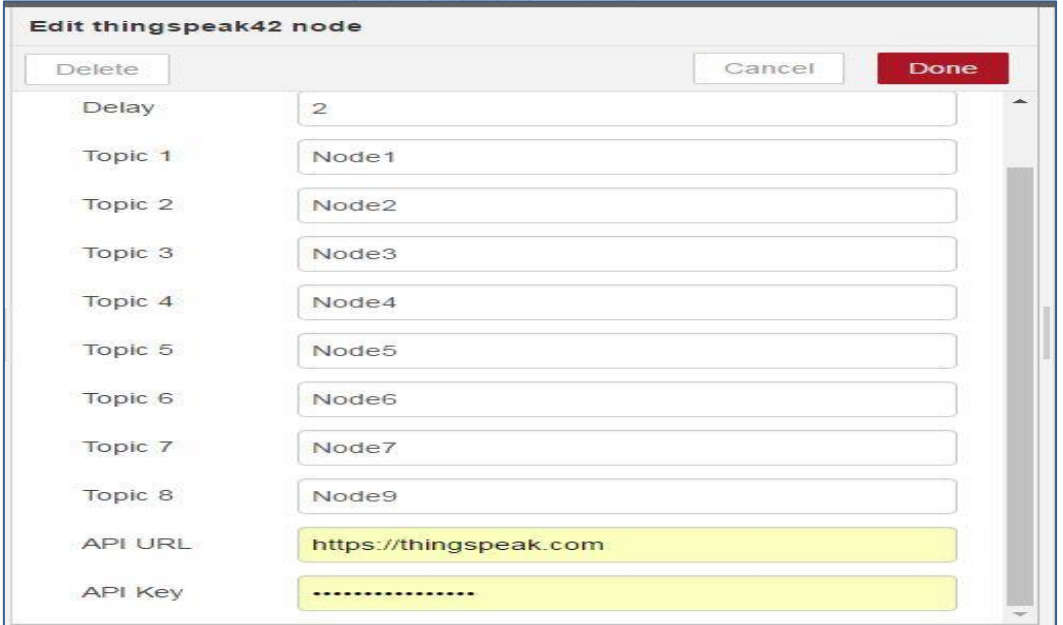

รูปที่ 4-28 สร้างตัวแปรเพื่อรับค่าจากฟังก์ชัน S7

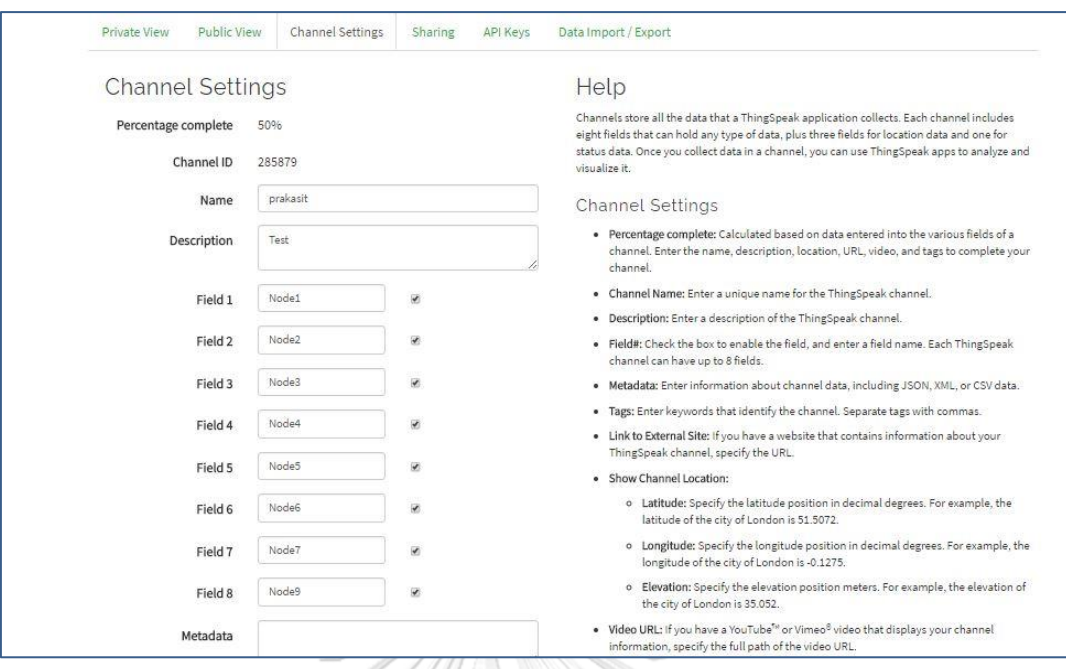

# รูปที่ 4-29 สร้างตัวแปรเพื่อรับค่า Node-Red IoT2040

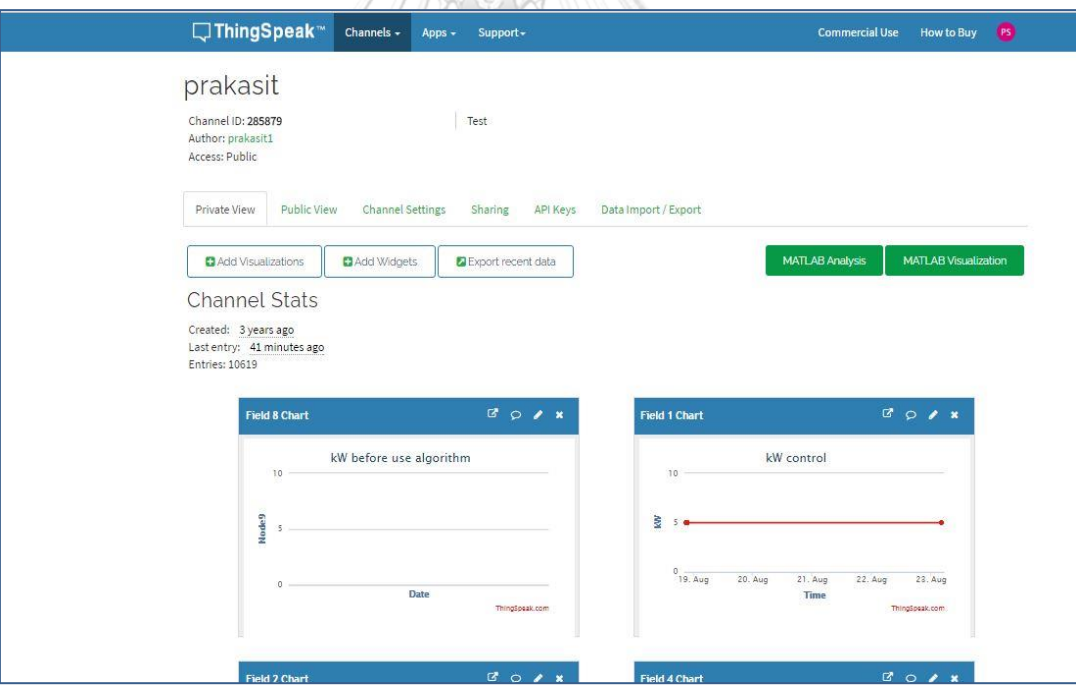

รูปที่ 4-30 กำหนดค่าตัวแปรให้ตรงกับ S7-1200

## **บทที่5 การทดสอบ**

#### **5.1 ทดสอบกับอาคารสำนักงาน**

การทดสอบโดยการควบคุมค่ากำลังไฟฟ้าไม่ให้เกิน 5 กิโลวัตต์(ค่า 5 กิโลวัตต์ได้จากค่าเฉลี่ย จาก Data before) โดยใช้ 2 เงื่อนไข คือ ตั้งเวลาเปิด-ปิดอัตโนมัติ และควบคุมการทำงานตามระบบ ต้นแบบ

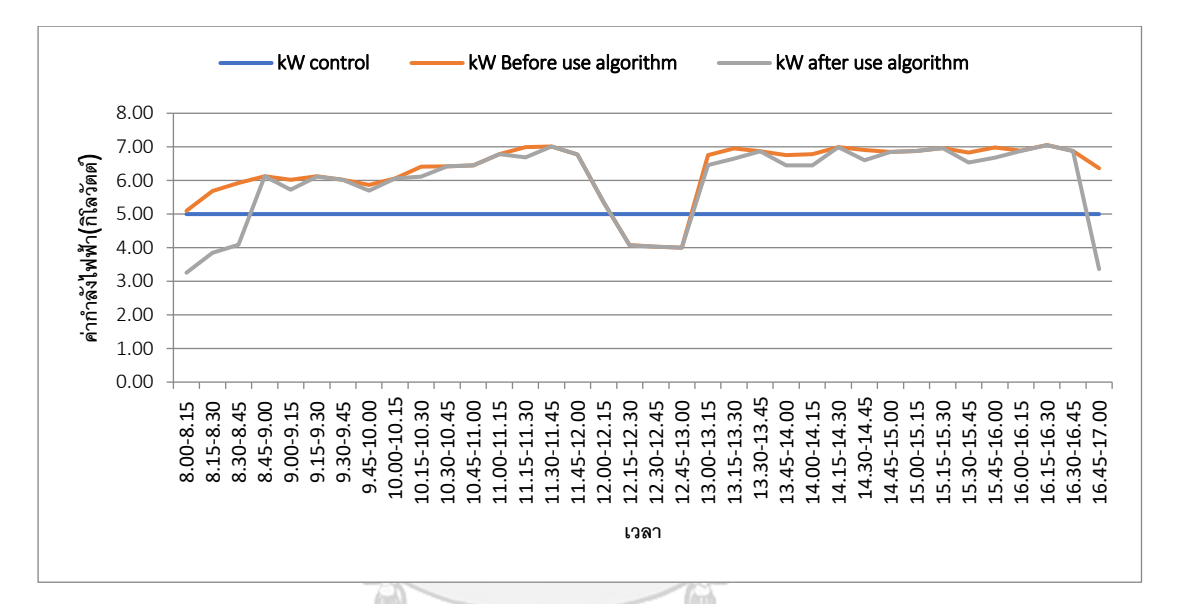

<span id="page-111-0"></span>รูปที่ 5-1 กราฟเปรียบเทียบค่ากำลังไฟฟ้าก่อนผ่านระบบต้นแบบ และหลังผ่านระบบต้นแบบ

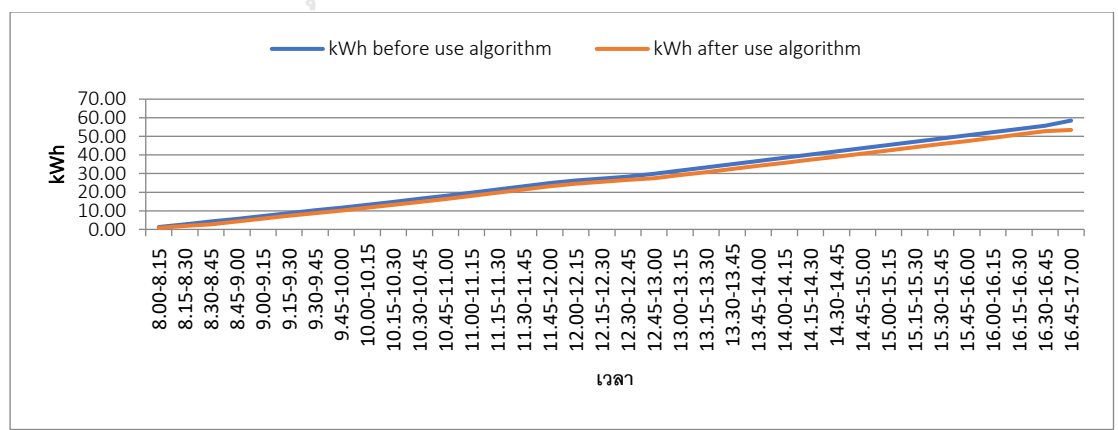

<span id="page-111-1"></span>รูปที่ 5-2 กราฟเปรียบเทียบค่าพลังงานไฟฟ้าก่อนผ่านระบบต้นแบบ และหลังผ่านระบบต้นแบบ

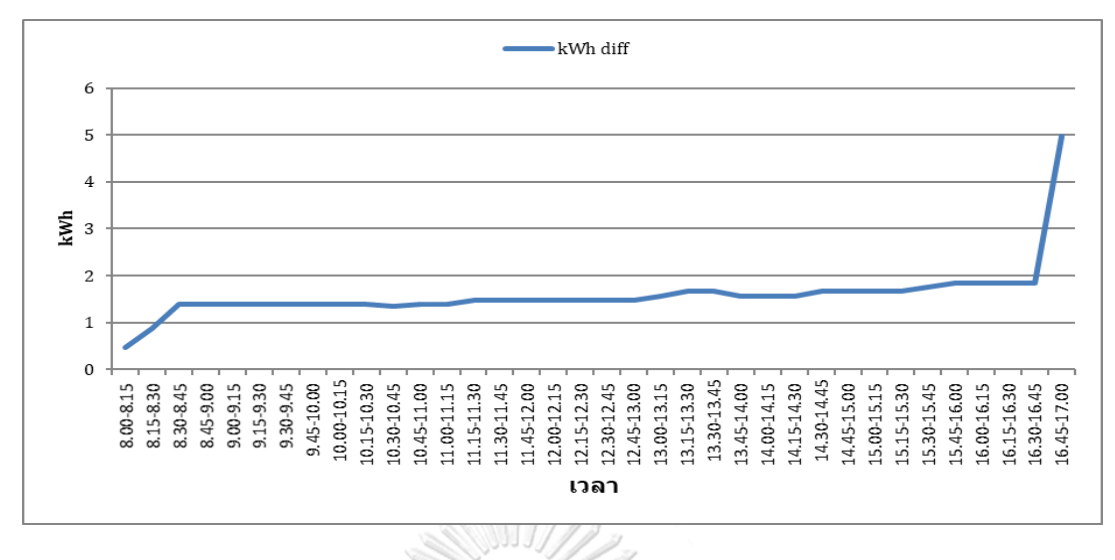

รูปที่ 5-3 กราฟเปรียบเทียบผลต่างค่าพลังงานไฟฟ้าเทียบกับเวลา

<span id="page-112-0"></span>จากรูปที่ 5-1 [กราฟเปรียบเทียบค่ากำลังไฟฟ้าก่อนผ่านระบบต้นแบบ และหลังผ่านระบบ](#page-111-0) [ต้นแบบ](#page-111-0) ถึงรูปที่ 5-3 [กราฟเปรียบเทียบผลต่างค่าพลังงานไฟฟ้าเทียบกับเวลาพ](#page-112-0)บว่าค่ากำลังไฟฟ้าภาย หลังจากถูกควบคุมโดยระบบต้นแบบโดยใช้ค่าควบคุมที่ 5 กิโลวัตต์แล้วพบว่าการใช้ไฟฟ้าตลอดทั้ง วันมีค่าต่ำลงแต่ยังไม่ต่ำกว่าค่าควบคุมทั้งหมด เนื่องจากระบบสามารถควบคุมเครื่องใช้ไฟฟ้าได้เฉพาะ ส่วนที่ เมื่อควบคุมแล้วจะไม่เกิดผลกระทบกับผู้ใช้งาน ซึ่งระบบจะมีคำเตือนแจ้งไปยังผู้ใช้งานหากค่า กำลังไฟฟ้าเกินค่าควบคุมจากรูปที่ 5-2 [กราฟเปรียบเทียบค่าพลังงานไฟฟ้าก่อนผ่านระบบต้นแบบ](#page-111-1)  [และหลังผ่านระบบต้นแบบ](#page-111-1) ผลต่างของค่าพลังงานที่ใด้จากจากการควบคุมด้วยระบบต้นแบบจะช่วย ลดปริมาณการใช้ไฟฟ้าได้ 5.05 หน่วยต่อวัน

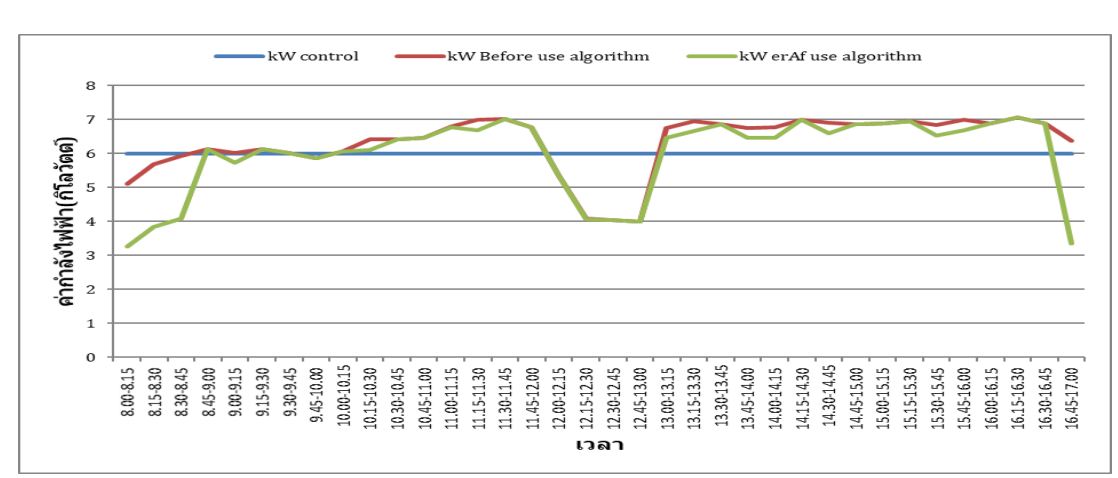

ทดสอบโดยการควบคุมค่ากำลังไฟฟ้าไม่ให้เกิน 6 กิโลวัตต์โดยใช้ 2 เงื่อนไข คือ ตั้งเวลา เปิด-ปิดอัตโนมัติและควบคุมการทำงานตามระบบต้นแบบ

<span id="page-112-1"></span>รูปที่ 5-4 กราฟเปรียบเทียบค่ากำลังไฟฟ้าก่อนผ่านระบบต้นแบบ และหลังผ่านระบบต้นแบบ

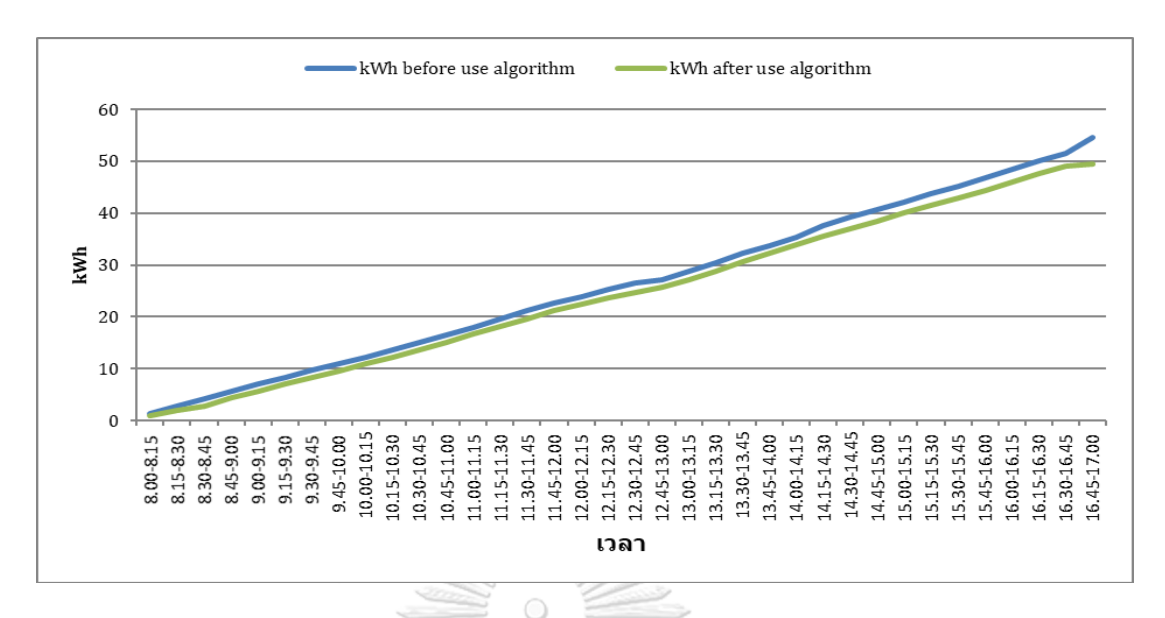

<span id="page-113-1"></span>รูปที่ 5-5 กราฟเปรียบเทียบค่าพลังงานไฟฟ้าก่อนผ่านระบบต้นแบบ และหลังผ่านระบบต้นแบบ

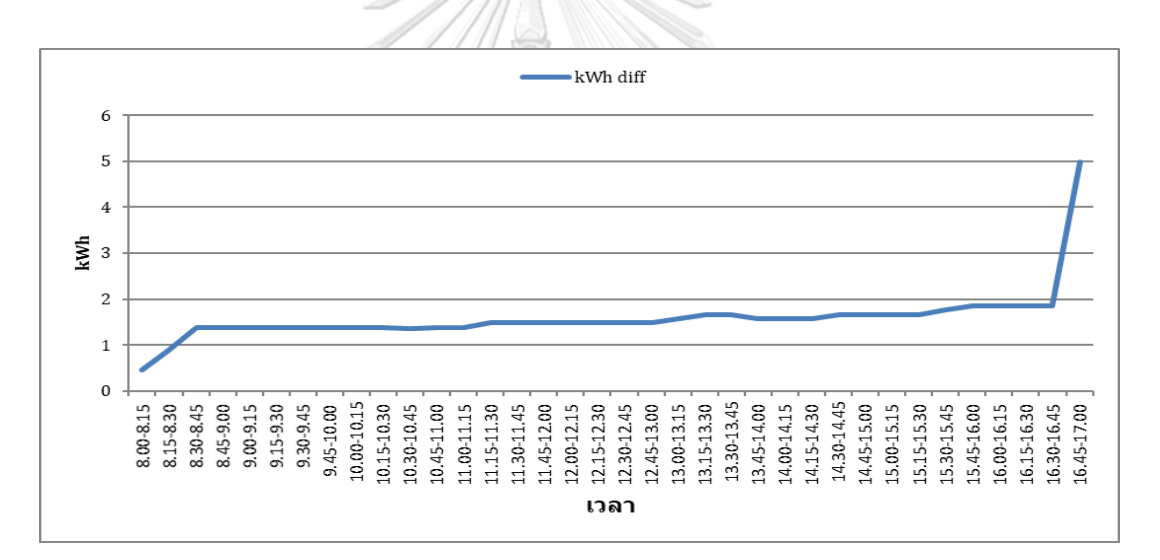

รูปที่ 5-6 กราฟเปรียบเทียบผลต่างค่าพลังงานไฟฟ้าเทียบกับเวลา

<span id="page-113-0"></span>จากรูปที่ 5-4 [กราฟเปรียบเทียบค่ากำลังไฟฟ้าก่อนผ่านระบบต้นแบบ และหลังผ่านระบบ](#page-112-1) [ต้นแบบ](#page-112-1) ถึงรูปที่ 5-6 [กราฟเปรียบเทียบผลต่างค่าพลังงานไฟฟ้าเทียบกับเวลา](#page-113-0) พบว่าค่ากำลังไฟฟ้าที่มี ภายหลังจากถูกควบคุมโดยระบบต้นแบบที่ค่าควบคุมที่ 6 กิโลวัตต์แล้วพบว่าการใช้ไฟฟ้าตลอดทั้ง วันมีค่าต่ำลงแต่ยังไม่ต่ำกว่าค่าควบคุมทั้งหมด เนื่องจากระบบสามารถควบคุมเครื่องใช้ไฟฟ้าได้เฉพาะ ส่วนที่ เมื่อควบคุมแล้วจะไม่เกิดผลกระทบกับผู้ใช้งาน ซึ่งระบบจะมีคำเตือนแจ้งไปยังผู้ใช้งานหากค่า กำลังไฟฟ้าเกินค่าควบคุม จากรูปที่ 5-5 [กราฟเปรียบเทียบค่าพลังงานไฟฟ้าก่อนผ่านระบบต้นแบบ](#page-113-1)  [และหลังผ่านระบบต้นแบบร](#page-113-1)ูปที่ 5-4 [กราฟเปรียบเทียบค่ากำลังไฟฟ้าก่อนผ่านระบบต้นแบบ และ](#page-112-1)

[หลังผ่านระบบต้นแบบ](#page-112-1) ผลต่างของค่าพลังงานที่ใด้จากจากการควบคุมด้วยระบบต้นแบบจะช่วยลด ปริมาณการใช้ไฟฟ้าได้5 หน่วยต่อวัน

#### **5.2 ทดสอบกับอาคาร Work Shop**

ทดสอบโดยการควบคุมค่ากำลังไฟฟ้าไม่ให้เกิน 4 กิโลวัตต์(ค่า 4 กิโลวัตต์ได้จากค่าเฉลี่ย จาก Data Before) โดยใช้ 2 เงื่อนไขคือตั้งเวลาเปิด-ปิดอัตโนมัติและควบคุมการทำงานตามระบบ ต้นแบบ

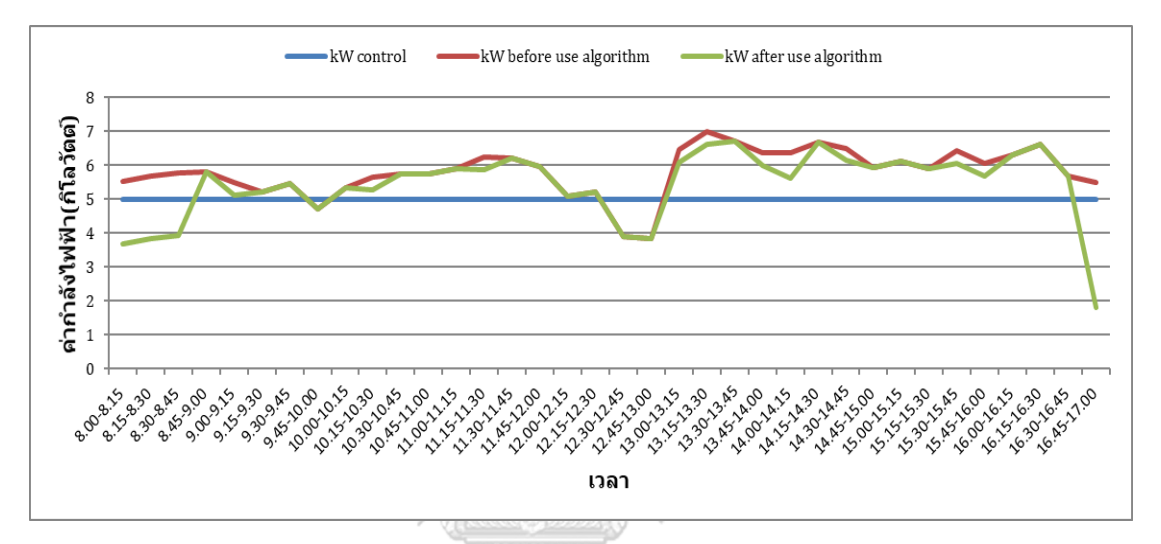

<span id="page-114-0"></span>รูปที่ 5-7 กราฟเปรียบเทียบค่ากำลังไฟฟ้าก่อนผ่านระบบต้นแบบ และหลังผ่านระบบต้นแบบ

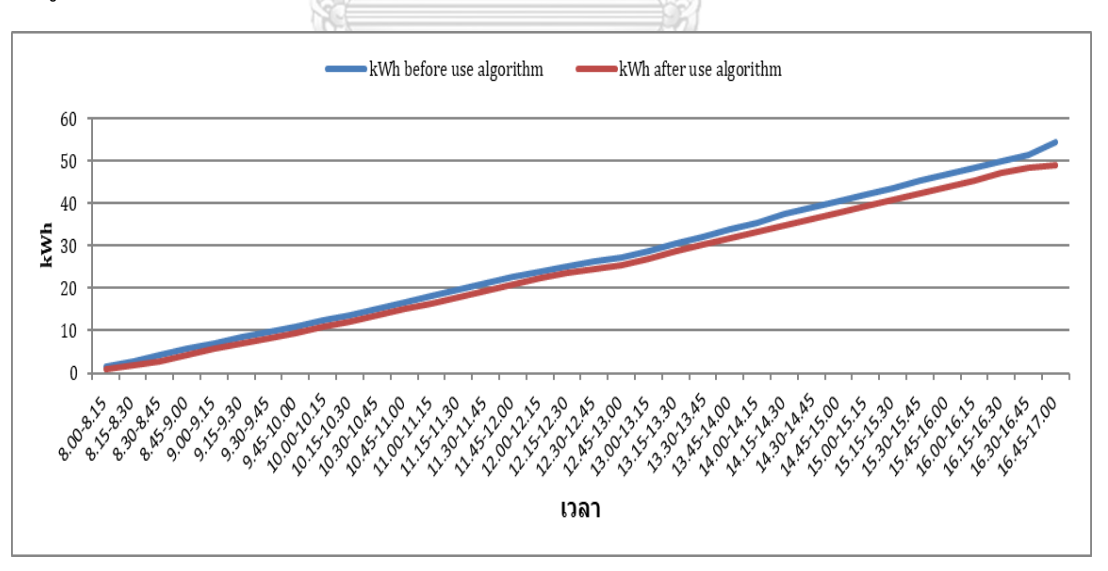

<span id="page-114-1"></span>รูปที่ 5-8 กราฟเปรียบเทียบค่าพลังงานไฟฟ้าก่อนผ่านระบบต้นแบบ และหลังผ่านระบบต้นแบบ

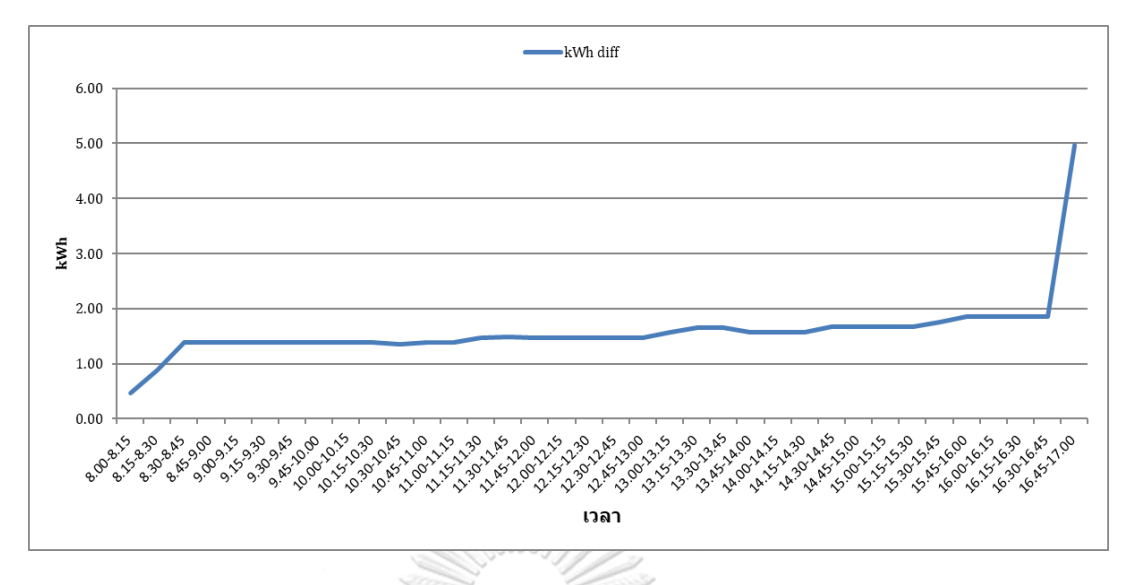

รูปที่ 5-9 กราฟเปรียบเทียบผลต่างค่าพลังงานไฟฟ้าเทียบกับเวลา

<span id="page-115-0"></span>จากรูปที่ 5-7 [กราฟเปรียบเทียบค่ากำลังไฟฟ้าก่อนผ่านระบบต้นแบบ และหลังผ่านระบบ](#page-114-0) [ต้นแบบ](#page-114-0) ถึงรูปที่ 5-9 [กราฟเปรียบเทียบผลต่างค่าพลังงานไฟฟ้าเทียบกับเวลา](#page-115-0) พบว่าค่ากำลังไฟฟ้าที่มี ภายหลังจากถูกควบคุมโดยระบบต้นแบบที่ค่าควบคุมที่ 5 กิโลวัตต์แล้วพบว่าการใช้ไฟฟ้าตลอดทั้ง วันมีค่าต่ำลงแต่ยังไม่ต่ำกว่าค่าควบคุมทั้งหมด เนื่องจากระบบสามารถควบคุมเครื่องใช้ไฟฟ้าได้เฉพาะ ส่วนที่ เมื่อควบคุมแล้วจะไม่เกิดผลกระทบกับผู้ใช้งาน ซึ่งระบบจะมีคำเตือนแจ้งไปยังผู้ใช้งานหากค่า กำลังไฟฟ้าเกินค่าควบคุม จากรูปที่ 5-8 [กราฟเปรียบเทียบค่าพลังงานไฟฟ้าก่อนผ่านระบบต้นแบบ](#page-114-1)  [และหลังผ่านระบบต้นแบบ](#page-114-1) ผลต่างของค่าพลังงานที่ใด้จากจากการควบคุมด้วยระบบต้นแบบจะช่วย ลดปริมาณการใช้ไฟฟ้าได้ 5.52 หน่วยต่อวัน

## **5.2.1 ทดสอบโดยการควบคุมค่ากำลังไฟฟ้าไม่ให้เกิน 5 กิโลวัตต์**

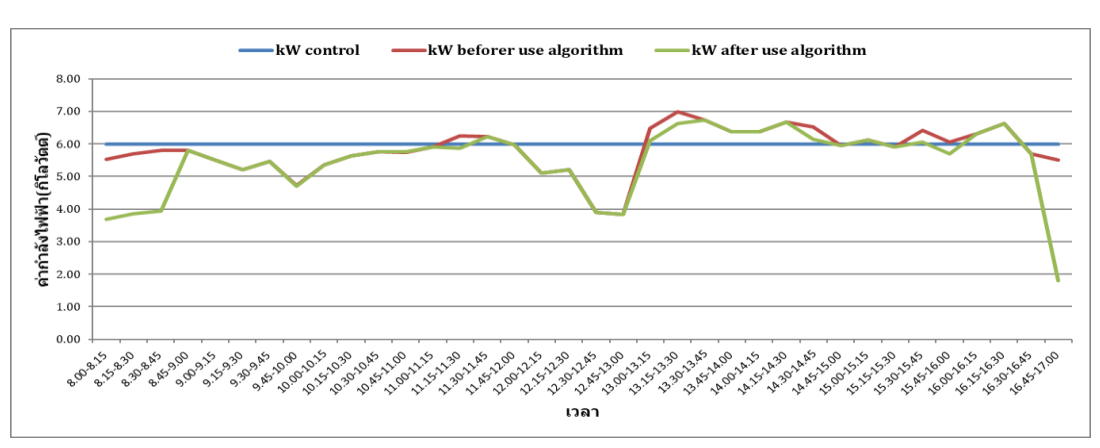

โดยใช้ 2 เงื่อนไขคือตั้งเวลาเปิด**-**ปิดอัตโนมัติและควบคุมการทำงานตามระบบต้นแบบ

<span id="page-115-1"></span>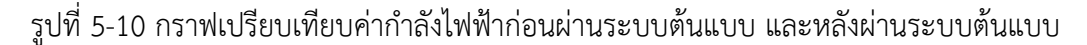

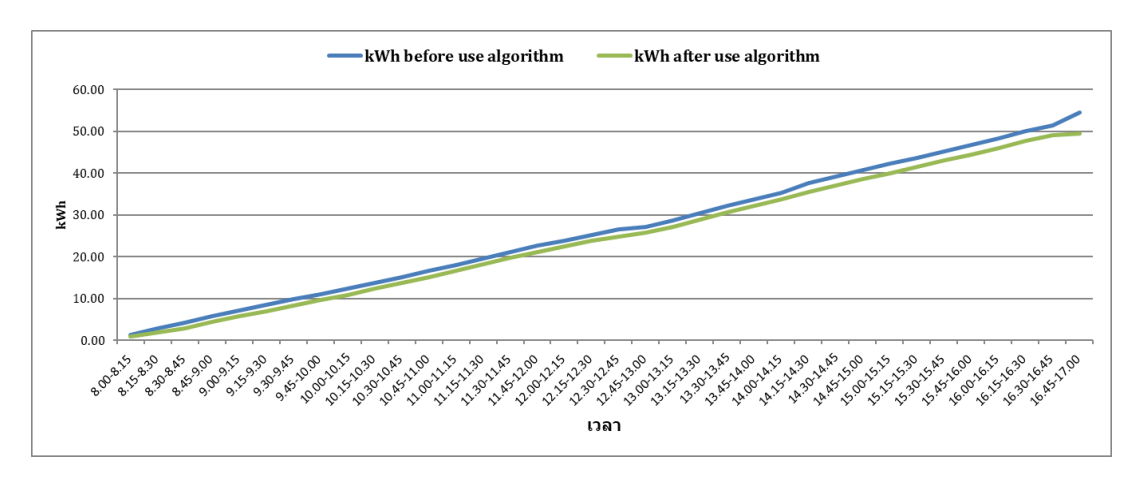

<span id="page-116-1"></span>รูปที่ 5-11 กราฟเปรียบเทียบค่าพลังงานไฟฟ้าก่อนผ่านระบบต้นแบบ และหลังผ่านระบบต้นแบบ

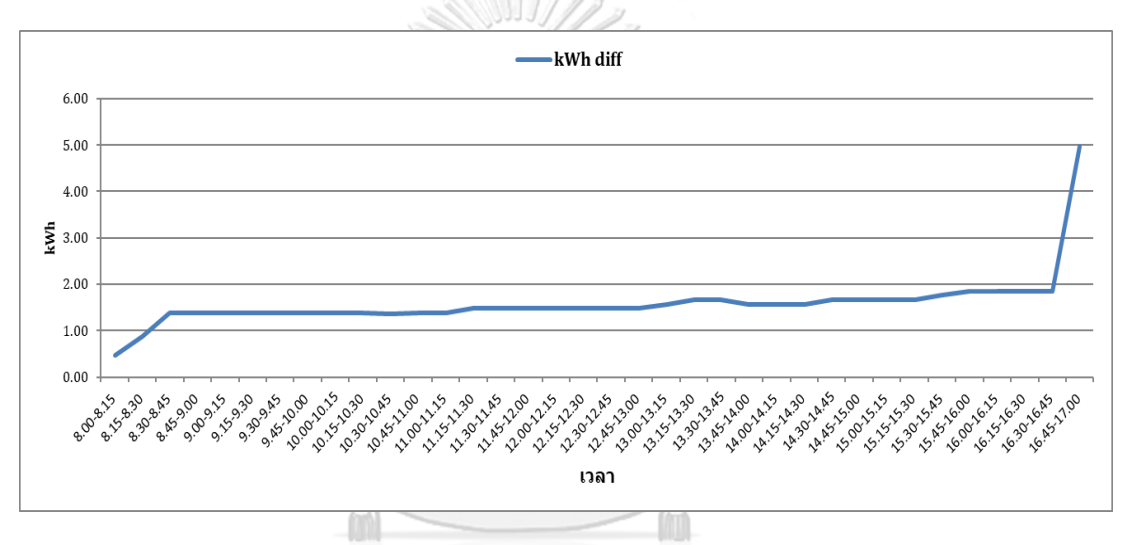

รูปที่ 5-12 กราฟเปรียบเทียบผลต่างค่าพลังงานไฟฟ้าเทียบกับเวลา

<span id="page-116-0"></span>จากรูปที่ 5-10 [กราฟเปรียบเทียบค่ากำลังไฟฟ้าก่อนผ่านระบบต้นแบบ และหลังผ่านระบบ](#page-115-1) [ต้นแบบ](#page-115-1)ถึง รูปที่ 5-12 [กราฟเปรียบเทียบผลต่างค่าพลังงานไฟฟ้าเทียบกับเวลา](#page-116-0)พบว่าค่ากำลังไฟฟ้าที่ มีภายหลังจากถูกควบคุมโดยระบบต้นแบบที่ค่าควบคุมที่ 6 กิโลวัตต์แล้วพบว่าการใช้ไฟฟ้าตลอดทั้ง วันมีค่าต่ำลงแต่ยังไม่ต่ำกว่าค่าควบคุมทั้งหมด เนื่องจากระบบสามารถควบคุมเครื่องใช้ไฟฟ้าได้เฉพาะ ส่วนที่ เมื่อควบคุมแล้วจะไม่เกิดผลกระทบกับผู้ใช้งาน ซึ่งระบบจะมีคำเตือนแจ้งไปยังผู้ใช้งานหากค่า กำลังไฟฟ้าเกินค่าควบคุม จากรูปที่ 5-11 [กราฟเปรียบเทียบค่าพลังงานไฟฟ้าก่อนผ่านระบบต้นแบบ](#page-116-1)  [และหลังผ่านระบบต้นแบบ](#page-116-1) รูปที่ 5-12 [กราฟเปรียบเทียบผลต่างค่าพลังงานไฟฟ้าเทียบกับเวลา](#page-116-0) ผลต่างของค่าพลังงานที่ใด้จากการควบคุมด้วยระบบต้นแบบจะช่วยลดปริมาณการใช้ไฟฟ้าได้ 4.97 หน่วยต่อวัน

**5.3 การทดสอบการส่งค่าจากอุปกรณ์ S7-1200 ไปยัง IoT2040 โดยใช้ Node Red ในการเขียน โปรแกรมรับค่า**

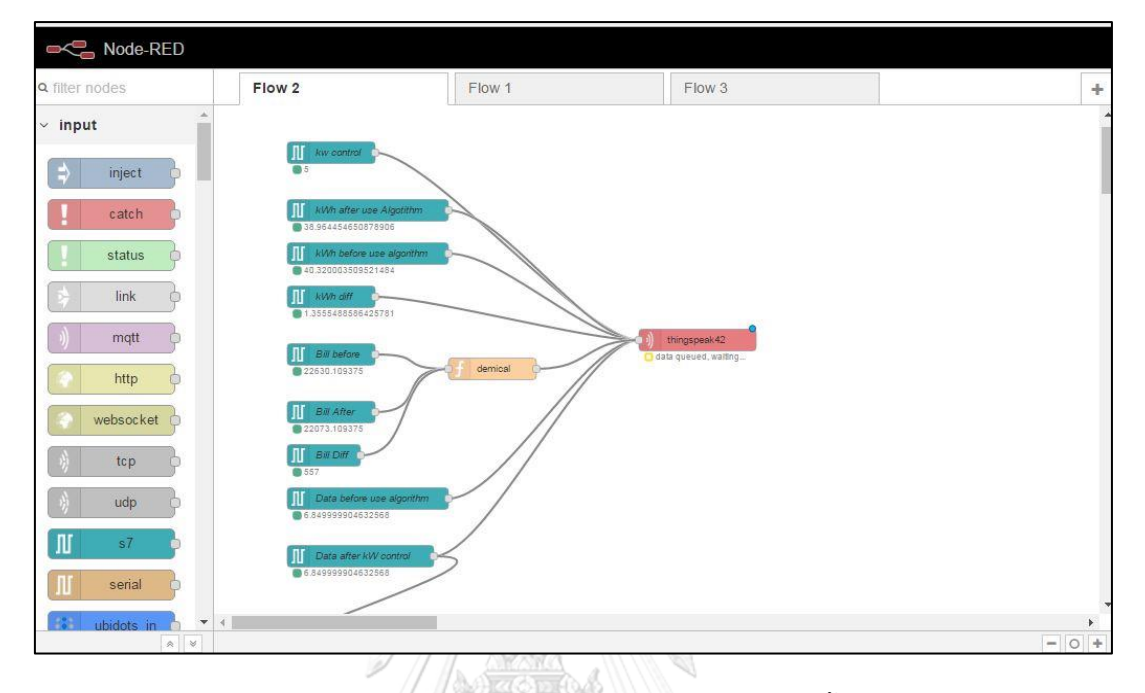

รูปที่ 5-13 นำค่าพลังงานจาก S7-1200 มาเก็บที่ IoT2040 เพื่อนำค่าขึ้นสู่ระบบ ThingSpeak Cloud

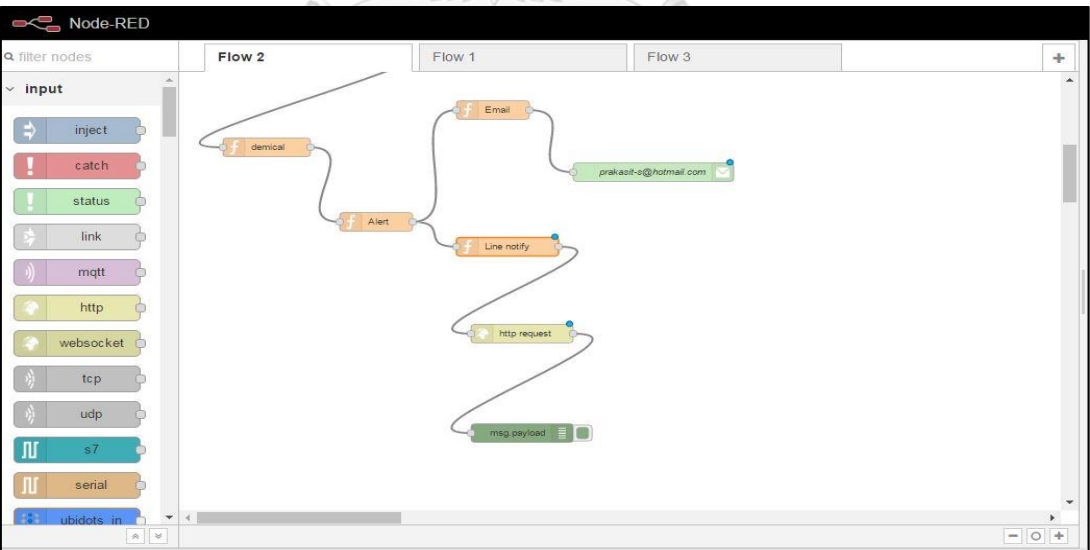

รูปที่ 5-14 ทดสอบการนำค่าพลังงานเชื่อมต่อกับ Line Notify และ Email

## **5.3.1 ผลการทดสอบระบบแจ้งเตือนทาง Line Notify และการแจ้งเตือนทาง Email**

ระบบจะแจ้งเตือนไปยัง Token ที่ได้ดำหนดใน Node-Red ซึ่งสามารถกำหนดรูปแบบการ แจ้งเตือนเป็นแบบตามค่าตัวเลขที่มีการเปลี่ยนแปลงหรือตามเวลาที่กำหนด และEmail การแจ้งเตือน สามารถเปลี่ยนเป็นเมลล์อื่นได้ตามที่ต้องการ

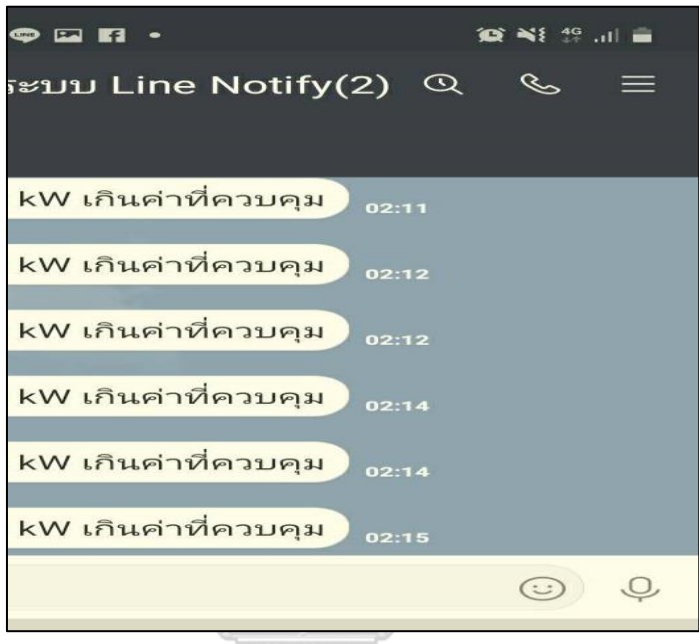

รูปที่ 5-15 ผลการทดสอบการแจ้งเตือนทางระบบ Line Notify เมื่อค่ากำลังไฟฟ้าเกินค่าควบคุม

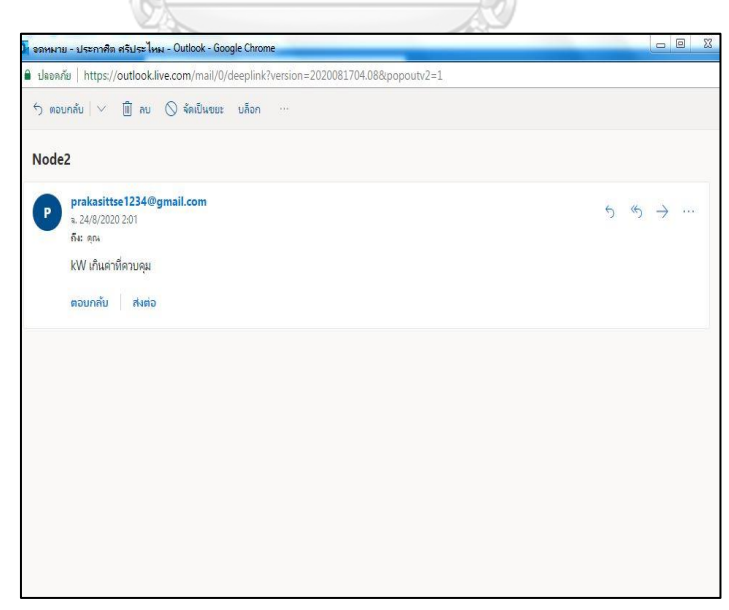

รูปที่ 5-16 ผลการทดสอบการแจ้งเตือนทาง Email เมื่อค่ากำลังไฟฟ้าเกินค่าควบคุม

## **5.3.2 ผลการทดสอบการมอนิเตอร์ผ่านระบบ ThinkSpeak Cloud**

ค่าตัวแปรที่ปรากฎใน ThinkSpeak Cloud จะตรงกับค่าใน Web server ของ S7-1200 ซึ่งสามารถมอนิเตอร์ได้ทั้ง 2 รูปแบบ

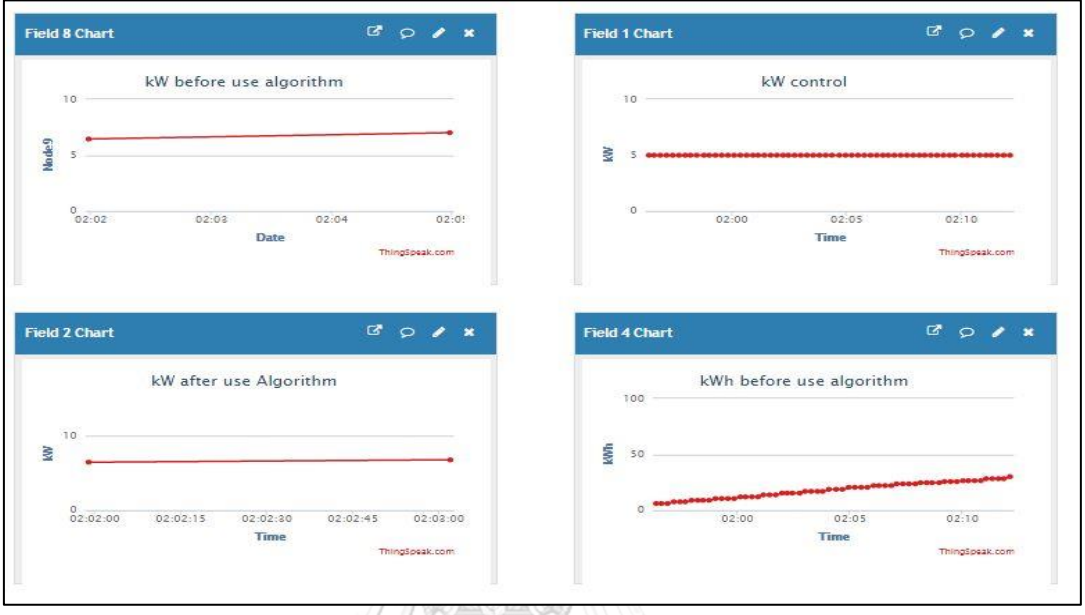

รูปที่ 5-17 ค่าพลังงานทางไฟฟ้าแสดงบน ThinkSpeak Cloud

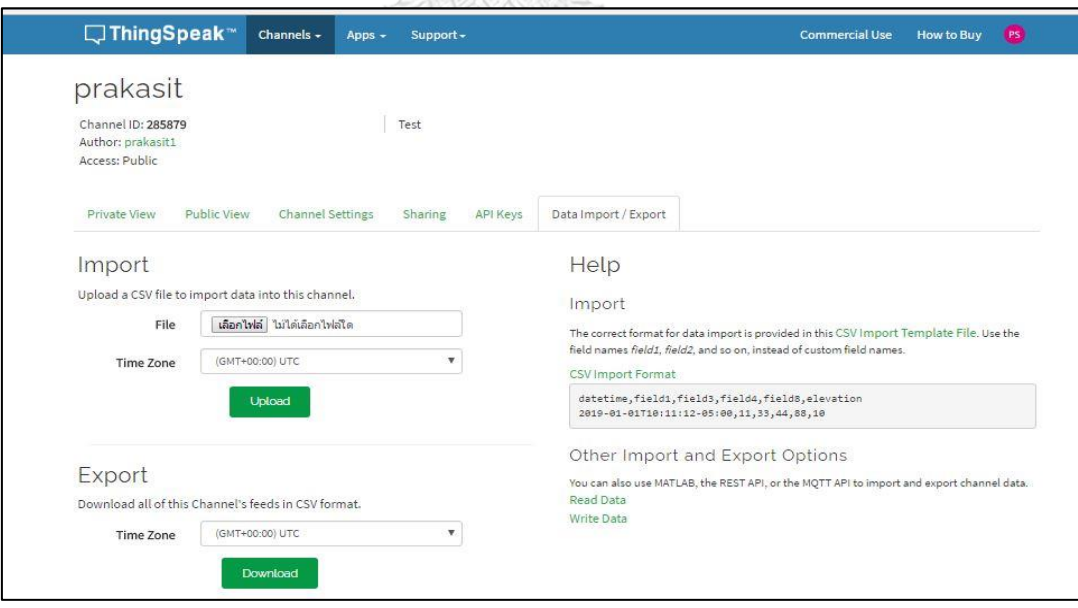

รูปที่ 5-18 สามารถ Down load ข้อมูลเป็น csv File บน ThinkSpeak Cloud

#### **5.3.3 ผลการทดสอบการมอนิเตอร์ผ่าน HMI**

หน้าจอ HMI เป็นการนำค่าพลังงานมาเพื่อให้ผู้ใช้งานสามารถมอนิเตอร์ระบบหรือควบคุม การทำงานของอุปกรณ์ไฟฟ้าผ่านระบบนี้ได้

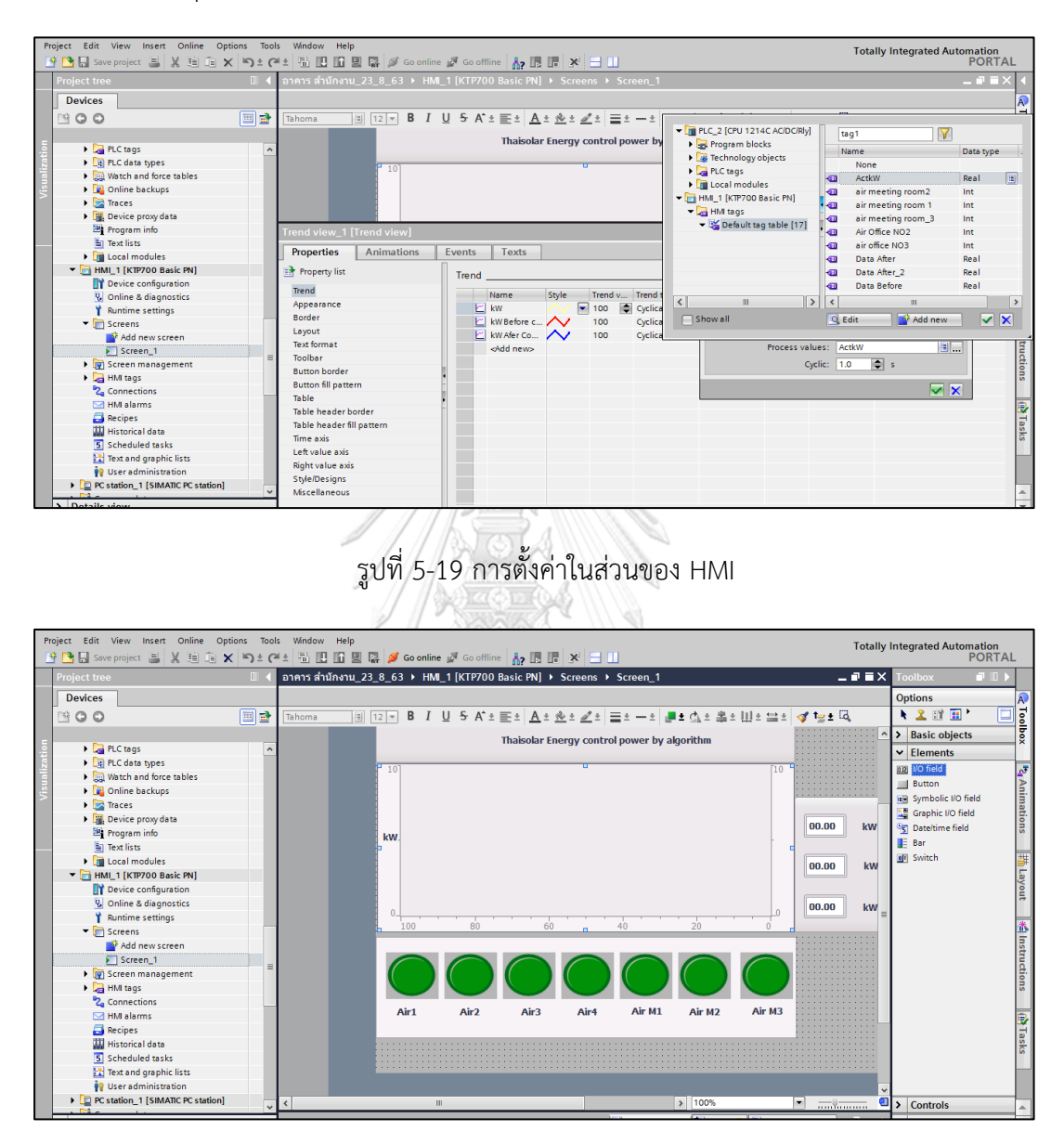

รูปที่ 5-20 การแสดงผลในส่วน HMI

### **5.4 วิเคราะห์ผลการทดลอง**

### **5.4.1 วิเคราะห์ผลอาคารสำนักงาน**

จากรูปที่ 5-1 [กราฟเปรียบเทียบค่ากำลังไฟฟ้าก่อนผ่านระบบต้นแบบ และหลังผ่านระบบ](#page-111-0) [ต้นแบบ](#page-111-0) พบว่าค่ากำลังไฟฟ้าที่มีภายหลังจากถูกควบคุมโดยระบบต้นแบบที่ค่าควบคุมที่ 5 กิโลวัตต์ แล้วพบว่าการใช้ไฟฟ้าตลอดทั้งวันมีค่าต่ำลงแต่ยังไม่ต่ำกว่าค่าควบคุมทั้งหมด ซึ่งตามการใช้งานจริงของ อาคารสำนักงานค่ากำลังไฟฟ้าของโหลดค่อนข้างคงที่ ไม่ค่อยมีการเปลี่ยนแปลงยกเว้นมีการใช้งานห้อง ประชุมหรือจังหวะที่เครื่องปรับอากาศเริ่มทำงานพร้อมกัน และจากการจำลองเปิดอุปกรณ์ไฟฟ้าใน ตารางที่ 7 [จำลองการทำงานของอุปกรณ์ไฟฟ้าของอาคารสำนักงาน \(ช่วงบ่าย\)](#page-97-0) ซึ่งมีการใช้งานน้อย เพื่อจำลองให้เหมือนสภาพการใช้งานจริง ทำให้กราฟที่ได้มีความแตกต่างน้อยตามลำดับ จากรูปที่ 5-4 [กราฟเปรียบเทียบค่ากำลังไฟฟ้าก่อนผ่านระบบต้นแบบ และหลังผ่านระบบต้นแบบ](#page-112-1) ถึง รูปที่ 5-5 [กราฟเปรียบเทียบค่าพลังงานไฟฟ้าก่อนผ่านระบบต้นแบบ และหลังผ่านระบบต้นแบบ](#page-113-1) พบว่าค่ากำลังไฟฟ้าที่มีภายหลังจากถูกควบคุมโดยระบบต้นแบบที่ค่าควบคุมที่ 6 กิโลวัตต์ มีค่าน้อยกว่า การควบคุมที่ 5 กิโลวัตต์ดังตารางที่ 10 [ค่ากำลังไฟฟ้าที่ได้จากการการทดสอบค่ากำลังไฟฟ้ากับ](#page-121-0) [อาคารสำนักงาน](#page-121-0)

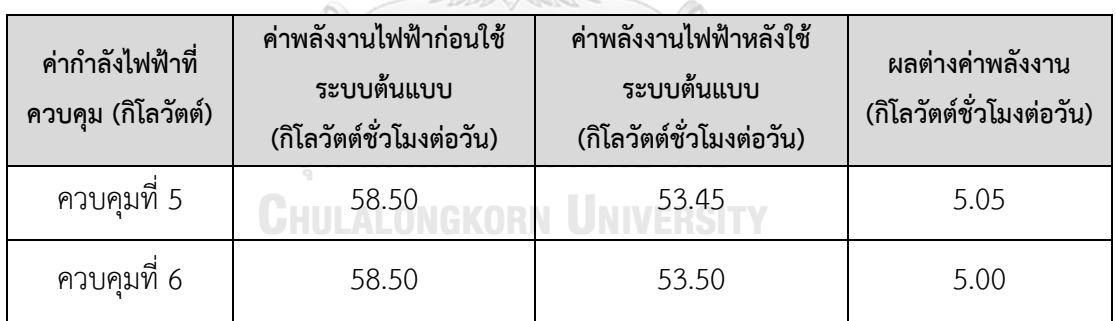

<span id="page-121-0"></span>ตารางที่ 10 ค่ากำลังไฟฟ้าที่ได้จากการการทดสอบค่ากำลังไฟฟ้ากับอาคารสำนักงาน

#### **5.4.2 วิเคราะห์ผลอาคาร Work Shop**

จากรูปที่ 5-8 [กราฟเปรียบเทียบค่าพลังงานไฟฟ้าก่อนผ่านระบบต้นแบบ และหลังผ่านระบบ](#page-114-1) [ต้นแบบ](#page-114-1) ถึงรูปที่ 5-11 [กราฟเปรียบเทียบค่าพลังงานไฟฟ้าก่อนผ่านระบบต้นแบบ และหลังผ่านระบบ](#page-116-1) [ต้นแบบ](#page-116-1) พบว่าค่ากำลังไฟฟ้าที่มีภายหลังจากถูกควบคุมโดยระบบต้นแบบที่ค่าควบคุมที่ 5 กิโลวัตต์ มีค่ามากกว่าค่าควบคุมที่ 6 กิโลวัตต์ เนื่องจากค่า 6 กิโลวัตต์ สูงกว่าค่ากำลังของโหลดการใช้งาน และจากหน้างานจริงอาคาร Work Shop จะมีพนักงานทั้งส่วนสำนักงาน และพนักงานช่างใช้งาน เครื่องใช้ไฟฟ้าหลายประเภทซึ่งไม่สามารถควบคุมได้ ทำให้ค่าโหลดกำลังการใช้งานไม่คงที่เหมือน

อาคารสำนักงาน เมื่อนำมาทดสอบกับระบบควบคุมการใช้งานทำให้ได้ค่าพลังงานที่แตกต่างมากกว่า อาคารสำนักงานดั[งตารางที่](#page-122-0) 11

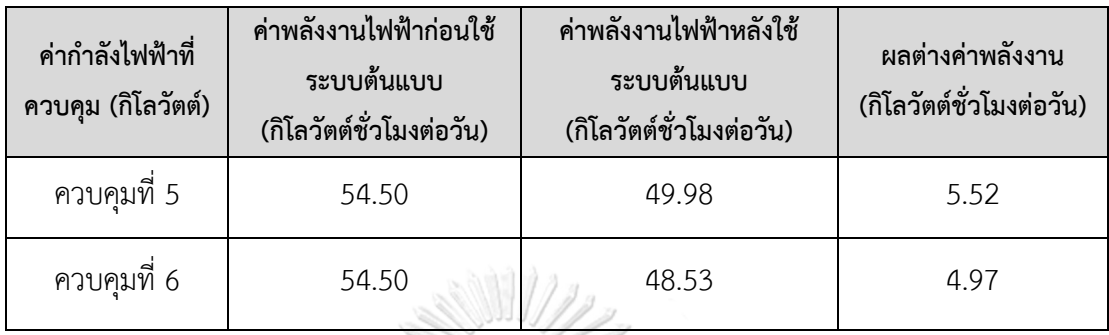

<span id="page-122-0"></span>ตารางที่ 11 ค่ากำลังไฟฟ้าที่ได้จากการการทดสอบค่ากำลังไฟฟ้ากับอาคาร Work Shop

## **5.4.3 วิเคราะห์ผลทดสอบการส่งข้อมูลจาก S7-1200 มาที่ IoT2040**

ค่าพลังงานที่ได้รับใน IoT 2040 ตรงกับค่าที่แสดงใน Web Server ของ S7-1200 ซึ่งแสดง ให้เห็นว่าข้อมูลถูกต้อง และสามารถนำค่าเหล่านั้นมาเขียนฟังก์ชันเพื่อใช้งานกับระบบอื่นๆของ IoT 2040 ได้ง่าย

## **5.4.4 วิเคราะห์ผลการทดสอบส่งการแจ้งเตือนทาง Line Notify และการแจ้งเตือนทาง Email**

ระบบสามารถส่งข้อความได้ตามที่กำหนดคือเมื่อมีค่าพลังงานเกินค่าที่ควบคุมระบบจะแจ้ง เตือนทันทีและจะส่งข้อความเพียงแค่ครั้งเดียว และจะส่งอีกครั้งเมื่อมีค่าพลังงานเกินค่าที่กำหนด หรือสามารถกำหนดเป็นเวลาให้ส่งตามที่กำหนดได้ การแจ้งเตือนนี้อุปกรณ์ IoT 2040 จะต้องมี สัญญาณอินเทอร์เนตเชื่อมต่อตลอดเวลา

# **5.4.5 วิเคราะห์ผลการมอนิเตอร์และเก็บข้อมูลที่ ThingSpeak Cloud**

ข้อมูลที่แสดงในระบบ ThingSpeak Cloud ตรงกับค่าที่แสดงใน Web Server ของ S7- 1200 ซึ่งแสดงให้เห็นว่าข้อมูลถูกต้อง และสามารถเข้าดูข้อมูลได้ทุกที่ที่มีสัญญาณอินเทอร์เนต รวมถึง สามารถ Download ข้อมูลผ่านทางระบบ Cloud ได้ ทำให้ผุ้ใช้สะดวกในการใช้งาน

# **บทที่6 บทสรุป**

#### **6.1 บทสรุป**

การลดค่าใช้จ่ายในเรื่องค่าไฟฟ้านั้น มีความสำคัญต่อทุกองค์กรเนื่องจากค่าใช้จ่ายที่เกิดจาก การใช้ไฟฟ้าก็เป็นส่วนหนึ่งของต้นทุนในการดำเนินกิจการขององค์กร นำมาซึ่งแนวคิดในการจัดการ การใช้พลังงานไฟฟ้าเพื่อจัดการ และควบคุมการใช้อุปกรณ์ไฟฟ้า และแสงสว่างเพื่อลดค่าไฟฟ้าและ ส่งผลให้การใช้พลังงานเป็นไปอย่างมีประสิทธิภาพมากที่สุด โดยการจัดการควบคุมค่าความต้องการ พลังไฟฟ้าเฉลี่ยใน 15 นาทีสูงสุดให้มีค่าน้อยที่สุดเท่าที่จะทำได้เพื่อลดค่าใช้จ่ายด้านไฟฟ้า และไม่ กระทบต่อการทำงานของพนักงาน

วิทยานิพนธ์นี้ได้พัฒนาระบบควบคุมการทำงานเครื่องใช้ไฟฟ้าภายในอาคารสำนักงานแบบ อัตโนมัติโดยได้ใช้ค่ากำลังไฟฟ้าจริงที่ได้จากการสำรวจอาคารของบริษัทไทยโซล่าร์ เอ็นเนอร์ยี่ จำกัด (มหาชน) มาใช้ในการทดลอง โดยแบ่งการควบคุมเครื่องใช้ไฟฟ้าออกเป็น 2 แบบหลักๆ กล่าวคือ การตั้งเวลาเปิด-ปิดอัตโนมัติ การควบคุมโดยใช้ระบบต้นแบบ ซึ่งการควบคุมอัตโนมัติทั้งสองแบบ สามารถทำงานร่วมกันได้ทำให้มีประสิทธิภาพในการควบคุมเครื่องใช้ไฟฟ้าภายในอาคารแบบอัตโนมัติ มากขึ้น และลดการใช้พลังงานไฟฟ้าได้มากขึ้นด้วยรวมถึงมีระบบที่สามารถมอนิเตอร์ค่าพลังงานไฟฟ้า จากระยะไกลทำให้ผู้ใช้สะดวกในการรับรู้ค่าพลังงาน

ระบบดังกล่าวทดสอบโดยใช้โปรแกรมเมเบิลลอจิกคอลโทรลเลอร์(PLC)ซึ่งทำหน้าที่ประมวลผล และแสดงผลออกทางเว็บเพจ เมื่อนำมาทดสอบกับค่ากำลังไฟฟ้าที่วัดได้จริงพบว่าสามารถช่วยลดปริมาณ การใช้ไฟฟ้าได้ 151.1 หน่วยต่อเดือน หรือคิดเป็น 8.63% หน่วยใช้ไฟเดิมของอาคารสำนักงาน และ 165.6 หน่วยต่อเดือนหรือคิดเป็น 10.1% หน่วยใช้ไฟเดิมของอาคาร Work Shop และยังมีระบบให้ คำแนะนำผู้ใช้งานในการควบคุมการใช้เครื่องใช้ไฟฟ้าขณะที่ค่ากำลังไฟฟ้าเกินค่าที่กำหนดรวมถึงระบบ มอนิเตอร์จากระยะไกล ซึ่งในบริษัทไทยโซล่าร์เอ็นเนอร์ยี่ จำกัด (มหาชน) มีการใช้งานโปรแกรมเมเบิล ลอจิกคอลโทรลเลอร์(PLC) นี้อยู่แล้ว จึงเป็นเรื่องที่ง่ายต่อการประยุกต์เพื่อต่อใช้งานจริงเพื่อให้เกิด ประโยชน์สูงสุดและให้บริษัทไทยโซล่าร์เอ็นเนอร์ยี่จำกัด (มหาชน) ได้เห็นถึงแนวทางและวิธีที่จะช่วยใน การควบคุมการใช้พลังงานไฟฟ้าต่อไป

#### **6.2 ข้อเสนอแนะ**

ต่อยอดโดยการต่ออุปกรณ์เพิ่มเพื่อให้ระบบใช้งานได้จริง

#### **บรรณานุกรม**

#### **Uncategorized References**

- [1] PEA. (2561). โครงสร้างอัตราค่าไฟฟ้า. Available: [https://www.pea.co.th/Portals/0/demand\\_response/Rate2015Update.pdf?ver=20](https://www.pea.co.th/Portals/0/demand_response/Rate2015Update.pdf?ver=2018-10-02-111212-590) [18-10-02-111212-590](https://www.pea.co.th/Portals/0/demand_response/Rate2015Update.pdf?ver=2018-10-02-111212-590)
- [2] I. Lampropoulos, W. Kling, P. Ribeiro, and J. van den Berg, "History of demand side management and classification of demand response control schemes, IEEE Power & Energy Society General Meeting," ed: IEEE, 2013.
- [3] สันติ อัศวศรีพงศ์ธร, คู่มือประหยัดพลังงานชุดการจัดการด้านการใช้พลังงานไฟฟ้า. กรุงเทพฯ ศูนย์อนุรักษ์พลังงานแห่งประเทศไทย 2533, 2533.
- [4] มานพ แจ่มกระจ่าง, "ศึกษาทางเลือกการตั้งอุณหภูมิเครื่องปรับอากาศที่เหมาะสมเพื่อการ ประหยัดพลังงาน A Study to Find the Optimum Air-conditioner Temperature that is Comfortable and Consuming Minimum Power," vol. 18, no. 1, pp. 75-88, 2006.
- [5] อดิเทพ สุธรรมภาวดี, "การประหยัดค่าใช้จ่ายไฟฟ้าในอาคารสำนักงานโดยการควบคุมค่าความ ต้องการพลังไฟฟ้ากรณีศึกษา: อาคาร ตลาดหลักทรัพย์แห่งประเทศไทย," จุฬาลงกรณ์ มหาวิทยาลัย, 2553.
- [6] H. Salih, H. Abdelwahab, and A. Abdallah, "Automation design for a syrup production line using Siemens PLC S7-1200 and TIA Portal software," in 2017 International Conference on Communication, Control, Computing and Electronics Engineering (ICCCCEE), 2017, pp. 1-5: IEEE.
- [7] S.-I. Toc and A. Korodi, "Modbus-OPC UA Wrapper using Node-RED and IoT-2040 with application in the water industry," in 2018 IEEE 16th International Symposium on Intelligent Systems and Informatics (SISY), 2018, pp. 000099- 000104: IEEE.
- [8] M. Gautam, S. Raviteja, S. Sivanesh, and R. Mahalakshmi, "Data Acquisition For Residential Energy Management Employing IoT Using ThingSpeak," in 2019 IEEE Region 10 Symposium (TENSYMP), 2019, pp. 272-276: IEEE.
- [9] S. Orzechowski, A. Malcher, and A. Pułka, "Real-Time Control and Data Acquisition of Dust Research Combustion Chamber Using HMI Panel," in 2018

International Conference on Signals and Electronic Systems (ICSES), 2018, pp. 295-300: IEEE.

[10] วนัสนันท์ ฟุ้งสิริรัตน์, "การพัฒนาอัลกอริทึมสำหรับระบบจัดการ และควบคุมพลังงานแบบ อัตโนมัติภายในบ้านบนพื้นฐานพฤติกรรมของผู้ ใช้พลังงานไฟฟ้า," จุฬาลงกรณ์ มหาวิทยาลัย, 2559.

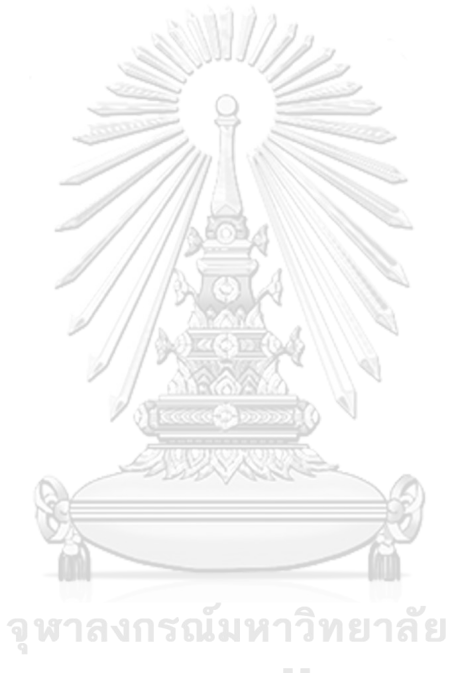

**CHULALONGKORN UNIVERSITY** 

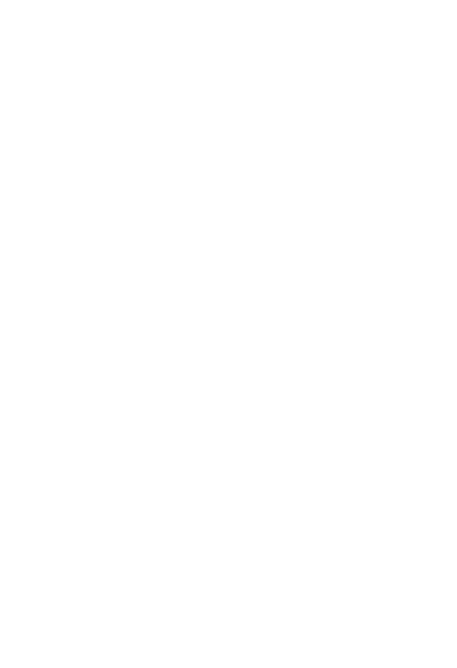

**CHULALONGKORN UNIVERSITY** 

# **ประวัติผู้เขียน**

**ชื่อ-สกุล** นายประกาศิต ศรีประไหม **วัน เดือน ปี เกิด** 3 สิงหาคม 2528 **สถานที่เกิด** อ.เขาวง จ.กาฬสินธุ์ **วุฒิการศึกษา** ปริญญาตรีวิศวกรรมไฟฟ้า มหาวิทยาลัยเกษตรศาสตร์ **ที่อยู่ปัจจุบัน** กรุงเทพมหานคร

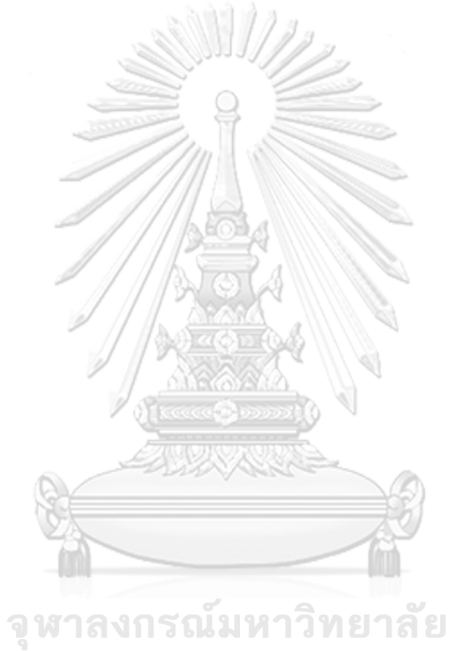

**CHULALONGKORN UNIVERSITY**